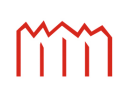

H o c h s c h u l e N e u b r a n d e n b u r g<br>University of Applied Sciences

**Studiengang Geoinformatik und Geodäsie**

# **Entwicklung eines Internetproduktkatalogs für das Bundesamt für Seeschifffahrt und Hydrographie (BSH) -**

**von der Analyse bis zur prototypischen Implementierung**

# **Masterarbeit**

vorgelegt von: *Martin Scherpinski*

Zum Erlangen des akademischen Grades

# **"Master of Engineering (M.Eng.)"**

Erstprüfer: Prof. Dr. rer. nat. Lutz Vetter Zweitprüfer: Prof. Dr.-Ing. Andreas Wehrenpfennig

Bearbeitet vom 02.04.2013 bis 30.09.2013

URN: urn:nbn:de:gbv:519-thesis2013-0266-8

# **Danksagung**

Das Anfertigen einer Masterarbeit ist ein langwieriger Prozess, der ohne die fachliche und menschliche Unterstützung einer Vielzahl von Personen nicht möglich ist. An dieser Stelle soll all jenen gedankt werden, die ihren Anteil an der Entstehung der vorliegenden Arbeit hatten.

An der Hochschule Neubrandenburg soll Prof. Dr. rer. nat. Lutz Vetter für die Betreuung des Themas gedankt werden.

Als Zweitgutachter gilt der Dank Prof. Dr.-Ing. Andreas Wehrenpfennig.

Ein weiteres Dankeschön geht an Mathias Palm und Daniel Zühr, welche die Betreuung auf Seiten des Bundesamtes für Seeschifffahrt und Hydrographie übernommen haben.

Abschließend soll allen Freunden und Familienmitgliedern für motivierende Worte, orthografische Korrekturen und die allgemeine Unterstützung gedankt werden.

# **Kurzfassung**

Als maritimer Dienstleister stellt das Bundesamt für Seeschifffahrt und Hydrographie eine umfangreiche Palette an schriftlichen Publikationen und Kartenwerken zur Verfügung. Diese werden im Internet mit vielfältigen Hintergrundinformationen präsentiert.

Die vorhandene Präsentationsform, inklusive einer veralteten Kataloganwendung, weist jedoch bei der Bedienung und Pflege der Daten einige Unzulänglichkeiten auf. Es sind Veränderungen an diesem Konzept notwendig, die Darstellung soll neu strukturiert und ersetzt werden.

In der vorliegenden Masterarbeit wird die Entwicklung eines neuen, Java-basierten Internetproduktkatalogs beschrieben. Von den vorhandenen Problemen ausgehend werden dabei Anforderungen abgeleitet und ein mögliches neues System wird spezifiziert.

In Form einer prototypischen Implementierung wird ein Lösungsansatz präsentiert, der nicht nur die Produktdarstellung verbessert, sondern ebenfalls die Laufendhaltung des Datenbestandes signifikant vereinfachen kann.

Dabei handelt es sich um eine einsatzfähige Kataloganwendung, welche den vorhandenen Online-Kartenkatalog im Internet ersetzen soll.

#### **Abstract**

The Federal Maritime and Hydrographic Agency of Germany (BSH) provides various nautical publications and charts. These are presented with comprehensive additional information on the Internet.

This existing presentation, which includes an outdated chart catalog application, shows several shortcomings in regard of usability and maintenance. The underlying concepts should be changed, restructured and replaced by a better alternative.

In this master thesis the development of a new, Java-based Online Product Catalog will be described. Requirements and the specification of a new system are derived from occurring problems.

With the resulting prototypical implementation a solution is offered that combines the improvement of the presentation and its usability with a significant simplification of data maintenance.

An operational catalog application was created that will be able to replace the existing chart catalog at the official web page of the BSH.

# **Inhaltsverzeichnis**

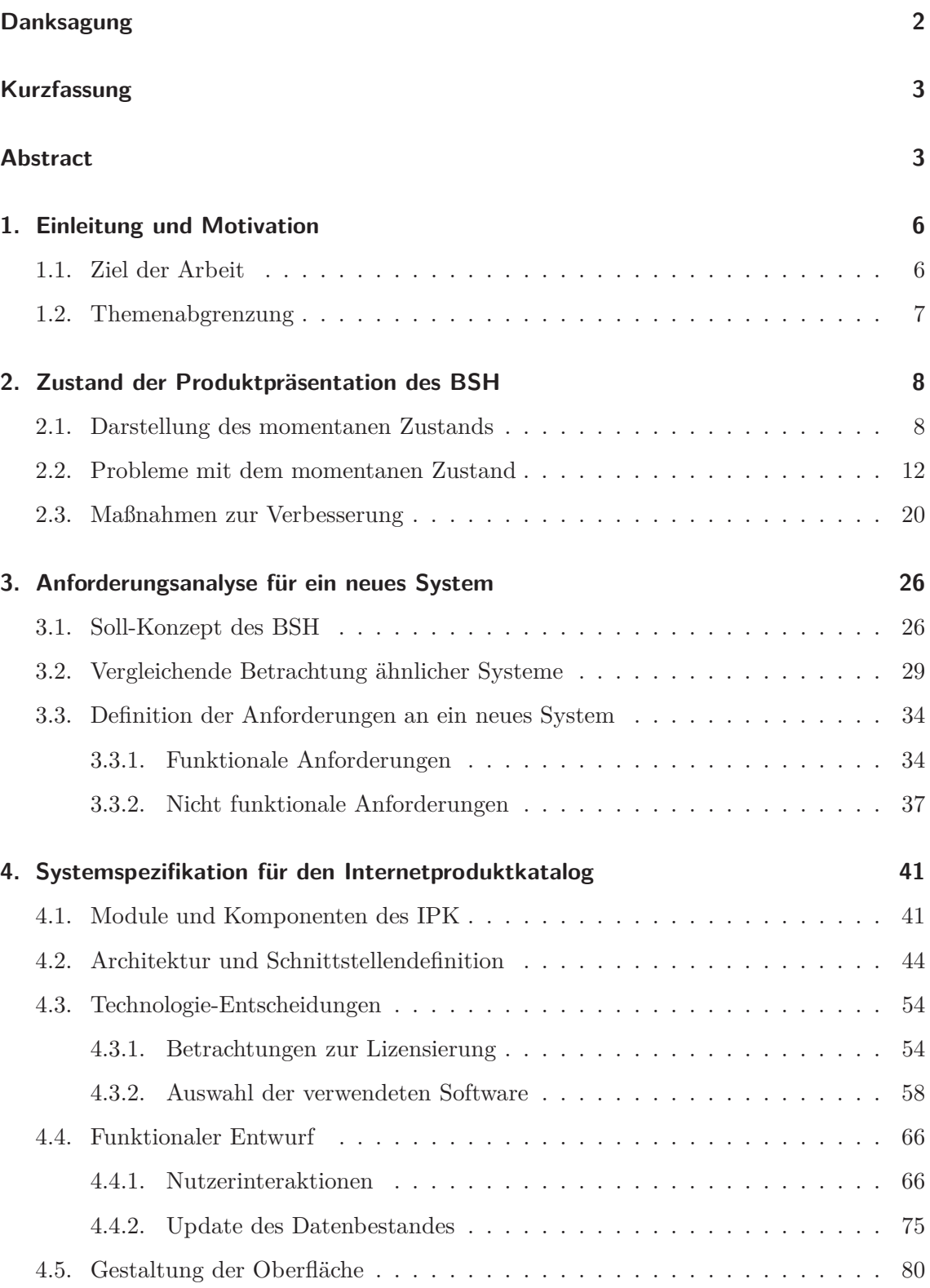

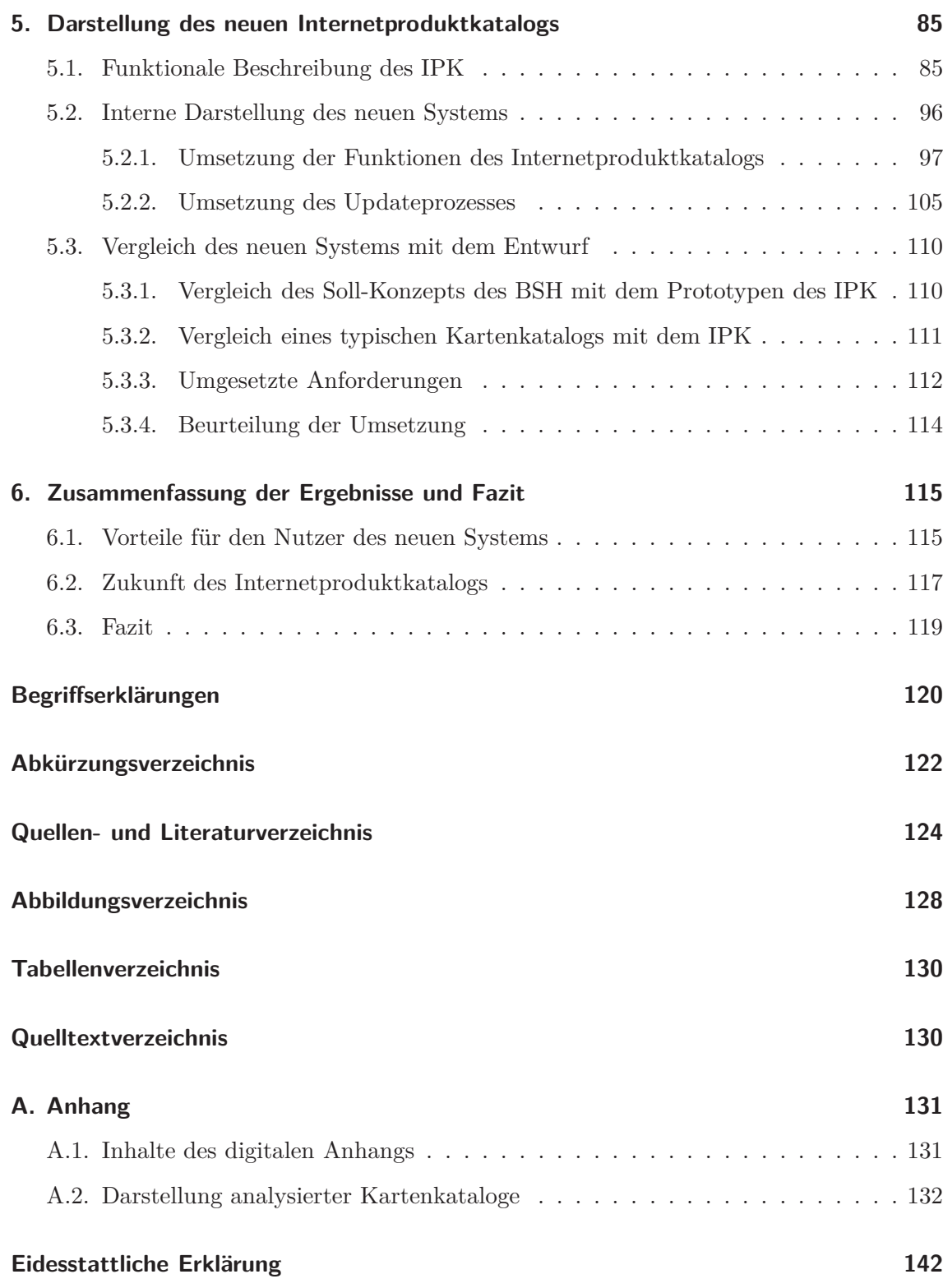

# **1. Einleitung und Motivation**

Das Bundesamt für Seeschifffahrt und Hydrographie (BSH) ist als dienstleistender Partner der Seeschifffahrt Produzent einer Vielzahl von nautischen Produkten für die Berufs- und Sportschifffahrt. Neben verschiedenen Kartenprodukten stehen diverse schriftliche Publikationen zur Verfügung. Zu all diesen Produkten liegen ausführliche Hintergrundinformationen vor, die einer interessierten Person das konkrete Auffinden der richtigen Produkte für den richtigen Zweck ermöglichen sollen. Obwohl es nicht möglich ist, sie direkt beim BSH zu beziehen, präsentiert die Behörde die von ihr produzierten Karten und Bücher im Internet. Die Darstellung im Web umfasst dabei sowohl einen interaktiven Kartenkatalog, als auch eine Auflistung aller Inhalte auf der offiziellen Webseite.

Die Produktdarstellung des BSH im Internet ist jedoch mit einigen Mängeln behaftet. So ist sie für einen Benutzer nicht komfortabel zu handhaben, ist während einer Aktualisierung und Laufendhaltung anfällig für Fehler und läuft zudem nicht komplett ausfallsicher bzw. stabil.

Um diesen Problemen entgegenzuwirken, wurde seitens der Behörde entschieden, die Produktpräsentation im Internet neu zu strukturieren und zu ersetzen. Dabei soll ein neues System entstehen, welches als Informationsmedium mit hoher Kundenfreundlichkeit dazu beiträgt, die Verfügbarkeit und Stabilität der Internetdarstellung zum Auffinden von Hintergrundinformationen zu den Produkten des BSH signifikant zu erhöhen.

#### **1.1. Ziel der Arbeit**

Die nachfolgende Arbeit beschäftigt sich mit der Entwicklung eines möglichen neuen Systems. Dabei soll zunächst aufgezeigt werden, an welchen Stellen die Probleme mit der bisherigen Präsentationsform zu sehen sind. Auf Grundlage der konkreten Beschreibung der Mängel sollen Anforderungen für eine neue Produktdarstellung definiert werden, welche zur Konzeption eines neuen Katalogsystems führen. Einen Teil der vorbereitenden Analyse bildet dabei eine Wirtschaftlichkeitsbetrachtung bezüglich der Alternativen "Eigenentwicklung" bzw. "Fremdvergabe".

Auf Basis des resultierenden Entwurfes soll anschließend eine prototypische Umsetzung des Katalogs erfolgen, welche mit dem Altsystem verglichen wird, um den resultierenden Mehrwert darlegen zu können.

Das im Zuge dieser Arbeit entstehende System soll dabei die von ihm geforderten, grundlegenden Funktionalitäten bereitstellen und einsetzbar sein. Zusätzlich soll die Möglichkeit zur Erweiterung des Funktionsumfangs nach Abschluss der Arbeiten bestehen. Die Implementierung soll dabei die Grundlage für eine Umstellung der Produktpräsentation im Internet bilden. Der gesamte Entwicklungsprozess findet in enger Kooperation mit dem Bundesamt für Seeschifffahrt und Hydrographie statt.

# **1.2. Themenabgrenzung**

Grundsätzlich fungiert die vorliegende Arbeit als Teil eines internen Konzeptes des BSH zum Ersetzen der bisherigen Präsentationsform für die Produkte im Internet. Bei dem resultierenden System soll es sich dabei nur um einen möglichen Ansatz der Problemlösung handeln.

Das Ergebnis dieser Untersuchungen erhebt nicht den Anspruch, die einzige denkbare Lösung zu sein. So könnte die prototypische Umsetzung ein Vergleichsmoment für andere Ansätze darstellen. Ziel ist es dennoch, ein einsatzfähiges System zu schaffen, dessen Hauptaugenmerk zunächst auf der Überarbeitung des vorhandenen Kartenkatalogs liegt. Die neben dem Katalog bestehende Präsentation im Internet wird dabei nicht berücksichtigt.

Das entstehende System dient lediglich der Informationsbereitstellung und soll keine Verkaufsmöglichkeiten für die Produkte des BSH bieten. Zunächst beinhaltet es nur den Teil der Produkte, der einer stetigen, aktiven Laufendhaltung unterliegt. Historische Karten beispielsweise werden nicht erfasst.

Aus technischer Sicht gibt die vorgegebene Nutzung eines Servlet-Containers zur Ausführung des Katalogs die generelle Ausrichtung des Projekts vor. Das Hauptaugenmerk bezüglich der Auswahl einer passenden Technologie zur serverseitigen Datenbereitstellung liegt auf dem Google Web Toolkit (GWT) und JavaServer Faces (JSF), andere Frameworks werden nur am Rande betrachtet.

Ein signifikantes Merkmal der Entwicklung stellt die ausschließliche Verwendung von lizenzkostenfreien Softwareprodukten dar. Folglich wird nur Software betrachtet, welche dem "Open Source"-Bereich zuzuordnen ist, bzw. bereits lizensiert vorliegt. Eine Veröffentlichung des Systems abseits der Nutzung durch das BSH ist nicht vorgesehen und kann ausgeschlossen werden.

# **2. Zustand der Produktpräsentation des BSH**

Das Bundesamt für Seeschifffahrt und Hydrographie (BSH) hat Änderungen am Konzept der Außendarstellung seiner Produkte geplant. Im folgenden Kapitel soll erläutert werden, wie die momentane Darstellung aussieht, wo mögliche Probleme mit dieser Präsentation liegen und wie eventuelle Verbesserungen erreicht werden können.

#### **2.1. Darstellung des momentanen Zustands**

Das BSH betrachtet sich selbst als einen maritimen Dienstleister mit sowohl hoher Kunden-, als auch Produktorientierung. Die umfangreiche Produktpalette des BSH dient dabei nicht nur als Basis für die allgemeine Berufsschifffahrt, sondern unterstützt auch viele andere Nutzer der Meere in ihren Vorhaben. Dazu zählen beispielsweise die Seewirtschaft, der Umweltschutz oder die Energiewirtschaft (vgl. [PZ13] S.40).

Für die verschiedensten Belange stehen dabei unterschiedlichste Produkte zur Verfügung. Die Spanne reicht hier von nautischen Publikationen bis hin zu den traditionellen Seekarten, welche das BSH für die Nord- und Ostsee sowie für Teile des Südpolarmeers produziert. Generell kann bei den Produkten zwischen den Kategorien "Karten" und "Bücher" unterschieden werden. Diese Einteilung wird seitens des BSH verwendet, beispielsweise auf der offiziellen Webpräsenz<sup>1</sup>, und soll auch im Verlauf der weiteren Ausführungen beibehalten werden.

Die Produktgruppe der "Karten" umfasst neben den traditionellen Seekarten auch die elektronischen Seekarten (Electronic Navigational Charts - ENC). Hinzu kommen Karten für die Klein- und Sportschifffahrt und historische Seekarten, sowie einige weitere Kartenprodukte. Dazu zählen z.B. die topographischen Karten des Seegrunds (TKS).

Unter der Kategorie "Bücher" lässt sich der Großteil der schriftlichen Publikationen des BSH zusammenfassen. Die Spanne reicht hier von Seehandbüchern, Leuchtfeuerverzeichnissen, Hafenhandbüchern, bis hin zu Informationsquellen zu Genehmigungsverfahren von Offshore-Windkraftanlagen.

Einem interessierten Nutzer bietet das BSH die Möglichkeit, Hintergrundinformationen zu allen Produkten zu erhalten. Dabei hat er die Alternative, auf einen Katalog in gedruckter Form zurückzugreifen ([BSH12]) oder das Internet zu nutzen.

 $\frac{1}{1}$ vgl. http://www.bsh.de/  $[22.09.2013]$ 

Zwar ist der gedruckte Katalog die wichtigste Zusammenstellung der Produkte des BSH, das Hauptaugenmerk dieser Arbeit liegt jedoch auf der Präsentation der Produkte im Internet (vgl. [PZ13] S.9). Im Folgenden soll die Internetdarstellung kurz erläutert werden. Auf der Webseite des BSH werden die Meta-Informationen zu den einzelnen Produkten in mehrfacher Ausführung vorgehalten. Neben einer Übersicht über die verschiedenen Produktgruppen und deren Inhalten steht ein Online-Kartenkatalog der Firma CARIS<sup>2</sup> zur Verfügung.

Die Produktübersichten im Web sind über die Navigationsleiste der Webseite zu erreichen (Eintrag "Produkte"). Auch der Kartenkatalog ist über diesen Eintrag erreichbar. Unter den oben genannten Kategorien ("Bücher" / "Karten") sind deren einzelne Unterkategorien aufgeführt.

In den Untergruppen befindet sich jeweils eine Übersicht zu den Inhalten der Produktgruppe. Diese Übersicht ist jedoch nicht einheitlich gestaltet und für jede Gruppe verschieden (vgl. [PZ13] S.10).

Beispielhaft liefert der Aufruf des Untermenüs "Karten" eine Liste aller Seegebiete, die per Link auf Unterseiten verweisen. Diese Seiten enthalten ebenfalls eine Übersicht. Hier wird beispielsweise dargestellt, welche zugehörigen Karten die Ostsee enthält. Solche Verschachtelungen finden sich in vielen Kategorien und Produktgruppen wieder. Alle Inhaltsübersichten haben jedoch gemein, dass sie Informationen zu Bezugsquellen und Ansprechpartnern enthalten. Zudem wird auf etwaige Berichtigungsservices hingewiesen (vgl. Abb. 1).

Rezugsmöglichkeiten für Endkunden: uus van die einen Artikel aus der umfangreichen Produktpalette des BSH erwerben möchten, wenden Sie sich bitte direkt an eine unserer <u>Vertriebsstellen,</u> den Buchhandel oder die Sportboot-Ausrüster. Dort erhalten Sie auch das komplette Verzeichnis der nautischen Karten und Bücher zum Preis von 7,00 Euro

Bezugsmöglichkeiten für Händler:

Wenn Sie Händler sind, richten Sie Ihre Bestellung bitte direkt an das BSH, Frau Belea.

Berichtigungsservice

Die Seekarten und nautischen Veröffentlichungen des BSH können Sie mit dem Berichtigungsservice für Seekarten, Klein- und Sportschifffskarten und Seebücher ständig aktuell halten.

Abbildung 1: Informationen zum Vertrieb, Screenshot

Neben einer Auflistung in Tabellenform enthalten einige Untergruppen grafische und vereinzelt interaktive Darstellungen mit der geografischen Abdeckung einzelner Produkte. Diese Ergänzung ist jedoch optional und beispielsweise bei Büchern nur selten gegeben.

 $^{2}$ vgl.http://www.caris.com/products/chartserver/  $[22.09.2013]$ 

Dagegen ist es bei vielen schriftlichen Publikationen möglich, bis zu einer Detaildarstellung eines einzelnen Buches zu navigieren, welche z.B. Angaben zur Seitenzahl und eine Abbildung des Buch-Covers enthält. Im Vergleich dazu kann bei vielen Karten nicht bis zu einem einzelnen Eintrag vorgedrungen werden. Stattdessen werden nur sporadische Informationen in genannter Tabellenform dargeboten (vgl. Abb. 2).

| Nordatlantischer Ozean,<br>und Ostsee |                                          |            |                     |            |  |  |  |  |
|---------------------------------------|------------------------------------------|------------|---------------------|------------|--|--|--|--|
| <b>Seekarten</b><br><b>Nummer</b>     | <b>Titel</b>                             | Maßstab 1: | Format              | Ausgabe    |  |  |  |  |
| 98<br><b>INT 120</b>                  | <b>Ostsee</b><br>ISBN 978-3-86987-483-8  | 500 000    | $1116 \times 85$ cm | 2013. III. |  |  |  |  |
| 101<br><b>INT 140</b>                 | <b>Nordsee</b><br>ISBN 978-3-86987-168-4 | 500 000    | 108 x 71 cm         | 2011. IV.  |  |  |  |  |

Abbildung 2: Auflistung von Seekarten im Web, Screenshot

Zusätzlich zu den Übersichtsseiten steht der Online-Kartenkatalog<sup>3</sup> der Firma CARIS zur Verfügung. Dieser enthält jedoch nur Informationen zu Kartenprodukten, Bücher werden nicht berücksichtigt. Der Kartenkatalog bietet eine Auflistung von Seekarten (nach verschiedenen Seegebieten sortiert), ENC und historischen Karten sowie TKS in Tabellenform. Zusätzlich zu den Stammdaten der Karten werden diese mit einem kleinen Bild angeboten. Bei vielen Karten können in einem Pop-Up-Fenster zusätzliche Informationen, wie die geografischen Koordinaten der Eckpunkte, abgerufen werden. Ein solches Fenster mit Meta-Informationen zu einer Karte zeigt die Abbildung 3.

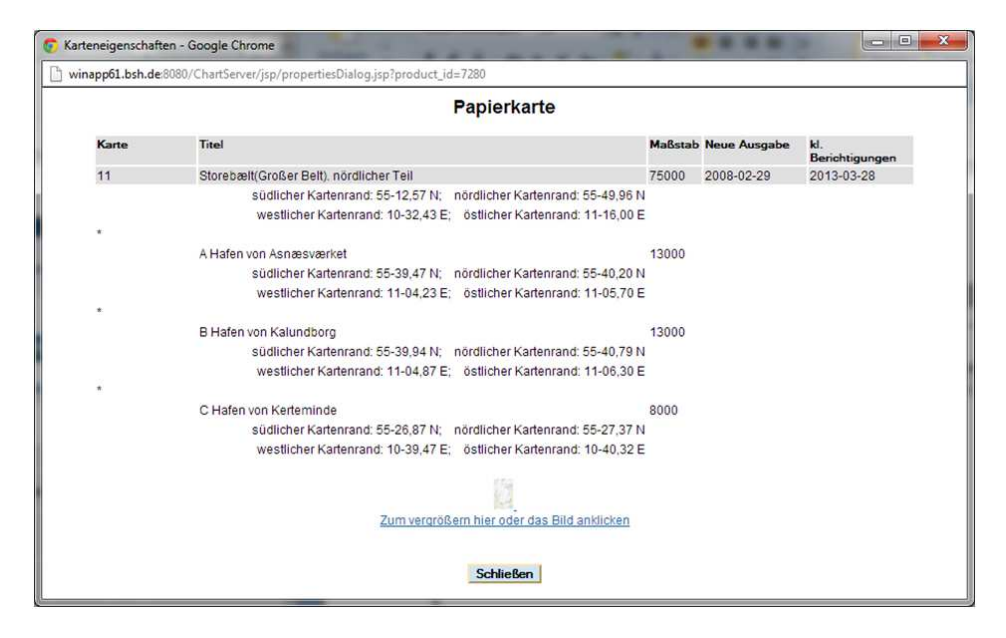

Abbildung 3: Detailansicht zu Seekarten im Online-Kartenkatalog, Screenshot

 $^3$ vgl.http://www.bsh.de/de/Produkte/Kartenkatalog/index.jsp  $\left[22.09.2013\right]$ 

Die Listendarstellung des Online-Kartenkatalogs wird um eine interaktive Karte ergänzt. Auf ihr werden die Rahmen der Kartenprodukte, sowie deren Index-Nummern dargestellt. Dem Nutzer stehen hier diverse Auswahl- und Filtermöglichkeiten zur Verfügung. Auch das Aufrufen eines Pop-up-Fensters wie in der Listendarstellung ist möglich. In Abbildung 4 ist der Kartenkatalog dargestellt. Dieser entspricht jedoch nicht mehr dem Stand der Technik, da er auf einer veralteten Technologie basiert und teilweise nicht wie vorgesehen funktioniert.

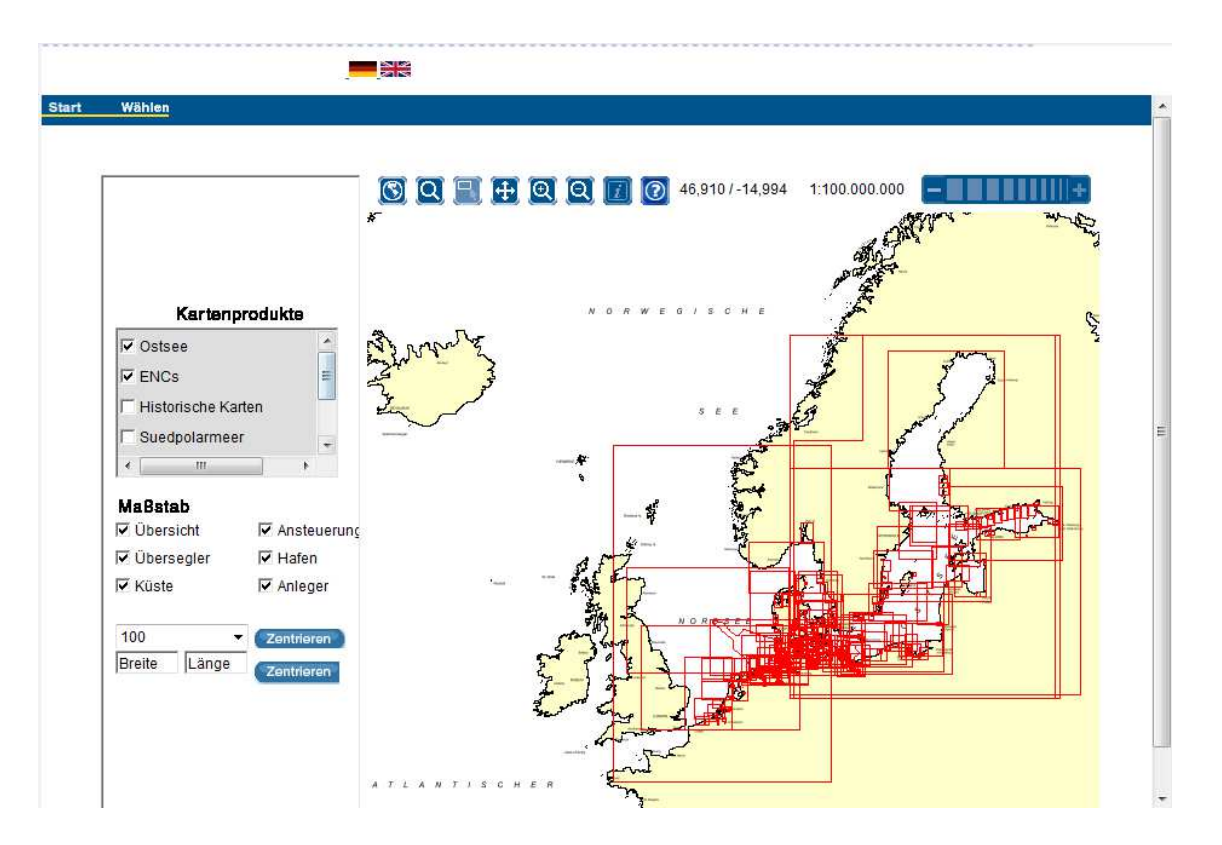

Abbildung 4: Oberfläche des Online-Kartenkatalogs, Screenshot

Im folgenden Abschnitt werden weitere Probleme mit der Darstellung der Produkte erläutert.

#### **2.2. Probleme mit dem momentanen Zustand**

Das bisherige Präsentationskonzept des BSH weist einige Unzulänglichkeiten auf, die eine Nutzung des Internets zum Auffinden von Hintergrundinformationen zu Karten und Büchern unnötig erschweren. Diese reichen von der generellen Nutzerführung bis hin zur Pflege der Daten.

Möchte ein Nutzer mit Hilfe des Internets an Informationen zu den einzelnen Produkten gelangen, so wird seine Suche bereits zu Beginn insofern erschwert, als dass es keinen zentralen Einstieg oder Überblick über alle Produkte des BSH gibt. Die Navigation in der Webseite ermöglicht lediglich den direkten Zugriff auf die einzelnen Kategorien und Untergruppen, ohne das eine graphische oder tabellarische Übersicht aller Produkte zur Verfügung steht. Um ein spezielles Produkt zu finden, muss sich der Suchende durch die verschachtelten Webseiten klicken, um zum gewünschten Ergebnis zu kommen. Gerade bei einer Suche in verschiedenen Produktgruppen kann sich das als schwierig erweisen (vgl. [PZ13] S.37).

Neben dem erschwerten Einstieg und den z.T. stark verschachtelten Webseiten fehlt es dem Nutzer an Möglichkeiten und Funktionen, die ihm die Produktsuche erleichtern. Beispielsweise kann in den Listen, die manche Untergruppen bieten, nicht nach verschiedenen Kriterien sortiert werden. Auch das Auswählen gewünschter Einträge und das Zusammenstellen eines Merkzettels ist nicht möglich (vgl. [PZ13] S.38).

Neben den Problemen, die sich beim Auffinden gewünschter Informationen ergeben können, kann auch die eigentliche Darstellung der Produkte und der Produktgruppen zu Orientierungsproblemen führen. Diese sind nahezu alle unterschiedlich gestaltet. In einem solchen "Durcheinander" geht das sogenannte "Look and Feel", also die einheitliche Wahrnehmung der Webseite, verloren (vgl. [PZ13] S.37).

Sowohl die Übersichtsseiten der Produktgruppen, als auch die Detailseiten einzelner Produkte weisen zwar inhaltliche Gemeinsamkeiten auf, beispielsweise den Verweis auf Bezugsmöglichkeiten, jedoch werden sie in vielen verschiedenen Formen dargeboten. Die Beschreibungen und graphischen Darstellungen der Produkte unterscheiden sich zum Teil stark voneinander (vgl. [PZ13] S.37).

Als Beispiel soll die Einbindung von Übersichtsgrafiken zur Information über die geografische Lage eines Produktes dienen. Diese ist komplett optional, das heißt, dass die Darstellungen nicht in jeder Übersicht vorhanden sind. Bei Büchern kommen sie nur in der Kategorie der Leuchtfeuerverzeichnisse vor.

Sind diese rudimentären Kartendarstellungen vorhanden, so sind sie durch eine nicht einheitliche Optik gekennzeichnet und geprägt von verschiedensten Funktionalitäten. So kann z.B. in einigen Graphiken gezoomt werden (ein Klick öffnet ein neues Fenster mit dem Bild in höherer Auflösung), bei anderen handelt es sich lediglich um Bilder ohne weitere Funktionen (vgl. [PZ13] S.38).

Solche Inkonsistenzen ziehen sich durch den kompletten Bereich der Produktpräsentation. Beispielsweise bietet der Online-Kartenkatalog die Möglichkeit, durch gezielte Auswahl an weitere Informationen zu einem Eintrag zu kommen. Das gilt jedoch nur für Karten, nicht für Bücher. Auf den Webseiten gibt es eine solche Möglichkeit gar nicht (vgl. [PZ13] S.38). Zudem ist die Einteilung der Bücher in verschiedene Unterkategorien in der Web-Präsenz nicht identisch mit der im gedruckten Katalog (vgl. [PZ13] S.17).

Teilweise sind Informationen falsch positioniert, andere sind dagegen nicht vorhanden. So gibt es einen Hinweis auf den Berichtigungsservice bei historischen Seekarten (vgl. [PZ13] S.16), jedoch keinen Verweis auf die Bezugsquellen für Karten im Online-Katalog (vgl. [PZ13] S.37).

Ein weiterer Kritikpunkt an der momentanen Darstellung ist der Umgang mit der geografischen Referenz der Produkte. Eine Kartendarstellung existiert nur für Kartenprodukte, nicht jedoch für Bücher (vgl. [PZ13] S.37). Auch ist festzustellen, dass nicht alle auf der Webseite genannten Kartenprodukte im Online-Kartenkatalog dargestellt werden.

Hinzu kommt, dass der Online-Kartenkatalog auf einer als veraltet angesehenen Technik basiert. Er beruht auf der Nutzung eines Java-Applets, welchem im Allgemeinen kaum noch eine nennenswerte Bedeutung zugeschrieben wird (vgl. [Ull12a], Kap. 15). Die Nutzung der Applet-Technologie bringt einige Nachteile für den Nutzer mit sich. So ist für die Ausführung die Installation einer Java-Runtime-Environment (JRE) im Browser notwendig (vgl. [PZ13] S.16). Da die wenigsten Browser eine solche integriert haben, ist davon auszugehen, dass der Online-Kartenkatalog nicht ohne die Installation eines Browser-Plug-Ins nutzbar ist, welches zudem noch aktiviert sein muss (vgl. [PZ13] S.37). Die benötigte Aktivierung ist in der Regel jedoch nicht gegeben, da Java in vielen Browsern aus Sicherheitsgründen standardmäßig deaktiviert ist.

Mit diesem Sachverhalt wird der Nutzer gleich zu Beginn der Programmnutzung konfrontiert. Bevor er auf die Daten zugreifen kann, muss er das Java-Plug-In installieren, zum Teil aktualisieren, da die Browser aus Sicherheitsgründen nur die aktuellste JRE akzeptieren (vgl. Abb. 5), und dann noch bestätigen, dass er das Programm auch wirklich ausführen möchte.

| Java(TM) ist veraltet und wurde blockiert. Plug-in aktualisieren   Dieses Mal ausführen |  |  |
|-----------------------------------------------------------------------------------------|--|--|
|-----------------------------------------------------------------------------------------|--|--|

Abbildung 5: Warnmeldung zur JRE in Google Chrome, Screenshot

Ein Nutzer, der nicht im Umgang mit dem PC geübt ist, verliert spätestens an dieser Stelle die Motivation zur Nutzung des Katalogs. In Abbildung 6 wird das Bestätigungsfenster für die Ausführung dargestellt, welches einen Nutzer verunsichern könnte.

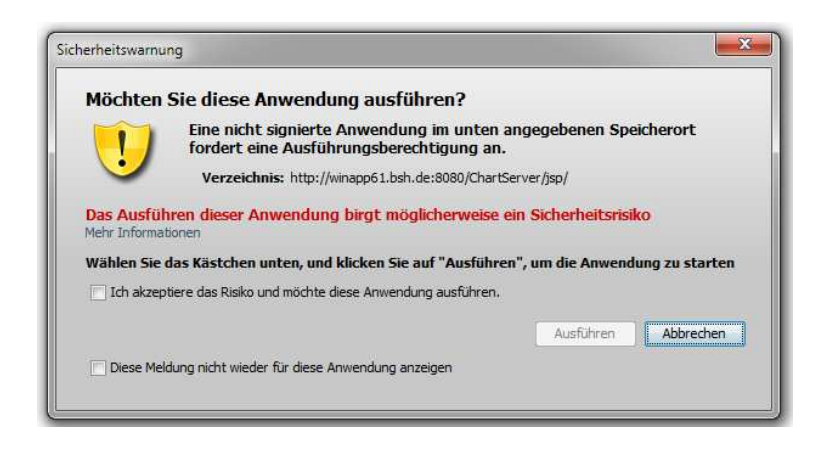

Abbildung 6: Warnung bei Benutzung eines Java-Applets, Screenshot

Auch bei installiertem Plug-In ist nicht garantiert, dass der Kartenkatalog funktioniert. Teilweise werden beim Start des Programms diverse Fehlermeldungen und Exceptions angezeigt, mit der ein "normaler" Nutzer nichts anfangen kann, wie in Abbildung 7 gezeigt wird.

Da es sich beim Online-Kartenkatalog um ein Produkt einer externen Firma (CARIS) handelt, sind von Seiten des BSH Lizenzbedingungen zu erfüllen. Etwa alle 3 Monate kann es dazu kommen, dass die aktuelle Lizensierungsperiode ausläuft. Zu erkennen ist dies an einer weiteren Fehlermeldung, welche eine sog. NullPointerException anzeigt, die auf "user" und "password" hinweist. In Abbildung 8 ist diese Fehlermeldung dargestellt.

|            | - 22                                                                                                    |
|------------|----------------------------------------------------------------------------------------------------|
|            | <b>HTTP Status 500 -</b>                                                                                                    |
|            | <b>Lyps:</b> Exception report                                                                                                    |
| message    |                                                                                                    |
|            | description The server encountered an internal error () that prevented it from fulfilling this request.                                                     |
| exception  |                                                                                                    |
|            | org.apache.jasper.JasperException                                                                                                    |
|            | ord.apache.iasper.servlet.JspServletWrapper.service(JspServletWrapper.iava:370)<br>org.apache.jasper.servlet.JspServlet.serviceJspFile(JspServlet.java:314) |
|            | org.apache.jasper.servlet.JspServlet.service(JspServlet.java:264)                                                                                           |
|            | javax.servlet.http.HttpServlet.service(HttpServlet.java:802)                                                                                                |
| root cause |                                                                                                    |
|            | java.lang.NullPointerException                                                                                                    |
|            | java.lang.Class.forName0(Native Method)                                                                                                    |
|            | java.lang.Class.forName(Unknown Source)<br>com.caris.chartserver.beans.DbBean.connect(DbBean.java:100)                                                      |
|            | org.apache.jsp.applet.ChartServerClient jsp. jspService(org.apache.jsp.applet.ChartServerClient jsp:240)                                                    |
|            | org.apache.jasper.runtime.HttpJspBase.service(HttpJspBase.java:97)                                                                                          |
|            | javax.servlet.http.HttpServlet.service(HttpServlet.java:802)                                                                                                |
|            | org.apache.jasper.servlet.JspServletWrapper.service(JspServletWrapper.java:322)                                                                             |
|            | org.apache.jasper.servlet.JspServlet.serviceJspFile(JspServlet.java:314)                                                                                    |
|            | org.apache.jasper.servlet.JspServlet.service(JspServlet.java:264)<br>javax.servlet.http.HttpServlet.service(HttpServlet.java:802)                           |
|            |                                                                                                    |
|            | initie. The full stack trace of the root cause is available in the Apache Tomcat/5.5.12 logs.                                                               |

Abbildung 7: Fehlermeldung im Online-Kartenkatalog, Screenshot

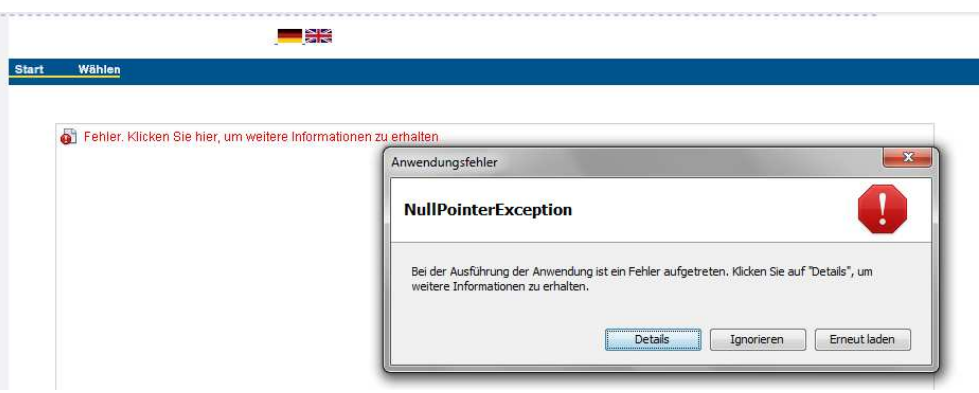

Abbildung 8: NullPointerException im Online-Kartenkatalog, Screenshot

Dabei handelt es sich um die intern ablaufende Nutzerverwaltung, welche zu verstehen gibt, dass momentan kein gültiges Nutzerkonto bei CARIS vorliegt und dementsprechend die Applikation nicht ausführbar ist. Es kann passieren, dass dieser Zustand von verantwortlichen Mitarbeitern lange nicht bemerkt wird und der Katalog währenddessen nicht verfügbar ist. Die Abbildung 9 zeigt die Detailseite der Fehlermeldung, aus der oben genannter Schluss gezogen werden kann.

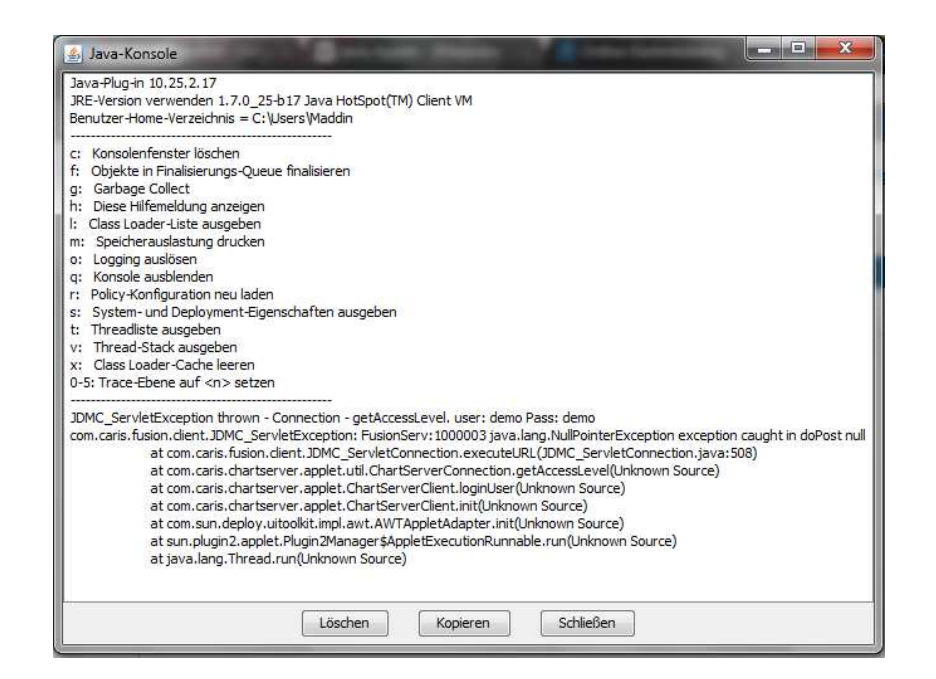

Abbildung 9: Fehlerdetails, Screenshot

Schafft es der Nutzer dennoch, das Applet zu starten, muss er zunächst eine Weile warten, bevor eine Nutzung möglich ist. Da die JRE in der Regel bei der Erstbenutzung lange Ladezeiten aufweist, kann der Nutzer erst einmal nichts tun, bis die Applikation geladen wurde, was bis zu 20 Sekunden dauern kann. Eine solche Wartezeit ist nicht zeitgemäß. Neben den Startproblemen weist der Online-Kartenkatalog einige weitere Mängel auf. Gerade zu Beginn der Nutzung ist die Bedienung zum Teil sehr umständlich.

Bedingt durch den "Branchenprimus" Google Maps<sup>4</sup> gibt es in Sachen Web-Mapping einige de-Facto-Standards, die ein Nutzer von einer Kartenapplikation erwartet. Dazu gehören beispielsweise grundlegende Interaktionen, wie das Zoomen per Mausrad, welche im Kartenkatalog nicht funktionieren. Ein anderes Beispiel ist das Verhalten der Karte bei gehaltener linker Maustaste. Der "Google-User" ist es gewohnt, dass er so die Karte verschieben kann (Pan). Dies ist hier auch möglich, jedoch ist die Funktion doppelt belegt. Mit gedrückter Maustaste kann ebenfalls ein Rechteck aufgezogen werden, woraufhin die Karte in diesen Bereich zoomt. Der Nutzer muss manuell zwischen diesen Funktionen umschalten.

Nicht jede Funktion, welche der Kartenkatalog anbietet, ist auf Anhieb klar verständlich. Es gibt z.B. die Möglichkeit, den Kartenausschnitt auf eine bestimmte Karte zu zentrieren. Dazu muss die zugehörige Index-Nummer gewählt werden.

 $4$ vgl. https://maps.google.de/maps  $[22.09.2013]$ 

Da aber nur die Nummern der Karten ohne eine Erläuterung in der Oberfläche zur Auswahl stehen, weiß man nicht sofort, was hier gemacht werden muss. Zudem wird die Karte, auf die zentriert wird, in keinster Weise hervorgehoben. Abbildung 10 zeigt diese Funktion.

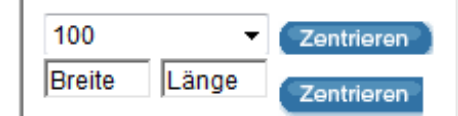

Abbildung 10: Zentrierfunktion im Online-Kartenkatalog, Screenshot

Bestimmte Elemente funktionieren nicht wie vorgesehen. So passiert beim Auswählen durch Aufziehen eines Rahmens nichts. Das kann jedoch auch an der Handhabung von Pop-Up-Fenstern liegen, die der Kartenkatalog mit sich bringt.

Häufig sind heutzutage Pop-Up-Blocker oder Ad-Blocker zur Vermeidung störender Werbefenster im Browser eines Nutzers eingestellt. Sie verhindern jedoch auch die korrekte Funktionsweise des Katalogs beispielsweise beim Aufblättern von Hintergrundinformationen. Doch auch bei deaktivierten Blockern kommt es teilweise dazu, dass nicht die vorgesehene Aktion ausgeführt wird. Zum Beispiel kann es passieren, dass bei der Auswahl einer Karte kein Fenster aufklappt. Zudem ist es möglich, dass der Browser nicht mehr reagiert. Ausgelöst wird dies durch einen Fehler in der JRE.

Neben diesen technischen Problemen wirkt die gesamte Optik und Nutzung des Applet "altbacken". Die Schaltflächen haben die "typische" graue Optik einer Windows 95-Oberfläche<sup>5</sup> . Das mag in vielen Büros noch sehr beliebt sein, jedoch ist diese Darstellung nicht mehr zeitgemäß. Gleiches gilt für die Tatsache, dass bei Verschieben des Kartenausschnitts mehrere Sekunden zum Teil nichts passiert, bevor die neue Karte gerendert wird. In Zeiten von Hochgeschwindigkeits-DSL-Leitungen erwartet der Nutzer eine flüssige Interaktionsfolge.

Ein weiteres Problem ist die unklare Strukturierung der Daten und Einteilung in Kategorien. Zwar kann der Nutzer zum Filtern der Anzeige der Karten aus mehreren Auswahlmöglichkeiten wählen, jedoch ist nicht sofort klar, was gewählt wird. Seekarten sind nach Seegebieten unterteilt, ENC, TKS und historische Karten jedoch nicht. Da alle Möglichkeiten in einem Fenster zur Wahl stehen, entsteht erneut ein "Durcheinander", zumal auch den ENCs ein Seegebiet zugeordnet werden kann. Dagegen wirkt der Filter für die Auswahl eines bestimmten Maßstabsbereichs für alle Karten.

 $^{5}$ vgl.http://de.wikipedia.org/wiki/Microsoft\_Windows\_95  $\left[22.09.2013\right]$ 

Die Bereiche sind gekennzeichnet durch die für ENCs üblichen "Usage Bands" (Overview, General, Coastal, Approach, Harbour, Berthing), jedoch ist nirgendwo kenntlich gemacht, welchen Maßstabsbereich welcher Begriff abdeckt. Zudem kommen diese Bezeichnungen bei gedruckten Seekarten nicht vor. In Tabelle 1 sind die Maßstabsbereiche dargestellt (vgl. [SF10]).

| <b>Usage Band</b>                 | Maßstabsbereich           |  |  |
|-----------------------------------|---------------------------|--|--|
| Berthing (Liege- und Ankerplätze) | $1:2000$ bis $1:5000$     |  |  |
| Harbour (Häfen)                   | $1:2000$ bis $1:25000$    |  |  |
| Approach (Ansteuerung)            | $1:20000$ bis $1:50000$   |  |  |
| Coastal (Küstenbereich)           | $1:50000$ bis $1:150000$  |  |  |
| General (Übersicht Mittelmaßstab) | $1:150000$ bis $1:400000$ |  |  |
| Overview (Übersicht Kleinmaßstab) | kleiner als $1:300$ 000   |  |  |

Tabelle 1: Übersicht über ENC-Maßstabsbereiche

Das Auffinden gewünschter Produkte ist im Kartenkatalog ebenso schwierig, wie in der Web-Präsentation. Beiden fehlt die Möglichkeit, bestimmte Produkte in einer Art Warenkorb zu sammeln. Auch im Online-Kartenkatalog existiert diese Funktion nicht.

Da auch kein Verweis auf die Vertriebsstellen im Katalog vorliegt, kann ebenfalls nicht direkt mit einer Auswahl zu den Bezugsquellen gesurft werden, um eine Bestellung abzugeben (vgl. [PZ13] S.38).

Doch nicht nur der Nutzer, welcher sich mit den aufgelisteten Problemen in der Produktpräsentation auseinandersetzen muss, sieht sich einigen Mängeln gegenüber. Auch die Pflege des Datenbestands weist Schwächen auf.

Viele der Informationen, welche über die Produkte des BSH vorliegen, werden redundant vorgehalten. Grundsätzlich gibt es aber keine Verbindung zwischen den Darstellungen des Online-Kartenkatalogs und der Präsentation der Produkte auf der Webseite (vgl. [PZ13] S.38). Zudem werden die Daten beider "Systeme" manuell und getrennt voneinander aktualisiert (vgl. [PZ13] S.11).

Da zusätzlich neben der Redundanz zwischen Webpräsenz und Kartenkatalog auch noch eine redundante Speicherung von Informationen zu den produzierenden Bereichen der Produkte des BSH besteht, ist die Gefahr von Inkonsistenzen im Datenbestand groß (vgl. [PZ13] S.39).

Je mehr Stellen die gleichen Daten halten, desto leichter kann es passieren, dass eine Veränderung nicht überall vorgenommen wird.

Die Aktualisierungen des Produktkatalogs und der Webseite werden durch verschiedene Personen vorgenommen. Während die Webpräsenz durch einen Web-Redakteur verändert wird, erfolgt das Update des Katalogs sowohl durch die NfS-Redaktion, als auch durch die Bearbeiter der ENC (vgl. [PZ13] S.33).

Generell ist die Laufendhaltung beider Systeme komplett voneinander verschieden. Aus technischer Sicht stellt sie zwei variierende Ansätze dar, die mit völlig unterschiedlichen Softwareprodukten vollzogen werden (vgl. [PZ13] S.34). Dabei existieren jedoch keine klaren Schnittstellen, teilweise werden die zu aktualisierenden Informationen mittels "Copy & Paste" zwischen den Dokumenten und Dateien hin- und hergeschoben, im schlimmsten Fall sogar von Hand abgeschrieben (vgl. [PZ13] S.39). Das ist sehr fehleranfällig.

Zudem kann es passieren, dass die Informationen den Redakteur der Webseiten auf unterschiedlichen Wegen erreichen, auch hier können Inkonsistenzen entstehen (vgl. [PZ13] S.39). Der Weg der Daten ist in der Abbildung 11 dargestellt. Im Allgemeinen gibt es keine einheitliche Arbeitsanweisung oder Prüfprozedur für die Pflege der Daten (vgl. [PZ13] S.39).

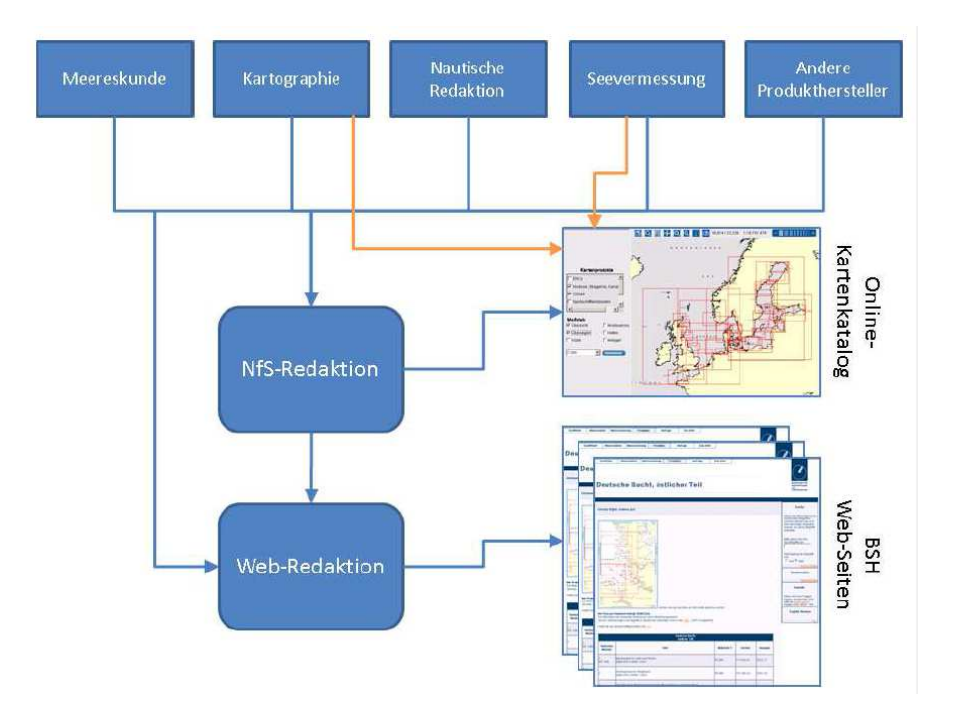

Abbildung 11: Arbeitsablauf /Ablauforganisation ([PZ13] S. 34)

Außerdem ist der generelle Aufwand der Aktualisierung sehr hoch, da jede Produktgruppe in der Webseite anders gestaltet ist. Daher ist beispielsweise auch eine Automatisierung im jetzigen Zustand nicht möglich. Hinzu kommt die Pflege des Kartenkatalogs (vgl. [PZ13] S.38).

Zusammenfassend kann also festgestellt werden, dass das BSH seine Produkte im Internet nicht optimal präsentiert, wobei die Spanne der potentiellen Mängel von der Darstellung bis hin zur Pflege der Daten reicht. Dem Nutzer fehlt es an Möglichkeiten, die richtigen Produkte zu finden, die Darstellungen sind zum Teil undurchsichtig und nicht einheitlich. Das technische Hilfsmittel des Online-Kartenkatalogs bringt mehr Probleme mit sich, als dass es eine wirkliche Hilfe darstellt. Zudem ist die Pflege der Daten sehr aufwändig und fehleranfällig (vgl. [PZ13] S.38).

Bedingt durch die dargestellten Probleme sollte zu dem Schluss gekommen werden, dass eine Neustrukturierung der Präsentation der Produkte des BSH im Internet nötig ist. Diese Veränderungen sollten hauptsächlich darauf ausgelegt sein, die Nutzerfreundlichkeit beim Auffinden gewünschter Informationen signifikant zu erhöhen. Es sollte eine redundanzfreie Datenhaltung und damit eine Vereinfachung des Aufwands der Aktualisierung des Datenbestands angestrebt werden. Einen Überblick über mögliche Veränderungen gibt der folgende Abschnitt.

#### **2.3. Maßnahmen zur Verbesserung**

Zur Optimierung des Prozesses der Laufendhaltung der Daten befindet sich ein webbasiertes Terminplanungs- und Steuerungstool (TPS) im Aufbau (vgl. [PZ13] S.36). Außerdem soll die Außendarstellung des BSH verbessert werden. Hierbei liegt ein Hauptaugenmerk auf der Überarbeitung des Online-Kartenkatalogs als zentralem Anzeigemedium aller Produkte. Dies dient der signifikanten Verbesserung der Verfügbarkeit und Stabilität des Katalogs als Informationsquelle über die Produkte des BSH (vgl. [PZ13] S.8).

Für den überarbeiteten Katalog ist es vorgesehen, dass er nicht nur verschiedene Kartenprodukte beinhaltet, sondern auch alle Bücher und schriftlichen Publikationen enthält. Längerfristig sollte ein solches System im Wesentlichen die Darstellung der Produkte auf den Webseiten des BSH und den Online-Katalog von CARIS ersetzen (vgl. [PZ13] S.32). Aus dessen Nutzung hat sich ergeben, dass die Verwendung eines fertigen Systems mit individuellen Anpassungen nicht für die Bedürfnisse des BSH ausreicht (vgl. [PZ13] S.49). Daher soll ein neues System entstehen.

Unberührt von jeglichen Maßnahmen soll der gedruckte Katalog bleiben. Dieser soll auch weiterhin separat behandelt werden, jedoch ebenfalls die gleiche Datengrundlage wie die anderen Darstellungen bekommen (vgl. [PZ13] S.10).

Damit bei einer Neuentwicklung von Beginn an Fehler und Probleme, wie sie die alte Präsentationsform verursacht hat, vermieden werden, sollte sie von Grund auf einen vollständigen Softwareenticklungsprozess durchlaufen. Das Bundesamt für Seeschifffahrt und Hydrographie ist als amtliche Behörde auf Grundlage der Bundeshaushaltsordnung (BHO) § 7 Abs. 1 zur Wirtschaftlichkeit, Sparsamkeit und einem verantwortungsvollen Umgang mit den bereitgestellten Geldern angehalten<sup>6</sup>. Folglich sollte abgewogen werden, wie ein neues System am wirtschaftlichsten geschaffen werden kann. Dabei sind vier verschiedene Alternativen denkbar, wie ein neuer Katalog entstehen könnte (vgl. [PZ13] S.49f).

Die erste Alternative wäre die Entwicklung des kompletten Systems durch ein externes Unternehmen (A1), inklusive der Durchführung des Projektmanagements. Durch den Status als Behörde würde die Vergabe des Auftrags über eine Ausschreibung geregelt, auf die sich ein Unternehmen bewirbt. Das BSH müsste keine Personalressourcen für die reine Entwicklung stellen, da es alle Programmieraufgaben und das Projektmanagement extern vergibt. Lediglich der initiale Aufwand wäre hier hoch, da zunächst das Projekt ausgeschrieben werden müsste.

Nach Auswahl eines Unternehmens müssten mit diesem Schnittstellen vereinbart werden, damit der neue Katalog in die Datenlage und die Webseite des BSH integriert werden kann.

Zudem wäre hier nachteilig, dass kein direkter Einfluss auf das fertige und installierte System genommen werden kann, weshalb es zu höheren laufenden Kosten für Support und mögliche Anpassungen kommt. Dem gegenüber stehen jedoch die fest kalkulierbaren Kosten für die eigentliche Entwicklung. Außerdem ist von Seiten des BSH nur zu Beginn eine Personalbindung gegeben.

Die zweite Alternative umfasst lediglich die Vergabe der Programmierleistungen an externe Stellen (A2). Das gesamte Projektmanagement würde hierbei intern im BSH verbleiben. Das würde einen höheren Einfluss auf das Ergebnis mit sich bringen, da die Behörde selbst festlegt, was das neue System können soll. Allerdings sind bei dieser Alternative die Kosten um einiges schlechter kalkulierbar, gerade der Aufwand für das Projektmanagement ist hier Risikofaktor.

 $^6$ vgl.http://www.gesetze-im-internet.de/bho/\_\_7.html  $[22.09.2013]$ 

Bei der dritten Alternative bleiben sämtliche Leistungen im BSH, sowohl die Programmierarbeiten als auch das Management (A3). Eine externe Ausschreibung entfällt hierdurch. Dies bietet natürlich die Möglichkeit, den direktesten Einfluss auf das Ergebnis zu nehmen, da keine externe Kommunikation von Nöten ist. Allerdings muss die gesamte Arbeitsleistung hierbei durch interne Mitarbeiter erbracht werden. Das vermeidet zwar haushaltswirksame Kosten, da das Problem im Rahmen der "regulären" Arbeit gelöst wird, allerdings liegt hier auch ein Nachteil. Neben der Entwicklungsarbeit am neuen System muss der tägliche Betrieb aufrechterhalten werden. Damit dies machbar ist, erhöht sich der Bedarf an Personalressourcen. Außerdem kann es zu einer langen Verzögerung durch höheres Priorisieren anderer Arbeiten kommen.

Die letzte Alternative wäre die Entwicklung des Systems als Teil einer wissenschaftlichen Arbeit, beispielsweise im Rahmen einer Abschlussarbeit eines Studenten (A4). Der Arbeitsaufwand würde hierbei von der Analyse der Problemstellung, über einen Entwurf, bis zur prototypischen Umsetzung des Katalogs reichen. Es ergibt sich dabei ebenfalls kein haushaltswirksamer Kostenaufwand für das BSH, der Betreuungsaufwand gegenüber dem Bearbeiter wird parallel zu den regulären Arbeiten wahrgenommen. Der Verwaltungsaufwand für eine Ausschreibung entfällt und ein direkter Einfluss auf das Ergebnis ist ebenfalls gegeben. Zudem können die Mitarbeiter der Behörde durch diese Alternative an Erfahrung für zukünftige Projekte gewinnen.

Allerdings besteht hier das Risiko, dass der Student mit seiner Arbeit scheitert und so das neue System durch eine der anderen Alternativen entstehen muss. Dabei würde sich die Einführung um etwa 6 Monate verzögern.

Zusammenfassend handelt es sich bei den denkbaren Alternativen um:

- die Ausschreibung des kompletten Systems
- die externe Vergabe der Programmierarbeiten
- die komplette Eigenentwicklung des Systems beim BSH
- die Entwicklung des Produktkatalogs als Teil einer wissenschaftlichen Arbeit

Um eine Entscheidung für eine der genannten Alternativen treffen zu können, ist es nötig, dass eine sogenannte Wirtschaftlichkeitsbetrachtung (WiBe) durchgeführt wird.

Das BSH ist als Behörde der Bundesverwaltung angehalten, ihre Aufgaben wirtschaftlich zu lösen. Um die Wirtschaftlichkeit für eine Investition, speziell im IT-Bereich, zu ermitteln, existiert ein anerkanntes Instrument zur Zusammenstellung und Auswertung verschiedener Aspekte, die sogenannte "Wirtschaftlichkeitsbetrachtung beim Einsatz der IT in der Bundesverwaltung (IT-WiBe)". Die rechtliche Grundlage dafür ist der §7 Abs. 2 der Bundeshaushaltsordnung (BHO)<sup>7</sup>. Die Ergebnisse einer solchen Betrachtung liegen dem BSH vor. Darin sind detailliert verschiede Kosten aufgestellt (vgl. [PZ13] S.52).

Mit Hilfe dieses vergleichenden Instruments ist es möglich, eine Entscheidung zugunsten einer der Alternativen zu treffen. Dabei fallen Kosten, welche für alle Vorschläge gleich sind, nicht ins Gewicht. Dazu zählt beispielsweise die Einsparung der Betriebskosten durch die Ablösung des Altsystems.

In der folgenden Tabelle 2 sollen einige der relevanten Zahlen für eine Entscheidung aufgelistet werden. Sie sind zusammenfassend und repräsentativ (vgl. [PZ13] S.52).

|                                 | A1                    | $\rm A2$     | A3               | A4                   |
|---------------------------------|-----------------------|--------------|------------------|----------------------|
|                                 | alles extern          | Progam.      | alles intern     | wissensch.           |
|                                 |                       | extern       |                  | Arbeit               |
| Kapitalwert (haushaltswirksam)  | $32.000 \in$          | $24.200 \in$ | $0 \in$          | $0 \in$              |
| Kapitalwert (nicht haushaltsw.) | 6.919 €               | $10.693 \in$ | $23.901 \in$     | $8.806 \in$          |
| Kapitalwert gesamt              | 38.919 €              | $34.893 \in$ | $23.901 \in$     | $8.806 \text{ } \in$ |
| Risikowert (prozentual)         | 12,6 %                | 25 %         | 46 %             | 27 %                 |
| Kapitalwert (Risiko)            | $43.817 \text{ } \in$ | $43.521 \in$ | $34.908 \t\t\in$ | 11.164 €             |

Tabelle 2: Kennwerte der Wirtschaftlichkeitsbetrachtung

Unter haushaltswirksamem Kapital (hw) werden alle Kosten zusammengefasst, die im Haushalt der Behörde berücksichtigt werden müssen. Das bedeutet, dass es sich um Kosten handelt, welche nicht regulär vorgesehen sind, d. h. dass es sich z.B. nicht um Gehälter handelt. Sie kommen also zu den sowieso vorgesehenen Ausgaben des Jahres hinzu. Nicht haushaltswirksame Kosten (nhw) dagegen sind solche, die beispielsweise durch Gehälter der Mitarbeiter regulär vorgesehen sind, also nicht zusätzlich ins Gewicht fallen. Deren Aufstellung kann nahezu gleichgesetzt werden mit einer Aufwandsabschätzung des Zeitbedarfs, ohne dass zusätzliche Ausgaben hinzukommen.

 $^{7}$ vgl.http://www.gesetze-im-internet.de/bho/\_\_7.html  $[22.09.2013]$ 

Der prozentuale Risikowert gibt an, wie viel Kapital und damit wie viel Zeit zusätzlich investiert werden muss (geschätzt), um das selbe Ergebnis zu erreichen, falls es zu Verzögerungen kommt. Daraus resultierend ist der mit dem prozentualen Risiko aufgerechnete Kapitalwert ausschlaggebend für eine Entscheidung, da er die geschätzten, maximalen Kosten eines Projektes abbildet.

Sämtliche Kosten auf Grundlage des abgeschätzten Aufwands ergeben sich aus Erfahrungswerten vergleichbarer Projekte. Diese wurden in einem Zahlenwerk des Kraftfahrt-Bundesamtes (KBA)<sup>8</sup> zur Verwendung als Referenz für eine WiBe gesammelt, um den Rechercheaufwand zu minimieren (vgl. [HM10] S. 8).

Auf dieser Basis wurde die WiBe des BSH für die Neuentwicklung erstellt. Dabei wurde der zeitliche Aufwand für die Entwicklung abgeschätzt und mit den Kosten aus dem Zahlenwerk abgeglichen. Aus diesem ergeben sich beispielsweise Kosten von 1100 € für einen Tag externer IT-Beratung (vgl. [HM10] S. 9).

Berechnet wurden die Kapitalwerte der Alternativen mit einem geschätzten Aufwand von 6 Arbeitstagen für das Projektmanagement und 22 Tagen Entwicklung. Hinzu kommt der zeitliche Aufwand für die Installation des Systems und weiterer Arbeiten von Seiten des BSH, zu denen beispielsweise koordinierende Treffen oder fachliche Betreuung zählen.

In Anbetracht der Werte ergeben sich für die einzelnen Alternativen die folgenden Voraussetzungen. Die Kennwerte aus Alternative 1 ergeben sich aus den Kosten für den Aufwand der Abstimmung zwischen BSH und dem externen Partner, dem initialen Aufwand für die Ausschreibung und dem Zeitaufwand für die Überführung und Installation des neuen Systems (nhw). Hinzu kommen die Kosten für die Beschäftigung des externen Unternehmens (hw). Das Risiko dieser Alternative ergibt sich vor allem aus dem nicht genau abschätzbaren Aufwand der nicht haushaltswirksamen Kosten. Durch die Arbeiten zur Aufrechterhaltung des täglichen Betriebs im BSH kann es zu Verzögerungen kommen. Das Risiko eines Verzugs ist bei einem externen Partner dagegen als gering einzuschätzen.

In der Alternative 2 wird in etwa vom gleichen zeitlichen Aufwand wie bei A1 ausgegangen. Lediglich die Verteilung der Arbeitsleistung ist hier verschieden. Der gesamte Bereich des Projektmanagements geht in die nicht haushaltswirksamen Ausgaben über, da diese Aufgabe beim BSH bleiben würde. Durch diesen Mehraufwand steigt der zugehörige Risikofaktor, sodass trotz geringerem Anfangskapitalwert etwa gleiche Gesamtkosten entstehen wie bei A1.

 $8$ vgl. http://www.kba.de/  $[22.09.2013]$ 

Da in Alternative 3 alle Kosten nicht haushaltswirksam sind, da sämtliche Aufgaben intern verteilt werden, ist hier der Gesamtkapitalwert niedriger. Der zeitliche Aufwand der Ausschreibung und Kommunikation mit externen Partnern entfällt. Zudem ist die interne Arbeit wirtschaftlicher als bei der externen Vergabe der Arbeiten. Da bei dieser Alternative jedoch der interne zeitliche Aufwand um einiges höher ist, ist es viel wahrscheinlicher, dass es zu einem Verzug kommt. Dementsprechend ist bei dieser Alternative ein viel höheres Risiko vorhanden, sodass die finalen Kosten im Endeffekt nicht gut kalkulierbar sind.

Die Alternative 4 weist die wenigsten nhw-Kosten auf. Sie umfassen weitestgehend nur die fachliche Betreuung des ausführenden Studenten im Rahmen der wissenschaftlichen Arbeit. Der Aufwand für diese kann, je nach Niveau der Arbeit, höher oder auch niedriger ausfallen, was zu einem mittleren Risikowert führt. Haushaltswirksame Kosten sind ebenfalls nicht vorhanden. Aus rein wirtschaftlicher Sicht ist diese Alternative die günstigste, birgt jedoch das Risiko des Nichtgelingens des Projekts, wovon jedoch in der Regel nicht auszugehen ist.

Unabhängig von der gewählten Alternative kommt auf das BSH der Aufwand zur Inbetriebnahme des neuen Systems zu (vgl. [PZ13] S. 50f). Dazu zählt beispielsweise die Installation des Katalogs, die Bereitstellung der dargestellten Daten, aber auch ein gewisser Pflegeaufwand. Dieser ist jedoch um einiges geringer, als beim Altsystem. Der Aufwand für die Arbeiten kann jedoch für alle Varianten als gleich angesehen werden.

In Betrachtung aller vier Alternativen sollte aus rein wirtschaftlicher Sicht die Alternative 4 bevorzugt werden, also die prototypische Entwicklung des neuen Katalogsystems als Teil einer wissenschaftlichen Arbeit. Dem BSH entstehen dabei nur die Kosten für den zeitlichen Aufwand der Betreuung bei mittlerem Risiko, da zunächst davon auszugehen ist, dass dieses Projekt zum Erfolg führt.

In Anbetracht des hohen Risikowertes sollte dagegen von der Alternative 3, also der kompletten Eigenentwicklung, abgeraten werden, zumal sich mit dem Terminplanungs- und Steuerungstool bereits ein komplexes Softwaresystem in eigener Entwicklung befindet.

Bedingt durch die Notwendigkeit, ein neues System für die Produktdarstellung des BSH zu schaffen, ergeben sich aus den dargestellten Mängeln Anforderungen an einen neuen Produktkatalog. Diese sollen im folgenden Kapitel herausgearbeitet werden.

#### **3. Anforderungsanalyse für ein neues System**

Im Verlauf der bisherigen Ausführungen wurde festgestellt, dass eine neue Darstellungsform für die Produkte des BSH gesucht wird, wobei eine Eigenentwicklung durch die Mitarbeiter der Behörde nicht zu empfehlen ist. Dennoch gibt es seitens des BSH ein Konzept für die Produktpräsentation, welches im Folgenden kurz erläutert werden soll. Neben dem BSH stellen aber auch andere hydrographische Organisationen in ähnlichen Katalogsystemen ihre Produkte dar. Ein vergleichender Überblick soll Vorteile anderer Darstellungsformen darlegen. Aufbauend auf dem Konzept des BSH, den guten Ansätzen fremder Systeme und einigen weiteren Überlegungen soll ein Anforderungskatalog für die neue Präsentation der Produkte des BSH entstehen.

#### **3.1. Soll-Konzept des BSH**

Die angestrebte Präsentationsform für die Produkte ist ein Internetproduktkatalog für nautische Veröffentlichungen, also Seekarten und Bücher. Einen solchen Katalog gibt es bisher beim BSH nicht (vgl. [PZ13] S.9). Die Produkte werden sowohl in verschachtelten Übersichtsseiten mit vereinzelten, tabellenförmigen Listen, als auch grafisch in einem Online-Kartenkatalog mit einer Hintergrundkarte und den Rahmendarstellungen der Seekarten angeboten. Dieser Kartenkatalog enthält dabei nur Teile des Kartenkontingents des BSH, Bücher finden keinerlei Berücksichtigung.

Für das neue System muss also eine Neudefinition der Begrifflichkeiten vorgenommen werden, weg vom "Kartenkatalog", hin zum "Internetproduktkatalog" (IPK), der neben den Karten auch Bücher enthält.

Neben dem bisherigen Online-Kartenkatalog soll ein solcher Internetproduktkatalog auf lange Sicht auch die bisherige Präsentation der Produkte im Web ersetzen (vgl. [PZ13] S.32). Dies wird durch einige Soll-Kriterien sichergestellt, die der IPK zu erfüllen hat und die im Folgenden dargestellt werden sollen.

Im geplanten Internetproduktkatalog (IPK) ist es einem Nutzer möglich, sowohl über eine Liste, als auch graphisch über ein Kartenfenster auf die Produkte zuzugreifen (vgl. [PZ13] S.46).

Auf der Einstiegsseite des IPK hat der Nutzer die Auswahl aus verschiedenen Produkttypen. Dazu zählen sowohl Seekarten, ENC oder Sportbootkarten, aber auch verschiedene Bücher wie Leuchtfeuerverzeichnisse oder Seehandbücher.

Für jeden dieser Produkttypen steht dem Nutzer sowohl die Kartendarstellung der geografischen Abdeckung der jeweiligen Produkte dieser Gruppe zur Verfügung, als auch eine tabellarische Darstellung aller Einträge. Ein einzelnes Produkt kann gezielt ausgewählt werden. Dabei hat der Nutzer die Möglichkeit, sich detaillierte Stammdaten zu diesem anzeigen zu lassen. Diese Auswahl ist sowohl aus der Karte, als auch aus der Liste heraus möglich (vgl. [PZ13] S.46).

Eine komplett neue Funktion im Vergleich zum bisherigen System ist die Möglichkeit, Produkte in einer Art Warenkorb bzw. auf einer Merkliste zu sammeln. Bei Interesse an einem Produkt fügt der Kunde dieses wie in einem Web-Shop der Auswahl hinzu. Ausgehend von der Sammlung soll es ihm ermöglicht werden, direkt bei einer der Vertriebsstellen für die Produkte eine Bestellung zu tätigen. Jedoch ist kein direkter Einkauf beim BSH möglich, lediglich eine Weiterleitung soll erfolgen. Detaillierte Informationen zu den Vertriebsstellen werden auf einer Übersichtsseite dargeboten (vgl. [PZ13] S.46).

Der IPK mit den genannten Funktionen soll als Web-Applikation in die Webseite des BSH integrierbar sein. Die Webseiten des BSH basieren auf sogenannten JavaServer Pages (JSP), sodass serverseitig eine Java-Applikation für die dynamischen Seiteninhalte verantwortlich ist. Dies gewährleistet einen plattformunabhängigen Einsatz auf unterschiedlichen Betriebssystemen, wie Solaris, Linux oder Windows. Dazu ist ein Servlet-Container nötig, um die Applikation ausführen zu können (vgl. [PZ13] S.47).

Da der IPK in die homogene Softwarelandschaft des BSH integriert werden soll, ist es notwendig, dass auch dieser für die serverseitige Datenbereitstellung in einem Servlet-Container läuft. Auch die graphische Kartendarstellung ist an diese Voraussetzung gebunden (vgl. [PZ13] S.48).

Durch die Probleme mit der Applet-Technologie des alten Kartenkatalogs stellt die leichte Zugänglichkeit des Katalogs für die Nutzer eine wesentliche Grundvoraussetzung dar. Der Zugang muss in verschiedenen Browsern ohne die zusätzliche Installation von Plug-Ins möglich sein (vgl. [PZ13] S.48). Das generelle Erscheinungsbild des IPK soll dem Corporate Design des BSH entsprechen (vgl. [PZ13] S.46).

Wie im vorherigen Kapitel angedeutet, ist es für einen neuen IPK zudem wichtig, dass nicht nur die Darstellung, sondern auch die Pflege der Daten und Laufendhaltung des Systems optimiert werden. Zu diesem Zweck entsteht im BSH ein webbasiertes Terminplanungsund Steuerungstool (TPS), welches als zentraler Informationspool für Seekarten, ENC, Sportbootkarten und Bücher agieren soll (vgl. [PZ13] S.36).

Bei diesem Hilfsmittel handelt es sich ebenfalls um eine browserbasierte Webanwendung, welche die Aufgabe hat, die Produktionsprozesse für Karten und Bücher zu steuern und zu planen. Entsprechend enthält das Tool die wichtigsten Stammdaten zu den einzelnen Produkten. Über das TPS-System wird gesteuert, welche Daten im IPK angezeigt werden (vgl. [PZ13] S.46).

Durch diese Verbindung beider Systeme und die Steuerung der dargestellten Informationen im IPK entfällt die redundante Aktualisierung der Webseite und des Kartenkatalogs. Updates werden über eine gemeinsame Schnittstelle angewendet. Diese regelt den Export aus dem TPS und den Import in den IPK (vgl. [PZ13] S.45). Eine solche Schnittstelle zur Überführung der Daten zwischen den Systemen soll durch eine XML-Datei realisiert werden. Diese wird im TPS erstellt und an den IPK versendet. Das Übertragen soll dabei sowohl manuell, als auch automatisch möglich und dabei so abgesichert sein, dass nur über eine Authentifizierung ein Zugang zum IPK möglich ist (vgl. [PZ13] S.48).

Das Terminplanungs- und Steuerungstool erhält seine Daten ebenfalls aus einem anderen System. Der generelle Produktionsprozess nautischer Publikationen, wie Seekarten und Bücher, wird beim BSH auf den Einsatz der HPD-Suite von CARIS<sup>9</sup> umgestellt. Dieses Softwareprodukt hält sämtliche Daten in einer zentralen Datenbank, die über eine Server-API angesprochen werden kann. Mit Hilfe der Zugriffsmöglichkeiten kommen alle Stammdaten in das TPS und werden in diesem bei Bedarf ergänzt. Durch die Schnittstelle zum IPK sind die Daten daraufhin auch in der Produktpräsentation verfügbar (vgl. [PZ13] S.47).

Die Einführung des internen Terminplanungs- und Steuerungstools im Zusammenspiel mit dem neu entstehenden Internetproduktkatalog vereinfacht den organisatorischen Ablauf der Laufendhaltung deutlich (vgl. [PZ13] S.47).

Damit die Außendarstellung mit Hilfe des IPK auch ein optimales Ergebnis aus Nutzersicht erreichen kann, sollten nicht nur die bisher aufgelisteten Vorstellungen seitens des BSH umgesetzt werden. Da auch andere hydrographische Organisationen in eigenen Kartenkatalogen und ähnlichen Systemen ihre Produkte präsentieren, lohnt ein Überblick über die wichtigsten Systeme, um mögliche Vorteile dieser für den neuen IPK nutzen zu können.

 $^{9}$ vgl. http://www.caris.com/products/hpd/  $[22.09.2013]$ 

## **3.2. Vergleichende Betrachtung ähnlicher Systeme**

Weltweit existieren staatliche hydrographische Behörden. Sie beschäftigen sich unter anderem mit der Erstellung von Seekarten und nautischen Publikationen, genau wie das BSH. Auch diese Organisationen präsentieren ihre Produkte zum Teil in Online-Katalogen. Für die Entwicklung des neuen IPK des BSH lohnt sich ein Blick auf fremde Systeme, um mögliche gelungenen Aspekte für das eigene System adaptieren zu können. Im folgenden Kapitel soll ein "Durchschnittssystem" als Querschnitt der Produktpräsentationen verschiedener hydrographischer Organisationen beschrieben werden.

Um einen Überblick über die Präsentationsformen anderer Behörden zu bekommen, ist es zunächst notwendig, passende Systeme zu finden. Viele der hydrographischen Organisationen sind Mitglied der IHO (International Hydrographic Organization), welche seit 1921 besteht und unter anderem als Zielstellung die Vereinheitlichung der Herstellung von Seekarten und nautischen Publikationen und die Koordinierung der Aktivitäten der nationalen Mitglieder der Organisation hat (vgl. [IHO13a]). Auf den Internetseiten der IHO findet sich eine Unterseite, welche in Tabellenform Links zu Online-Kartenkatalogen ihrer Mitgliederstaaten bereitstellt (vgl. [IHO13b]).

Die Produktpräsentationen der hier aufgelisteten Nationen weisen unterschiedliche Qualitäten auf. Die Spanne reicht von sehr guten Kartenkatalogen, welche fast alle vom BSH angedachten Funktionen enthalten, bis hin zu undurchsichtigen Listen, welche noch schwerer zu handhaben sind, als die vorhandene deutsche Darstellung. Aus den angebotenen Katalogen und aufgrund einiger Webseiten von IHO-Mitgliedern, die nicht in der Liste aufgeführt sind, wurden 7 Präsentationsformen für einen Vergleich ausgewählt. Hierbei ausschlaggebend war die Ähnlichkeit des Katalogs zu dem geplanten Systems oder auch eine innovative Idee. Im Folgenden sollen diese kurz vorgestellt werden.

Verglichen wurden die Systeme von Australien, Dänemark, Frankreich, Kroatien, Neuseeland, den USA und Großbritannien. Abbildungen der Systeme befinden sich im Anhang.

Das australische System<sup>10</sup> wird vom Australian Hydrographic Service betrieben. Die Besonderheit bei diesem ist die Ähnlichkeit zum bestehenden deutschen System. Auch hier findet eine Darstellung sowohl in einer Listenform, als auch einem Java-Applet statt. Dieses läuft jedoch stabiler und schneller als der Online-Kartenkatalog von CARIS.

 $\frac{10}{10}$ vgl. http://www.hydro.gov.au/prodserv/paper/charts.htm [22.09.2013]

Zusätzlich bietet das australische System die Möglichkeit, Produkte in einem Warenkorb zu sammeln, alle Karten entlang einer Route anzuzeigen und als zusätzliches Feature die Möglichkeit, über einen KMZ-Export die Produkte auch in Google Earth<sup>11</sup> darzustellen.

Durch eine Umstellung der Behördenlandschaft in Dänemark ist nicht genau klar, ob der dortige Katalog<sup>12</sup> von Kort & Matrikelstyrelsen (KMS) oder dem Umweltministerium Miljöministeriet betrieben wird. Die Darstellungsform des nördlichen deutschen Nachbarn, der ebenfalls Seegebiete in Nord- und Ostsee abdeckt und deshalb in die Auswahl kam, entspricht jedoch nicht den Vorstellungen des BSH an die neue Produktpräsentation. Die gesamte Darstellung wirkt sehr einfach und ist in dunklen Farben gehalten, was eine Nutzung erschwert. Hervorzuheben ist jedoch die Verknüpfung zwischen Liste und Kartendarstellung. Einträge werden beim Überfahren mit der Maus in beiden zeitgleich hervorgehoben.

Der Service hydrographique et océanographique de la marine (Shom) in Frankreich bietet gleich zwei unabhängige Systeme. Neben einer Liste<sup>13</sup> inkl. einer einfachen Karte mit rudimentären Interaktionsmöglichkeiten existiert ein sehr modern wirkendes System<sup>14</sup>, dass auf Flash<sup>15</sup> basiert. Dieses bietet unter anderem flüssig verschiebbare Control-Elemente auf einer Karte. Jedoch fehlen hier noch viele inhaltliche Aspekte, das System wirkt wie im Aufbau. Positiv ist jedoch, dass die Daten standardkonform als WMS / WFS abgefragt werden können.

Kroatien bietet zwar keinen Kartenkatalog, wie er beim BSH geplant wird, soll hier aber trotzdem Erwähnung finden. Die Darstellungsform weist einige gute Ansätze auf. Das Hrvatski Hidrografski Institut bietet eine gute und übersichtliche Listendarstellung<sup>16</sup> inkl. Filter- und Sortiermöglichkeiten, sowie ebenfalls eine Google Earth - Darstellung.

Die Land Information New Zealand bietet ihren Kunden fast ein komplettes GIS-System<sup>17</sup>. Einzelne Karten können als Bild in Form von Layern einer Karte überlagert werden. Zu den einzelnen Layern stehen umfangreichste Meta-Informationen zur Verfügung. Eine Art Warenkorb ist ebenfalls vorhanden. Die Spanne der möglichen Overlays umfasst aber nicht nur nautische Produkte, auch topographische Karten, Vektor-Features aller Art und administrative Darstellungen können eingebunden werden.

 $\frac{11}{11}$ vgl. http://www.google.de/intl/de/earth/index.html [22.09.2013]

 $^{12}$ vgl. http://www.danskehavnelods.dk/indexkort/danskesoekort.html $[22.09.2013]$ 

 $^{13}$ vgl. http://www.shom.fr/cata/ [22.09.2013]

 $14$ <sub>vgl.</sub> http://data.shom.fr/ [22.09.2013]

 $^{15}$ vgl. http://www.adobe.com/de/products/flashplayer.html [22.09.2013]

 $^{16}\mathrm{vgl.}$ http://www.hhi.hr/en/staticpages/index/catalogue  $[22.09.2013]$ 

 $17$ vgl. http://data.linz.govt.nz/  $[22.09.2013]$ 

Gesammelte Layer können standardkonform heruntergeladen oder direkt bestellt werden. Allerdings leidet die Performance mit der Menge der eingebundenen Daten.

Die Präsentation nautischer Produkte in den USA steht unter der Verwaltung der National Oceanic and Atmospheric Administration (NOAA). Dem Nutzer wird ein auf Google Maps basierender, interaktiver Katalog<sup>18</sup> geboten. Durch die Verwendung der Google -API ergibt sich ein "Look and Feel", dass dem Durchschnittsnutzer bereits bekannt sein sollte. Zudem werden viele Filter- und Suchmechanismen angeboten. Hervorzuheben ist eine Art "Durchschussfunktion". Oft befinden sich an einem Punkt mehrere, sich gegenseitig überlappende Karten. Der NOAA-Katalog zeigt bei einem Klick in die Karte alle Produkte an diesen Koordinaten an. Die Funktion ist zudem umkehrbar, das heißt, der Nutzer hat die Möglichkeit der Koordinateneingabe, welche ebenfalls den "Durchschuss" an der zugehörigen Stelle verursacht. Die Karten an den ausgewählten Stellen sind zudem leicht identifizierbar und voneinander gut zu unterscheiden.

Großbritanniens United Kingdom Hydrographic Office (UKHO) bietet ebenfalls zwei Darstellungsformen, die jedoch komplett verschieden sind. Zum Einen wird eine gut organisierte Listenstruktur<sup>19</sup> geboten. Diese bietet viele verschiedene Such- und Filterfunktionen und einen Warenkorb. Rudimentäre Übersichtskarten sind ebenfalls bei einigen Kategorien vorhanden. Die Liste wirkt übersichtlich und ist gut zu handhaben.

Daneben steht ein komplett eigenständiges Programm<sup>20</sup> zur Installation auf dem Desktop bereit. In diesem hat der Nutzer die Möglichkeit, alle Produkte auf einer Karte zu finden. Zum Import der Daten muss er jedoch manuell Katalog-Files einlesen. Zudem wirkt das Programm recht unübersichtlich. Es bietet dennoch einige Auswahl- und Filtermöglichkeiten, wie eine Routing-Funktion und einen Warenkorb.

Nach dem kurzen Überblick über die analysierten Systeme sollen im Folgenden einige Gemeinsamkeiten aller bzw. vieler der Systeme aufgelistet werden. Dieser Querschnitt soll einige wesentlichen Elemente aufzeigen, die ein Kartenkatalog mitbringen sollte.

Inhaltlich enthalten alle Systeme Verweise auf Seekarten in gedruckter Form. Hinzu kommen bei den meisten Katalogen elektronische Seekarten (ENC). Viele der untersuchten Sammlungen enthalten zudem elektronische Rasterkarten (Raster Navigational Charts - RNC). Diese gibt es jedoch in den Beständen des BSH nicht. Bei den meisten Systemen werden zudem Bücher und Publikationen angeboten.

 $^{18}$ vgl. http://www.charts.noaa.gov/InteractiveCatalog/nrnc.shtml $\left[ 22.09.2013\right]$ 

 $^{19}$ vgl. http://www.ukho.gov.uk/onlinecatalogue/home.asp  $\left[22.09.2013\right]$ 

 $^{20}$ vgl. http://www.ukho.gov.uk/ProductsandServices/ADCatalogue/Pages/Home.aspx [22.09.2013]

Alle untersuchten Kataloge bieten für die einzelnen Produkte ausführliche Metadaten an. Thumbnails, also kleine Vorschaubilder, gehören ebenfalls zum Standard. Einige Systeme weisen Informationen zu den Eckkoordinaten der Karten und Angaben zu Projektion und Datum auf, andere gar nicht.

In vielen Fällen gibt es einen Warenkorb, also ein Feature, das dem deutschen System bisher komplett fehlt. In einigen Fällen ist sogar eine direkte Bestellung der ausgewählten Produkte möglich.

Bezüglich der Darstellung der Produkte haben alle gemein, dass es eine Übersicht in tabellarischen Listen gibt, zum Teil mit, zum Teil ohne Sortierfunktion. Ist eine Karte vorhanden, so sind auf dieser die Produkte mit einem Rahmen ihrer äußeren Umrandung abgebildet. Ist die Karte interaktiv, sind Standard-Navigationselemente vorhanden (Pan, Zoom). Alle Systeme weisen angemessene Reaktionszeiten auf. Gelegentlich wird zudem ein anderes Medium wie Google Earth verwendet.

Funktionell gibt es große Unterschiede. Suchfunktionen sind bei der Hälfte der Systeme vorhanden. Viele bieten unterschiedliche Auswahlmodi. Beispielhaft sind hier die "Durchschuss"-Funktion, die Auswahl entlang einer Route oder das Aufziehen eines Fensters zu nennen. Eine ausgewählte Karte wird dabei in der Regel explizit kenntlich gemacht, z.B. durch eine andere Farbe.

Die meisten Systeme sind mit einer Hilfefunktion versehen. Deren Umfang variiert jedoch. Englisch als Ausgabesprache wird von der Mehrzahl der Kataloge unterstützt. Standardmäßig ist die Landessprache aktiviert, Englisch steht zusätzlich als Option bereit. Der Aufwand, der seitens des Nutzers betrieben werden muss, bis das System genutzt werden kann, ist sehr unterschiedlich. Von der kompletten Installation eines externen Programms (Google Earth, Katalog aus Großbritannien), über die Runtime-Problematik von Java (Australien), bis hin zur sofortigen Nutzbarkeit ist alles vorhanden. Die einfachste Variante ist jedoch zu bevorzugen.

Aus dieser zusammenfassenden Auflistung von Features, die in vielen Online-Kartenkatalogen vorhanden sind und einigen hervorzuhebenden Funktionen einzelner Beispielkataloge soll im Folgenden kurz konstruiert werden, wie der IPK im Vergleich zu anderen Katalogen aussehen sollte. Die nachfolgende Abbildung 12 fasst die Kernfunktionen eines durchschnittlichen Kartenkatalogsystems für eine hydrografische Behörde zusammen.

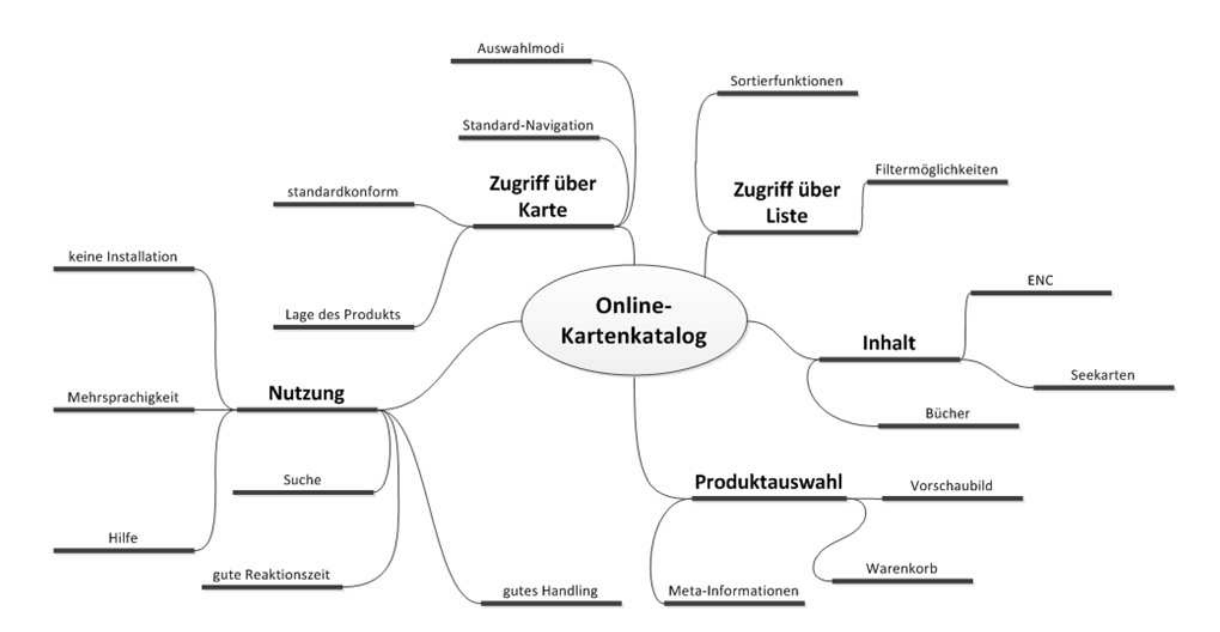

Abbildung 12: Zusammenfassung der Funktionen anderer Kataloge

Der Zugriff auf die Produkte ist sowohl über eine Liste möglich, die gute Filter- und Sortierfunktionen enthält, als auch über eine Karte mit Standard-Navigationselementen. Der Katalog enthält sowohl Einträge zu Seekarten, ENC und nautischen Publikationen, sowie Büchern. Im Datenbestand kann gesucht werden. Es gibt die Möglichkeit, ein Produkt über die Karte und die Liste auszuwählen, um Meta-Informationen und ein Vorschaubild anzeigen zu lassen. Einzelne Produkte können in einem Warenkorb gesammelt werden. In der Karte werden die Rahmen der einzelnen Produkte entsprechend ihrer geografischen Abdeckung angezeigt. Es gibt für die Karte mehrere Auswahlmöglichkeiten, z.B. eine "Durchschuss"-Funktion. Eine ausgewählte Karte ist als solche erkenntlich. Die Darbietung der Produkte erfolgt standardkonform (WMS / WFS), die Darstellung weist gute Reaktionszeiten auf. Die Anzeige erfolgt in Landessprache (Deutsch), Englisch kann zusätzlich gewählt werden. Eine Hilfe-Funktion ist vorhanden. Generell ist der Katalog gut handhabbar, auch für unerfahrene Nutzer. Für die Nutzung ist keine zusätzliche Installation notwendig.

## **3.3. Definition der Anforderungen an ein neues System**

Nach der Zusammenstellung genereller Vorstellungen seitens des BSH und der Auflistung grundlegender Funktionen, die als de-Facto-Standard in Kartenkatalogen vorhanden sind, soll ein Anforderungskatalog erstellt werden. Dieser bietet die Basis für alle weiteren Arbeiten, soll aber auch nach deren Abschluss als Referenz zur Evaluation des fertigen Systems dienen.

Inhaltlich ergeben sich die folgenden Aussagen aus den bisherigen Untersuchungen (vgl. Kapitel 3.1 & 3.2), konkreten Vorgaben des BSH für die Entwicklung (vgl. [PZ13] S.40ff) und Gesprächen mit verantwortlichen Mitarbeitern der Behörde. Dabei soll zwischen Anforderungen unterschieden werden, die direkt durch das BSH vorgegeben wurden und solchen, die aus den Erkenntnissen der weiteren Untersuchungen und der Analyse der Problemstellung hervorgehen. Die nachfolgenden Anforderungen sind grundsätzlich in funktional und nicht funktional aufgeteilt.

#### **3.3.1. Funktionale Anforderungen**

Die funktionalen Anforderungen für den neuen Internetproduktkatalog sind weitestgehend frei gegliedert, da es keine einheitliche Kategorisierung für diese gibt.

Im Bereich der **Grundfunktionalität** ergeben sich folgende konkrete Vorgaben durch das Bundesamt für Seeschifffahrt und Hydrographie:

- Mit Hilfe des IPK sollen die Produkte des BSH im Internet zeitgemäß angeboten werden
- Bei den im IPK erfassten Produkten handelt es sich um Seekarten, ENC, Sportbootkarten sowie alle Bücher und nautischen Publikationen in verschiedenen Kategorien
- Der Nutzer kann im IPK sowohl über eine Liste als auch über ein Kartenfenster auf die Produkte zugreifen
- Die Kartendarstellung des IPK soll ein interaktiv veränderbares Kartenbild enthalten und für die jeweiligen Produkte den Rahmen ihrer äußeren Begrenzung, sowie ihre Indexnummer vor einem Kartenhintergrund darstellen
- Die Liste wird in Tabellenform abgebildet
- Für die Produkte steht jeweils eine Detailseite mit Text- und visuellen Information (Vorschaubild) zur Verfügung. Sie enthält die wichtigsten Stammdaten und kann sowohl von der Liste, als auch aus der Karte heraus erreicht werden
- Produkte können in einer Art Warenkorb gesammelt werden. Die Auswahl kann an Vertriebsstellen weitergeleitet werden, jedoch ist kein direkter Einkauf über das BSH möglich
- Informationen zu den Vertriebsstellen werden auf einer Übersichtsseite dargestellt
- Der "Barrierefreie-Informationstechnik-Verordnung (BITV)" folgend, werden die Produkte zusätzlich in einer barrierefreien Version angeboten

Hinzu kommen weitere Anforderungen an die Funktionalität, welche aus der Problemanalyse abgeleitet wurden:

- Ein Betrieb in verschiedenen Sprachen ist vorgesehen. Mindestens Deutsch und Englisch sind angedacht
- Dem Benutzer werden Hilfefunktionen und ein Anwenderhandbuch bereitgestellt

An die **Nutzerschnittstelle** werden durch das BSH nachfolgende Forderungen gestellt:

- Sowohl für die Liste, als auch die Karte werden Filtermöglichkeiten angeboten. Dazu zählen beispielsweise vordefinierte Seegebiete, Produkttypen und die Ausrüstungspflicht bei Büchern
- Es ist möglich, nach verschiedenen Kategorien im Datenbestand zu suchen
- In der tabellarischen Liste kann nach den unterschiedlichen Spalten sortiert werden
- Die Kartendarstellung bietet eine "Standard-Navigation", d.h. der Nutzer kann in der Karte zoomen und die Karte auch verschieben, ohne das eine Veränderung des Zoomlevels auftritt (Pan). Das ist sowohl über Schaltflächen, als auch mit Maus und Tastatur möglich
- Dem Nutzer wird die aktuelle Position des Mauszeigers als geographische Koordinate angezeigt
- Es ist möglich, ein maßstabsabhängiges geografisches Netz ein-/auszublenden

Aus den vorangehenden Untersuchungen ergeben sich weitere Vorstellungen:

- In der Karte stehen dem Nutzer mehrere Auswahlmodi zur Verfügung. Dazu zählen die Auswahl aller Karten eines Gebietes durch Aufziehen eines Rahmens und eine "Sprung-Funktion", die alle Karten an einem Punkt anzeigt (per Klick oder manueller Koordinateneingabe)
- Eine ausgewählte Karte ist als solche erkennbar und wird hervorgehoben

Für die **Daten**, welche im IPK dargestellt werden, sind folgende Bestimmungen vorgegeben:

- Die grundsätzliche Datenverarbeitung soll möglichst standardkonform erfolgen und auf standardisierte Formate aufbauen. Beispielsweise sollen die raumbezogenen Darstellungen der Produkte (Kartenrahmen) auf den offenen Schnittstellen der OGC<sup>21</sup> (WMS / WFS) basieren
- Der IPK erhält die Stammdaten der Produkte über eine Schnittstelle zum Terminplanungs- und Steuerungstool (TPS). Dieses bekommt den Datenbestand aus der HPD-Suite von CARIS
- Die Schnittstelle zwischen TPS und IPK basiert auf der Extensible Markup Language (XML)
- Die Verarbeitung der XML-Datei erfolgt automatisch, sodass der gesamte Update-Prozess ebenfalls automatisch ablaufen kann. Auch ein manuelles Einspielen soll ermöglicht werden
- Für die Datenhaltung soll der IPK serverseitig auf das relationale Datenbanksystem Oracle  $11g^{22}$  aufsetzen
- Zu einem Produkt werden alle Eckpunkte des Polygons für die Darstellung auf der Karte in der Datenbank gehalten.

 $^{21}$ vgl. http://www.opengeospatial.org/ $[22.09.2013]$ 

 $^{22}$ vgl. http://www.oracle.com/us/products/database/overview/index.html [Mai 2013]
Auf weiteren Betrachtungen aufbauend, kommen nachstehende Forderungen hinzu:

- Da mit der Geography Markup Language (GML) ein standardisiertes Format zur Speicherung von räumlichen Daten in XML vorliegt, soll die Schnittstelle zwischen TPS und IPK auf dieser basieren
- Um Oracle 11g um die benötigte Geodatenbank-Funktionalität zu erweitern, wird die "Oracle Spatial and Graph"23- Extension verwendet

An den IPK wird durch das BSH lediglich eine **Sicherheitsanforderung** gestellt:

• Der IPK befindet sich in einer Zwischenschicht zwischen Intranet und Internet. Er ist von außen erreichbar und stellt interne Daten dar. Ein Zugriff von außen auf interne Daten ist nicht möglich

Ergänzend lassen sich zusätzliche Sicherheitsanforderungen ermitteln:

- Der IPK hält seine Daten intern in einer eigenen Datenbank und verarbeitet auch nur den eigenen Datenbestand
- Der Nutzer hat nur lesenden Zugriff auf die Daten. Interaktionen führen zu keiner Veränderung, Schreibvorgänge werden nur vom System selbst angestoßen (z.B. ein Datenbankupdate)
- Eine Nutzerverwaltung mit verschiedenen Rollen ist nicht vorgesehen
- Ein Administrations-Tool soll nicht entstehen. Die Konfiguration des Systems erfolgt durch direkten Zugriff auf den Server, nicht über das Web. Der Server hat eine separat geregelte Zugriffskontrolle, die nichts mit dem User-Interface des IPK zu tun hat

### **3.3.2. Nicht funktionale Anforderungen**

Während es durch die projektgebundene Ausrichtung der funktionalen Anforderungen keine einheitliche Strukturierung gibt, existiert für nicht funktionale Anforderungen eine Gliederung, die sich in vielen Projekten ähnelt (vgl. [Wik13] und [Weh11]). Aus dieser wurde die folgende Gruppierung der nicht funktionalen Anforderungen an den IPK abgeleitet.

 $\overline{\text{23}_{\text{vg}}}$  http://www.oracle.com/us/products/database/options/spatial/overview/index.html [22.09.2013]

Für die generelle **Benutzbarkeit** ergeben sich nachfolgende Vorgaben des BSH:

- Der Internetproduktkatalog soll einen schnellen, einfachen und direkten Zugriff auf alle verfügbaren Informationen ermöglichen
- Die Nutzung darf dem Interessierten nicht unnötig erschwert werden. Dazu soll er den Web-Client ohne die zusätzliche Installation von Plug-Ins unabhängig vom Browseranbieter nutzen können

Um eine einfache Nutzung zu ermöglichen, kommen zusätzliche Anforderungen hinzu:

- Das entstehende System soll möglichst intuitiv sein. Die Anzahl der Funktionen ist überschaubar, die einzelnen Elemente sind sinnvoll angeordnet
- Kommt es dennoch zu Schwierigkeiten, steht eine Hilfe zur Verfügung. Bedienelemente werden um Tooltips ergänzt
- Findet ein Update der Datenbasis statt, wird der Nutzer darauf aufmerksam gemacht und zum aktualisierten Datenbestand weitergeleitet

Bezüglich Aussehen und Handhabung, dem sogenannten "Look and Feel" soll der IPK die nachfolgenden Bestimmungen einhalten:

- Seitens des BSH ist lediglich vorgegeben, dass die Optik und das Erscheinungsbild sich am Corporate Design orientieren sollen
- Der Aufbau der Seite soll so geregelt sein, dass Liste und Karte möglichst ein einem Fenster angezeigt werden. Der Wechsel zwischen verschiedenen HTML-Seiten soll vermieden werden
- Da nicht vorausgesetzt werden kann, dass der IPK nur von erfahrenen PC-Nutzern benutzt wird, sollen auch unerfahrene User unterstützt und durch das System geführt werden. Bekannte Interaktionen spielen hierbei eine wichtige Rolle
- Die Oberfläche soll möglichst nicht konfigurierbar bzw. veränderbar sein (beispielsweise sollen schließbare und verschiebbare Hauptfenster vermieden werden)

Ein wichtiger Aspekt jedes Softwaresystems ist die **Verlässlichkeit und Zuverlässigkeit**:

- Fehler müssen abgefangen und adäquat dargestellt werden. Sie dürfen nicht die Funktion des Systems beeinträchtigen
- Eingaben des Nutzers haben keinen Einfluss auf die angezeigten Daten. Diese werden lediglich dargestellt, nicht aber verändert
- Such- und Koordinateneingaben werden verifiziert, Fehleingaben werden abgefangen. Der Nutzer wird über seinen Irrtum informiert
- Bevor interne Daten in das System eingepflegt werden, z.B. beim Update aus dem TPS, werden diese geprüft. Fehlerhafte Datensätze werden aussortiert, falsche Daten gelangen nicht in die Datenbank

An den Betrieb, die **Leistung und Effizienz** des IPK werden einige Anforderungen durch das BSH gestellt:

- Der Internetproduktkatalog soll plattformunabhängig (Solaris, Linux, Windows) einsetzbar sein. Zugrunde liegende Technologien sollen dazu passend gewählt werden
- Für die Entwicklung des IPK werden nur freie Bibliotheken und Softwareprodukte verwendet. Lizenzkosten werden vermieden
- Der Betrieb erfolgt auf vorhandenen Servern, der IPK soll in die bestehende Systemlandschaft integriert werden
- Dies hat zur Folge, dass die Applikation in einem Servlet-Container laufen soll. Gleiches gilt für die Bereitstellung der graphischen Kartendarstellung
- Auf der Client-Seite sollen die Reaktionszeiten möglichst niedrig bleiben. Dem Nutzer soll eine flüssige Interaktionsfolge geboten werden

Diese Vorgaben werden um weitere Vorstellungen ergänzt:

- Während des Betriebs kommt es zu Interaktionen mit anderen Systemen (TPS). Beide dürfen sich nicht negativ beeinflussen
- Sowohl die Server, als auch die Applikation befinden sich im Dauerbetrieb. Sie sind dauerhaft in der Lage, auf Anfragen zu reagieren
- Zwar wird die Nutzung als nicht intensiv eingeschätzt, zeitgleiche Mehrfachanfragen sollen dennoch gewährleistet werden

An die **Übertragbarkeit und Installation** sind folgende Vorgaben der Behörde gebunden:

- Essentiell ist, dass es keine Offenlegung von Schnittstellen, Formaten und Code gibt, um die Prozesse und Daten des BSH zu schützen. Ergebnisse werden nicht öffentlich gemacht, bzw. mit Sperrvermerken versehen
- Die Codeverwaltung und Administration erfolgt hausintern beim BSH

Zudem ergeben sich weitere ergänzende Bestimmungen zur Installation:

- Die Installation erfolgt durch Aufspielen auf die vorhandenen Server. Sie soll möglichst einfach verlaufen. Für die Übertragung stehen alle benötigten Daten und eine Dokumentation zur Verfügung
- Der Internetproduktkatalog wird in keiner Weise veröffentlicht. Er steht zwar online als Service bereit, ist jedoch nicht für die Verwendung zu einem anderen Zweck als der Produktpräsentation des BSH gedacht

Nach der Zusammenstellung der funktionalen und nicht funktionalen Anforderungen soll auf deren Grundlage der Internetproduktkatalog entworfen werden. Von der Festlegung der Komponenten, Beschreibung der Architektur und Schnittstellen, der Entscheidung für bestimmte Softwaretechnologien bis hin zu einem Designentwurf soll im folgenden Kapitel eine Systemspezifikation des IPK entstehen.

# **4. Systemspezifikation für den Internetproduktkatalog**

Um den neu entstehenden Internetproduktkatalog näher spezifizieren zu können, sollen zunächst die benötigten Komponenten des Systems beschrieben werden.

### **4.1. Module und Komponenten des IPK**

Der IPK als komplexes Softwaresystem besteht aus mehreren Komponenten und Modulen, die untereinander agieren, um die an ihn gerichteten Vorstellungen zur Produktpräsentation zu erfüllen. Viele der benötigten Systemteile ergeben sich bereits aus den definierten Anforderungen.

Beim Internetproduktkatalog handelt es sich um eine Web-Anwendung, die nach dem Client-Server-Prinzip arbeitet. Serverseitig werden alle Daten und die Darstellungsform bereitgestellt, auf der Clientseite im Browser des Nutzers werden diese angezeigt. Aus den Anforderungen ergeben sich sowohl für die serverseitige Datenbereitstellung, als auch die Darstellung beim Nutzer einige Vorgaben.

Es existiert bereits eine vorhandene Serverinfrastruktur für das BSH, in der die Webseite der Behörde gehostet wird. Der IPK soll in diese Serverlandschaft integriert werden. Dementsprechend sollen der IPK und seine Komponenten in einem Servlet-Container laufen, ebenso wie die auf JSP basierende, bestehende Webseite. Folglich wird ein Webserver benötigt, welcher einen Servlet-Container enthält. Die Entscheidung, welche Softwareprodukte für welche Komponente in Frage kommen, erfolgt im Kapitel 4.3.

Bei Servlets handelt es sich um eine Java-basierte Technologie. Dahinter verbergen sich Java-Klassen, welche auf dem Webserver ausgeführt werden. Anfragen an das Servlet führen zur Ausführung eines Java-Programms, welches z.B. die dynamischen Teile der Webseite generiert (vgl. [Ull12a], Kap. 14). Die für die Nutzung der Java-Klassen notwendige Runtime ist im Servlet-Container enthalten. Durch die Nutzung von Java ist es zudem gewährleistet, dass der IPK plattformunabhängig läuft. Es wird demzufolge ein Java-Framework zur Datenverarbeitung und Bereitstellung der Webseite bzw. Nutzeroberfläche benötigt.

Aus den Anforderungen geht hervor, dass auch die Bereitstellung der Kartendarstellung an einen Servlet-Container gebunden sein soll. Da die Karte zudem auf den OGC-Standards basieren soll, wird ein Kartenserver benötigt, welcher beide Vorgaben erfüllt.

Zusätzlich muss gewährleistet sein, dass dieser die dargestellten Kartenrahmen aus der internen Datenbank beziehen kann.

Neben den genannten Komponenten für die serverseitige Datenbereitstellung ergeben sich auch für den Client bestimmte Vorgaben. Generell muss die ausgelieferte Webseite browserunabhängig dieselben Funktionen intuitiv gewährleisten. Um die über den Kartenserver per WMS / WFS bereitgestellte Kartendarstellung anzeigen zu können, wird für die Oberfläche ein Web-Mapping Client benötigt.

Der IPK verarbeitet einen internen Datenbestand, welcher in einer Datenbank gehalten wird. Um diesen Java-basiert zu verarbeiten bzw. nach außen zu geben, ist es notwendig, dass hierfür eine Verbindung zwischen der Datenbank und der Web-Anwendung besteht. Generell existieren hierbei zwei Möglichkeiten.

Entweder wird jede Datenbankverbindung manuell über einen JDBC-Treiber (Java Database Connectivity) geregelt, oder es wird ein ORM-Framework verwendet. Objektrelationales Mapping ermöglicht es, Tabellen aus einer Datenbank auf Java-Objekte abzubilden bzw. umgekehrt Java-Objekte in einer Datenbank zu hinterlegen. Folglich wird das Auslesen und Speichern des Datenbestands, welcher in der Java-Applikation benötigt wird, im Vergleich zu einer manuellen Implementierung erleichtert. Da die Daten aus dem TPS zunächst auch in der Datenbank abgelegt werden müssen, empfiehlt sich die Nutzung eines ORM-Frameworks.

Um die Daten aus dem TPS in den IPK zu bekommen, ist es notwendig, dass zwischen diesen Systemen eine Schnittstelle definiert wird. Deren Format ist auf eine XML-Datei festgelegt. Da mit der GML ein standardisiertes Format zur Speicherung von räumlichen Daten vorliegt, empfiehlt sich für die Schnittstelle jedoch diese XML-Erweiterung. Im IPK wird ein zugehöriges Servlet benötigt, welches die Datenverarbeitung anstößt.

Im Zuge der Schnittstellendefinition ist es anstrebenswert, dass die Kommunikation zwischen beiden Systemen vereinheitlicht wird. Dafür wird eine Connector-API benötigt, welche als Bibliothek mit geregelten Methodenaufrufen im TPS eingebunden werden kann. Für diesen Connector wird ein HTTP-Client gebraucht, welcher eine Verbindung zum IPK herstellen kann. Die eigentliche Schnittstelle wird in Kapitel 4.2 näher beschrieben.

Wurde die XML-Datei für den Datenaustausch übertragen, muss diese automatisch verarbeitet werden, sodass der Datenbestand in die Datenbank übernommen werden kann.

Dafür wird entweder ein XML-Parser für die Verarbeitung benötigt oder ein XML-Binding-Framework, welches selbstständig den Inhalt einer XML-Struktur auf Java-Objekte abbildet. In Verbindung mit dem ORM-Framework ist hier das Binding-Framework zu empfehlen, sodass nach Übertragung die XML-Datei zunächst in Java-Objekte überführt wird, welche daraufhin per ORM in die Datenbank geschrieben werden.

Für die Auswahl einer solchen Datenbank wurden mehrere Alternativen betrachtet, beispielsweise die Nutzung von dateibasierten Formaten (z.B.  $\text{SOLite}^{24}$  / SpatiaLite<sup>25</sup>) oder Light-Weight-Varianten  $(z.B. H2^{26})$ . Da sich diese jedoch oftmals noch in experimentellen Stadien befinden, was die Geodatenbanken-Funktionalität bzw. die Kompatibilität zu Kartenservern betrifft und eine bereits lizensierte Oracle-Datenbank beim BSH vorliegt, wurde Oracle 11g als einzige der hier vorgestellten Komponenten bereits im Vorfeld definiert und in die festen Anforderungen des BSH aufgenommen (vgl. [PZ13] S. 44). Für die Nutzung der Spatial-Extension (Oracle Spatial and Graph) muss die Enterprise Edition vorliegen. In der folgenden Abbildung 13 werden alle Komponenten zusammengefasst.

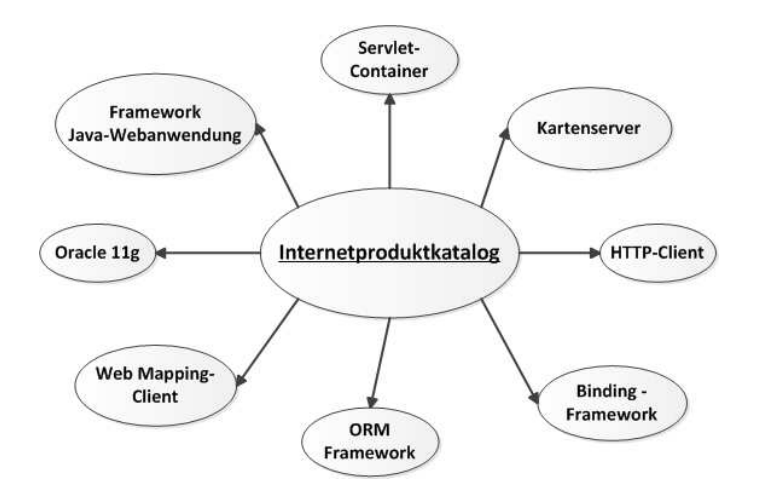

Abbildung 13: Übersicht benötigter Komponenten des Internetproduktkatalogs

Da keine der benötigten Komponenten isoliert bereitsteht, sondern mit den anderen Modulen interagiert, sollen im folgenden Abschnitt die Architektur und die Schnittstellen des IPK näher erläutert werden.

 $^{25}\mathrm{vgl.}$ https://www.gaia-gis.it/fossil/libspatialite/index [22.09.2013]

 $^{24}$ vgl.http://www.sqlite.org/ [22.09.2013]

 $^{26}$ vgl. http://www.h2database.com/html/main.html [22.09.2013]

### **4.2. Architektur und Schnittstellendefinition**

Die zuvor beschriebenen Softwarekomponenten des IPK besitzen gemeinsame Verknüpfungspunkte. Im Folgenden sollen diese Zusammenhänge aufgezeigt werden.

Das zentrale Element der Gesamtarchitektur des Systems ist der Webserver, welcher als Servlet-Container sowohl die Java-Anwendung, als auch den Kartenserver enthält. Er kommuniziert über das Hypertext Transfer Protocol (HTTP) mit anderen Systemen und ist auch über dieses Protokoll vom Nutzer erreichbar.

Um die z.T. sensiblen internen Daten des BSH zur Produktion von Seekarten u.Ä. vor Schadzugriffen zu schützen, muss bei der Einbindung des IPK in die vorhandene Serverlandschaft beachtet werden, dass bestimmte Zugriffsrestriktionen gegeben sind. Dabei ist der IPK in der sogenannten "Demilitarisierten Zone" (DMZ) angesiedelt. Im Sinne der Serverinfrastruktur des BSH hat dies folgende Bedeutung.

Die DMZ fungiert als Zwischenschicht zwischen dem Intranet des BSH und dem Internet. Im Intranet wird beispielsweise das TPS gehostet und dort auch mit den relevanten Stammdaten aus der Produktionsdatenbank gefüttert. Generell ist es nicht möglich von außen auf das Intranet zuzugreifen. Andererseits ist es jedoch möglich, aus dem Intranet heraus Anfragen an andere Systeme zu stellen. Das TPS kann also eine Kommunikation mit dem IPK aufbauen, umgekehrt ist dies jedoch nicht möglich.

Elemente in der DMZ dagegen werden zwar ebenfalls auf den Servern des BSH gehostet, jedoch mit anderen Zugriffsmöglichkeiten. Auf sie kann von außen, also über das Internet, zugegriffen werden. Auch ist es möglich, dass diese Elemente selbst Zugriffe generieren, solange sie nach außen gerichtet sind. Da jedoch kein Zugriff auf interne Komponenten möglich ist, ergibt sich die Forderung, dass der IPK seine eigene Datenbank besitzt, mit den Daten aus dem TPS gefüllt wird und nur diese eigene Datenbasis verarbeitet. Ein Update-Prozess kann nur vom TPS aus gestartet werden, der IPK kann kein Update beantragen. Das Konzept der DMZ ist in der folgenden Abbildung 14 dargestellt.

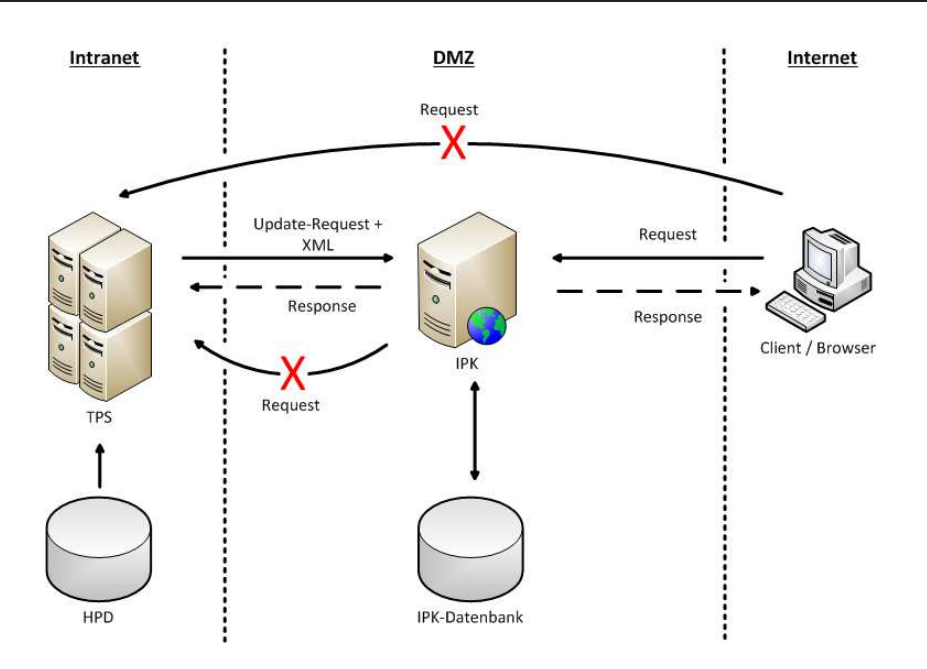

Abbildung 14: Zugriffskonzept im Rahmen der IT-Infrastruktur der BSH

Abseits dieser Einschränkungen möglicher Zugriffe findet die Kommunikation mit dem Servlet-Container über genanntes HTTP statt. Aus einem Browser heraus spricht der Client den Server über einen GET-Request an. In der Regel reagiert der Servlet-Container auf Port 8080. Es kann jedoch davon ausgegangen werden, dass beim Hosting des IPK in der BSH-Infrastruktur alle Anfragen an den eigentlichen Webserver des BSH gerichtet werden. Dieser reagiert auf Port 80, welches der Standardport für einen HTTP-Request und Grundeinstellung in Browsern ist, und leitet den Request anschließend auf den Port 8080 um.

Auch die Kommunikation zwischen TPS und IPK erfolgt über HTTP. Allerdings kann diese nur vom TPS veranlasst werden. Daher benötigt der IPK ein Servlet, welches auf Updateanfragen des TPS reagiert. Um eine potentielle Sicherheitslücke für Fremdzugriffe auf interne Daten zu schließen, sollen diverse Schutzmechanismen verwendet werden.

Der IPK soll ohne eine generelle Zugriffskontrolle und Nutzerverwaltung auskommen, die es beispielsweise den Nutzern ermöglicht, Accounts beim IPK anzulegen. Dennoch ist es sinnvoll, dass ein Zugriff auf den Updatemechanismus nicht unauthentifiziert möglich ist. Dabei wird das für das Update verantwortliche Servlet des IPK über die vom Webserver bereitgestellten Möglichkeiten nur für bestimmte Nutzer zugänglich gemacht. Von Seiten des TPS ist es notwendig, einem Request die nötigen Zugriffsinformationen beizufügen. Nur bei positiver Authentifizierung sendet der IPK ein entsprechendes Response, das daraufhin die eigentliche Datenübertragung auslösen soll.

Sämtliche Kommunikation zwischen TPS und IPK erfolgt SSL-verschlüsselt über HTTPS. Folglich müssen für IPK und TPS Zertifikate vorliegen, die eine Verbindung zwischen beiden ermöglichen. Der Standardport für SSL ist 8443.

Um dem Request des TPS die benötigten Daten beifügen zu können, findet die Kommunikation über HTTP-POST statt. Der Datenaustausch per GML soll zudem über eine Prüfsumme abgesichert werden. Mit all diesen Maßnahmen wird verhindert, dass per Fremdzugriff Daten in die Datenbank des IPK gelangen. Sämtliche Funktionen für die Kommunikation zwischen TPS und IPK werden über einen "Connector" bereitgestellt, welcher in das TPS eingebunden werden kann.

Neben dem über HTTP kommunizierenden Webserver existiert in der DMZ die interne Datenbank des IPK. Diese baut auf Oracle 11g auf. Zwischen ihr und der Web-Anwendung ist ebenfalls eine Schnittstelle nötig. Es empfiehlt sich an dieser Stelle ein Framework zum Objektrelationalen Mapping (ORM). Auch der verwendete Kartenserver muss mit der Datenbank kommunizieren, um beispielsweise die Kartenrahmen aus ihr zu beziehen. Diese Verbindung wird in der Regel durch den Kartenserver geregelt und erfolgt über einen JDBC-Treiber.

Die folgende Abbildung 15 stellt die bisher erläuterten Komponenten und deren Schnittstellen zusammenfassend dar.

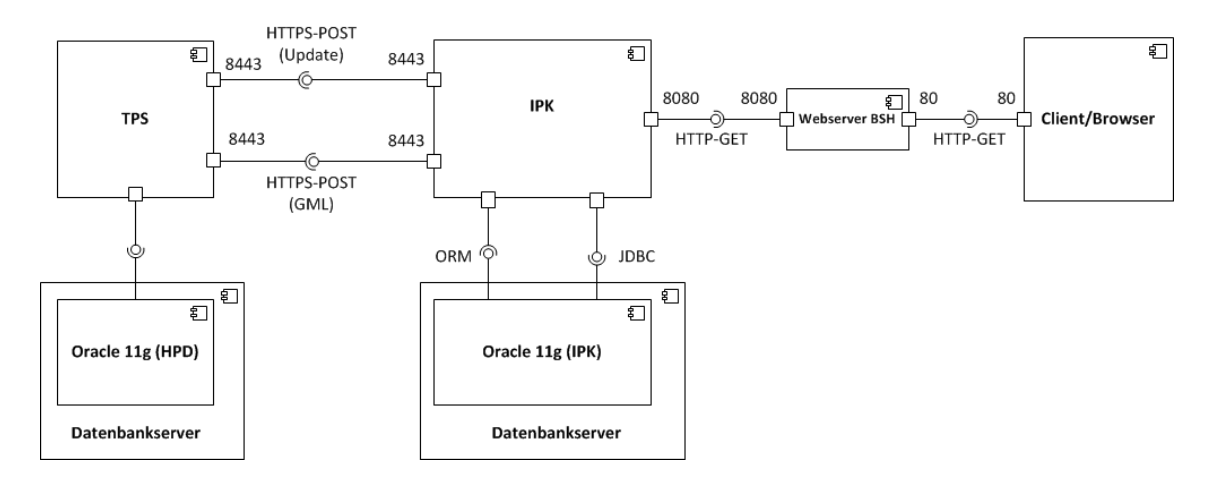

Abbildung 15: Überblick der Schnittstellen im Umfeld des IPK, Komponentendiagramm

Innerhalb des Servlet-Containers existieren ebenfalls interne Schnittstellen und Kommunikationswege. Die Anfragen eines Nutzers per Browser landen bei der Web-Anwendung, welche daraufhin die Oberfläche für den Nutzer generiert und ausliefert. Diese soll unter anderem die Kartendarstellung der Produkte enthalten. Um das zu ermöglichen, wird ein Web-Mapping Client benötigt, welcher in die Oberfläche eingebunden ist. Mit dessen Hilfe werden die vom Kartenserver per WMS / WFS bereitgestellten Daten dargestellt. In Abbildung 16 wird ein genauerer Blick auf die Schnittstellen innerhalb des Servlet-Containers geworfen.

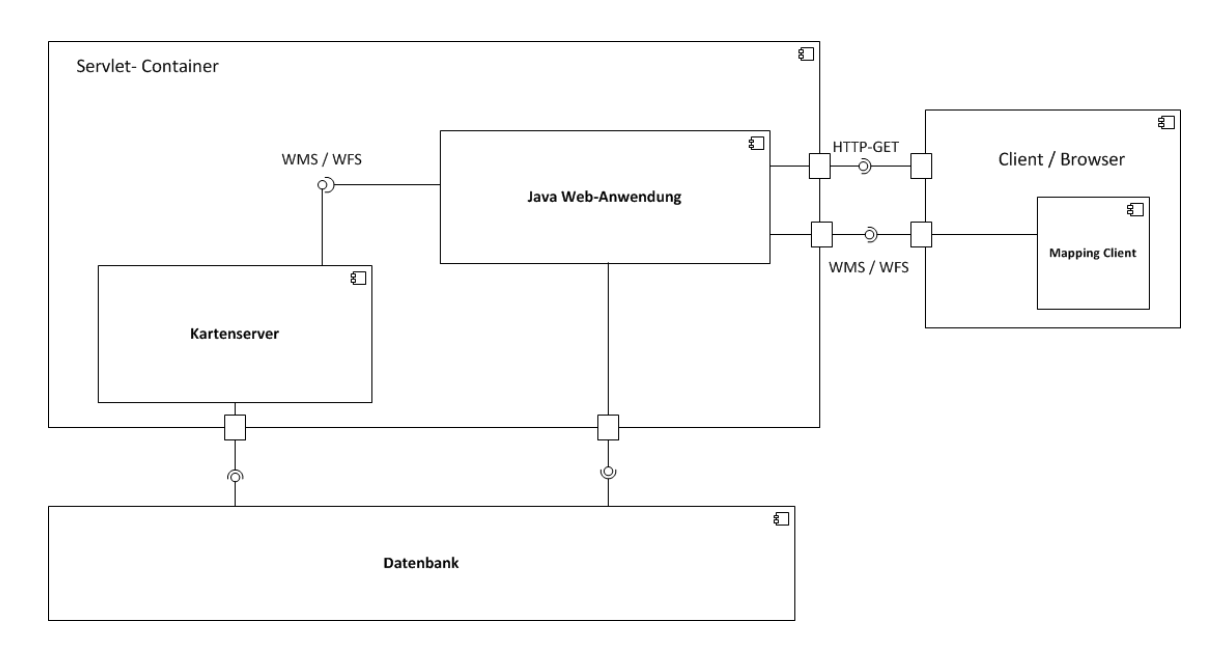

Abbildung 16: Interne Schnittstellen des IPK, Komponentendiagramm

In der Regel ist ein Web-Mapping Client so konzipiert, wenn er beispielsweise auf JavaScript basiert, dass sein Quellcode im Klartext im Browser eines Nutzers zur Verfügung steht. Daher werden hier ebenfalls Sicherheitsmechanismen benötigt. Ist die URL des Kartenservers unverschlüsselt im Mapping Client vorhanden, kann darüber ein potentieller Angriff erfolgen. Sinnvollerweise wird also die URL des Kartenservers verborgen, indem die Anfragen des Mapping Clients von einem zusätzlichen Servlet abgefangen und an den Kartenserver weitergeleitet werden ("Redirect-Servlet"). Umgekehrt wird das Response des Kartenservers über dieses Servlet an den Client gegeben. Im Browser ist so nur die URL des Servlets, nicht jedoch die des Kartenservers vorhanden. Sollten ambitionierte Angreifer dennoch die URL des Kartenservers ermitteln, ist es essentiell, dass dieser zusätzlich per Passwort geschützt ist.

Einen weiteren wichtigen Aspekt der Gesamtarchitektur stellt die XML-Verarbeitung dar. Im Zuge dieses Prozesses, der innerhalb der Web-Anwendung abläuft, werden die Daten des übertragenen GML-Files aufbereitet und in die interne Datenbank des IPK überführt. Angedacht ist, per XML-Datenbindung die Daten aus dem GML zu extrahieren und in ein aus Java-Klassen bestehendes Datenmodell zu überführen. Dieses erfüllt mehrere Funktionen. Zum einen dient es als Zwischenspeicher zur Aufnahme der GML-Daten, bevor sie per Objektrelationalem Mapping in die Datenbank geschrieben werden, zum anderen kann es auch in umgekehrter Richtung genutzt werden. Beispielsweise kann es verwendet werden, um die Daten aus der Datenbank in der Weboberfläche anzuzeigen. Unter Berücksichtigung aller genannten Aspekte ergibt sich folgende Gesamtarchitektur für das System "Internetproduktkatalog" (vgl. Abb. 17):

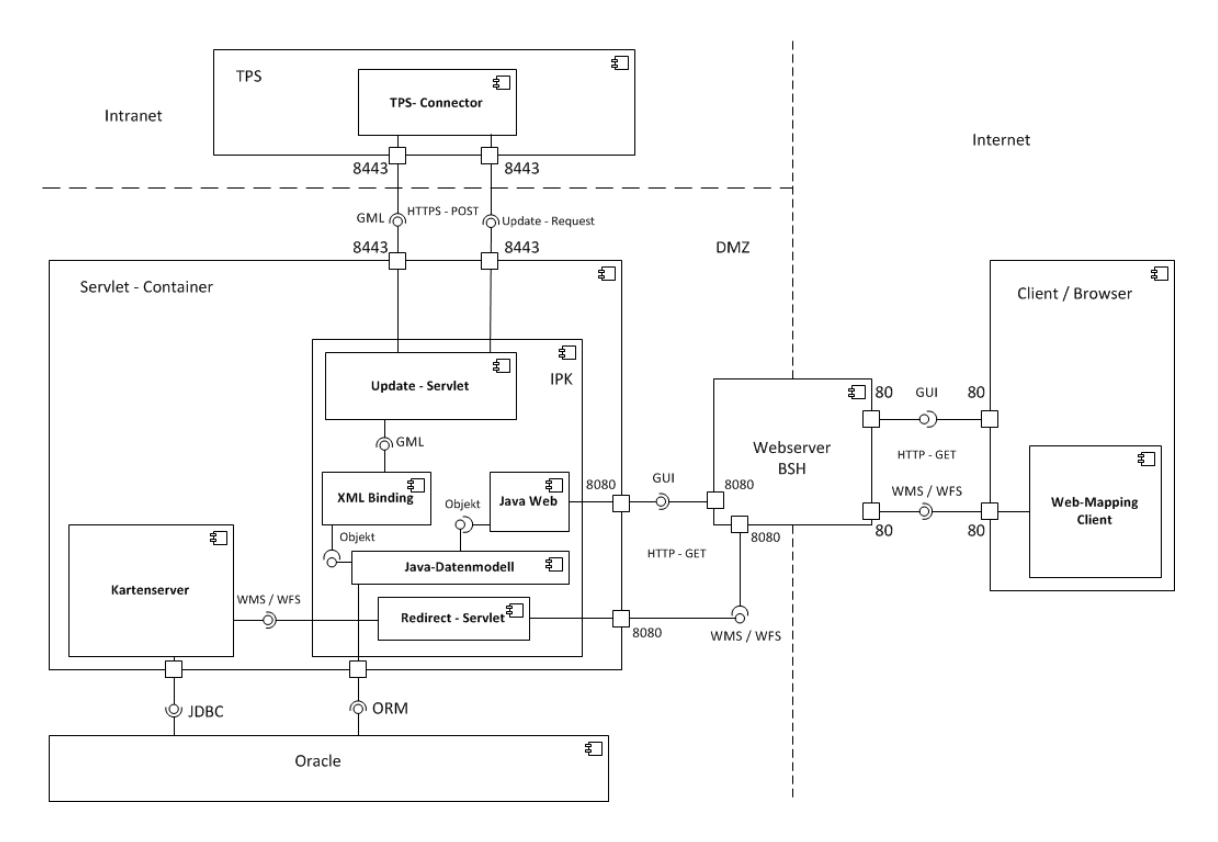

Abbildung 17: Gesamtarchitektur des IPK, Komponentendiagramm

Um die Beschreibung der Schnittstellen des IPK zu komplettieren, soll im Folgenden das Austauschformat für die Datenübertragung zwischen TPS und IPK definiert werden. Dieses soll auf XML basieren. Damit die Datei, welche zwischen beiden Systemen ausgetauscht wird, einer einheitlichen Form entspricht, muss ein XML-Schema definiert werden, gegen das die Datei validiert werden kann. Das dient der Feststellung, ob Fehler in der Dateistruktur vorhanden sind, die zu unvorhergesehenen Reaktionen im IPK führen können. Da für die Daten aus dem TPS neben Textinformationen für die Produkte auch räumliche Informationen gespeichert werden sollen und es mit der GML ein standardisiertes Format für die Speicherung von räumlichen Daten in XML-Form gibt, soll für das Austauschformat die GML verwendet werden.

Dafür ist es innerhalb des Schemas notwendig, die von der OGC definierten Schemata<sup>27</sup> der GML zu integrieren und deren Namespace zu importieren. Somit wird die Nutzung der GML-internen Datentypen, beispielsweise "gml:Polygon", ermöglicht.

In den Anforderungen des BSH (vgl. [PZ13] S. 41f) wird definiert, welche Stammdaten für die einzelnen Produkte vorhanden sein sollen. Dementsprechend ist das Austauschformat aufgebaut. Um eine sinnvolle Strukturierung zu ermöglichen, existiert zunächst ein Wurzelelement "catalog", welches einen Kindknoten "category" beinhaltet. Auch innerhalb des Austauschformats wird die Unterteilung in "Bücher" und "Karten" beibehalten, sodass "category" die Knoten "book" und "chart" enthält. Sie enthalten "book\_entry", bzw. "chart\_entry", welche die eigentlichen Daten zu den einzelnen Produkten aufnehmen.

Ein "book\_entry" entspricht dabei einem spezifischen Buch, ein "chart\_entry" einem spezifischen Kartenprodukt, jeweils mit einer eigenen ID, welche eine zweifelsfreie Zuordnung ermöglicht.

Für Bücher sind folgende Stammdaten innerhalb des XML-Schemas auf die Kindknoten von "book\_entry" abgebildet: der Titel, Untertitel, eine Beschreibung, die interne Nummer für das BSH, das Seegebiet, Ausgabe, Seitenanzahl, Format, ISBN / ISSN, die Ausrüstungspflicht und ein Vorschaubbild als Base64-codierter String. Hinzu kommt der Bereich der geografischen Abdeckung des Buches als Polygon, notiert in GML. Die Felder für Titel, BSH-Nummer, Ausgabe und ISBN sind dabei erforderlich, alle anderen optional. Ergänzt wird das Ganze um einen Eintrag zur Kategorie des Buches zur besseren Filterung der Produkte. Bis auf das Vorschaubild, welches speziell als Base64-Feld deklariert ist, sind alle Datenfelder als String bzw. Integer modelliert.

 $^{27}$ vgl. http://schemas.opengis.net/gml/3.1.1/base/gml.xsd [22.09.2013]

Karten besitzen Stammdaten zu Kategorie, Titel, Untertitel, Nummer, INT-Nummer, Maßstab, Bezugssystem, Ausgabe, letzter Änderung, ISBN, Seegebiet, Seegebiet nach IHB, Format, Blattschnittformat, einer Bemerkung, der Vorschau in Base64, dem Kartenrahmen in GML und beliebig vielen Unterkarten, welche als eigene Datentypen erfasst sind. Notwendig hierbei sind Typ, Titel und Nummer.

Die Unterkarten als Datentypen enthalten Angaben zu einer zusammengesetzten Bezeichnung ("Plan" + "A"), Titel, Untertitel, Maßstab, Bemerkung, Vorschau, Rahmen und Unterkarten zu der Unterkarte. Letztere besitzen dieselben Stammdaten wie die Unterkarten, mit Ausnahme weiterer Unterkarten. Notwendig ist keines der genannten Felder, die Informationen, welche Stammdaten solche Unterkarten enthalten können, stammen aus dem gedruckten Produktkatalog des BSH (vgl. [BSH12]).

In Abbildung 18 ist die Baumstruktur des XML-Schemas für das Austauschformat dargestellt.

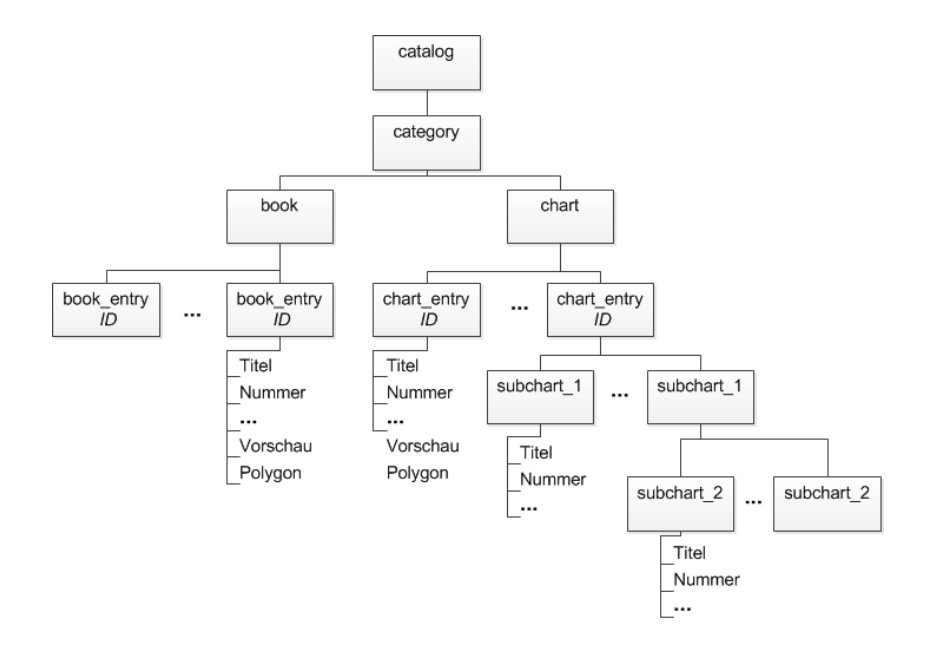

Abbildung 18: Struktur des Austauschformats

Ein auf diesem Schema basierender, beispielhafter Eintrag für ein Buch und eine Karte sieht dabei wie in Listing 1 dargestellt aus.

```
1 <?xml version="1.0 " encoding ="UTF -8"?>
 2 <catalog xmlns:gml ="http: //www . opengis .net /gml "
    xmlns:xsi ="http: //www .w3.org /2001/ XMLSchema -instance "
    xsi:noNamespaceSchemaLocation =" ipk_gml .xsd " >
 3 <category >
 4 \timesbook>
 5 <gml:featureMember>
 6 <book_entry entry_id ="2">
 7 d \langle b \cdot \text{title} \rangle Handbuch Nautischer Funkdienst \langle b \cdot \text{title} \rangle8 <b_bsh_number>5000</b_bsh_number>
 9 <b_sea_region>Nord- und Ostsee</b_sea_region>
10 \leftrightarrow edition > 2013 </br/>/b edition >
11 <br> \left| \right| <b_ISBN>978-3-86987-445-6</b_ISBN>
12 <br>  Handbuch </b_tag>
13 <gml:Polygon >
14 <gml:exterior>
15 <gml:LinearRing>
16 \langle gml:coordinates> -10,70 30,70 30,45 -10,45 -10,70 </gml:coordinates>
17 | \langle/gml:LinearRing>
18 </gml:exterior>
19 </gml:Polygon>
20 </book_entry>
21 </gml:featureMember>
22 </book>
23 <chart>
24 | <gml:featureMember>
25 <chart_entry entry_id="100">
26 <c_type >ENC </c_type >
27 <c_title>GERMAN BIGHT</c_title>
28 <c_number >DE221000 </c_number >
29 <c_scale>200000</c_scale>
30 <c_area>Nordsee</c_area>
31 <gml:Polygon >
32 <gml:exterior>
33 <gml:LinearRing>
34 <gml:coordinates >3,56 9,56 9,53 3,53 3,56 </ gml:coordinates >
35 </gml:LinearRing>
36 <br> \langle/gml:exterior>
37 </ gml:Polygon >
38 </ chart_entry >
39 </ gml:featureMember >
40 \langle \langle chart>
41 </ category >
42 \times \times catalog>
```
Da in der GML-Datei die Informationen definiert sind, die am Ende im IPK zur Verfügung stehen sollen, kann auf deren Grundlage ein Datenbankmodell entwickelt werden. In einer auf diesem Modell basierenden Datenbank können alle relevanten Stammdaten per ORM abgelegt und auch ausgelesen werden. Das Datenmodell ist dabei recht simpel gehalten. Für Bücher, Karten, Unterkarten und Unterkarten zu Unterkarten wird jeweils eine Tabelle benötigt. Die bereits beschriebenen Stammdaten zu den einzelnen Kategorien werden als Spalten dieser Tabellen definiert.

Die Datenbank soll den Anforderungen folgend mit Oracle 11g umgesetzt werden. Da viele der Daten im XML-Schema auf Strings abgebildet sind, werden diese im Datenbankmodell mit dem Oracle-typischen Datentyp "Varchar2" modelliert. Die Länge der einzelnen Spalten ergibt sich dabei aus den eigentlichen Daten. Desweiteren werden die Datentypen "Integer" und "SDO\_Geometry" verwendet. Letzterer ermöglicht, dank der "Oracle Spatial and Graph"-Extension, die Speicherung von Geometrie-Objekten in der Datenbank. Generell sollten alle Stammdaten, welche auch in der GML-Datei vorkommen, im Datenbankmodell enthalten sein. Dabei sollte jedoch beachtet werden, dass die in der GML als Base64-codierte Strings abgelegten Vorschaubilder nicht direkt in der Datenbank hinterlegt werden sollen. Um Speicherplatz zu sparen und Abfragen zu beschleunigen ist es empfehlenswert, die Bilder im Zuge der Überführung des Datenbestands in ein Bilddatenformat wie JPEG oder PNG umzuwandeln, auf dem Server abzulegen und lediglich den zugehörigen Pfad in der Datenbank zu hinterlegen.

Eine weitere Abweichung zwischen Datenbankmodell und XML-Schema stellt die Berücksichtigung der Relationen zwischen den einzelnen Entitäten des Modells dar. Eine Karte kann beliebig viele Unterkarten haben, während eine Unterkarte beliebig viele Unterkarten zu Unterkarten besitzen kann.

Bei beiden Relationen handelt es sich um " $1:N<sup>u</sup>$ -Beziehungen, weshalb die benötigten Fremdschlüssel in den Tabellen mit aufgenommen werden müssen.

Aus diesen Anforderungen an das Modell und den Stammdaten des XML-Schemas ergibt sich folgendes Datenmodell für die interne Datenbank des Internetproduktkatalogs, wie es in Abb. 19 dargestellt wird.

Um die Stammdaten einzelner Produkte aus der GML-Datei in das zuvor beschriebene Datenmodell überführen zu können, soll eine Kombination aus XML-Datenbindung und Objektrelationalem Mapping genutzt werden. Dabei wird der Datenbestand automatisch aus einer XML-Datei geparst und auf ein Java-Datenmodell abgebildet.

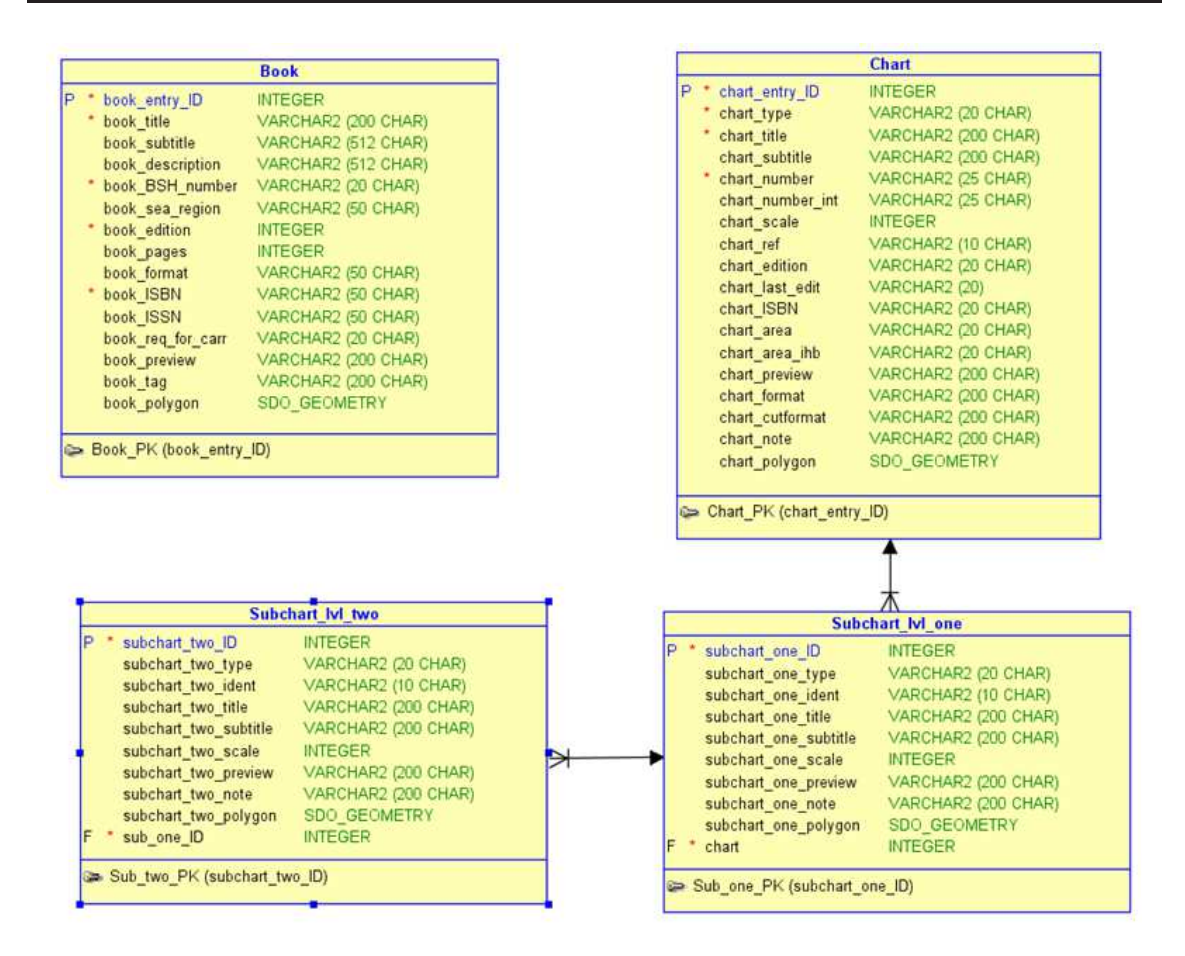

Abbildung 19: Datenmodell des IPK, ER-Modell

Es besteht aus Java-Klassen, deren Attribute den Knoten der einzelnen Stammdaten entsprechen. Bei der Verarbeitung der GML-Datei werden Objekte des Java-Modells instanziert, welche daraufhin per ORM in die Datenbank gespeichert werden können.

Da das Datenbankmodell aus dem XML-Schema des Austauschformats abgeleitet ist, muss das Java-Klassenmodell mit beiden kompatibel sein und dieselben Inhalte und Relationen umfassen. Das ermöglicht den nahtlosen Übergang zwischen GML und Oracle-Datenbank. Wie jedoch bereits angedeutet wurde, kann eine Überführung nicht ohne Zwischenschritt erfolgen. Zunächst werden die Inhalte, sofern möglich, aus der GML-Datei auf die Java-Objekte abgebildet. Im nächsten Bearbeitungsschritt ist es notwendig, die Fremdschlüssel der Unterkarten und Unterkarten von Unterkarten zu ermitteln, ebenso wie das Umspeichern des Base64-codierten Vorschaubilds in ein Bildformat.

Abhängig vom gewählten ORM-Framework kann es außerdem dazu kommen, dass die in GML notierten, räumlichen Daten in ein anderes Format gebracht werden müssen. Eine Entscheidung über das verwendete ORM-Framework und andere Software für die Umsetzung erfolgt im nachfolgenden Abschnitt.

### **4.3. Technologie-Entscheidungen**

Bevor eine begründete Entscheidung getroffen werden kann, ist es zunächst notwendig, verschiedene Lizenzmodelle zu betrachten, da die Wahl bestimmter Softwarekomponenten unter anderem auch von den Bedingungen der zugrunde liegenden Lizenzen abhängt.

#### **4.3.1. Betrachtungen zur Lizensierung**

Aus Gesprächen mit den Verantwortlichen des BSH über den Internetproduktkatalog ging hervor, dass bei der Entwicklung keine zusätzlichen Lizenzkosten entstehen sollen. Dies bedeutet, dass ausschließlich freie, bzw. Open Source - Bibliotheken und Softwareprodukte im IPK zur Anwendung kommen sollen.

"Open Source" entspricht jedoch nicht gleich "Open Source". Die anhaltende Diskussion zwischen Free Software Foundation (FSF)<sup>28</sup> und Open Source Initiative (OSI)<sup>29</sup> darüber, welche Bedingungen an die Schlagworte "Open" bzw. "Free" im Sinne einer Software gestellt werden, soll hier nicht weiter thematisiert werden (vgl. dazu [Sta13]). Beide Organisationen, so unterschiedlich ihre Definitionen auch sein mögen, haben Listen mit Lizenzen erstellt, welche den jeweiligen Bedingungen entsprechen. Diese überschneiden sich an vielen Stellen, sodass bestimmte Lizenzmodelle, unabhängig der Definitionsfrage, als "frei" bzw. "Open Source" angesehen werden können.

Für den IPK kommen diese freien Lizenzen in Frage. Allerdings beeinflusst die Wahl einer Lizenz bzw. eines Softwareprodukts, welches unter einer Lizenz steht, die Rechte und Pflichten des entstehenden Systems bei dessen Verbreitung. Im Folgenden sollen kurz die wichtigsten Lizenzen sowie deren Auswirkungen bei möglicher Verwendung im IPK erläutert werden.

Der zentrale Begriff bei freien bzw. Open Source - Lizenzen ist das sogenannte Copyleft-Prinzip. Dieses besagt, dass Änderungen und Weiterentwicklungen an Open Source - Software, die unter einer Lizenz mit Copyleft steht, nur unter der gleichen Lizenz weitergegeben und verteilt werden dürfen (vgl. [Kle06]).

 $^{28}\mathrm{vgl.}$ http://www.fsf.org/ $[22.09.2013]$ 

 $^{29}$ vgl. http://opensource.org/ [22.09.2013]

Dieses Prinzip trifft beispielsweise für die am weitesten verbreitete Lizenz im Open Source - Bereich zu, der GNU General Public Licence (GPL)<sup>30</sup>. Sie besitzt ein starkes Copyleft, dass einen Nutzer dazu verpflichtet, eine Software unter der GPL bei Verbreitung in unveränderter Form oder als sogenanntes abgeleitetes Werk ebenfalls unter die GPL zu stellen (vgl. [Wah13]). Verstößt der Nutzer gegen diese Vorschrift, so liegt eine Urheberrechtsverletzung vor. Verändert ein Nutzer beispielsweise etwas an einer GPL-lizensierten Software, was ihm ausdrücklich erlaubt ist, so muss er im Falle der Weitergabe der Veränderung diese ebenfalls GPL-lizensieren. Das schließt jedoch die Verwendung von GPL-lizensierten Softwareprodukten als Teil einer proprietären Software aus. Diese müsste ebenfalls unter der GPL stehen und damit beispielsweise auch ihren Quellcode offen legen und bereitstellen. Das wird häufig als "Virus-Effekt" bezeichnet, vor allem von Anbietern proprietärer Software (vgl. [RS02]).

Da das starke Copyleft der GPL oft kritisiert wird, existieren Lizenzen mit einem geringeren Copyleft. Ein Beispiel hierfür ist die GNU Lesser General Public Licence (LGPL)<sup>31</sup>. Sie erlaubt beispielsweise die Verlinkung von Softwarebibliotheken unter der LGPL, ohne dass der gesamte Quellcode offen gelegt werden muss (vgl. [Kle06]).

Neben den Copyleft-Lizenzen des GNU-Projektes existieren Lizenzmodelle anderer Organisationen, welche zwar ebenfalls ein Copyleft besitzen, aber durch andere Lizenzbedingungen nicht mit der GPL vereinbar sind. Das bekannteste Beispiel hierfür ist die MPL (Mozilla Public Licence)<sup>32</sup> (vgl. [GP13a]). Ein weiteres Beispiel ist die Common Development and Distribution License (CDDL)33. Sie wurde so entworfen, dass sie sowohl mit dem Copyright der Vereinigten Staaten, aber auch dem Europäischen Urheberrecht vereinbar ist (vgl. [OSS10]). Es existieren dennoch einige Software-Projekte, welche sowohl unter der GPL, als auch der CDDL lizensiert sind, obwohl diese Lizenzen als unvereinbar gelten, beispielsweise das Glassfish-Projekt (vgl. [Gla13]).

Im Allgemeinen hängt die Vereinbarkeit mit der GNU GPL stark von deren Version ab. Beispielsweise ist die Apache-Lizenz 2.0 mit der GPL v.3 vereinbar, nicht jedoch mit der GPL v.2, obwohl die Apache-Lizenz kein Copyleft besitzt (vgl. [GP13a]).

 $31$ vgl. http://www.gnu.org/licenses/lgpl-3.0 [22.09.2013]

 $30\,\text{vgl.}\,\text{http://www.gnu.org/licenses/gpl-3.0}$  [22.09.2013]

 $32$ vgl. http://opensource.org/licenses/MPL-2.0 [22.09.2013]

<sup>33</sup>vgl. http://opensource.org/licenses/CDDL-1.0 [22.09.2013]

Neben der Apache-Lizenz existieren einige weitere Open Source - Lizenzen, die komplett ohne Copyleft auskommen. Dazu zählt beispielsweise die MIT-Lizenz des Massachusetts Institut of Technology34. Diese, eigentlich mit X11 bezeichnete, jedoch im Sprachgebrauch MIT genannte Lizenz (vgl. [GP13a]), ist sehr einfach gehalten. Ihre Grundaussage lautet: "Mit dem Code kann gemacht werden, was man will" (vgl. [Fog05], Kap. 9). Die MIT-Lizenz ist zur GNU GPL kompatibel.

Die Lizenz der Berkeley Software Distribution (BSD)<sup>35</sup> erlaubt dem Nutzer, abgeleitete Werke auch unter Konditionen zu verbreiten, welche nicht als "Open Source" deklariert sind (vgl. [Wah13]). Das ermöglicht die Nutzung in proprietären Programmen, da unter anderem auch der Quelltext nicht weitergegeben werden muss. Lediglich der ursprüngliche Autor muss genannt und anerkannt werden (vgl. [RS02]).

Die schon erwähnte Apache-Lizenz (Version 2.0)<sup>36</sup> der gleichnamigen Apache Software Foundation ist der BSD-Lizenz sehr ähnlich. Alle Projekte der Apache Software Foundation sind unter der Apache-Lizenz lizensiert. Sie enthält eine Klausel, die verbietet, unerlaubt den Namen "Apache" für eine Software zu nutzen (vgl. [Kle06]). Mit der Apache-Lizenz ist es möglich, Quellcode zu verändern und zu nutzen, ohne ihn weitergeben oder offenlegen zu müssen (vgl. [Iceb]).

Aus den Bedingungen dieser Vielzahl von Lizenzen und den Anforderungen an den IPK lassen sich für diesen folgende Schlüsse ziehen:

Da der Code des Internetproduktkatalogs beim BSH aus Sicherheitsgründen unter Verschluss gehalten werden soll, muss bei der Verwendung von Lizenzen auf das Copyleft geachtet werden. Dieses ist zu vermeiden, damit der Code nicht herausgegeben werden muss. Zudem muss darauf geachtet werden, dass nicht alle Lizenzen untereinander kompatibel sind. Da der IPK aus vielen verschiedenen Komponenten bestehen soll, kann es mitunter schwer sein, diese Forderungen miteinander zu verknüpfen und passende Lizenzen zu finden.

Ein Ausweg aus dieser Problematik bietet jedoch die genaue Betrachtung und Auslegung der verschiedenen Lizenzen. Bei allen Open Source - Lizenzen handelt es sich um Verbreitungs-Lizenzen und keine Endbenutzer-Lizenzvereinbarungen (EULA). Das heißt, dass sie Regelungen für die "Verbreitung" abgeleiteter Werke enthalten. Eine solche im Sinne der Lizenz ist jedoch nicht vorgesehen.

 $34$ vgl. http://opensource.org/licenses/MIT [22.09.2013]

 $35\,\text{vg}$ l. http://opensource.org/licenses/BSD-2-Clause [22.09.2013]

 $36$ vgl. http://opensource.org/licenses/Apache-2.0 [22.09.2013]

Der IPK als fertige Anwendung wird beim BSH auf dessen Servern gehostet, der Code ist nicht für eine Verteilung gedacht. Für den Nutzer soll es keine Möglichkeit geben, das System herunterzuladen, extern zu installieren und für seine eigenen Zwecke zu nutzen.

Das Hosten einer Webanwendung befindet sich im Sinne der Verbreitung in einer Art Grauzone. Bei der Ausführung einer Applikation auf einem Server werden keine Kopien der Software verbreitet, demzufolge greifen die Lizenzen nicht. Auf dem Server läuft die Webanwendung, der Nutzer greift per Browser auf diese zu und nutzt die angebotenen Dienste, ohne die Software selbst zu beziehen. Dieses Prinzip findet auch für den IPK Anwendung.

Bei der FSF ist diese Grauzone bekannt. Für genannte Fälle wurde die AGPL (GNU Affero General Public License)<sup>37</sup> entwickelt. Sie entspricht der GPL, wird jedoch um einen Absatz ergänzt, der die Nutzung von Software über Netzwerke regelt (vgl. [GP13b]). Solange jedoch keine AGPL-lizensierten Komponenten im IPK verwendet werden, sollte auch die Verwendung von Copyleft-Lizenzen möglich sein, da im Sinne der Lizenzen keine Verbreitung bzw. Verteilung von Software beim Hosten einer Web-Anwendung stattfindet.

Neben der Verwendung von freien Bibliotheken und Komponenten ist für den IPK die Nutzung von Oracle 11g vorgesehen. Oracle hat umfassende Lizensierungsbestimmungen für die Verwendung der eigenen Komponenten in kommerziellen Produkten. Beim BSH steht allerdings eine bereits voll lizensierte Oracle-Datenbank zur Verfügung. Folglich kann diese, trotz der Anforderung der ausschließlichen Nutzung lizenskostenfreier Software, verwendet werden, weshalb die spezielle Lizensierung von Oracle 11g an dieser Stelle nicht weiter betrachtet werden soll.

Aus den vorherigen Ausführungen geht hervor, dass, bis auf die GNU Affero General Public License, alle gängigen Open Source - Lizenzen für die Komponenten des IPK in Frage kommen. Sie erlauben, je nach verwendetem Produkt, dessen kostenfreie Nutzung. Da das Hosten einer Webanwendung keine Verbreitung im Sinne der Lizenzen darstellt, ist das BSH beim IPK nicht verpflichtet, den Quellcode offenzulegen, auch wenn Systemteile unter der GNU GPL lizensiert sind. Entsprechend dieser Ergebnisse können einzelne Komponenten für den IPK ausgewählt werden.

 $37$ vgl. http://www.gnu.org/licenses/agpl-3.0 [22.09.2013]

#### **4.3.2. Auswahl der verwendeten Software**

Um eine begründete Entscheidung treffen zu können, werden für einzelne Produkte Vorund Nachteile aufgeführt. Zunächst wird ein Webserver mit Servlet-Container-Funktionalität benötigt. Beispiele dafür sind unter anderem der Apache Tomcat, Glassfish oder Jetty<sup>38</sup>. Für den Internetproduktkatalog sollte aber der Apache Tomcat die erste Wahl sein. Server diesen Typs werden bereits beim BSH verwendet, beispielsweise für das Termin-planungsund Steuerungstool. Um eine gewisse Homogenität in der hauseigenen Serverlandschaft zu wahren und den verantwortlichen Administratoren die Wartung durch die Nutzung bereits bekannter Komponenten zu erleichtern, sollte zum Tomcat tendiert werden.

Der Apache Tomcat liegt in mehreren Versionen vor (6 und 7, 8 in einer Alpha-Version). Je nach verwendeter Version stehen z.T. andere Funktionen zur Verfügung. So unterstützt der Tomcat 7 bereits die Servlet-API 3.0 (vgl. [ATC13]).

Grundsätzlich sollte dazu tendiert werden, die höhere Version zu bevorzugen. Da sich das Terminplanungs- und Steuerungstool jedoch bereits etwas länger in der Entwicklung befindet, wurde dabei die Version 6 genutzt. Daran orientiert, soll der IPK zunächst auch auf Version 6 aufbauen. Die Auswahl sollte jedoch nicht als verbindlich betrachtet werden. Mit Entwicklung der Version 8 ist ein Ende der Community-Unterstützung der Version 6 zukünftig nicht auszuschließen. Entsprechend ist ein späteres Upgrade auf die Version 7 denkbar. Generell gilt, dass ein Großteil der Projekte, die auf Tomcat 6 beruhen, ohne einen allzu großen Aufwand auch auf Tomcat 7 laufen können (vgl. [Tho13]). Folglich ist bei der Wahl der Tomcat-Version eine gewisse Flexibilität geboten. Bei der Entwicklung sollte die Kompatibilität des entstehenden IPK zu Tomcat 7 regelmäßig getestet werden.

Die nächste Entscheidung betrifft die Servlet-basierte Java-Technologie für die eigentliche Web-Anwendung. Sie soll sowohl die Oberfläche für den Client bereitstellen, aber auch die interne Datenverarbeitung realisieren. Um die Programmierung zu vereinfachen, sollte ein Framework Verwendung finden. Um ein passendes zu finden, lohnt ein Blick auf mögliche Best-Practice Ansätze und Erfahrungen anderer Entwickler.

Die "Orientation in Objects GmbH" (oio)<sup>39</sup>, ein Dienstleister für Software-Entwicklung mit Java, XML und Open Source, hat Anfang 2012 eine Studie über die Auswahl von Java Web-Frameworks durchgeführt (vgl. [ST12]).

 $^{38}\mathrm{vgl.}$ http://www.eclipse.org/jetty/ $[22.09.2013]$ 

<sup>39</sup>vgl. http://www.oio.de/ [22.09.2013]

Aus ihr geht hervor, dass in den meisten Fällen das Google Web Toolkit (GWT)<sup>40</sup> oder JavaServer Faces (JSF)<sup>41</sup> genutzt werden. Die beiden Frameworks sollen im Folgenden näher betrachtet werden.

JSF wurde als Teil des Java Community Process<sup>42</sup> entwickelt. Es ist Teil der J2EE-Spezifikation und besitzt damit den Status eines de-Facto-Standards. Zudem ist JSF laut der oio-Studie sehr weit verbreitet (vgl. [ST12]).

In der Spezifikation 1.x von JSF werden JavaServer Pages als Anzeigetechnologie für die Oberfläche verwendet. Auf dieser Technik basiert unter anderem auch die Webseite des BSH. Allerdings wird die Verwendung von JSP in Verbindung mit JSF inzwischen als deprecated (veraltet) bezeichnet (vgl. [CNEG+13] Kap. 5).

In JSF 2.x kommen als Anzeigetechnologie Facelets zum Einsatz. Diese basieren auf XHTML und sind deshalb mit anderen Web-Standards wie CSS verknüpfbar. Zudem ermöglichen Facelets das Rendern von HTML-Standard-Elementen (vgl. [CNEG+13] Kap. 5). Für JSF als Web-Framework existiert jedoch auch eine Vielzahl von Komponentenbibliotheken. Als Referenzimplementierung gilt Mojarra als Teil des Glassfish-Projekts. Das ist insofern relevant, als dass JSF erst einmal nur eine Spezifikation und keine eigentliche Implementierung darstellt, was allerdings eine große Flexibilität für die eigentliche Umsetzung und Nutzung verspricht.

Das Google Webtoolkit ist dagegen ein komplettes, Java-basiertes Web-Framework. Dieses zeichnet sich vor allem durch einen Java-to-JavaScript-Compiler aus. Es findet Verwendung in vielen Google-Projekten, wie z.B. Google AdSense (vgl. [GWT13]). Für das GWT existieren ebenfalls externe Komponentenbibliotheken, beispielsweise SmartGWT43. Es besitzt jedoch auch von Haus aus eigene Komponenten.

Andere typische Java-Frameworks sind beispielsweise Struts<sup>44</sup> oder Spring<sup>45</sup>. Struts basiert auf JSP, ist also ebenfalls leicht veraltet. Spring dagegen ist zu komplex für den IPK, da die Web-Entwicklung in diesem Framework nur einen kleinen Teil ausmacht. Für eine Entscheidung sollte daher der Fokus auf JSF bzw. GWT liegen.

 $^{40}$ vgl. http://www.gwtproject.org/  $[22.09.2013]$ 

 $^{41}$ vgl. https://javaserverfaces.java.net/[22.09.2013]

 $^{42}$ vgl. http://www.jcp.org/en/home/index $[22.09.2013]$ 

 $^{43}$ vgl. http://www.smartclient.com/product/smartgwt.jsp [22.09.2013]

 $^{44}$ vgl. http://struts.apache.org/  $[22.09.2013]$ 

 $^{45}$ vgl. http://spring.io/ [22.09.2013]

Das Google Web Toolkit verfolgt beim Aufbau einer Web-Anwendung einen komplett verschiedenen Ansatz gegenüber anderen Oberflächen-Frameworks. Es basiert vor allem auf dem genannten Java-to-JavaScript-Compiler. Das Übersetzen der in Java notierten Oberfläche resultiert allerdings in 3 bis 5 mal mehr Code, wie er von anderen Bibliotheken produziert werden würde (vgl. [Mar11]). Das Kompilieren von Java nach JavaScript stößt allerdings insofern an Grenzen, als dass nur in JavaScript enthaltene Funktionen auf Java-Seite genutzt werden können. Folglich werden nicht alle Java-Bibliotheken unterstützt, oft werden Workarounds benötigt (vgl. [GG08]).

Ein weiterer Nachteil von GWT ist, dass sich dieses Projekt nach wie vor recht schnell entwickelt. Daher existieren einige Versionen, deren APIs größere Unterschiede aufweisen können (vgl. [Mar11]). Da jedoch der entstehende IPK möglichst für eine längerfristige Nutzung vorgesehen ist, könnte es zu Schwierigkeiten bei der Weiterentwicklung nach Projektende kommen. Ein ähnlicher Fall, in denen die API eines Google-Projekts tiefgreifend geändert wurde, stellt die Abschaffung des Map-API-Keys bei Google Maps dar. Er war früher zwingend notwendig, kann momentan aber nicht mehr bezogen werden, da er offiziell nicht mehr gebraucht wird (vgl. [GD12]). Bei der Einbindung der älteren Maps-API v1 in der Android-Programmierung wird er allerdings nach wie vor verlangt (vgl. [GD13]). Solch mögliche Inkonsistenz sollte beim IPK vermieden werden.

Eine komplette Veränderung der zugrunde liegenden API ist bei der Verwendung von JSF in einer Version größer als 2.0 nicht zu erwarten. Ein wesentlicher Vorteil von JSF ist die Kontrolle durch den Java Community Process (JCP), was eine komplette Neudefinition sehr unwahrscheinlich erscheinen lässt. Als zentrales Element der Java EE 6 Spezifikation ist eine JSF-Implementierung außerdem auf allen J2EE-Servern verwendbar. Neuerungen innerhalb der Spezifikation integrieren sich problemlos mit JSF (vgl. [Kri11]).

Im Gegensatz zu GWT (vgl. [geek2]) setzt JSF konsequent auf ein MVC-Prinzip (Model-View-Controller). Dabei wird klar zwischen Darstellung und Verhalten getrennt. Die Oberfläche wird über wiederverwendbare Komponenten geschaffen, während die eigentliche Programmlogik über sogenannte Managed Beans bereitgestellt wird (vgl. [Kri08]).

Eine Entscheidung sollte zugunsten von JSF als weit verbreitetem de-Facto-Standard und Teil der J2EE-Spezifikation fallen. Mit dieser Spezifikation wird eine einfache Entwicklung einer MVC-basierten Web-Anwendung ermöglicht, welche im Vergleich zu GWT auf bewährte Konzepte setzt und vermutlich etwas konsistenter ist, was eine zukünftige Entwicklung des Projekts angeht.

Für die Entwicklung des IPK kommt die zum Entwicklungszeitpunkt aktuelle JSF-Implementierung 2.1 in Frage. Sie setzt für die Oberflächendarstellung auf Facelets. Mit ihnen ist es möglich, HTML-Standard-Elemente zu rendern. Um bestimmte Funktionen in der eigentlichen Datenverarbeitung zu vereinfachen und der Oberfläche leicht eine ansprechende Optik geben zu können, empfiehlt sich die Nutzung eines Frameworks, das auf JSF aufsetzt und Komponenten zur Datenverarbeitung bereitstellt. Die Liste möglicher Bibliotheken ist allerdings lang, denkbar wären hier MyFaces<sup>46</sup>, sogar mit mehreren Versionen,  $PrimeFaces<sup>47</sup>$ , RichFaces<sup>48</sup>, IceFaces<sup>49</sup>, usw.

Alle diese Varianten haben verschiedenste Vor- und Nachteile. Im Grunde besitzen alle eine große Widget- und Komponentenbibliothek. Eine objektive Entscheidung zu treffen ist an dieser Stelle schwer, da sich die Frameworks sehr ähneln. Allerdings bietet IceFaces ein Alleinstellungsmerkmal. Das Framework gilt als "Erfinder" des sogenannten Ajax Push. Bei dieser Technik handelt es sich um eine Ajax-basierte Funktion, die es ermöglicht, ein Update bzw. Neu-Rendern der Oberfläche von Serverseite aus zu veranlassen. Ein Anwendungsbeispiel wäre ein Live-Ticker (vgl.[Icea]).

Dies kann aber beispielsweise auch für eine Status-gebundene Darstellung genutzt werden: neben einer Status-Abfrage während eines Requests, also wenn ein Nutzer im Client interagiert, wäre es mit der Push-Technik möglich, eine Statusänderung auch dann zu kommunizieren, wenn kein neuer Request stattfindet, die Seite also einfach geöffnet ist. Für den IPK könnte das beim Update-Prozess genutzt werden, wobei beispielsweise serverseitig ein Info-Fenster ein- und ausgeblendet werden könnte.

Neben Ajax Push bietet IceFaces ein ansprechendes Showcase mit Beispielen. Die Dokumentation ist ebenfalls gut, was bei Frameworks mit Fremdcode ein nicht zu unterschätzendes Kriterium darstellt. Nach eigenen Angaben nutzen auch viele bekannte Firmen das IceFaces-Framework. Dazu zählen beispielsweise FedEx, Airbus, Boing, VW oder die Huk-Coburg. Wie intensiv die Nutzung bei diesen Firmen jedoch aussieht, kann nicht beurteilt werden. Durch das genannte Alleinstellungsmerkmal (Ajax Push) und einen positiven Gesamteindruck sollte zur Nutzung von IceFaces für den IPK tendiert werden.

 $\frac{46}{16}$ vgl. http://myfaces.apache.org/ [22.09.2013]

 $47$ vgl. http://primefaces.org/  $[22.09.2013]$ 

 $^{48}$ vgl. http://www.jboss.org/richfaces  $[22.09.2013]$ 

 $^{49}$ vgl. http://www.icesoft.org/java/projects/ICEfaces/overview.jsf  $[22.09.2013]$ 

Um die geografische Lage der Produkte in einer Kartendarstellung abbilden zu können, muss diese Information bereitgestellt werden. Da die Bereitstellung sowohl standardkonform (WMS / WFS), als auch innerhalb des Servlet-Containers (Tomcat) stattfinden soll, muss ein geeigneter Kartenserver ausgewählt werden.

Durch die Anforderung der Ausführbarkeit im Tomcat entfällt die Eignung für den Map-Server<sup>50</sup> (ehemals UMN-MapServer). Dabei handelt es sich um einen eigenständigen Server, welcher nicht zur Einbindung in den Tomcat geeignet ist, sondern separat installiert und bereitgestellt werden muss. Ähnlich verhält es sich bei den Geoportal-Frameworks Mapbender<sup>51</sup> und MapFish<sup>52</sup>. Beide sind ebenfalls nicht für eine Einbettung in einen Servlet-Container vorgesehen.

Außerdem handelt es sich bei diesen Produkten um Lösungen, welche für die Erstellung einer gesamten GDI bzw. eines kompletten Web-GIS vorgesehen sind. Ihre Komplexität geht weit über die einfache Bereitstellung von Karten hinaus. Daher können Mapbender und Mapfish ebenfalls ausgeschlossen werden.

Das Angebot an Kartenservern, welche als Web-Archiv (".war") für die Einbindung in einen Apache Tomcat oder ähnlichen Webserver zur Verfügung stehen, ist begrenzt. Als viel genutzte Produkte kommen dabei vor allem der Geoserver<sup>53</sup> und deegree<sup>54</sup> in Frage. Beide stehen als Servlet-basierte Web-Anwendung zum Deployment auf einem Tomcat als Web-Archiv bereit. Generell gibt es zwischen beiden kaum nennenswerte Unterschiede. Beide unterstützen die standardkonforme Datenbereitstellung und ermöglichen die Anbindung an unterschiedliche Datenquellen, inkl. der Oracle - Datenbank. Zur Konfiguration des Servers bieten beide eine Web-Oberfläche.

Eine Entscheidung fällt hier zu Gunsten des Geoservers, da er in anderen Projekten des BSH ebenfalls zum Einsatz kam. Dadurch sind bereits Kompetenzen im Umgang mit diesem im Haus vorhanden. Die Wartung und Konfiguration fällt folglich einfacher aus.

Um die per WMS / WFS bereitgestellten Karten im Browser darstellen zu können, wird ein Web-Mapping Client benötigt. Die Menge der Produkte in dieser Softwarekategorie ist sehr vielfältig. Ein recht guter Überblick über verschiedene Produkte ist unter [Car12] zu finden. Aus dieser Übersicht und weiteren Recherchen geht hervor, dass es einige Versuche gibt, die Thematik des Web-Mapping direkt in Verbindung mit JSF zu setzen.

 $^{50}$ vgl. http://mapserver.org/  $[22.09.2013]$ 

 $^{51}$ vgl. http://www.mapbender.org/Mapbender\_Wiki  $[22.09.2013]$ 

 $52$ vgl. http://mapfish.org/ [22.09.2013]

<sup>53</sup>vgl. http://geoserver.org/display/GEOS/Welcome [22.09.2013]

 $^{54}$ vgl. http://deegree.org/ [22.09.2013]

Während beispielsweise viele der zuvor genannten Komponentenbibliotheken eine Möglichkeit bieten, die Google Maps-API in eine JSF-Anwendung zu integrieren, versuchen andere Frameworks konkrete Mapping-Möglichkeiten bereitzustellen, die über Google hinausgehen.

Ein Beispiel hierfür ist MapFaces<sup>55</sup>, welches neben einem Panel für die Karte auch Kontroll-Elemente bereitstellt. Es weist jedoch das Problem auf, dass es momentan keine offizielle Release-Version gibt. Einige wenige Entwickler tragen relativ unregelmäßig zum Voranschreiten des Projekts bei. Die Ideen dieses Frameworks sind gut, an der Umsetzung mangelt es jedoch noch. Ähnlich sieht es bei Projekten wie GeoJSF<sup>56</sup> aus.

Etwas anders wird die Problematik von OL4JSF<sup>57</sup> gelöst. Dabei handelt es sich um einen Wrapper, der OpenLayers<sup>58</sup> auf JSF abbildet. Hierbei sind schon viele generelle Funktionen von OpenLayers umgesetzt worden, aber bei weitem noch nicht alle. Eine Arbeit hiermit ist noch recht umständlich, wie ein interner Test gezeigt hat.

Die Wahl sollte daher eher zu der Verwendung "herkömmlicher" Mapping Clients tendieren. Aus der genannten Übersicht geht hervor, dass es einige Clients gibt, welche die Grundlage für eine Vielzahl anderer Systeme bilden. Viele Mapping Clients bauen beispielsweise auf dem UMN-Mapserver auf. Da er jedoch nicht verwendet werden soll, werden diese nicht näher berücksichtigt.

Ein weiteres Toolkit, das die Basis für einige weitere Clients bildet ist GeoExt<sup>59</sup>. Dieses verbindet die Funktion von Ext JS60, einem JavaScript-Framework zur Erstellung interaktiver Webanwendungen, mit Mapping-Funktionen. Da jedoch mit IceFaces bereits eine Komponentenbibliothek gewählt wurde und erneut eine sehr hohe Komplexität erreicht wird, sollten andere Möglichkeiten betrachtet werden. Das rührt daher, dass GeoExt sowohl Ext JS, als auch OpenLayers einbindet.

Es bietet sich an, für den IPK das reine OpenLayers (OL) zu verwenden. Hierbei handelt es sich ebenfalls um einen de-Facto-Standard. Aus der Übersicht geht hervor, dass eine große Anzahl der Mapping Clients letztendlich auf OpenLayers zurückzuführen ist. Dabei bietet OL alle benötigten Funktionen, eine gute Dokumentation und viele Praxisbeispiele. Es basiert auf JavaScript, die zugehörige Bibliothek kann als Skript in eine Webseite eingebunden werden.

 $\frac{55}{35}$ vgl. http://mapfaces.codehaus.org/ [22.09.2013]

 $^{56}$ vgl. http://www.geojsf.org/geojsf/ [22.09.2013]

 $^{57}$ vgl. https://java.net/projects/ol4jsf [22.09.2013]

<sup>58</sup>vgl. http://openlayers.org/ [22.09.2013]

 $59$ vgl. http://www.geoext.org/ [22.09.2013]

 $^{60}$ vgl. http://www.sencha.com/products/extjs/ [22.09.2013]

Bei Verwendung dieses Clients bleibt auch die Komplexität überschaubar, da es keine weiteren Abhängigkeiten gibt, so wie beispielsweise bei Clients, die auf OpenLayers selbst basieren. Für die Kartendarstellung im IPK sollte folglich das native OpenLayers verwendet werden.

Bevor die geographische Lage der Produkte über den Geoserver publiziert werden kann, müssen die Daten in die Oracle-Datenbank überführt werden. Dazu soll ein Framework zum Objektrelationen Mapping (ORM) verwendet werden.

Im Java-Umfeld ist es besonders ein Framework, das sich beim ORM auszeichnet. Dabei handelt es sich um Hibernate<sup>61</sup>. Dieses Softwareprodukt ist ein Quasistandard mit intensivster Nutzung. Laut eigenen Angaben verwenden mehr als 10000 Java-Projekte dieses Framework. In den zugehörigen Foren sind mehr als 24000 Mitglieder registriert und es werden mehr als 3000 Downloads pro Tag gezählt (vgl. [Sla10]). Die Nutzung von Hibernate ist dementsprechend zu bevorzugen.

Die entscheidende Fragestellung im Umgang mit Hibernate betrifft die Kompatibilität mit Oracle Spatial und die Unterstützung geometrischer Datentypen zur Überführung der in GML hinterlegten, räumlichen Informationen aus dem zugehörigen Java-Modell in die Datenbank. Für dieses Problem existiert jedoch eine Erweiterung, Hibernate Spatial<sup>62</sup>, die unter anderem Oracle 11g unterstützt.

Um die Konvertierung zwischen GML und dem für die Datenbank benötigten Format zu ermöglichen, setzt Hibernate Spatial auf die JTS Topology Suite<sup>63</sup>. Diese ermöglicht das Ablegen einer Geometrie als Java-Objekt. Die Objekte des Geometrie-Datentyps können daraufhin mit Hibernate Spatial in die Datenbank geschrieben werden. Bei der Datenverarbeitung muss dazu lediglich der GML-String des Austauschformats in WKT (Well Known Text) überführt werden, um damit ein passendes Objekt initialisieren zu können. Was für den Datenverarbeitungsprozess zusätzlich benötigt wird, ist eine Möglichkeit, die XML-Struktur des GML-Files auf Java-Objekte abzubilden. Dieser Vorgang wird mit dem Begriff "Binding" oder "XML-Datenbindung" bezeichnet. Denkbar ist hierbei die Nutzung der Java Architecture for XML Binding  $(JAXB)^{64}$ , einer Programmierschnittstelle, welche ebenfalls Teil einer Spezifikation des Java Community Process ist.

 $\frac{61}{10}$ vgl. http://www.hibernate.org/ [22.09.2013]

 $62\,\text{vg}$ l. http://www.hibernatespatial.org/ [22.09.2013]

 $^{63}$ vgl. http://tsusiatsoftware.net/jts/main.html [22.09.2013]

 $64$ vgl. https://jaxb.java.net/ [22.09.2013]

Apache XMLBeans<sup>65</sup> bieten zwar eine ähnliche Funktion, es sollte jedoch die spezifizierte Variante Verwendung finden, zumal diese bereits standardmäßig in der Java Runtime Environment vorhanden ist.

Anders verhält es sich bei dem zu verwendenden HTTP-Client, welcher zur Kommunikation mit dem Umleitungs-Servlet und im Connector des TPS Verwendung finden soll. Zwar bietet die JRE das Paket "java.net.URLConnection", die Handhabung gestaltet sich jedoch als recht kompliziert. Zudem bietet es nur die grundlegenden Basisfunktionen zur Nutzung des Hypertext Transfer Protocol. Alternativ steht mit den HTTPComponents<sup>66</sup> ein Client der Apache-Stiftung zur Verfügung, der ebenfalls sehr weit verbreitet ist und einen größeren Umfang bietet, als die native Java-Implementierung. Außerdem wird das benötigte SSL unterstützt. Folglich sollte der HTTPClient von Apache verwendet werden. Hierbei ist jedoch Vorsicht geboten, da früher ein Apache-Projekt mit gleichem Namen existierte, welches noch im Netz verfügbar ist. Es ist jedoch veraltet und wurde durch das neue HTTPComponents-Projekt ersetzt, welches den "neuen" HTTPClient bereitstellt. Dieser soll für den IPK genutzt werden.

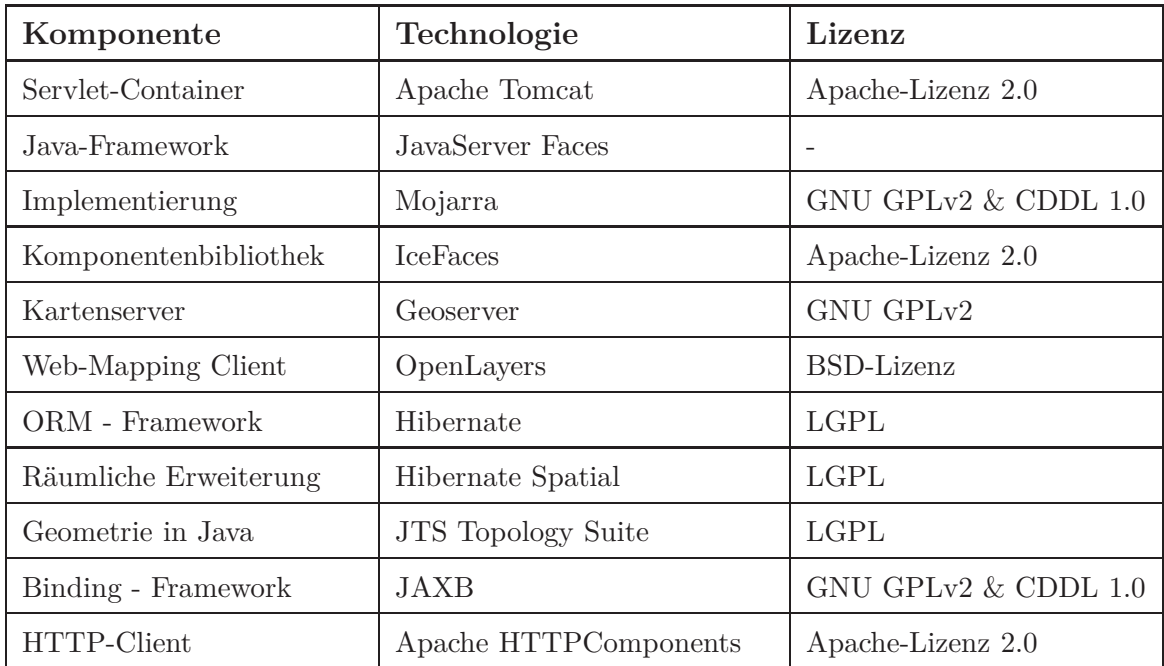

In der folgenden Tabelle 3 sind alle gewählten Softwareprodukte übersichtlich zusammengefasst und mit der zugehörigen Lizenz dargestellt.

Tabelle 3: Übersicht verwendeter Softwarekomponenten

 $^{65}\mathrm{vgl.}$ http://xmlbeans.apache.org/ $[22.09.2013]$ 

 $^{66}\text{vgl.}$ http://hc.apache.org/httpcomponents-client-ga/index.html [22.09.2013]

## **4.4. Funktionaler Entwurf**

Nachdem die benötigten Komponenten des IPK auf der Grundlage der Architektur ausgewählt wurden, soll im nächsten Abschnitt der funktionale Entwurf erfolgen. Mit seiner Hilfe wird ein Vergleichsmoment für die letztendliche Implementierung geschaffen. Grundsätzlich ergeben sich für den IPK aus allen bisherigen Betrachtungen diverse Anwendungsfälle für dessen Nutzung. Dabei lassen sich zwei Bereiche voneinander abgrenzen. Auf der einen Seite steht die Interaktion des Nutzers mit dem System. Die andere Seite bildet die gesamte Interaktion des TPS mit dem IPK, also das Update des Datenbestandes.

# **4.4.1. Nutzerinteraktionen**

Ein wesentlicher Aspekt des funktionalen Entwurfs ist die Ebene der Nutzerinteraktion. In Abbildung 20 sind dafür verschiedene Anwendungsfälle abgebildet.

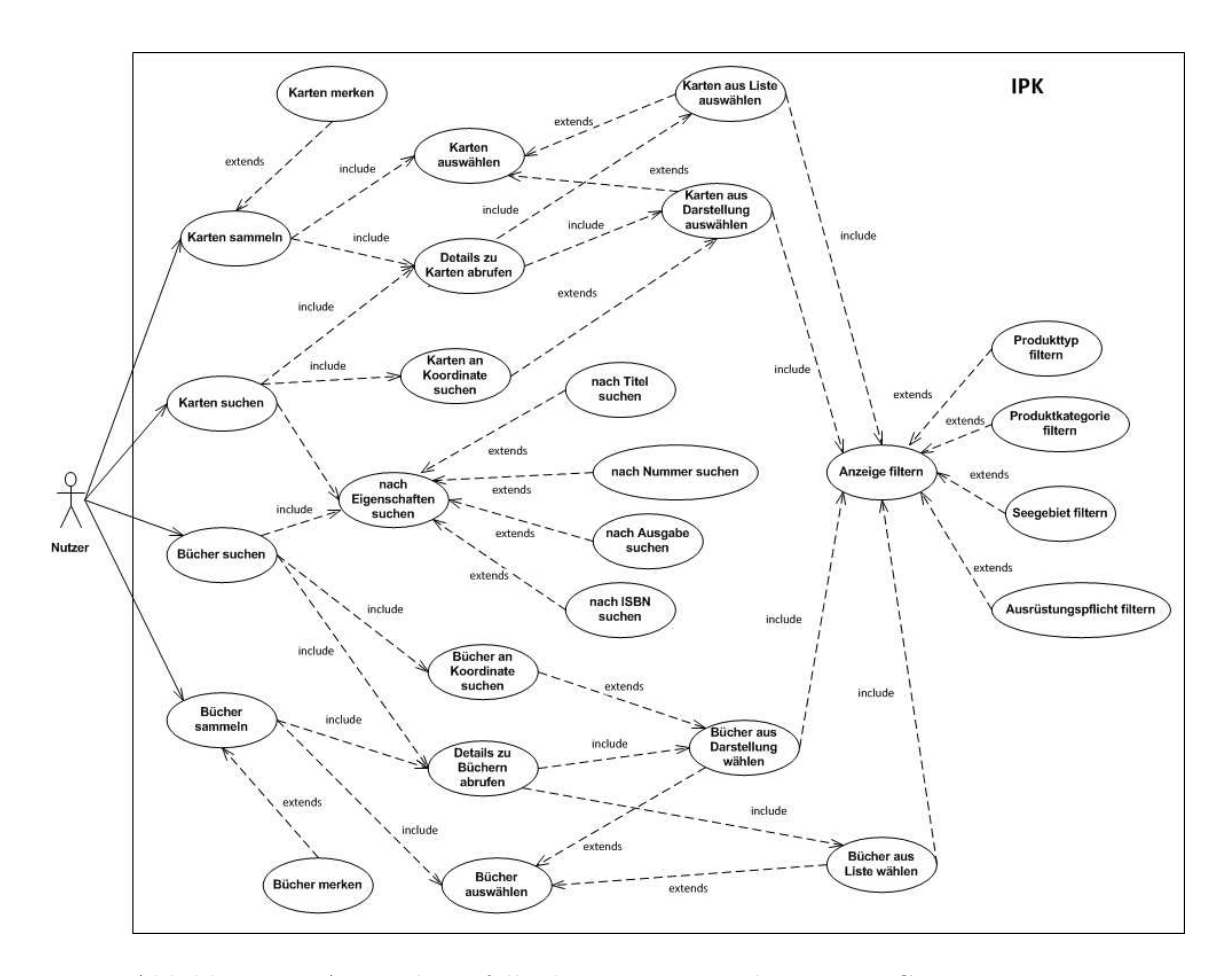

Abbildung 20: Anwendungsfälle der Nutzerinteraktion, Use-Case-Diagramm

Dem Benutzer wird es ermöglicht, Produkte des BSH, also Karten und Bücher, sowohl zu suchen, als auch zu sammeln. Das Suchen beinhaltet die Auswahl von Büchern und Seekarten aus der Liste, aber auch aus der Kartendarstellung. Ergänzt wird die Kartenauswahl durch die Eingabe von Koordinaten zum Auffinden aller Produkte an der angegebenen Stelle. Nach Auswahl eines Produktes besteht die Möglichkeit, eine Detailseite aufzurufen, welche genauere Informationen zum Produkt bereitstellt. Dem Nutzer stehen zusätzlich weitere Möglichkeiten zum gezielten Auffinden eines Produktes zur Verfügung. Neben diversen Filtermöglichkeiten wird eine Suchfunktion angeboten. Gefundene Produkte können auf einer Merkliste gesammelt werden.

Die Nutzerinteraktionen finden komplett über die Web-Oberfläche im Browser statt. Wie aus dem vorhergehenden Kapitel hervorgeht, wird diese über JSF generiert und bereitgestellt. Generalisiert betrachtet funktioniert JSF nach dem MVC-Prinzip (Model-View-Controller). Dabei werden Darstellung und Daten strikt voneinander getrennt und sind durch eine Kontrollschicht miteinander verbunden. Dies ist in Abbildung 21 dargestellt.

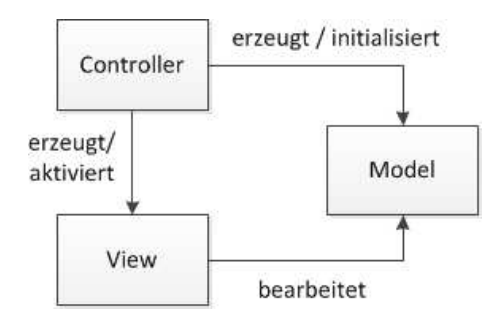

Abbildung 21: MVC-Prinzip ([KKM+13])

Das MVC-Entwurfsmuster ist jedoch nur bedingt auf eine Webanwendung übertragbar. Im Zuge der Entwicklung von Java-Webanwendungen mit Hilfe von JSP hat sich ein Entwurfsmuster etabliert, dass dem MVC sehr ähnlich ist und mit "Model2" bezeichnet wird, auf dem auch JSF basiert (vgl. [KKM+13]). Dieses ist in Abbildung 22 dargestellt.

Die Funktion der Kontroll-Ebene übernimmt bei diesem Ansatz ein Servlet, das auf Nutzeranfragen reagiert. Für JSF ist es das FacesServlet, welches über die gewählte Referenzimplementierung (z.B. Mojarra) bereitgestellt wird. Es veranlasst bei Erstaufruf und damit dem Starten einer Session die Initialisierung eines Datenmodells, welches aus JavaBeans besteht.

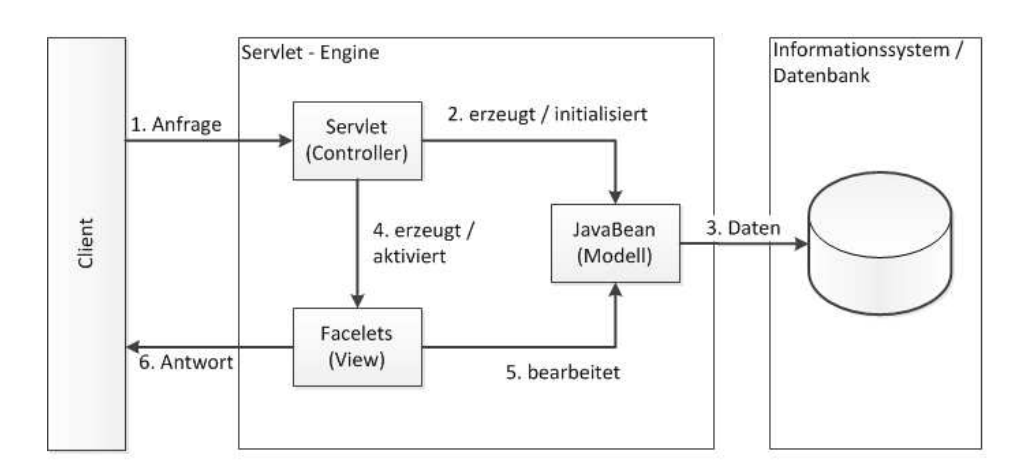

Abbildung 22: Model2-Prinzip ([KKM+13])

Bei Beans handelt es sich um wiederverwendbare Java-Objekte, welche als Container für Daten fungieren und vielfältige Verwendung in der Java-Welt finden (vgl. [Ull12b] Kap. 10). Das Datenmodell enthält alle für die Darstellung benötigten Werte in Form von Eigenschaften. Ihre Daten beziehen die Beans aus der Datenbank.

Die Oberfläche (View) wird über Facelets generiert und bindet die Daten aus dem Modell ein. Dies geschieht über die sogenannte Expression Language (EL). Sie ermöglicht in der XHTML-Notation der Facelets den einfachen Zugriff auf die Eigenschaften der Beans. Beispielsweise kann mit der Notation "#{mapBean.title}" auf die Eigenschaft "title" in einem Bean mit der Bezeichnung "mapBean" zugegriffen werden. Dazu ist es notwendig, dass es in dem Bean eine öffentliche Getter-Methode "getTitle()" gibt.

Zusätzlich bietet die EL in der Version 2.2 die Möglichkeit, nicht nur getter-Methoden zu referenzieren, sondern beliebige Funktionen innerhalb der Beans zu adressieren. Auch der Aufruf einer Methode mit übergebenen Parametern ist möglich. Dementsprechend sollte die Expression Language für den IPK in der Version 2.2 verwendet werden. Diese ist standardmäßig in der Tomcat Version 7 enthalten, Tomcat 6 unterstützt lediglich Version 2.1 (vgl [ATC13]). Jedoch besteht die Möglichkeit, mit einer zusätzlichen Bibliothek die Nutzung der EL 2.2 auch unter Tomcat 6 zu ermöglichen. Sie muss folglich bei der Installation des IPK hinzugefügt werden.

Die für die Gestaltung der Oberfläche verwendeten Komponenten der IceFaces-Bibliothek arbeiten ebenfalls nach genanntem Prinzip. Vom Servlet kontrolliert, stellen die IceFaces-Widgets die Daten aus den zugehörigen Beans dar. Die Komponenten werden als Facelets in XHTML notiert und im Browser gerendert bzw. auf Standard-HTML-Elemente abgebildet. Das Styling erfolgt über CSS.

In die Oberfläche eingebunden werden die OpenLayers-Bibliothek und die Skripte zur Bereitstellung der Karte auf Basis der OpenLayers-Funktionen.

Die in JSF verwendeten Beans haben einen unterschiedlichen "Scope", also einen Gültigkeitsbereich. Für die Nutzung im IPK bietet sich der sogenannte Session-Scope bei den Beans an. Das bedeutet, dass ein Bean solange gültig ist und existiert, wie eine Session im Browser des Nutzers geöffnet ist. Um zwischen Update-Phase und Normalbetrieb unterscheiden zu können, bietet es sich jedoch an, ein Status-Bean zu verwenden, welches nicht nur für eine Session, sondern für die Lebensdauer der gesamten Applikation und damit für alle geöffneten Sessions gültig ist.

Wird die Web-Anwendung im Browser eines Nutzers geladen, so werden alle Session-Scoped Beans initialisiert. Dabei wird der gesamte Datenbestand aus der Datenbank geladen und in Listen in den Beans vorgehalten, damit er beispielsweise in der Listendarstellung und für die Detailseiten zur Verfügung steht.

Die Kartendarstellung dagegen ist unabhängig vom geladenen Datenbestand und auch vom Bean-Modell. Für die Karte werden die Daten mit OpenLayers-Funktionen per WMS beim Geoserver angefragt und als WMS-Layer eingebunden. Der dafür nötige Request wird über das Redirect-Servlet umgeleitet.

Um den Geoserver vor Fremdzugriffen zu schützen, werden dessen Möglichkeiten der Authentifizierung genutzt. Es ist dabei möglich, den Geoserver so zu konfigurieren, dass er auf den Zugriffsbeschränkungen des Tomcat aufbaut. Daher sollten in der Nutzerverwaltung des Webservers administrative Accounts angelegt werden, welche Zugriff auf den Geoserver erhalten sollen. Ermittelt jemand trotz der Umleitung die richtige URL des Geoservers und versucht auf sie zuzugreifen, muss er sich so zusätzlich beim Kartenserver mit den Nutzerdaten aus dem Tomcat identifizieren.

Da mit Hilfe dieses Authentifizierungsmechanismus jedoch auch alle WMS-Requests geblockt werden, müssen im Redirect-Servlet Passwort und Nutzername der Request-URL beigefügt werden, ohne dass der Nutzer es mitbekommt. Der Datenfluss einer WMS-Anfrage ist in Abbildung 23 dargestellt.

Im Geoserver werden die eigentlichen räumlichen Daten aus der Datenbank bereitgestellt. Jeder Produkttyp (Karten und Bücher) soll dabei in einem eigenen Layer publiziert werden. Für die benötigte Hintergrundkarte bietet sich ein Shapefile mit Küstenlinien an, welches als Hintergrundlayer bereitgestellt wird.

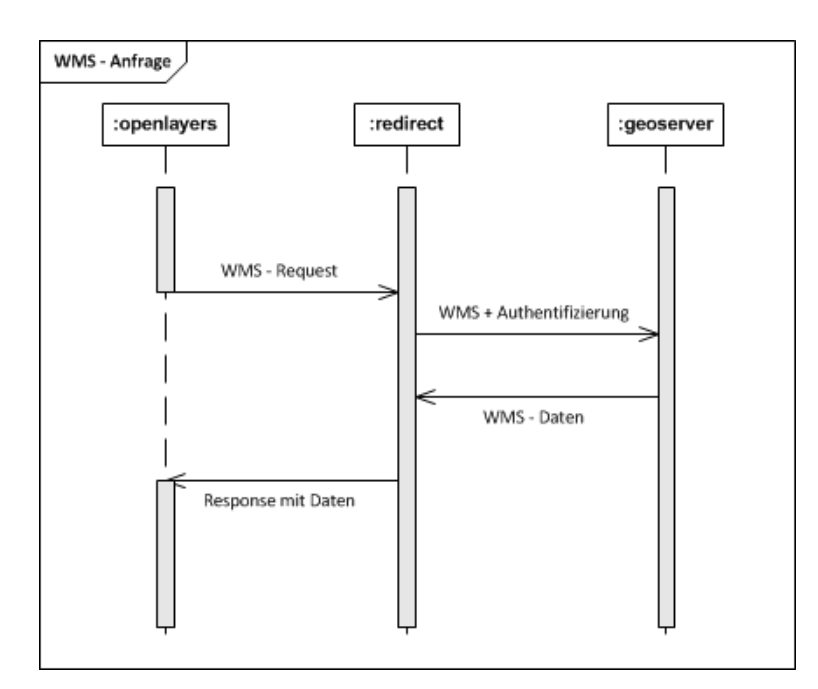

Abbildung 23: Datenfluss bei WMS-Anfrage, Sequenzdiagramm

Die aus der Datenbank bezogenen Geometrien werden, ebenfalls über den Geoserver, mit Stil-Attributen versehen. Dies geschieht über Styled Layer Descriptions (SLD). Damit ist es möglich, beispielsweise Farben und Labels zu definieren. Bei den Geometrien des IPK handelt es sich um Polygone, welche den Kartenrahmen bzw. dem geografischen Gebiet entsprechen, dem das Produkt zugeordnet ist. Es bietet sich hierbei an, die Polygone ungefüllt zu lassen und lediglich die Außenlinie in einer jeweiligen Farbe für Karten und Bücher kenntlich zu machen. Ebenfalls über SLD soll den Geometrien maßstabsabhängig die vom BSH vergebene Nummer des Produktes als Label beigefügt werden.

Für den Internetproduktkatalog sind Filtermechanismen vorgesehen. Das bedeutet, dass nur Produkte angezeigt werden sollen, welche zuvor festgelegten Eigenschaften entsprechen. Welche dies sind, wird über die Oberfläche geregelt, beispielsweise mit Dropdown-Listen. Deren Werte werden im Bean-Modell gehalten. Da jedoch die Anzeige der Features in der Karte über OpenLayers geregelt wird und somit unabhängig von den Beans ist, muss eine Verbindung geschaffen werden. Generell ist das Filtern der per WMS angefragten Features über OpenLayers, also clientseitig in JavaScript möglich. Für das Filtern der WMS-Requests wird ein Filter-String benötigt, der die Werte einschränkt. Um die in den Beans gehaltenen Werte an den Client weitergeben zu können, werden sie in versteckten Feldern mit dem Attribut "hidden" in der Oberfläche abgebildet. Auf die Felder kann mit JavaScript per DOM-Manipulation zugegriffen werden ( "document.getElementById()"). In JavaScript können die Werte daraufhin ausgewertet und zum Filter-String verarbeitet werden.

Das Filtern der Listendarstellung erfolgt anders. Grundsätzlich basieren die Listen der Produkte auf Datentabellen-Komponenten aus der Menge der IceFaces-Widgets. Sie ermöglichen unter anderem das Sortieren nach einzelnen Spalten. Inhaltlich basieren die Tabellen auf den Einträgen im Bean-Modell, also den Listen, die bei der Initialisierung der Beans aus der Datenbank geholt werden. Die Datentabellen aus IceFaces besitzen zudem die Möglichkeit, abhängig von den gewählten Filtereinträgen einzelne Zeilen ein-, bzw. auszublenden. Bei Änderung eines Filters muss lediglich eine Methode angestoßen werden, welche die Filter auswertet.

Neben den Filtermöglichkeiten in den Darstellungen können in der Kartendarstellung Produkte auf verschiedene Weise ausgewählt werden. Die Auswahlmöglichkeiten basieren auf den Funktionen von OpenLayers. Laut den Anforderungen sind zumindest zwei Auswahlmodi vorgesehen. Dabei handelt es sich um eine Auswahl aller Produkte an einem bestimmten Punkt durch einen Mausklick, aber auch um die Auswahl aller Produkte innerhalb eines aufgezogenen Rechtecks. Die Auswahl per Klick basiert auf einem WMS-GetFeatureInfo-Request, der über OpenLayers abgesetzt wird. Der Aufruf über die aufgezogene Box wird über WFS-GetFeature realisiert, das die Auswahl aller Geometrien innerhalb eines Rechtecks ermöglicht.

Da die Ergebnisse einer Auswahl zunächst auch nur in JavaScript vorliegen, aber in der Oberfläche in Datentabellen dargestellt werden sollen, muss auch hier ein Umweg gewählt werden. Eine gefundene Geometrie, bzw. die Daten des dazugehörenden Datensatzes, die per WMS / WFS mitgeliefert werden, sollen ebenfalls über ein "hidden"-Feld in das Bean-Modell durchgereicht werden. In Verbindung mit einem Formular-Submit und dem zugehörigen Value-Change-Event wird der Wert innerhalb eines Beans aktualisiert. Dort kann das Feature einer Liste für die Verarbeitung als Datentabelle zugefügt werden. Um eine Änderung der zugrundeliegenden Beans in die Oberfläche zu übertragen, kann Ajax Push genutzt werden.

Die genannten Datentabellen, welche die Ergebnisse der Auswahl enthalten, werden in einem separaten Abschnitt der Oberfläche dargestellt. Angezeigt werden die wichtigsten Stammdaten, eine Möglichkeit, die Detailseite zu einem Produkt aufzurufen, sowie ein Button zum Hinzufügen des Produkts zur Merkliste.

Wie bereits angedeutet, soll die Auswahl von Produkten per Klick einhergehen mit einer Koordinateneingabe, wobei beide Funktionen jeweils die andere "simulieren".

Das bedeutet, dass bei einem Klick in der Karte die Koordinaten des Punktes per JavaScript in die Eingabemaske übernommen werden sollen. Andersherum führt die Eingabe von Koordinaten zum Triggern (Auslösen) eines Klick-Events an zugehöriger Stelle. Das Prinzip ist in Abbildung 24 dargestellt. Wichtig dabei ist, dass Fehleingaben abgefangen und als solche kenntlich gemacht werden.

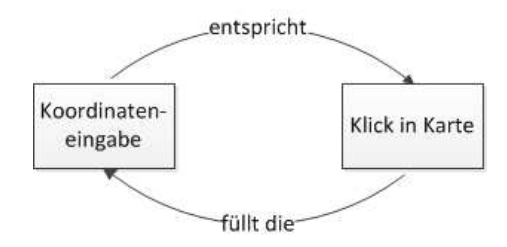

Abbildung 24: Wechselbeziehung von Auswahlaktionen

Um die Oberfläche möglichst kompakt zu halten, Seitenwechsel zu vermeiden und die Navigation innerhalb des IPK einfach zu gestalten, soll es ein Hauptfenster mit einer Tab-Struktur geben. Im ersten der Tabs ist die Karte platziert, im zweiten die Listendarstellung. Hinzu kommen dynamisch die geöffneten Detailseiten einzelner Produkte. Als letztes Tab ist die Merkliste für die gewählten Produkte vorgesehen.

Wird in der Tab-Struktur auf die Liste gewechselt, so soll der aktuelle Datenbestand aus der Datenbank geladen werden. Generell soll es in der tabellarischen Liste neben der Sortierfunktion die Möglichkeit geben, bei einer Karte, die Unterkarten besitzt, diese als eine zusätzliche Tabelle aufzuklappen. Dadurch wird eine größere Übersicht in der Ausgangsdarstellung und das gezielte Anzeigen gewünschter Informationen ermöglicht.

Wechselt der Nutzer auf eine der dynamischen Detailseiten, welche sowohl aus der Kartenauswahl, als auch der tabellarischen Listendarstellung heraus aufgerufen werden können, so werden ihm dort alle hinterlegten Daten des Produkts angezeigt. Hinzu kommt ein Vorschaubild und eine Auflistung aller möglichen Unterkarten. Zusätzlich hat der Nutzer auch hier die Möglichkeit, das Produkt über einen Button zur Merkliste hinzuzufügen. Zusätzlich soll der IPK eine Suchfunktion bekommen. Im Datenbestand und bei der Un-

terscheidung der Einträge in Karten und Bücher existieren 4 Datenfelder, welche in allen Kategorien vorkommen. Dabei handelt es sich um Titel, Nummer, Ausgabe und ISBN.
Über diese Felder soll eine Suche möglich sein. Dafür wird erneut auf den bereits im Bean vorhandenen Datenbestand zurückgegriffen.

Bei einer Suchfunktion kommt automatisch die Frage nach einem geeigneten Suchalgorithmus auf. Betrachtungen zu geeigneten Funktionen gibt es viele. In [Kio10] haben Tests gezeigt, dass bei kleinen bis mittelgroßen Datenmengen und einer String-basierten Suche, wie sie für den IPK vorgesehen ist, native Java-Funktionen den Aufwand für die Implementierung eines Fremd-Algorithmus aufwiegen. Dies macht die Verwendung von komplizierten Suchfunktionen unnötig.

Die Ergebnisse einer Suche sollen ebenfalls in einem Bean gesammelt werden, damit diese erneut per Datentabelle im Auswahlfenster dargestellt werden können, inklusive den Buttons für die Merkliste und die Detailseiten.

Die schon mehrfach genannte Merkliste soll ebenfalls tabellarisch dargestellt werden. Die hinzugefügten Produkte werden beim Wechsel auf den entsprechenden Tab abgebildet. Hinzu kommt die geforderte Übersicht zu Vertriebsstellen mit Links und E-Mail-Adressen. Die URLs der Adressen werden mit einer dynamischen Mail-To-Funktion versehen.

Damit kann die Auswahl der Produkte an die entsprechende Stelle weitergeleitet werden, indem ein Template mit der Auswahl im Standard-Mail-Programm des Nutzers (MS Out- $\text{look}^{67}$ , Mozilla Thunderbird<sup>68</sup>, usw.) geöffnet wird. Um die Merkliste wieder zu leeren, können entweder alle Einträge manuell entfernt werden, oder die Liste wird über einen Button komplett geleert.

Die hier aufgeführten Funktionen und Interaktionen in der Web-Oberfläche sollen zweisprachig, also in Deutsch und Englisch angeboten werden. Standardmäßig ist dabei die deutsche Sprache aktiviert. Der Nutzer hat außerdem die Möglichkeit, per Knopfdruck auf Englisch umzuschalten. Es soll jedoch zunächst nicht möglich sein, den in der Datenbank gehaltenen Datenbestand in zwei Sprachen bereitzustellen. Lediglich alle Beschriftungen und Textelemente auf der Oberfläche werden zweisprachig angeboten. Realisiert werden soll das über eine in JSF enthaltene Möglichkeit, Ressourcen in sogenannten "Bundles" zu laden und an bestimmte Bedingungen zu knüpfen.

In Fall des IPK werden alle zweisprachig darzustellenden Texte und Textelemente in sogenannten Java-Property-Files (".properties") in Form von Key-Value-Paaren abgelegt.

 $^{67}\mathrm{vgl.}$ http://office.microsoft.com/de-de/outlook/ $[22.09.2013]$ 

 $^{68}$ vgl. http://www.mozilla.org/de/thunderbird/ [22.09.2013]

Die deutschen Begriffe sind beispielsweise in einer Datei "language.properties" gespeichert, die englischen Texte in "language\_en.properties". Dabei steht "\_en" für die jeweilige Locale, also die zugehörigen Standortparameter. In der JSF-spezifischen Konfigurations-Datei "faces-config.xml" wird auf die "language"-Files verwiesen und ein Synonym vergeben (z.B. "Lang"). Zudem werden die unterstützten Locales festgelegt. Über die schon erwähnte Expression Language kann auf die Key-Value-Paare zugegriffen werden. Existiert z.B. ein Eintrag unter dem Key "map", der im Deutschen "Karte" und im Englischen "Map" enthält, kann dieser über "#{lang.map}" in die Webseite eingebunden werden. Je nach eingestellter Locale, beispielsweise durch den Browser oder eine manuelle Umstellung in der Java-Webanwendung, erfolgt in der Oberfläche die Ausgabe "Karte" bzw. "Map".

Als Behörde der Bundesverwaltung ist das BSH dazu verpflichtet, alle öffentlich zugänglichen Internetangebote nach den Forderungen der Barrierefreie-Informationstechnik-Verordnung (BITV)<sup>69</sup> zu gestalten. Folglich müssen die beschriebenen Nutzerinteraktionen den Prinzipien dieser Verordnung unterliegen. Zu diesen Vorschriften zählt beispielsweise, dass Webseiten so gestaltet werden sollen, dass der Nutzer Orientierungshilfen bekommt, sodass beispielsweise der Zweck der Seite oder von Hyperlinks direkt aus dem Seitentitel oder dem Linktext hervorgeht. Generell sollen Informationen nicht ausschließlich über visuelle Merkmale wie Form, Größe, Orientierung oder die Farbe übermittelt werden. Für Nicht-Text-Inhalte, wie beispielsweise Bilder, stehen Alternativen bereit und der Text auf der Webseite lässt sich ohne weiteres auf bis zu 200% vergrößern.

Solche Forderungen stellen bei der Gestaltung der Oberfläche in der Regel kein Problem dar. Anders sieht es bei Vorschriften aus, die beispielsweise festlegen, dass die gesamte Funktionalität der Seite über die Tastatur zugänglich sein soll. Dies stellt ein KO-Kriterium für eine auf JavaScript (OpenLayers) basierende Kartendarstellung dar, die zum Auffinden von Informationen ausschließlich mit der Maus bedient wird.

Um dieses Problem zu umgehen, soll nach Absprache mit Verantwortlichen des BSH eine alternative Darstellungsform angeboten werden. Dabei soll es sich um eine statische, gut strukturierte tabellarische Darstellung des gesamten Datenbestands handeln, welcher über eine separate URL erreichbar ist. Bei Einbindung des IPK in der Webseite des BSH muss ein Verweis auf die barrierefreie Version hinterlegt werden. Sie enthält dann beispielsweise keine, ausschließlich mit der Maus bedienbaren Interaktionselemente.

 $^{69}$ vgl. http://www.gesetze-im-internet.de/bitv\_2\_0/BJNR184300011.html [22.09.2013]

Neben den bisher beschriebenen Nutzerinteraktionen, welche die Hauptfunktionen des Internetproduktkatalogs umfassen, stellen die Interaktionen zwischen TPS und IPK zur Pflege der Daten ebenfalls einen wichtigen Teil der Applikation dar.

## **4.4.2. Update des Datenbestandes**

Abbildung 25 zeigt die Anwendungsfälle, die sich beim Ausführen eines Updates der Datenbasis ergeben. Dazu zählen die Kommunikation zwischen TPS und IPK, eine Checksummen-Berechnung, das Bereitstellen der eigentlichen Daten und die Datenübertragung inkl. einer Authentifizierung.

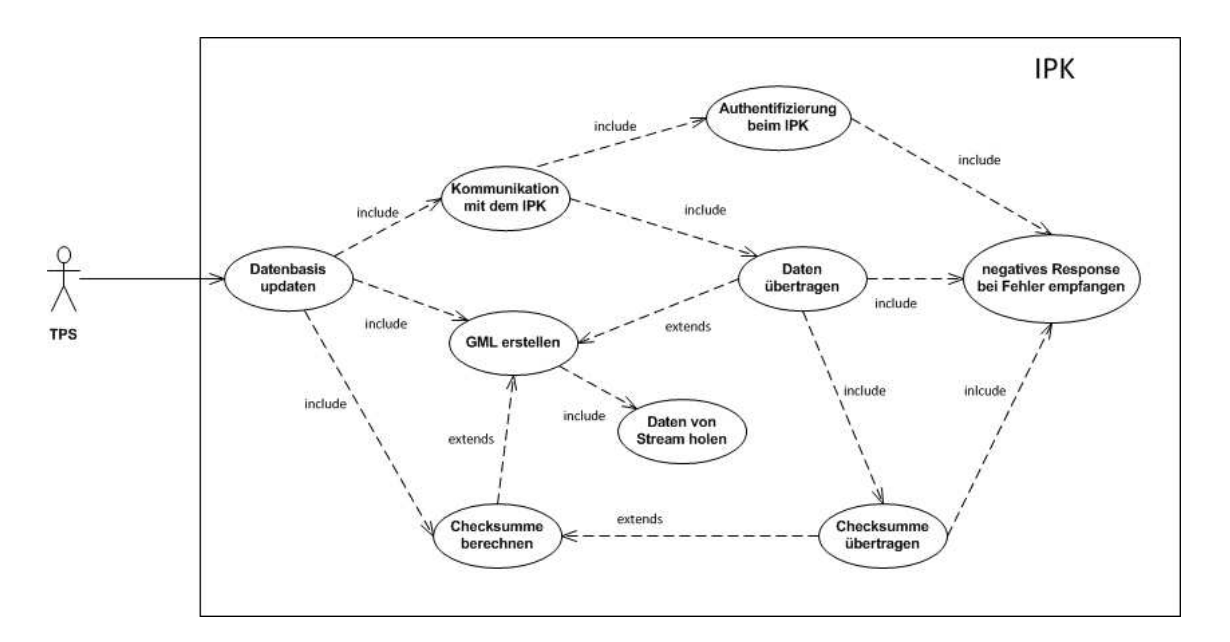

Abbildung 25: Anwendungsfälle des Updates, Use-Case-Diagramm

Der Update-Prozess wird über HTTPS gesteuert und initialisiert. Er geht, bedingt durch das bereits erläuterte Sicherheitskonzept, vom TPS aus. Dieses sendet einen Request mit dem Inhalt "Ich bin das TPS und möchte ein Update durchführen". Die zugehörigen Parameter werden über einen POST-Request übertragen. Dabei ist zu beachten, dass das Servlet, welches das Ziel des Requests darstellt, nur für bestimmte Nutzer zugänglich ist. Dies wird in der "web.xml" des IPK definiert und basiert auf der sogenannten "Basic Authentification" des Apache Tomcat. Der Request des TPS muss daher im Header Nutzername und Passwort zusätzlich übermitteln. Beide sind Base64-codiert.

Zudem soll sämtliche Kommunikation SSL-verschlüsselt stattfinden. Folglich muss die Verbindung im TPS mit einem Zertifikat initialisiert werden, dessen Gegenstück auf dem Tomcat hinterlegt ist.

Resultiert der initiale Request des TPS in einem positiven Response, das heißt, die Authentifizierung und die SSL-Verbindung sind in Ordnung, wird die eigentliche Datenübertragung angestoßen. Der IPK geht in den Update-Status über, geregelt über ein Bean. Per Ajax Push wird eine Nachricht für den Nutzer in der Oberfläche eingeblendet.

Im TPS werden die eigentlichen Daten bezogen. Das soll über einen Stream von einer URL erfolgen. Dadurch wird es möglich, den Datenbestand des TPS auch für andere interne Zwecke zum Download bereitzustellen. In der Connector-Library für den TPS werden die Daten des Streams in einem GML-File gespeichert. Von diesem wird eine MD5-Checksumme berechnet und an den IPK gesendet, wo sie hinterlegt wird. Daraufhin soll die eigentliche Datenübertragung des GML-Files erfolgen.

Die Aktivitäten im TPS während des Updates sind in der Abbildung 26 dargestellt.

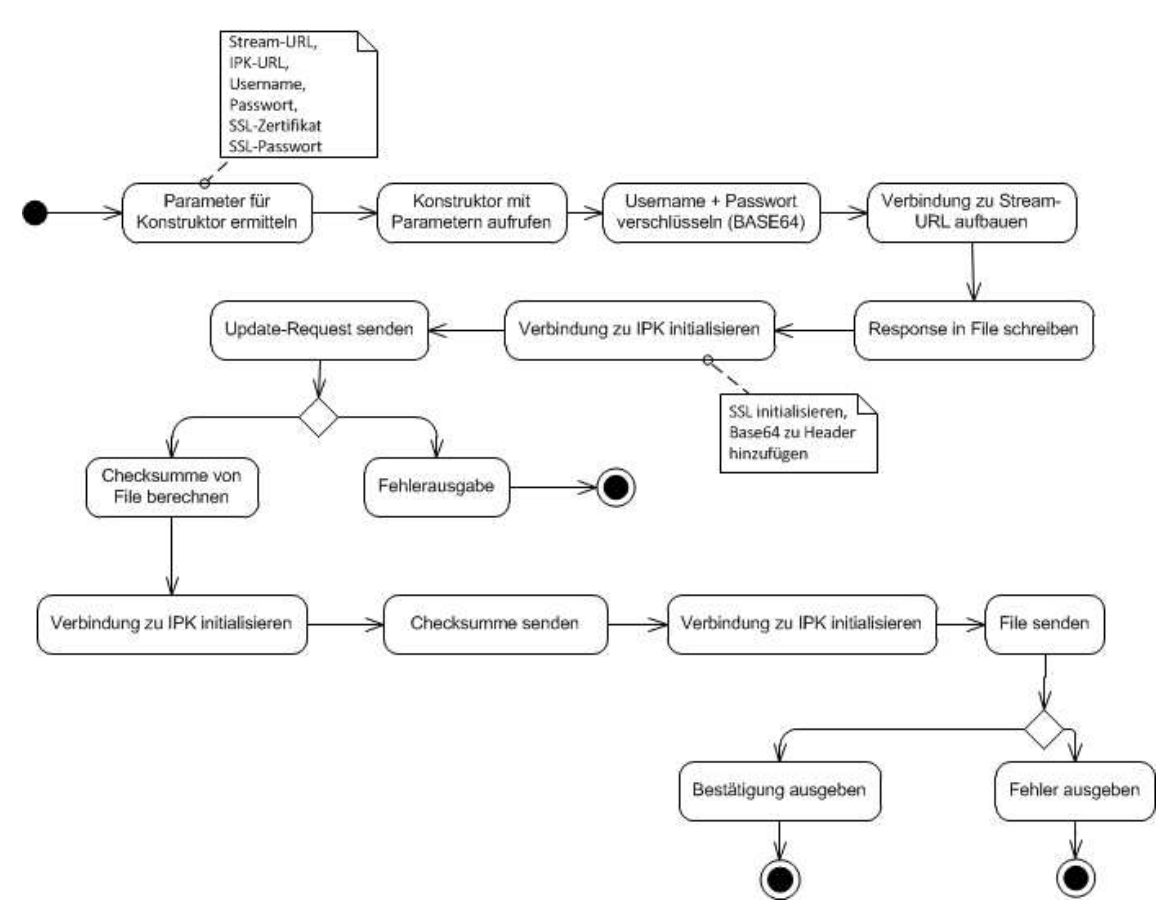

Abbildung 26: Aktivitäten während des Updates (TPS-seitig), Aktivitätsdiagramm

Auf Seiten des IPK wird das übertragene File gegen die zuvor gesendete Checksumme geprüft, was eine Manipulation während der Datenübertragung durch Umleiten oder Abfangen verhindert. Abhängig vom Ergebnis wird das GML-File zur Verarbeitung im IPK freigegeben bzw. verworfen. Ist die Verarbeitung abgeschlossen, wird der Status des IPK wieder freigegeben, der Datenbestand in den Beans wird auf den neuesten Stand gebracht und der Nutzer wird auf den aktuellsten Stand geleitet. Die Kommunikation zwischen den Systemen während des Update-Prozesses ist in Abbildung 27 dargestellt.

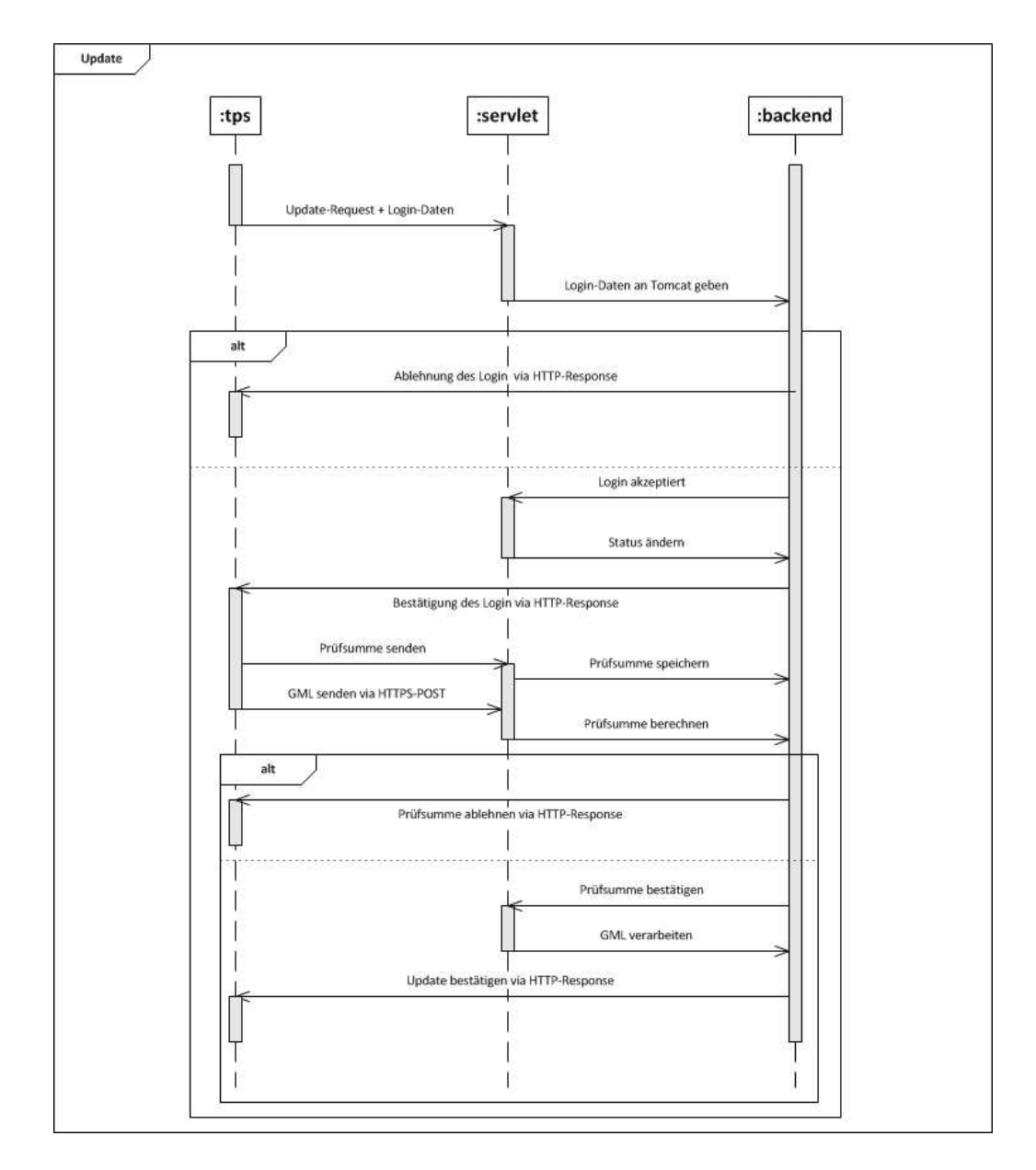

Abbildung 27: Nachrichten beim Update, Sequenzdiagramm

Bei der eigentlichen Verarbeitung der GML-Datei findet zunächst eine XML-Datenbindung auf ein Java-Datenmodell statt. Das trifft auf alle Felder der XML-Struktur zu, außer für die Geometrie, also die Polygone der geografischen Abdeckung. Die räumlichen Daten müssen für die Übertragung in die Datenbank zusätzlich aufbereitet werden.

Zudem ist es notwendig, bei Karten, welche Unterkarten besitzen, die passenden Fremdschlüssel zu ermitteln und in das entsprechende Feld des Java-Modells zu speichern, welches beim Binding zunächst nicht belegt wird.

Die Verarbeitung der räumlichen Daten erfolgt über einen Zwischenschritt. Zunächst wird der GML-String, eine Liste mit Punkten eines Polygons, extrahiert und in das sogenannte WKT-Format (Well Known Text) überführt. Mit WKT ist es möglich, ein Polygon-Geometrie-Objekt zu erzeugen, wie es für Hibernate Spatial benötigt wird. Das Objekt wird dem Java-Modell in einem separaten Feld hinzugefügt.

Im Falle der Unterkarten werden alle zugehörigen Polygone zu einer großen Einzelgeometrie verschmolzen, welche daraufhin im Modell abgelegt wird. Unterkarten werden daher nicht als solche dargestellt, unter der ID der zugehörigen Ausgangskarte wird ein Gesamtpolygon gespeichert. Zusätzlich werden die in Base64-codierten Strings im GML hinterlegten Vorschaubilder als Bilddatei auf dem Server gespeichert. Ihr Dateipfad wird ebenfalls im Java-Modell hinterlegt.

Nach den Vorverarbeitungsschritten wird Hibernate mit den Verbindungsparametern der Datenbank initialisiert und es wird eine Transaktion gestartet. Zum Überführen des Java-Datenmodells per ORM in die Datenbank kommt die Methode "saveOrUpdate()" zum Einsatz. Folglich werden nur Datensätze überschrieben, bei denen eine Veränderung vorliegt.

Beim Speichern des Datenbestands kann es zu Fehlern kommen. Beispielsweise kann ein String in einem Integer-Feld abgelegt sein oder ein Feld bleibt leer, das nicht leer sein darf. In der Regel kommt es daraufhin zu Hibernate-Exceptions, welche in Java abgefangen und verarbeitet werden können. In den meisten Fällen geht aus dem Text der Exception der Datensatz hervor, in dem der Fehler aufgetreten ist. Er kann daraufhin indentifiziert und entfernt werden. Seine Bezeichnung wird gespeichert und es wird erneut versucht, ein Update durchzuführen.

Dieser Vorgang wird rekursiv durchgeführt, bis ein erfolgreiches Update möglich ist. Allerdings wird es nicht festgeschrieben, da grundsätzlich nur alle Datensätze in der Gesamtheit verarbeitet werden sollen. Durch die rekursive Ausführung sind jedoch alle fehlerhaften Daten bekannt, sodass sie als Ausgabe im Log bereitstehen. Ist der Update-Prozess nicht erfolgreich, wird ein negativer Response an den TPS gesendet. Das Update aus Sicht des IPK ist in Abbildung 28 dargestellt.

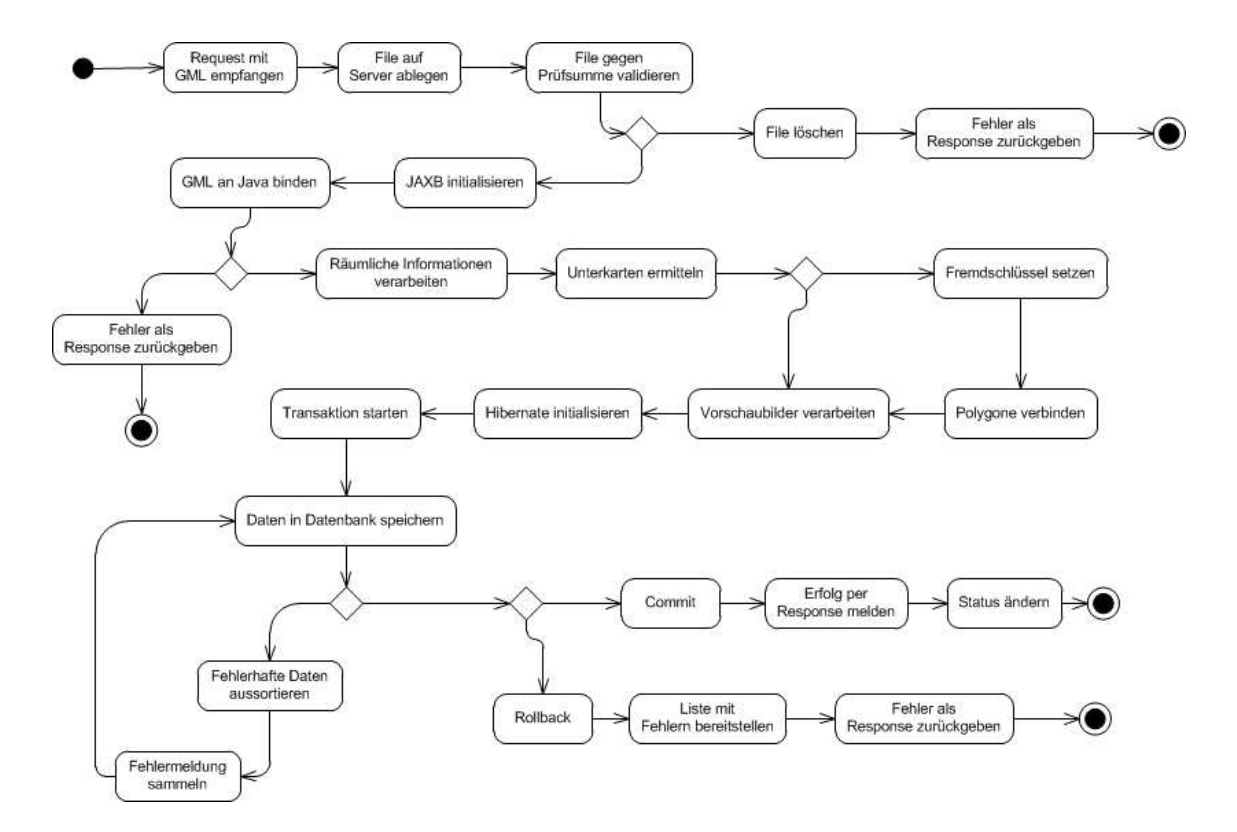

Abbildung 28: Aktivitäten während des Updates (IPK-seitig), Aktivitätsdiagramm

Im funktionalen Entwurf wurde an einigen Stellen schon auf bestimmte Oberflächenelemente hingewiesen. Desweiteren soll ein Design-Entwurf erfolgen, in dem die Anordnung der Elemente im Browser des Nutzers dargestellt wird.

#### **4.5. Gestaltung der Oberfläche**

An die generelle Oberflächengestaltung des IPK sind Bedingungen geknüpft. Dabei sollte vor allem auf eine intuitive Bedienbarkeit geachtet werden. Alle angebotenen Funktionen sollten selbsterklärend, bzw. durch Hilfefunktionen so gestaltet sein, dass deren Nutzung mit wenig Einarbeitungsaufwand ermöglicht wird. Das grundsätzliche Layout soll wie folgt gestaltet werden.

Die im Browser angebotene Weboberfläche soll in mehrere Bereiche mit unterschiedlichen Funktionen aufgeteilt werden. Im Hauptfenster sind dabei über eine Tab-Struktur die Kartendarstellung, die tabellarischen Listen, die Detailseiten ausgewählter Produkte und die Merkliste erreichbar. Die Tabs vermeiden unnötige Seitenwechsel und vereinfachen so die Navigation. Alle Inhalte sind auf einer Browserseite verfügbar, die nicht verlassen werden muss. Die Oberfläche und die Nutzung des IPK sollen so gestaltet werden, dass auch unerfahrene PC-Nutzer ohne Probleme Zugriff auf alle Funktionen erhalten können. Das Wissen um die Benutzung von Tabs kann dabei in der Regel vorausgesetzt werden.

Unter dem Hauptfenster soll das sogenannte Ergebnisfenster platziert werden. In ihm werden sowohl die durch die Auswahl in der Karte markierten Produkte in Tabellen dargestellt, als auch die Ergebnisse der Suchfunktion. In den Ergebnistabellen werden die wichtigsten Stammdaten und Knöpfe zum Aufrufen der ausführlichen Produktdetails und zum Hinzufügen des Eintrags zur Merkliste abgebildet.

Rechts der beiden Fenster soll eine Funktionsleiste platziert werden. Auf dieser sind dabei mehrere Bereiche mit den einzelnen Funktionen enthalten, welche die Bedienung des IPK ermöglichen. Ein genereller Entwurf der Oberfläche des IPK ist in Abbildung 29 dargestellt.

Im ersten Tab des Hauptfensters soll sich die interaktive Kartendarstellung der geografischen Lage einzelner Produkte befinden. Neben den Interaktionen in der Karte stehen dem Nutzer dabei in diesem Fenster mehrere Funktions-Buttons zur Verfügung, mit denen beispielsweise ein geografisches Netz in der Karte ein- bzw. ausgeblendet oder eine Legende aufgerufen werden kann.

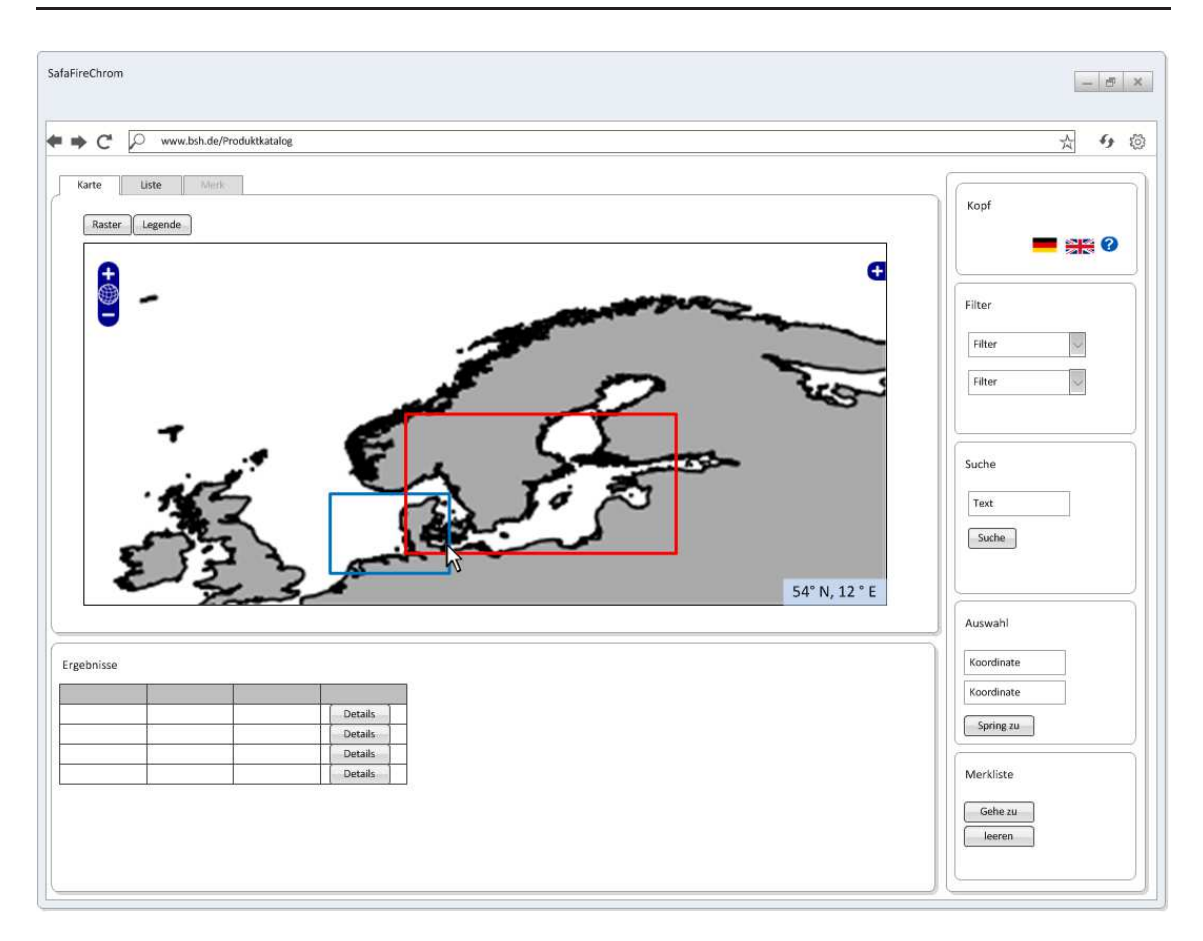

Abbildung 29: Oberflächenentwurf

Der Tab der Listendarstellung soll in tabellarischer Form alle Einträge des Datenbestands enthalten, welche mit den momentanen Filtereinstellungen in der Funktionsleiste vereinbar sind. In den Tabellen sollen die grundlegenden Informationen über das Produkt abgebildet sein, inkl. eines kleinen Vorschaubilds und der Möglichkeit, Detailseite und Merkliste zu nutzen. Enthält ein Eintrag ihm zugeordnete Untereinträge, kann damit eine weitere Tabelle aufgerufen werden.

Alle Detailseiten der Produkte sollen einheitlich so gestaltet sein, dass sie sowohl für Karten und Bücher unabhängig von deren Kategorien ein gleichartiges Aussehen und den selben Aufbau aufweisen. Auf einen Header mit Titel und Untertitel des Eintrags folgt links die Darstellung aller im Datenbestand enthaltenen Informationen und rechts ein größeres Vorschaubild. Hinzu kommen eventuelle Untereinträge und Kontroll-Elemente zum Zurückkehren zur vorherigen Ansicht und Hinzufügen zur Merkliste. In Abbildung 30 wird der Entwurf der Detailseiten dargestellt.

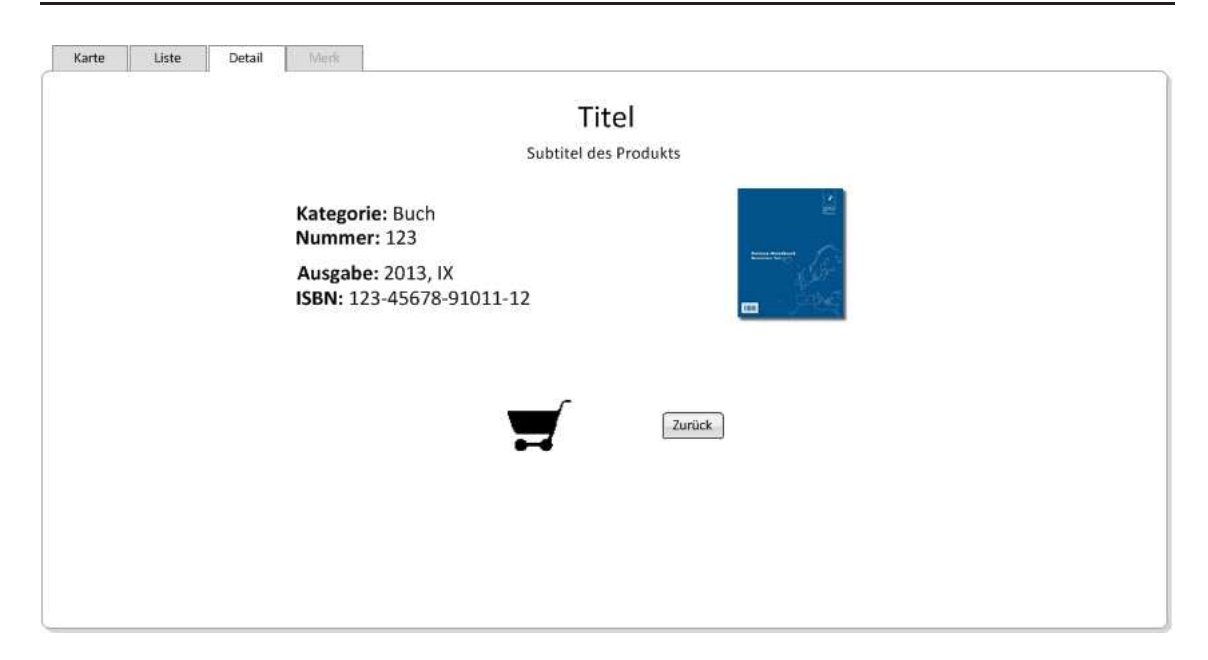

Abbildung 30: Entwurf einer Detailseite

Den letzten Tab soll die Merkliste bilden. Dieser ist in der Regel "disabled", also inaktiv und kann nicht manuell gewählt werden. Um zur Merkliste zu gelangen, sollte der zugehörige Knopf in der Funktionsleiste auf der rechten Seite genutzt werden. Das ist damit begründet, dass neben den zu vermeidenden Seitenwechseln im Allgemeinen auch die Anzahl der manuell durchgeführten Tabwechsel so gering wie möglich gehalten werden soll. Diese sind nur für die Navigation zwischen Karte und Liste vorgesehen.

Detailseiten werden in der Regel nach deren Betrachtung über bereitgestellte Knöpfe direkt wieder geschlossen, wobei zur vorherigen Ansicht navigiert wird. Das "Sperren" der Merkliste dient dazu, ein versehentliches Wechseln zu diesem Tab zu vermeiden und Verwechslungen zu umgehen. Da die Merkliste ebenfalls tabellarisch dargestellt werden soll, könnte ein unerfahrener Nutzer den Überblick verlieren. Daher kann nur durch eine bewusste Interaktion zur Merkliste navigiert werden. Der normale Anwendungsfall sieht vor, dass die Merkliste erst nach abgeschlossener Suche verwendet werden soll, um die Ergebnisse zu verarbeiten.

Die Merkliste selbst soll in zwei Bereiche aufgeteilt sein. Im oberen Bereich sind die gewählten bzw. "gemerkten" Produkte tabellarisch aufgelistet, inkl. der Möglichkeit, die Detailseiten zu diesen aufzurufen und sie auch wieder zu entfernen. Im unteren Bereich sind Informationen zum Vertrieb der Produkte angegeben.

Zu den einzelnen Vertriebsstellen soll der Nutzer über Hyperlinks gelangen können, bei einem Klick auf eine E-Mail-Adresse soll eine Vorlage mit den ausgewählten Produkten in das Standard-Mail-Programm des Nutzers geladen werden, um eine Bestellung tätigen zu können.

In der Funktionsleiste auf der rechten Seite des Bildschirms sollen verschiedene Funktionen zur Nutzung des IPK in einem jeweiligen Fenster angeordnet sein. Dazu zählt beispielsweise ein Kopf-Bereich, der es ermöglicht, die Sprache zu wechseln, die Hilfe aufzurufen oder ein Impressum aufzuklappen. Zudem sollen in diesem Bereich der Webseite Filterfunktionen, die Suchfunktion, unterschiedliche Auswahlmodi, die zuvor beschriebene Koordinateneingabe sowie die kompakt dargestellten Optionen für die Merkliste angeordnet sein. Die Fenster der einzelnen Funktionen sind mit für Webseiten standardmäßig verwendeten Eingabe-Elementen gefüllt. Dazu zählen z.B. Textfelder, Dropdown-Listen und Buttons.

Ist die Nutzungsweise einer Funktion nicht intuitiv erkennbar, soll der Nutzer auf eine Hilfe zurückgreifen können. Dahinter verbirgt sich eine Kurzanleitung zu allen Funktionen des IPK. Zudem sollen alle Oberflächenelemente mit Tooltipps zur näheren Erläuterung des zugehörigen Eingabe-Elements versehen sein.

Die barrierefreie Version des IPK soll lediglich statische, tabellarische Listen des gesamten Datenbestands enthalten. Bei deren Gestaltung ist beispielsweise auf eine klare Strukturierung der Tabellen und eine einfache, gut verständliche Sprache zu achten. Das Angebot dieser Version soll ebenfalls in Deutsch und Englisch vorhanden sein.

Das generelle Aussehen des IPK soll sich farblich am Corporate Design des BSH bzw. der offiziellen Webpräsenz orientieren. Da inzwischen viele verschiedene Anzeigeformate und Monitorgrößen verbreitet sind, müssen alle Elemente der Oberfläche an bestimmte Größenformate angepasst werden. Optimiert werden soll die Darstellung des IPK für eine Fenstergröße von 1280 x 800 Pixeln. Dies entspricht dem bei Notebooks sehr weit verbreiteten 16:10-Format des Bildschirms.

Grundsätzlich soll der IPK browserunabhängig alle Funktionen bereitstellen können. Da jedoch gerade ältere Browser Darstellungselemente anders verarbeiten, als ihre aktuellen Versionen, sollten Mindestversionen definiert werden. Aus den Anforderungen und Gesprächen ergeben sich dabei folgende Versionen, die mindestens unterstützt werden sollen:

- **Google Chrome**<sup>70</sup> ab der Version 3.0
- **Mozilla Firefox**<sup>71</sup> ab der Version 3.6
- **Microsoft InternetExplorer**<sup>72</sup> Version 8
- **Apple Safari<sup>73</sup> Version 5**
- **Opera**<sup>74</sup> aktuelle Version, 12.15

In der standardmäßigen Installation und Konfiguration dieser Browser ohne zusätzlich installierte Toolbars o.Ä. ergeben sich bei einer Bildschirmausdehnung von 1280x800 Pixeln je nach Browser unterschiedliche Viewports. Dabei handelt es sich um die eigentliche Fläche, die eine Webseite in der Browseroberfläche einnehmen kann, also die Fenstergröße abzüglich Menü, Adressleiste und Lesezeichen-Symbolleiste (letztere, da diese bei vielen Nutzern verwendet wird). Entsprechend sollte die Oberfläche des IPK an den geringsten Viewport angepasst werden. Dies trifft auf den "alten" Firefox mit einer Höhe von 630 Pixeln zu. Bei Skalierung der Fenstergröße, z.B. auf einem HD-Monitor mit 1920 x 1080 Pixeln, sollen die Elemente, wie beispielsweise die Karte, mitskalieren.

Da es sich beim Internetproduktkatalog um ein Fachinformationssystem handelt, dessen Nutzung für einen speziellen Kundenkreis vorgesehen ist, kann die Menge der Zugriffe als "nicht intensiv" angenommen werden. Auch wenn ein neues System die Anzahl der Seitenaufrufe steigern soll, ist davon auszugehen, dass der Großteil der Nutzer den IPK über einen PC benutzt. Auf dieser Grundlage wurde in Absprache mit den Verantwortlichen des BSH eine spezielle Anpassung an mobile Bildschirmauflösungen (beispielsweise für ein Smartphone) ausgeschlossen. Auf neueren Geräten und Tablet-PCs werden zudem bereits "HD-ready"-Auflösungen mit 720p angeboten, sodass eine Nutzung des IPK auf solchen Geräten mit den vorgesehenen Skalierungsmechanismen möglich sein sollte. Eine spezielle Anpassung an Multitouch-Gesten oder eine komplette App-Entwicklung in Android<sup>75</sup>, iOS<sup>76</sup> oder Windows Phone<sup>77</sup> ist nicht vorgesehen.

Die Beschreibung einer auf dem vorliegenden Entwurf basierenden Umsetzung des IPK erfolgt im folgenden Kapitel.

 $^{70}$ vgl. http://www.google.de/intl/de/chrome/browser/ [22.09.2013]

 $^{71}$ vgl. http://www.mozilla.org/de/firefox/new/ [22.09.2013]

 $72$ vgl. http://windows.microsoft.com/de-DE/internet-explorer/download-ie  $[22.09.2013]$ 

 $^{73}$ vgl. http://www.apple.com/de/safari/ [22.09.2013]

 $74$ <sub>vgl.</sub> http://www.opera.com/de/ [22.09.2013]

 $^{75}$ vgl. http://www.android.com/  $[22.09.2013]$ 

 $^{76}$ vgl. http://www.apple.com/de/ios/  $[22.09.2013]$ 

 $^{77}$ vgl. http://www.windowsphone.com/de-DE [22.09.2013]

# **5. Darstellung des neuen Internetproduktkatalogs**

Der zuvor entworfene Internetproduktkatalog als Alternative zur bisherigen Produktpräsentation des BSH wurde im Rahmen der vorliegenden Abschlussarbeit prototypisch umgesetzt. Nachfolgend soll diese Implementierung näher erläutert werden. Dabei soll zunächst die funktionale Ebene des IPK beschrieben werden, das heißt, die Möglichkeiten die ein Nutzer bei Aufruf der Web-Anwendung im Browser besitzt, um an Informationen zu den Produkten des BSH zu gelangen. Daran anschließend soll die interne Umsetzung einiger Systemaspekte erläutert werden, bevor ein Vergleich zwischen dem Entwurf und der Implementierung des IPK gezogen wird.

#### **5.1. Funktionale Beschreibung des IPK**

Als Informationsmedium steht der neue Internetproduktkatalog als Web-Anwendung zur Nutzung im Browser bereit. Ein Benutzer, welcher die URL des Katalogs aufruft, wird zunächst auf die Einstiegsseite des IPK delegiert. In Abbildung 31 ist diese dargestellt.

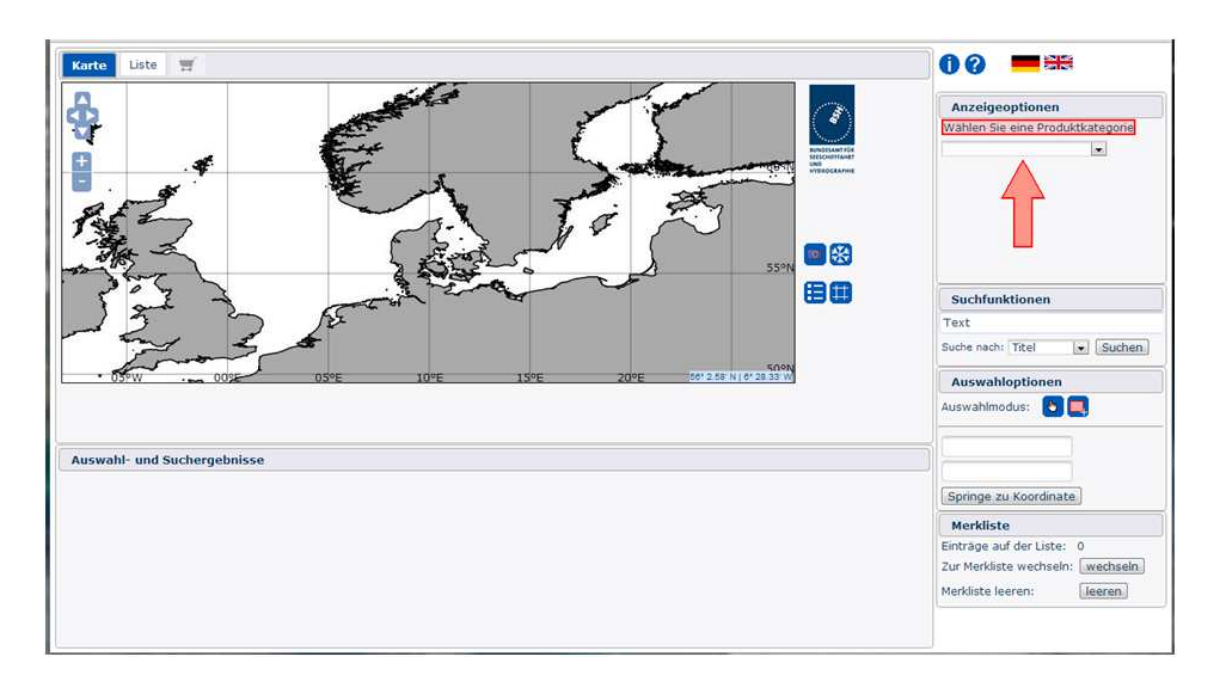

Abbildung 31: Startseite des IPK, Screenshot

Wie aus der Darstellung hervorgeht, ist die Startseite bei Aufruf farblich an die offizielle Web-Präsenz des BSH angelehnt. Für das Layout der Seite wurde die im Entwurf vorgesehene Dreiteilung in Hauptfenster, Ergebnisfenster und Funktionsleiste beibehalten.

Da die gesamte Nutzerführung des Produktkatalogs intuitiv und benutzerfreundlich sein soll, wird deutlich darauf hingewiesen, wie beim Auffinden der Informationen zu Beginn vorgegangen werden sollte. Der dargestellte Verweis deutet auf die Auswahl eines Produkttyps (Buch / Karte), sodass daraus hervorgeht, welche Interaktionen verlangt werden. Generell sind alle Interaktionselemente in der Webseite mit erklärenden Tooltips versehen, welche die Benutzung vereinfachen. Die eigentlichen Interaktionsmöglichkeiten, die der IPK bietet, sind sehr vielfältig.

Im Kopfbereich der Funktionsleiste (vgl. Abb. 32) hat der Nutzer die Möglichkeit, die Anzeige zwischen Deutsch und Englisch umzustellen. Die Zweisprachigkeit ist für alle auf der Seite verteilten Anzeigeelemente gegeben. Davon unberührt bleibt jedoch der eigentliche Datenbestand, also die Metadaten zu den einzelnen Produkten. Diese werden lediglich einsprachig in der Datenbank vorgehalten, also mit deutschen Bezeichnungen und Titeln wie "Leuchtfeuerverzeichnis".

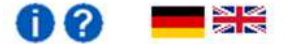

Abbildung 32: Kopf der Funktionsleiste, Screenshot

Der Kopf bietet außerdem die Möglichkeit, ein Impressum aufzurufen, welches in einer Übersicht alle verwendeten Softwarekomponenten und deren Lizenzen enthält. Hinzu kommen Kontaktinformationen zu den Verantwortlichen des Projekts. Zusätzlich steht ein Nutzerhandbuch mit der Beschreibung aller Interaktionsmöglichkeiten zur Verfügung, welches als PDF heruntergeladen werden kann. Dafür dient der Knopf mit dem Fragezeichen.

Im Hauptfenster ist standardmäßig die Kartendarstellung in dem dazu gehörigen Tab aktiviert. Die Darstellung skaliert je nach Fenstergröße des Browsers, wobei sie für eine Fenstergröße von 1280 x 800 Pixeln optimiert ist. Innerhalb der Kartendarstellung existieren verschiedene Schaltflächen und Anzeigeelemente mit unterschiedlichen Funktionen. Das Hauptfenster mit der Karte ist in Abbildung 33 abgebildet.

In der rechten unteren Ecke der eigentlichen Karte werden die geografischen Koordinaten der momentanen Mauszeigerposition angezeigt. Die grundlegende Navigation innerhalb der Karte kann sowohl mithilfe der Maus, als auch über die angebotenen Schaltflächen durchgeführt werden.

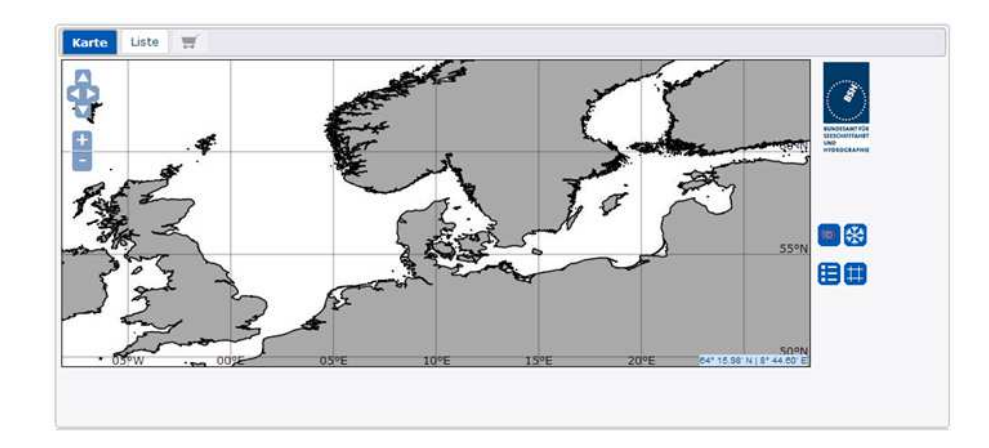

Abbildung 33: Hauptfenster, Screenshot

Im standardmäßig aktivierten Auswahlmodus kann der Nutzer den Kartenausschnitt verschieben (Pan) und in der Darstellung zoomen. Zum Verschieben hält er die linke Maustaste gedrückt. Der Zoomfaktor wird entweder über das Mausrad oder über eine Kombination aus der linken Maustaste und gehaltener Shift-Taste geregelt. Alternativ können die in der Karte angeordneten Knöpfe verwendet werden.

Neben der eigentlichen Karte finden sich in der Kartendarstellung mehrere Schaltflächen. Dabei handelt es sich unter anderem um zwei "Quickzoom"-Buttons, die es dem Nutzer ermöglichen, die Ansicht schnell zwischen den europäischen Gewässern und dem Südpolarmeer hin- und herzubewegen. Für die antarktischen Gewässer produziert das BSH ebenfalls einige Seekarten. Weitere Knöpfe dienen dem Aufklappen einer Legende und dem Ein- bzw. Ausblenden eines geografischen Netzes.

Im Ausgangszustand werden auf der Karte noch keine Umrisse einzelner Produkte dargestellt. Folgt der Benutzer den Hinweisen zur Auswahl, hat er die Möglichkeit, in der Funktionsleiste über Dropdown-Listen die Anzeige der Produkte zu filtern. Eine generelle Unterteilung wird hierbei zwischen "Büchern" und "Karten" vorgenommen.

Wird einer der beiden Einträge gewählt, so erscheinen auf der Karte alle dieser Kategorie zugeordneten Produkte. Zusätzlich werden weitere Filtermöglichkeiten eingeblendet. Die hier getätigten Einstellungen gelten sowohl für die Kartendarstellung, als auch für die tabellarischen Listen im zweiten Tab. Die Produktkategorie "Suchergebnisse" dient der Steuerung der Darstellungen, sofern eine Suche durchgeführt wurde und führt zum Ausblenden aller Produkte in Karte und Liste, um den Fokus auf die tabellarisch dargestellten Suchergebnisse zu lenken.

Werden passende Filtereinstellungen getätigt, so werden in der Karte die Rahmen der Produkte dargestellt. Bei Seekarten entsprechen diese den Kartenrahmen, bei Büchern entsprechen die dargestellten Polygone dem ungefähren räumlichen Bereich, für den das Buch gültig ist. Abbildung 34 zeigt die Karte mit angewandten Filtern.

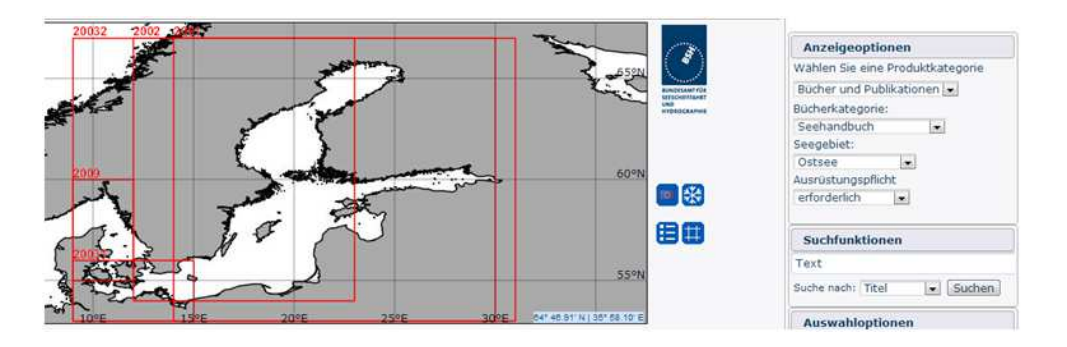

Abbildung 34: Kartenansicht mit angewandten Filtern, Screenshot

Um mit Hilfe dieser Darstellungen bestimmte Produkte auswählen zu können, stehen unterschiedliche Auswahlmodi zur Verfügung. Standardmäßig ist der sogenannte "Klick"-Modus aktiviert. Dieser ermöglicht die zuvor beschriebene Navigation. Beim Überfahren eines Polygons in der Karte wird dieses farblich hervorgehoben, sofern dessen Ausdehnung innerhalb des dargestellten Kartenausschnitts liegt, um ein sinnvolles Arbeiten in größeren Maßstabsbereichen zu ermöglichen. Wird in diesem Modus mit der linken Maustaste in der Karte geklickt, so wird der Ort der Interaktion in der Karte hervorgehoben. Gleichzeitig wird ein Request an den Geoserver gesendet, um alle Produkte, welche sich an dieser Stelle befinden und den eingestellten Filtern entsprechen, zu ermitteln.

Diese werden im Ergebnisfenster tabellarisch dargestellt. Neben den wichtigsten Stammdaten werden pro Produkt zwei Schaltflächen angeboten. Mit einem Klick auf den stilisierten Einkaufswagen wird der Eintrag der Merkliste hinzugefügt. Der mit "Details" beschriftete Button öffnet die Detailseite für das Produkt. Der Titel der Einträge wird zudem als Hyperlink dargestellt. Sofern das entsprechende Produkt in der Kartendarstellung noch hervorgehoben ist (und nicht etwa durch erneutes Überfahren mit der Maus nicht mehr markiert ist), kann über diesen Link der Eintrag auf der Karte zur besseren Orientierung andersfarbig kenntlich gemacht werden. Die Nutzung des "Klick"-Modus zeigt Abb. 35.

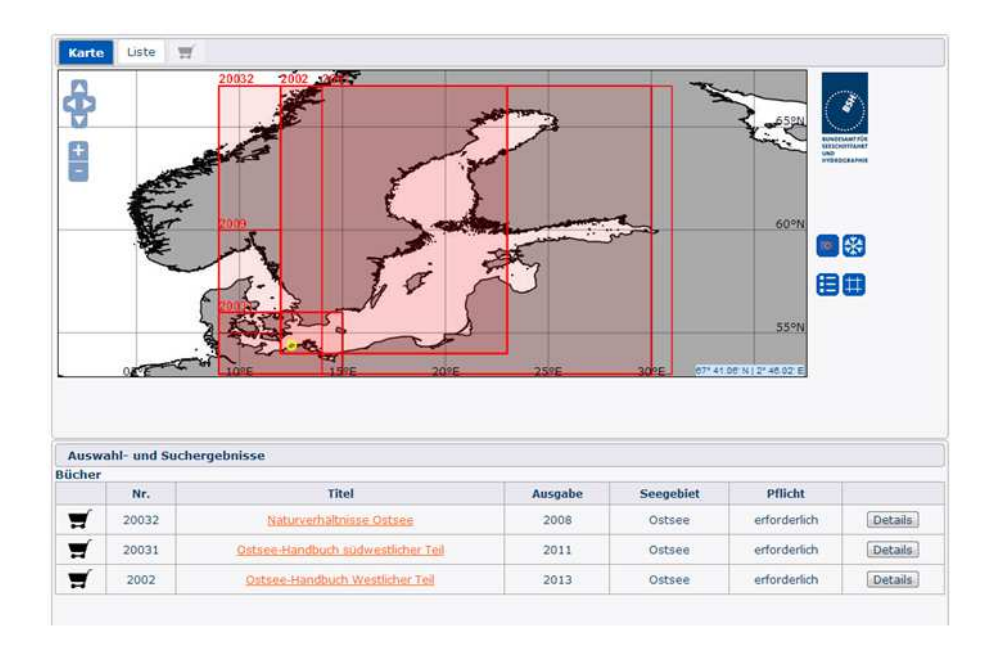

Abbildung 35: Produktauswahl durch Klick in der Karte, Screenshot

Neben der Auswahl durch Klicken mit der linken Maustaste steht ein zweiter Auswahlmodus zur Verfügung. Um zwischen beiden zu wechseln, ist das passende Fenster in der Funktionsleiste vorgesehen. Neben den Buttons zum Umschalten zwischen den Modi enthält das Fenster zwei Eingabefelder zum Eintragen einer geografischen Breite und einer geografischen Länge. Die Felder sind mit einer "Autocomplete"-Funktion versehen. Wenn der Nutzer die Koordinaten nicht vollständig eingibt und beispielsweise an andere Stelle klickt, wird das Feld automatisch mit Nullen aufgefüllt. In Abbildung 36 wird das Auswahlfenster dargestellt.

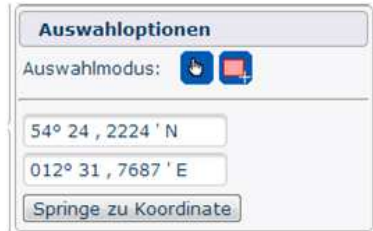

Abbildung 36: Fenster mit Auswahloptionen, Screenshot

Schickt der Nutzer per Knopfdruck die Eingabe ab, wird der Kartenausschnitt auf die angegebene Stelle zentriert und es werden alle Produkte an diesem Punkt ausgewählt. Die Koordinateneingabe entspricht also einem Links-Klick in der Karte an der Stelle mit den eingetragenen Werten für Breite und Länge.

Da es zu Fehleingaben kommen kann, beispielsweise wenn Werte wie "91° N" eingetragen werden, läuft im Hintergrund ein Skript, das die Eingaben auswertet. Der Nutzer wird durch ein aufklappendes Fenster auf seine Fehleingabe aufmerksam gemacht und die Einträge werden verworfen.

Eine weitere Besonderheit der Eingabefelder ist die direkte Verknüpfung mit der Karte. So entsprechen eingetragene Koordinaten nicht nur einem Klick an die durch sie spezifizierte Stelle, umgekehrt werden die Koordinatenfelder bei einem Klick in der Karte mit den Werten für Breite und Länge an dieser Stelle automatisch gefüllt.

Bei dem zweiten Modus, der im Auswahlfenster aktiviert werden kann, handelt es sich um die Auswahl mit Hilfe eines Rahmens in der Karte. Dieser wird mit gedrückter linker Maustaste aufgezogen. Alle Produkte, dessen Polygone durch den Rahmen geschnitten werden, werden im Ergebnisfenster dargestellt.

Da die gehaltene linke Maustaste normalerweise zum Verschieben des Kartenausschnitts führt, sind die Standard-Navigationsinteraktionen in diesem Modus deaktiviert. Das Verschieben der Karte und das Zoomen in dieser sind nur über die angebotenen Schaltfläche möglich. Die Eingabe von Koordinaten in die vorgesehenen Felder ist in diesem Modus ebenfalls nicht verfügbar. Der zweite Auswahlmodus wird in Abb. 37 gezeigt.

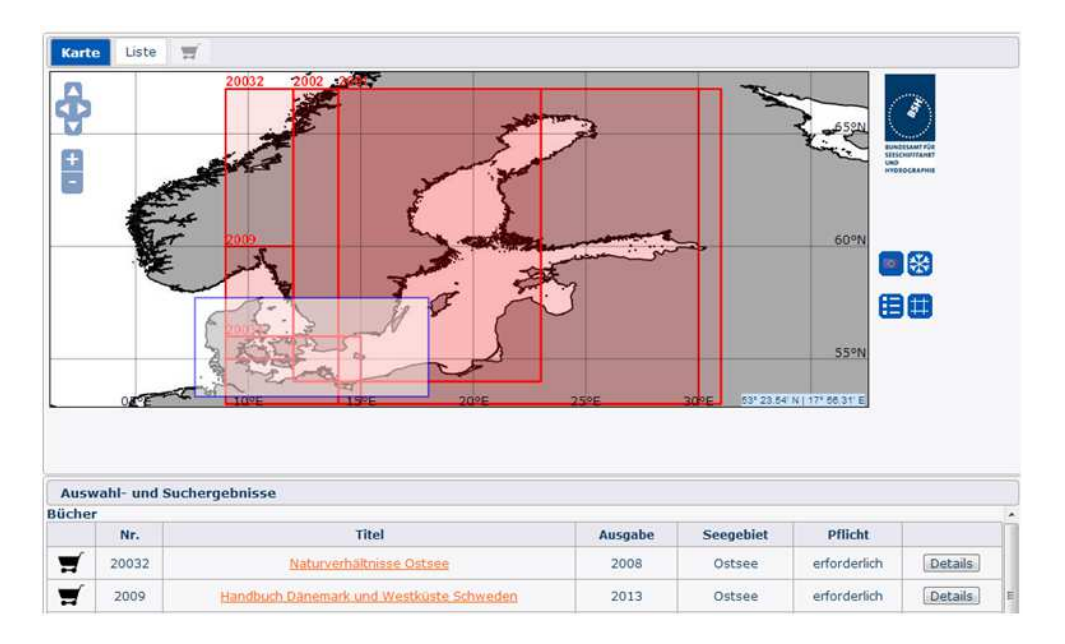

Abbildung 37: Produktauswahl durch Aufzieh-Rahmen, Screenshot

Neben den Auswahlmöglichkeiten in der Karte wird dem Nutzer eine Suchfunktion angeboten, um bestimmte Produkte zu finden. Sie wird ebenfalls über ein Fenster in der Funktionsleiste bedient. Eine Suche wird dabei über 4 verschiedene Kategorien im gesamten Datenbestand ermöglicht. Dabei handelt es sich um Titel, Nummer, Ausgabe und ISBN, da diese 4 Felder sowohl von Kartenprodukten, als auch Büchern verwendet werden. Die Ergebnisse der Suche werden erneut im Ergebnisfenster dargestellt. Dabei werden sowohl Karten als auch Bücher abgebildet, während in allen anderen Fällen jeweils nur eine der beiden Produktkategorien angezeigt wird, je nach eingestelltem Filter. In der Darstellung im Ergebnisfenster stehen erneut die Möglichkeiten zum Merken eines Eintrags sowie der Aufruf der Detailseite zur Verfügung. Die Abbildungen 38 und 39 zeigen die Suche.

| Suchfunktionen    |  |
|-------------------|--|
| see               |  |
| Suche nach: Titel |  |

Abbildung 38: Eingabefeld für Suchanfragen, Screenshot

| <b>Bücher</b> | Suchergebnisse für "see" in der Kategorie "Titel" | (ist das Ergebnis nicht offensichtlich, geht es aus den Details hervor) |         |                   |         |
|---------------|---------------------------------------------------|-------------------------------------------------------------------------|---------|-------------------|---------|
|               | <b>BSH-Nummer</b>                                 | Titel                                                                   | Ausgabe | <b>ISBN</b>       |         |
| W             | 2175                                              | Nautisches Jahrbuch 2013                                                | 2012    | 978-3-86987-339-8 | Details |
| π             | 20001                                             | Handbuch für Brücke und Kartenhaus                                      | 2011    | 978-3-86987-241-4 | Details |
| ₩             | 2001                                              | Ostsee-Handbuch Ostlicher Teil                                          | 2012    | 978-3-86987-298-8 | Details |

Abbildung 39: Suchergebnisse, Screenshot

Da das Auffinden von Produkten nicht nur über die Kartendarstellung ermöglicht werden soll, wird im zweiten Tab mit der Aufschrift "Liste" der gesamte Datenbestand in Tabellenform dargeboten (vgl. Abb. 40).

|   | Karte         | 豐<br>Liste  |                   |                                    |                           |         |                           |                |
|---|---------------|-------------|-------------------|------------------------------------|---------------------------|---------|---------------------------|----------------|
|   | <b>Bücher</b> |             |                   |                                    |                           |         |                           |                |
|   | Seehandbuch   |             |                   |                                    |                           |         |                           |                |
|   |               | Kategorie   | <b>BSH-Nummer</b> | Titel =                            | ausrüstungs-<br>pflichtig | Ausgabe | <b>ISBN</b>               |                |
|   | 1111          | Seehandbuch | 20001             | Handbuch für Brücke und Kartenhaus | erforderlich              | 2011    | 978-3-86987-<br>$241 - 4$ | <b>Details</b> |
| н |               | Seehandbuch | 2001              | Ostsee-Handbuch Östlicher Teil     | erforderlich              | 2012    | 978-3-86987-<br>$298 - 8$ | Details        |
| ы |               | Seehandbuch | 2002              | Ostsee-Handbuch Westlicher Teil    | erforderlich              | 2013    | 978-3-86987-<br>449-4     | Details        |
| м |               | Seehandbuch | 20031             | Ostsee-Handbuch südwestlicher Teil | erforderlich              | 2011    | 978-3-86987-<br>$225 - 4$ | Details        |

Abbildung 40: Listendarstellung, Screenshot

Welche Einträge dabei angezeigt werden, wird erneut über die Filtereinstellungen in der Funktionsleiste auf der rechten Seite gesteuert. In der Listendarstellung werden mehr Informationen als im Ergebnisfenster zu den einzelnen Produkten dargestellt. Beispielsweise wird ein kleines Vorschaubild des Eintrags abgebildet. Die Möglichkeiten des Merkens und der Detailansicht sind jedoch auch hier gegeben.

Hinzu kommt bei Kartenprodukten, welche Unterkarten besitzen, sie Möglichkeit, die Unterkarten in einer separaten Tabelle anzuzeigen. Diese wird bei Knopfdruck auf das vorgesehene Symbol ausgeklappt (vgl. Abb. 41). Die Tabellen in der Listendarstellung sind nach einzelnen Spalten sortierbar.

| w. | $\bullet$ | <b>Contract Contract Contract</b><br>745 | Oslo                | 5000                | 2001, V. | Details          |
|----|-----------|------------------------------------------|---------------------|---------------------|----------|------------------|
|    | <b>UK</b> |                                          | <b>Beschreibung</b> | <b>Titel</b>        | Maßstab  | <b>Bemerkung</b> |
|    |           |                                          | Plan A              | Hafen von Strömstad | 10000    |                  |
|    |           |                                          | Nebenkarte B        | Ansteuerung         | 50000    |                  |

Abbildung 41: Darstellung von Unterkarten in der Liste, Screenshot

Zu einzelnen Produkten, welche über die Karte, die Suche und die Listendarstellung ausgewählt werden können, steht jeweils eine Detailseite zur Verfügung. Für jede aufgerufene Detailseite wird in der Tab-Leiste dynamisch ein neuer Eintrag erstellt. Im Gegensatz zur bisherigen Produktdarstellung des BSH unterscheidet sich die neue Anzeige bei Büchern und Karten nicht und hat einen einheitlichen Aufbau. Auf einen Header mit Titel, Untertitel und Beschreibung des Produktes folgen auf der linken Seite sämtliche Metadaten, die zu diesem Eintrag bereitstehen. Auf der rechten Seite wird ein Vorschaubild dargestellt, welches beispielsweise das Cover eines Buches zeigt.

Für Karten, welche Unterkarten besitzen, erfolgt im unteren Teil der Detailseite eine übersichtliche Auflistung von diesen. Allen Darstellungen gemein sind die abgebildeten Interaktionselemente. Erneut kann mit Hilfe des Warenkorbsymbols das Produkt der Merkliste zugefügt werden, mit dem "Zurück"-Button gelangt der Nutzer zur vorherigen Ansicht. Dabei wird das Tab der Detailseite geschlossen. In Abbildung 42 wird eine Detailseite dargestellt.

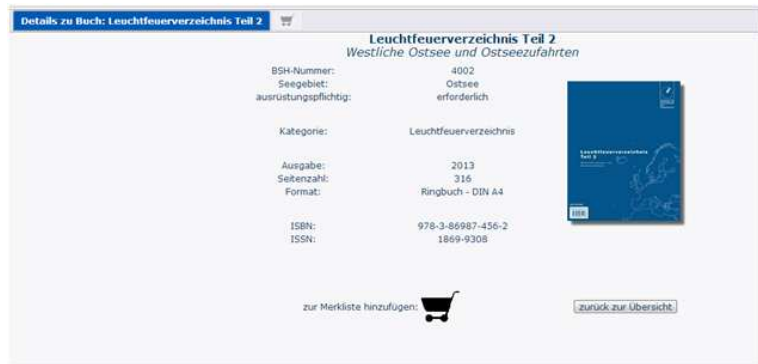

Abbildung 42: Detailseite eines Buchs, Screenshot

Die Merkliste einzelner Einträge kann über das Fenster in der Funktionsleiste erreicht werden (vgl. Abb. 43). Es bietet zusätzlich die Möglichkeit, die Liste komplett zu leeren und stellt die aktuelle Anzahl gemerkter Einträge dar.

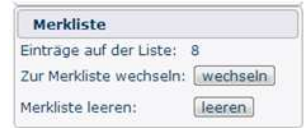

Abbildung 43: Optionen der Merkliste, Screenshot

In der Merkliste werden alle gemerkten Produkte tabellarisch abgebildet. Dabei ist für alle Einträge das Entfernen und der erneute Aufruf der Detailseite möglich. Dies zeigt Abbildung 44.

|                                    |          | $\overline{\mathbb{H}}$            |                |
|------------------------------------|----------|------------------------------------|----------------|
| <b>Bücher</b>                      |          |                                    |                |
|                                    | Nr.      | Titel                              |                |
| a                                  | 4002     | Leuchtfeuerverzeichnis Teil 2      | Details        |
| e                                  | 2001     | Ostsee-Handbuch Östlicher Teil     | Details        |
| O                                  | 20031    | Ostsee-Handbuch südwestlicher Teil | Details        |
| Karten<br><b><i>CONTRACTOR</i></b> |          |                                    |                |
|                                    | Nr.      | <b>Titel</b>                       |                |
| 0                                  | 755      | Oslofjorden                        | Details        |
| 0                                  | 745      | Oslo                               | Details        |
| $\ddot{\bullet}$                   | DE416090 | <b>USEDOM</b>                      | <b>Details</b> |
| $\bullet$                          | DE416075 | SASSNITZ APPROACH                  | Details        |
| o                                  | DE516115 | SCHAUSENDE                         | Details        |

Abbildung 44: Darstellung der Merkliste, Screenshot

Unter den Tabellen befinden sich diverse Informationen zu einzelnen Vertriebsstellen für die Produkte. Über Hyperlinks kann direkt zu diesen gesurft werden (vgl. Abb. 45). Hinter den E-Mail-Adressen verbergen sich Mail-To-Links, welche das standardmäßig installierte Mail-Programm eines Nutzers aufrufen. Dort wird ein Template bereitgestellt, das alle gemerkten Produkte enthält, sodass eine Vorlage für eine mögliche Bestellung direkt bei der gewählten Vertriebsstelle vorliegt (vgl. Abb. 46). Ausgenommen davon sind ENC, da diese separat bei entsprechenden Stellen bezogen werden müssen.

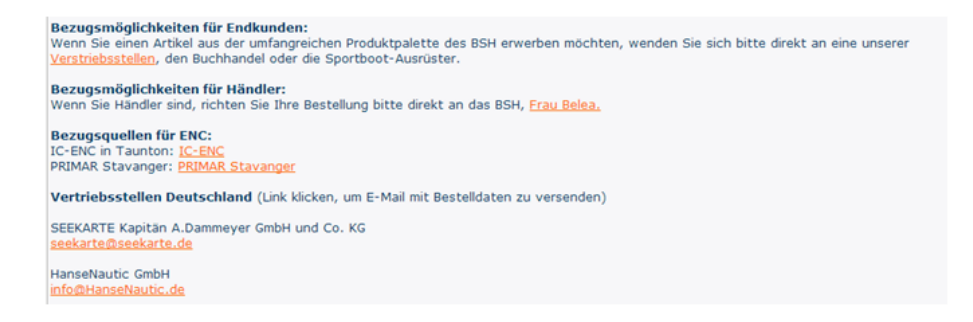

Abbildung 45: Informationen zu Vertriebsstellen, Screenshot

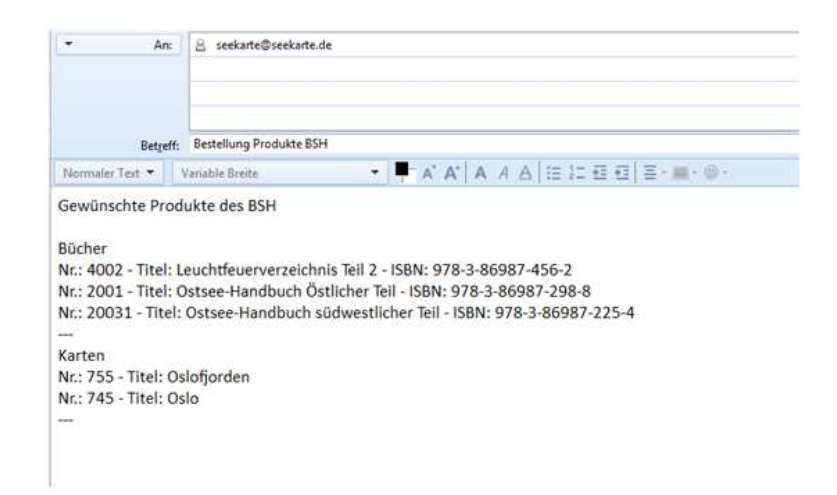

Abbildung 46: Bestellung gemerkter Produkte per E-Mail, Screenshot

Während ein Benutzer mit Hilfe des neuen IPK Informationen sammelt, kann es passieren, dass ein Update der Datenbasis vorgenommen wird, entweder manuell oder automatisch aus dem TPS heraus. Dabei wird der IPK für die öffentliche Nutzung "gesperrt", um ungestörte Transaktionen mit der Datenbank zu ermöglichen und Inkonsistenzen zu vermeiden. Während der Dauer, die in der Regel nur wenige Sekunden anhält, wird dem Nutzer eine Mitteilung eingeblendet. Nach Abschluss des Updates wird er zum neuesten Stand der Daten weitergeleitet. Die Benachrichtigung wird in Abbildung 47 dargestellt.

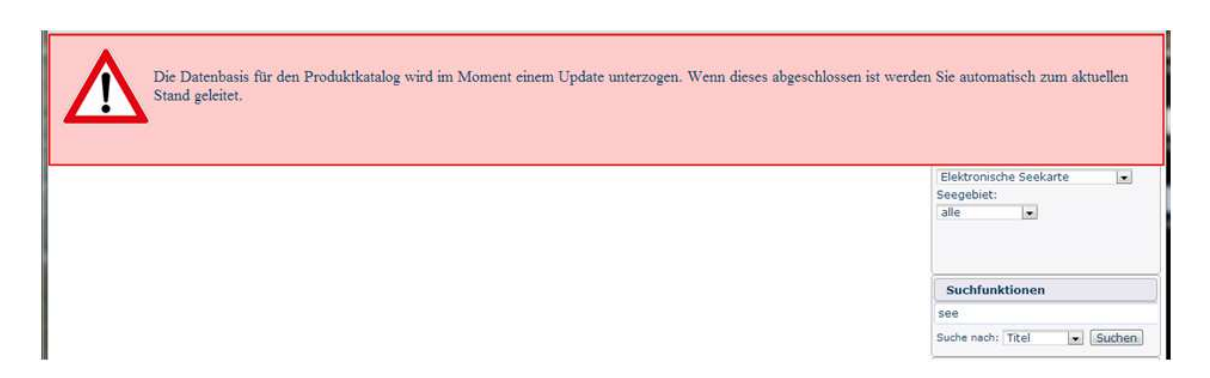

Abbildung 47: Mitteilung über Update des Systems, Screenshot

Über eine separate URL ist die barriefreie Darstellung des IPK erreichbar. Wie in der "regulären" Oberfläche auch, werden die Inhalte der Webseite über JavaBeans bereitgestellt. Allerdings wird bei der barrierefreien Version auf die Nutzung der IceFaces-Komponenten verzichtet. Statische HTML-Tabellen beinhalten den gesamten Datenbestand. Um die Anforderungen der BITV umzusetzen, wird beispielsweise auf Features wie das Sortieren verzichtet. Zur Navigation innerhalb der Seite stehen klar verständliche Links zur Verfügung. Auch in dieser Version steht eine englische Darstellung bereit. Abbildung 48 zeigt die barrierefreie Version des IPK.

| zu des Bischern                                          |                                                             |             | <b>Zit-Sim Karlass</b>                                                                                               | eiglimht. Vittuen                                                                                                    |  |                                               |              |      |                    |                                  |                                  |                          |                  |
|----------------------------------------------------------|-------------------------------------------------------------|-------------|----------------------------------------------------------------------------------------------------|----------------------------------------------------------------------------------------------------|--|-----------------------------------------------|--------------|------|--------------------|----------------------------------|----------------------------------|--------------------------|------------------|
| - Jahrleads<br><b>Hanked</b><br>$-$ Nation<br>· admiring | Sedanthuch<br>· Hithelundback<br>· Leadstrummeridian        |             | - Elektronische Smitsrte<br>goldschie ferhalte<br>- Karte fla Kinis-Speriodiffico                                    |                                                                                                    |  |                                               |              |      |                    |                                  |                                  |                          |                  |
|                                                          | verfügbare Bücher<br>Kategorie: Jahrbuch (zum Seitenanfang) |             |                                                                                                    |                                                                                                    |  |                                               |              |      |                    |                                  |                                  |                          |                  |
| <b>BSH</b><br>Nummer                                     | Titel                                                       | Untertitel  |                                                                                                    | Beschreibung                                                                                                    |  | ausrüstungs-<br><b>Seegebiet</b><br>pflichtig |              |      | Ausgabe Seitenzahl |                                  | Format                           | <b>ISBN</b>              | <b>ISSN</b>      |
| 2175                                                     | Nautisches<br>Jahrbrach 2013                                | Tafein      | astronomischen Beobachtungen                                                                                         | Ephemeriden und Zur Bestimmung der Zeit, Länge und Breite mit See nach                                                                                                    |  | erforderach                                   |              | 2012 | 452                | Gebundene<br>Ausgabe - DIN<br>A4 |                                  | 978.3.<br>86987-339      | 1614-<br>0788    |
|                                                          | Kategorie: Handbuch (rum Seltemanfang)                      |             |                                                                                                    |                                                                                                    |  |                                               |              |      |                    |                                  |                                  |                          |                  |
| BSH-<br>Nummer                                           | Titel                                                       |             | Untertitel                                                                                                    | <b>Beschreibung</b>                                                                                                    |  | Seegebiet ausrüstungs                         | pflichtig    |      |                    | Ausgabe Seitenzahl               | Format                           |                          | <b>ISBN ISSN</b> |
| \$000                                                    | Handbuch Nautischer<br>Furkdienst                           | 12. Auflage |                                                                                                    | Angaben zu Wetter- und Warndiensten,<br>Such- und Rettungsdiensten.<br>Telekommunkationsdiensten sowie<br>Funkortungsdiensten und die für die<br>Kommunikation nötigen Verbindungswege.                                                       |  | Nord-und<br>Ostsee                            | erforderlich |      | 2013               | 1213                             | Ringbuchordner<br>DIN A4         | 978.3.<br>86987<br>445.6 | 1869.<br>9928    |
| 5001                                                     | Handbuch<br>The Control Council and                         |             | Tel D zu den Ostsee-Handbüchern.<br>stidwestlicher Teil, östlicher Teil und<br>westlicher Teil sowie zu den Nordsee- | 20033 Revierfunkdienst Ostsee, 20063<br>Revierfunksbenst Nordsee und Englischer<br>Kanal, Diese Bücher werden durch das neue<br>the first and constitution of the constitution of the constitution of the constitution of the constitution of |  | Nord- und                                     | erforderlich |      | 2013               | 204                              | Ringbuch -<br><b>PLAN 5. 4 4</b> | 9978-<br>B.              | 2196             |

Abbildung 48: Barrierefreie Darstellung des IPK, Screenshot

Die Oberfläche stellt jedoch nur einen kleinen Teil der gesamten Java-Webanwendung dar. Nachfolgend soll ein Blick auf die interne Umsetzung des Systems geworfen werden.

### **5.2. Interne Darstellung des neuen Systems**

Bevor die konkrete Beschreibung der internen Realisierung des IPK erfolgt, soll kurz die Konfiguration einiger Komponenten erläutert werden. Um eine erfolgreiche Nutzung der Anwendung zu ermöglichen, muss zunächst der Apache Tomcat vorbereitet werden, in welchem die Web-Anwendung bereitgestellt wird.

Dabei spielen vor allem die bereits beschriebenen Sicherheitsmechanismen eine wichtige Rolle. Um den Tomcat für die Nutzung einer SSL-verschlüsselten Kommunikation mit dem TPS zu konfigurieren, muss der Port 8443 für eingehende Verbindungen freigegeben werden. Die genaue Funktionsweise der Verschlüsselung wird im Kapitel 5.2.2 näher erläutert. Außerdem besteht die Notwendigkeit, in der Tomcat-internen Nutzerverwaltung diejenigen User anzulegen, die ein Update veranlassen dürfen. Welche Schritte dabei während der Installation des IPK im Detail durchzuführen sind, ist dem Administrationshandbuch zu entnehmen.

Auf dem Tomcat wird, neben dem eigentlichen Internetproduktkatalog als Java-Webanwendung, auch der Geoserver deployed. Dieser muss nach dem Einspeisen des zugehörigen .war-Archivs ebenfalls konfiguriert werden. Dazu zählt beispielsweise das Verknüpfen der Authentifizierung des Geoservers mit der Nutzerverwaltung des Tomcat, um unerlaubte Fremdzugriffe zu vermeiden. Für die einzelnen Schritte soll an dieser Stelle ebenfalls auf das Administrationshandbuch verwiesen werden.

Zur Konfiguration des Geoservers zählt unter anderem auch das Anlegen und Bereitstellen der einzelnen Layer, welche in der Web-Anwendung angezeigt werden sollen. Für die Hintergrundkarte bietet sich dabei die Nutzung eines Shapefiles mit Küstenlinien an. Die Features für die Polygone der Produkte des BSH werden direkt aus der Oracle-Datenbank gezogen. Dafür muss diese bereitstehen und das in Kapitel 4.2 beschriebene Datenmodell beinhalten. Die Darstellung der einzelnen Layer wird über Styled Layer Descriptions beschrieben. Sie enthalten beispielsweise die Farben der Polygone und regulieren die maßstabsabhängige Anzeige der Nummern der Produkte.

Nach Konfiguration der enthaltenen Komponenten ist die eigentliche Implementierung des IPK voll funktionsfähig. Damit sie ebenfalls auf dem Tomcat bereitgestellt werden kann, muss aus den Quellen ein .war-Archiv erstellt werden. Dazu bietet sich ein Build-Tool wie Apache ANT<sup>78</sup> an. Das fertige Archiv des Produktkatalogs kann daraufhin auf dem Tomcat deployed werden. Nachfolgend soll die Umsetzung der einzelnen Funktionen der dadurch bereitgestellten Web-Anwendung näher beschrieben werden.

# **5.2.1. Umsetzung der Funktionen des Internetproduktkatalogs**

Nach dem Deployment der IPK-Webanwendung ergibt sich eine für eine Web-App typische Ordnerstruktur. Diese ist in Abbildung 49 dargestellt.

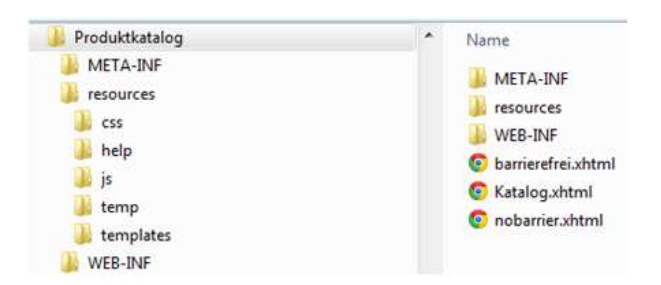

Abbildung 49: Ordnerstruktur der Webanwendung, Screenshot

Einstiegspunkt ist die Hauptseite "Katalog.xhtml". Diese ist in diverse Bereiche aufgeteilt, welche im "templates"-Ordner als eigene ".xhtml"-Files bereitliegen und dynamisch in die Startseite eingebunden werden. Das dient der Übersichtlichkeit durch reduzierte File-Größen und der besseren Strukturierung, sodass eine gewünschte Stelle im Code schneller aufgefunden werden kann. Die für die Gestaltung der Web-Anwendung benötigten Ressourcen, beispielsweise CSS- und JavaScript-Files befinden sich in den dafür vorgesehenen Ordnern.

Die Umsetzung der Oberfläche mit dem dazu gehörigen Unterbau folgt dem Model2- Prinzip. Die View-Komponente wird durch Facelets realisiert, basiert also auf genanntem XHTML in Verbindung mit CSS, ergänzt um die von IceFaces bereitgestellten Komponenten. Gefüllt wird die Darstellung mit den Daten aus dem dazu gehörigen Modell, bestehend aus JavaBeans.

 $^{78}$ vgl. http://ant.apache.org/  $[22.09.2013]$ 

Generell kommen Beans aus 2 Gültigkeitsbereichen zum Einsatz. Für die gesamte Applikation gültig, was den Zeitraum umfasst, in dem der Server gestartet ist, sind die Beans zur Speicherung der Prüfsumme zur Datenübertragung und zur Verwaltung des aktuellen Zustands der Web-Anwendung. Von diesem abhängig ist beispielsweise die Anzeige der Update-Warnung (vgl. Abb. 47, Kapitel 5.1).

Alle anderen Beans sind Session-Scoped, also für eine Nutzer-Session gültig. Eine solche ist beispielsweise vom ersten Request an den IPK bis zum Schließen des Browsers durch den Benutzer aktiv. Grundsätzlich steht kaum ein Bean für sich alleine. Als sogenannte "Managed Properties" können Beans ineinander injiziert (eingebunden) werden. Dabei kann das Bean, in das ein anderes eingebunden ist, auf alle "public" deklarierten Methoden des eingebundenen Beans zugreifen. Lediglich Zirkelbezüge, wie in Abbildung 50 dargestellt, sind nicht zulässig.

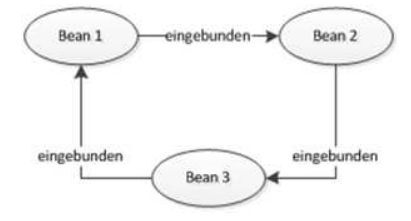

Abbildung 50: Zirkelbezug bei der Bean-Einbindung

Der IPK greift auf folgende Session-Scoped Beans zurück. Das BarrierBean stellt den Datenbestand für die barrierefreie Version der Web-Anwendung bereit. Dabei greift es auf das ListBean zurück, welches für alle Zugriffe auf die Datenbank zuständig ist. Im sogenannten ResultBean werden alle Such- und Auswahlergebnisse gesammelt. Das CartBean stellt die Funktionalität der Merkliste zur Verfügung. Im TabsetBean werden die Tabs des Hauptfensters und deren Inhalte verwaltet. Über das DisplayOptionBean werden die Anzeigeoptionen und Filtereinstellungen für die Darstellung reguliert. Das SearchBean enthält die Suchfunktionalität. Hinzu kommt ein CoordBean für die Koordinateneingabe durch den Nutzer, sowie ein PopupBean für zusätzliche Anzeigen, wie die Legende oder das Impressum. Abbildung 51 fasst die einzelnen Beans und ihre Beziehungen zusammen.

Basierend auf dem Bean-Modell wird die Oberfläche neben den Facelets um diverse IceFaces-Komponenten ergänzt, welche die Arbeit durch das Bereitstellen verschiedenster Funktionen erleichtern und ohne großen Aufwand eine ansprechende Optik bieten.

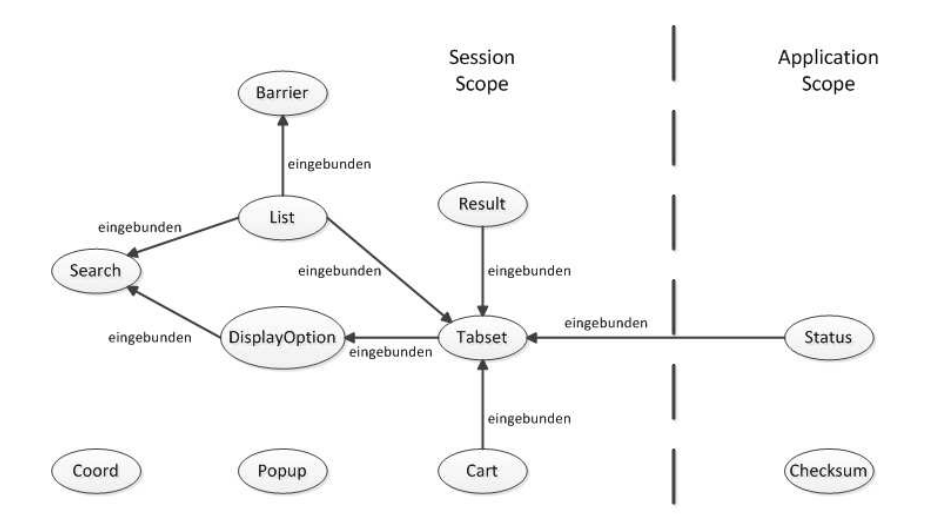

Abbildung 51: Bean-Modell des IPK

Diese Komponenten, auch Widgets genannt, werden ebenfalls über die Daten aus den Beans mit Inhalt gefüllt. Zum Einsatz kommt vorwiegend das Set der ACE-Komponenten<sup>79</sup>, welche speziell für die Nutzung von IceFaces 3.x, also den neuesten Versionen, vorgesehen sind. Vor allem die sogenannte <ace:dataTable> kommt durch die vielfache Nutzung von Tabellen in der Oberfläche sehr oft zum Einsatz. Um diese Komponente mit Daten füllen zu können, muss lediglich im "value"-Attribut auf ein Objekt vom Typ "ArrayList()" in einem Bean verwiesen werden. Dabei handelt es sich um einen Datentyp, welcher das Interface "List()" implementiert und generisch verschiedene Datentypen aufnehmen kann. Eine solche Liste kann beispielsweise mit Strings, Integer-Werten, aber auch komplexen, zusammengesetzten Datenobjekten gefüllt werden.

Die Datentabellen von IceFaces bieten zudem die Möglichkeit, bei komplexen Datentypen innerhalb der Listen, gezielt Properties mit öffentlichen Getter-Methoden einer bestimmten Spalte der Tabelle zuzuordnen. Aufgrund der einfachen Möglichkeit, eine Liste mit Produkten direkt auf eine Tabelle abbilden zu können (pro Listeneintrag eine Zeile, pro Produkteigenschaft eine Spalte), sind beispielsweise auch die Merkliste oder die Suchergebnisse als "ArrayList()" organisiert. Mit deren ".add()"- und ".remove()"-Methoden ist zudem das dynamische Füllen der Listen sehr einfach zu handhaben.

Im IPK kann grundsätzlich zwischen zwei Darstellungsformen für Listen in Tabellen unterschieden werden. Such- und Auswahlergebnisse beispielsweise weisen einheitliche Spalten auf, unabhängig vom Produkttyp. Dabei handelt es sich um die vier Felder Titel, Nummer, Ausgabe und ISBN.

 $\frac{79 \text{ vgl.}}{79 \text{ vgl.}}$  http://icefaces-showcase.icesoft.org/showcase.jsf  $[22.09.2013]$ 

Folglich können die Tabellen zum Abbilden dieser Listen statisch hinterlegt werden. Anders sieht es bei der Listendarstellung aus. Sie soll zur besseren Übersicht mehr Datenfelder enthalten. Daher bietet es sich an, hier die einzelnen Spalten dynamisch zu den Tabellen hinzuzufügen. Dies ist über Konfigurationsdateien möglich, welche eine Zuordnung von Header-Texten einzelner Spalten zu Datenfeldern abgebildeter Objekte ermöglicht. Auf diese Weise können Spalten dynamisch hinzugefügt, entfernt und in der Reihenfolge verändert werden. Die Konfigurationsdateien liegen in vier Varianten vor: Bücher - deutsch, Karten - deutsch, Bücher - englisch und Karten - englisch.

Weitere dynamisch über Listen in der Oberfläche integrierte Elemente sind die Tabs für die Detailseiten. Auch diese werden in einer Liste verwaltet. Betätigt ein Nutzer den Button für den Aufruf einer Detailseite, wird mit den Informationen des zugehörigen Produkts ein neues Datenobjekt erstellt und der Tab-Liste zugefügt. Beim Schließen dieses Tabs wird der Eintrag wieder entfernt. Um in der HTML-Notation der Facelets über alle Elemente einer Liste zu iterieren und sie auszuwerten, bietet die für die Verbindung zwischen View und Modell genutzte Expression Language Ausdrücke wie "<c:foreach>".

Im Allgemeinen unterscheiden sich die Tags einer JSF-Anwendung von reinem HTML. In Verbindung mit der Expression Language und Facelets werden JSF-typische Elemente notiert, welche beim Rendern im Browser des Nutzers in "Standard"-HTML-Elemente überführt werden. So wird aus " $\langle h:panelGroup$  layout='block'/>" ein klassisches " $\langle \text{div}/\rangle$ ". Das Tag "<h:panelGrid>" mit einer Anzahl von entweder Zeilen oder Spalten als Attribut ermöglicht als gerenderte Tabelle das einfache Anordnen und Platzieren von Elementen.

Neben den reinen Oberflächen-Elementen werden zum Teil auch eigentliche Inhalte dynamisch zur Laufzeit im Datenbestand ermittelt. Ein Beispiel hierfür sind die einzelnen Kategorien der Bücher, welche zum Sortieren und Filtern verwendet werden. In Sachen Performance stellt dies kein Problem dar, da insgesamt nicht mehr als 2000 Datensätze in der Datenbank gehalten werden. Ein Durchlauf durch den gesamten Datenbestand führt bei der Rechenleistung moderner Technik zu einer kaum wahrnehmbaren Verzögerung.

Zu den dynamisch gefüllten Elementen gehören beispielsweise die Dropdown-Listen für das Filtern der Einträge. Bei diesen und z.B. auch bei der Autocomplete-Funktion der Eingabefelder der Koordinateneingabe kommt die Ajax-Umsetzung von IceFaces ("<ace:ajax>") zum Einsatz, um auf Nutzereingaben zu reagieren, ohne direkt die gesamte Seite neu laden zu müssen. Im Fall der Filter wird beispielsweise ein Value-Change-Event in den Beans aufgerufen, um auf die geänderten Werte reagieren zu können.

Um Änderungen in der Oberfläche, wie beispielsweise die geänderten Filter, auch bis zu OpenLayers durchzureichen, besteht die Möglichkeit, aus den Beans heraus JavaScript-Funktionen aufzurufen ("JavaScriptRunner.runScript(FacesContext .getCurrentInstance(),'function()');"). Allgemein erfolgen viele Interaktionen durch die Nutzung von OpenLayers auf JavaScript-Ebene im Browser und nicht auf Java-Ebene im Server. Nachfolgend sollen die JavaScript-spezifischen Funktionen des IPK bei der Verwendung von OpenLayers als Web-Mapping Client zum Anzeigen der Karte beschrieben werden.

Bei der Initialisierung der Kartendarstellung mit OpenLayers werden zunächst einige Startwerte definiert. Dazu zählt beispielsweise die Ausdehnung des Kartenausschnitts, um sowohl die europäischen Gewässer, als auch die benötigten Teile des Südpolarmeers abbilden zu können. Die ungefähre Ausdehnung erstreckt sich etwa von 73° N, 90° W bis 80° S, 45° E und ist in Abbildung 52 dargestellt.

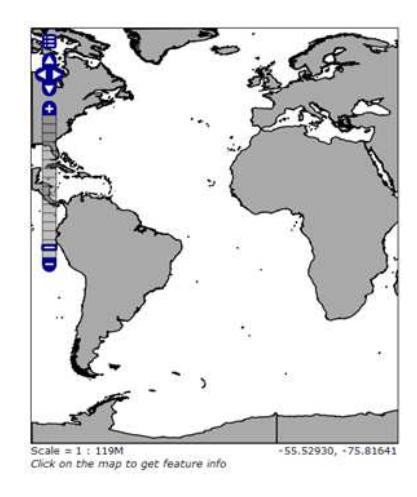

Abbildung 52: Verfügbarer Darstellungsbereich des IPK, Screenshot

Für eine Kartenauflösung von standardmäßig 96 DPI auf einem Monitor wurden feste Maßstäbe für die Zoomstufen der Karte gewählt. Diese wurden von ESRI übernommen<sup>80</sup>. In einen speziellen Div-Container, dessen Größe abhängig von der momentanen Fenstergröße des Browser ist, wird die Karte gerendert. Die zugrunde liegenden Requests werden an das Servlet zur Umleitung auf den Geoserver gesandt. Die Aufrufe erfolgen hier mit eigenen Parametern, welche, je nach Request-Typ, im Servlet ausgewertet und an den Geoserver weitergeleitet werden. Das Response, welches vom Geoserver zurückkommt, wird in das Response des Servlet gestreamt und steht damit im Client zur Verfügung.

Grundsätzlich werden für die Kartendarstellung drei verschiedene Layer über den Geoserver angefragt, die Hintergrundkarte, die Buch-Polygone und die Rahmen für die Karten. In OpenLayers werden zusätzlich Vektor-Layer für Geometrien verwendet, um beispielsweise bestimmte Features hervorzuheben, die vom Nutzer ausgewählt wurden. Die vom Geoserver angeforderten Layer werden per Web Map Service (WMS) ausgeliefert und als Rastergrafik in der Karte angezeigt. Dabei sind jedoch immer nur die zum Filter passenden Layer sichtbar, das heißt, es werden keine Karten angezeigt, wenn Bücher aktiv sind.

In dieser Darstellung werden dem Nutzer mehrere Auswahlmodi angeboten (vgl. Kapitel 5.1). Sie basieren alle auf den OL-internen Umsetzungen von z.B. WMS-GetFeatureInfo-Requests. In der Regel haben diese Requests mehrere Features als Ergebnis, welche daraufhin ausgewertet und dargestellt werden müssen. Ist der Klick-Modus aktiviert, stehen zwei Typen von Abfragen zur Verfügung, zum einen das Überfahren von Features mit der Maus, zum anderen das Anklicken.

Beim Überfahren (Hovern) wird zunächst der Typ eines Features ermittelt und mit einer zugehörigen Farbe versehen. Liegt dessen Ausdehnung innerhalb des momentan dargestellten Kartenausschnitts, wird es im sogenannten Highlight-Layer als Vektorgeometrie dargestellt.

Wird ein Feature angeklickt, werden zunächst alle Informationen, die zu diesem Eintrag in der Datenbank vorhanden sind und dem Request beigefügt werden, ausgewertet und in ein verstecktes Feld in der Oberfläche übernommen. Vor dort aus stehen die Informationen auch in den Beans zur Verfügung und können als Eintrag einer Ergebnisliste sichtbar gemacht werden. In der Kartendarstellung wird daraufhin genau wie beim Hovern verfahren. Sofern die Ausdehnung stimmt, wird das Feature in der Karte farblich hervorgehoben.

 $\overbrace{{}^{\text{80}}\text{vgl}}.\text{ \textcolor{red}{http://resources.arcgis.com/en/help/arcgis} \text{conline-content/index.html#/Common\_}$ attributes\_for\_ArcGIS\_Online\_tiling\_scheme/011q0000000q000000/ [22.09.2013]

Ähnlich gestaltet sich die Abfrage im zweiten Auswahlmodus, dem Aufziehen eines Rahmens. Bei diesem Request wird auf Seiten des Geoservers ermittelt, welche Einträge sich innerhalb der aufgezogenen Box befinden. Die zurückgegebenen Features werden ebenfalls kenntlich gemacht, sofern ihre Ausdehnung stimmt. Auch werden die Informationen in diesem Modus ebenfalls in die Oberfläche durchgereicht. In diesem Modus ist jedoch die standardmäßige Navigation der Karte, welche in Form eines OpenLayers.Control-Objekts vorliegt, deaktiviert. Wird zwischen den Modi gewechselt, wird die Navigation mit Hilfe des Objekts aktiviert bzw. deaktiviert.

Die schon mehrfach erwähnte Filterfunktion basiert im Fall von OpenLayers auf einem zusammengesetzten String, welcher aus einem sogenannten Filter-Objekt abgeleitet werden kann. Dazu werden einzelne Filter-Objekte für bestimmte Eigenschaften erstellt und, je nach Auswahl in den Dropdown-Listen, miteinander kombiniert und in einen String überführt. OpenLayers-Layerobjekte können mit einem solchen String gefiltert werden. Dazu wird ein Filter-Parameter als Eigenschaft des Objekts gesetzt. Ebenso besitzen die Abfrage-Events einen "beforeGetFeatureInfo"-Event-Listener, in welchem ein Filter angewendet werden kann.

Ein weiterer essentieller Punkt bei der Nutzung von OpenLayers ist der Umgang mit Koordinaten. Durch die Festlegung der Karte auf ein standardmäßiges Koordinatenreferenzsystem von WGS84, welches als typisches Kartennetz bei Seekarten Verwendung findet, wird die Nutzung von geografischer Breite und Länge zur Ortsbeschreibung ermöglicht. Allerdings liefert OpenLayers nicht das gewünschte Format dafür. Hier werden die Koordinaten in Dezimalgrad (xx,yyyy°) behandelt, während beim BSH eher das Format Grad, Dezimalminuten (xx° yy,zzzz') Verwendung findet. Folglich müssen die Koordinaten bei Ein-/Ausgabe umgerechnet werden. Anwendungsbeispiele sind hierbei die Anzeige der aktuellen Mausposition, aber auch die Koordinateneingabe in der Oberfläche zum Auswählen aller Produkte an dieser Stelle.

Die Felder für die Koordinateneingabe besitzen eine auf Ajax basierende Autofill-Funktion, welche den fehlenden Rest-String einer abgebrochenen Eingabe mit Nullen ergänzt, sodass ein gültiger Input entsteht. Die eingetragenen Strings für die Koordinatenwerte werden nach Abschicken der Eingabe auf der Java-Ebene der Web-Anwendung ausgewertet. Wenn die Werte den Test bestehen, also syntaktisch und semantisch sinnvoll sind, wird eine JavaScript-basierte Funktion ausgeführt, welche einen Klick an der angegebenen Stelle simuliert, bzw. das entsprechende Event triggert.

Dazu müssen erneut die Koordinaten in das richtige Format gebracht werden. In der Karte wird, wie bei einem "regulären" Klick, der eingetragene Ort hervorgehoben, die Auswahl der Karten und Darstellungen in den Ergebnislisten entspricht komplett dem Prozess des Klick-Events in der Karte.

Andersherum wird bei einem solchen Klick die Mausposition abgegriffen, die Koordinaten werden erneut umgerechnet, der zugehörige String wird zusammengesetzt und das Ergebnis wird per DOM-Manipulation in die Eingabefelder der Koordinateneingabe geschrieben.

Neben den auf OpenLayers und JavaScript basierenden Funktionen erfordern einige der Funktionen und Interaktionen eine Java-basierte Umsetzung auf dem Server. Dazu zählt beispielsweise die Suchfunktion. Diese ist in nativem Java implementiert, vergleicht also zwei Strings mit der ".indexOf()"-Methode . Dabei werden für den gesamten Datenbestand, je nach Suchmethode, verschiedene Felder gegen das Such-Pattern verglichen. Die Suchmethode hängt von der in der Oberfläche gewählten Kategorie ab, welche für die jeweils in allen Produkten vorhandenen Felder steht, wie sie auch im Ergebnisfenster dargestellt werden. Dabei ist jedoch zu beachten, dass z.B. eine Suche nach "Titel" nicht nur den Titel, sondern auch den Untertitel eines Felds umfasst. Die Ergebnisse der Suche werden ebenfalls wieder in Listen abgelegt, welche im Ergebnisfenster per Tabelle abgebildet werden. Da jedoch eine Suche über Bücher und Karten zeitgleich möglich ist, werden die Ergebnisse zuvor sortiert.

Wird ein Produkt zur Merkliste zugefügt, so wird hierbei auch der Eintrag in einer "ArrayList()" abgelegt. Im Tab der gemerkten Produkte wird diese dann ebenfalls tabellarisch dargestellt. Innerhalb des Tabs ist es möglich, per Mail-To-Funktion eine Bestellung an eine Vertriebsstelle vorzubereiten. Diese Funktion ist so umgesetzt, dass aus bestimmten Datenfeldern der gemerkten Einträge (Titel, Nummer, ISBN) ein String zusammengesetzt wird, welcher als URL codiert wird. Dieser Link wird als Mail-To-Link über die Expression Language in die Webseite eingebunden. Die serverseitige Mail-To-Funktion dient daher dem Zusammensetzen eines Links, dessen Handling durch den Browser des Nutzers übernommen wird. In diesem ist in der Regel das Standard-Mail-Programm eines Nutzers bekannt, welches beim Verarbeiten des verwendeten Protokolltyps geladen und mit dem in der URL codierten String initialisiert wird.

Ähnlich funktioniert das Herunterladen des Nutzerhandbuchs als PDF. Beim Button, der diese Aktion auslöst, handelt es sich um einen Link, der sich hinter einem Bild verbirgt. Der Wert dieses Links, also dessen URL, wird ebenfalls in einer Java-Methode zusammengesetzt. Das Handling wird durch den Browser übernommen. Ziel des Links ist ein Download-Servlet innerhalb des IPK. In ihm wird das angeforderte File in den Response des eingehenden Request gestreamt. Wichtig ist dabei, dass der Content-Type des Response auf "application/pdf" gesetzt wird und das Feld mit der Content-Disposition auf "inline". Dies führt zu der pdf-typischen Darstellung des Dokuments im Adobe-Reader-Plug-in81. Generell soll der IPK ohne die zusätzliche Installation von Plug-ins nutzbar sein, im Falle des Reader-Add-ons kann jedoch davon ausgegangen werden, dass es in den meisten Browsern in einem anderen Kontext als der IPK-Nutzung bereits installiert wurde.

Das im Entwurf vorgestellte Konzept zur Mehrsprachigkeit mit den in Property-Files gehaltenen Beschriftungen wurde umgesetzt. Hinzu kommen die bereits erwähnten Sprachdateien für die Header der dynamischen Tabellen in der Listendarstellung.

### **5.2.2. Umsetzung des Updateprozesses**

Bei der Implementierung des gesamten Updates liegt ein spezieller Fokus auf den verwendeten Sicherheitsmechanismen, um die Verbindung zwischen TPS und IPK abzusichern. Dies verhindert unerwünschte Fremdzugriffe und Datenmanipulation, sodass gewährleistet werden kann, dass nur authentische und integere Informationen über die Webseite des BSH verbreitet werden.

Für eine Verbindung zwischen beiden Systemen wurde ein Connector geschaffen, welcher als ".jar"-Library in das TPS eingebunden werden kann. Er enthält alle wesentlichen Methoden für ein erfolgreiches Update. Die Verarbeitung wird dabei durch das Anlegen eines einfachen Datenobjektes angestoßen. Es wird mit mehreren Parametern initialisiert, die, je nach Konfiguration und Programmierung des TPS, beispielsweise aus der zugehörigen "web.xml"-Konfigurationsdatei für die Web-Anwendung gezogen werden können.

 $81$ <sub>vgl.</sub> http://www.adobe.com/de/products/reader.html [22.09.2013]

Unter diesen Initialisierungsparametern für den Konstruktoraufruf sind unter anderem Username und Passwort, welche im Apache Tomcat des IPK festgelegt wurden. Damit wird sichergestellt, dass das Update-Servlet im Produktkatalog nur für bestimmte Nutzer, in diesem Fall das TPS, zu erreichen ist. Spezifiziert werden die zugelassenen Nutzer in der "web.xml" des IPK. Im Connector werden die Login-Informationen Base64-codiert und dem Header eines Request an das Update-Servlet beigefügt. Im IPK ist der Zugriff auf das Servlet mit der Authentifizierungsmethode "Basic" gesichert. In der Regel führt dies zu einem aufpoppenden Fenster, in dem der Nutzer seine Daten einträgt. Da jedoch keine menschliche Interaktion für den Update-Prozess vorgesehen ist, wird die Eingabe über den Header vorgenommen.

Neben der Absicherung durch das Sperren der Update-URL für unbefugte Nutzer soll die gesamte Kommunikation verschlüsselt werden, um ein "Mitlesen" der Verbindung oder Man-in-the-middle-Angriffe zu verhindern. Dafür soll das gesamte Update per SSL verschlüsselt werden. Die Funktionsweise dieser Schutzmaßnahme wird im folgenden Abschnitt erläutert.

SSL (Secure Socket Layer) als Technologie erlaubt eine sichere Kommunikation zwischen einem Client und einem Server. Dabei werden alle eigehenden und ausgehenden Daten ver-/entschlüsselt. Ein wichtiger Aspekt von SSL ist jedoch nicht nur die Verschlüsselung, sondern auch die Möglichkeit der gegenseitigen Authentifizierung. Im Standardfall stellt ein angesprochener Webserver ein Zertifikat bereit, welches ihn eindeutig identifiziert und beweist, dass er der Server ist, für den er sich ausgibt (vgl. [Tom13]).

Gerade im Bereich des eCommerce, also dem Handel über das Internet, ist jeder Anbieter gut damit beraten, ein ihn identifizierendes Zertifikat einer bekannten Certificate Authority (CA) wie VeriSign<sup>82</sup> zu erwerben. Traut ein Nutzer bekannten CA und stellt eine solche ein Zertifikat für einen Server aus, so kann der Benutzer davon ausgehen, dass es sich wirklich um den gesuchten Server handelt (vgl. [Tom13]). Auf diese Weise können beispielsweise Phishing-Versuche umgangen werden, da ein Nutzer erkennt, dass es sich z.B. wirklich um seine Bank handelt und nicht um einen Betrüger.

In der Regel sind Zertifikate von anerkannten CA sehr teuer (vgl. [Eri13]). Um, wie für den IPK vorgesehen, lediglich eine verschlüsselte Kommunikation zu gewährleisten, die nicht mitgelesen werden kann, lohnt der Erwerb eines Zertifikats nicht, zumal keine zusätzlichen Kosten für den IPK entstehen sollen.

 $82$ vgl. http://www.verisign.de/  $[22.09.2013]$ 

Da in vielen Fällen das gegenseitige Erkennen keine übergeordnete Rolle spielt, sondern der Fokus mehr auf der reinen Verschlüsselung liegt, existiert eine weitere Variante der SSL-Zertifizierung. Bei dieser kann zwar nicht mittels der Zertifikate gewährleistet werden, dass es sich wirklich um die gewünschte Gegenpartei handelt, aber eine verschlüsselte Verbindung besteht dennoch. Dabei handelt es sich um sogenannte "self-signed"- Zertifikate, die vom Nutzer erstellt werden, aber nicht bei einer CA registriert sind. Sie können daher nicht als komplett authentisch angesehen werden (vgl. [Tom13]). Daher sind diese Zertifikate für eine eCommerce-Umgebung nicht zu empfehlen.

Für die Kommunikation zwischen IPK und TPS sind sie jedoch zur Verschlüsselung des Datenflusses ausreichend, da z.B. über die Nutzerverwaltung des Tomcat sichergestellt wird, dass beide Systeme authentisch sind. Zudem sind beide Web-Anwendungen für und durch das BSH geschaffen worden, sodass ausschließlich eine Kommunikation zwischen diesen beiden Systemen stattfindet.

Es existiert dennoch eine Möglichkeit, auch über SSL und ohne eine CA eine Authentifizierung vorzunehmen. Das Verfahren heißt "Client Authentification" und wird in der Regel von den wenigsten SSL-Webservern verlangt (vgl. [Tom13]). Bei dieser Variante fordert der angesprochene Server vom Client eine Authentifizierung um sicherzustellen, dass nur bestimmte Clients auf den Server zugreifen dürfen (vgl. [Por09]).

Erreicht wird die gegenseitige Identifizierung über sogenannte Keystores. Ein solcher muss sowohl auf dem Server als auch beim Client vorliegen. In dem jeweiligen Keystore ist eine Kopie eines Zertifikats des Gegenübers hinterlegt. Der Keystore des Servers enthält die Zertifikate aller zugelassenen Clients. Im Client-Keystore befinden sich alle Zertifikate von Servern, denen vertraut wird (vgl. [Por09]).

Nach genau diesem Prinzip wurde die SSL-Verschlüsselung für die Verbindung des IPK mit dem TPS umgesetzt. Auf dem Apache Tomcat des IPK befindet sich ein Keystore, welcher das "self-signed"-Zertifikat des TPS enthält. Umgekehrt existiert beim TPS ein Keystore, welcher das Zertifikat des Tomcats beinhaltet. Der Tomcat wurde, wie anfangs erläutert, so konfiguriert, dass er auf Port 8443 eingehende Verbindungen akzeptiert, jedoch nicht, ohne vorher die Authentifizierung des Clients zu verlangen. Hinzu kommt ein Verweis auf den eigenen Keystore (vgl. Listing 2).

```
<Connector clientAuth=" true"
                     protocol ="org .apache . coyote . http11 . Http11NioProtocol "
                     port="8443 " enableLookups="true " disableUploadTimeout ="true"
                     acceptCount ="100 " maxThreads ="200 " scheme=" https "
                     secure ="true" SSLEnabled ="true"
                     keystoreFile="/cert /server .jks " keystoreType=" JKS "
                     keystorePass=" seekarte " truststoreFile="/cert/ server .jks "
                     truststoreType="JKS " truststorePass=" seekarte "
                     sslProtocol ="TLS " />
```
Listing 2: Connector für Port 8443 in server.xml

Auf Seiten des TPS spielt der eigene Keystore vor allem bei Initialisierung der Verbindung zum IPK eine Rolle. Die dafür notwendigen Mechanismen stellt der Apache HttpClient zur Verfügung, welcher im Connector benutzt wird. Die Initialisierung ist in Listing 3 abgebildet.

```
1 // Initialisierung der SSL - Verschlüsselung
2 | KeyStore trustStore = KeyStore.getInstance (KeyStore.getDefaultType());
3 FileInputStream instream = new FileInputStream( new File( getKEYSTORE ()));
4 trustStore . load(instream , getKEYSTOREPASS (). toCharArray ());
5
6 SSLSocketFactory socketFactory = new SSLSocketFactory (trustStore ,
   getKEYSTOREPASS () , trustStore );
7 Scheme sch = new Scheme (" https ", 443, socketFactory);
8 httpClient .getConnectionManager ().getSchemeRegistry ().register (sch);
```
Listing 3: Beispielaufruf des Connectors

Beide Konfigurationen führen dazu, dass die vom TPS ausgehende Verbindung an der richtigen Stelle beim Tomcat des IPK ankommt und dort auch erkannt wird, sofern die "self-signed"-Zertifikate in beiden Keystores übereinstimmen.

Zum Erstellen der Keystores, der Zertifikate und dem Ex-/Import der Zertifikate zwischen Server und Client kann das in der Java-Runtime integrierte "Keytool" verwendet werden. Dessen Benutzung ist im Administrationshandbuch beschrieben.

Die eigentliche Datenübertragung erfolgt, wie im Entwurf im vorherigen Kapitel beschrieben. Bezüglich der Umsetzung sollen dabei nachfolgend einige Aspekte herausgegriffen werden.
Die Übertragung der in GML beschriebenen Daten in das Java-Modell, welches sowohl für das Ein-, als auch Auslesen der Daten aus der Datenbank genutzt wird, ist mit JAXB realisiert. Dabei ist es möglich, bestimmte Klassen und Eigenschaften eines Java-Objekts bestimmten Informationen in einer XML-Datei zuzuordnen. Dieses Mapping erfolgt über Annotations. Beispiele hierfür sind @XmlElement, mit dem einer Klasse ein Knoten zugeordnet wird, @XmlValue für die eigentlichen Einträge in der XML-Struktur und @XMLAttribute für die Attribute der Knoten.

Um den sogenannten "Unmarhsaller", welcher das eigentliche Binding übernimmt, mit dem bereitgestellten Java-Modell initialisieren zu können, wird eine Liste mit Index-Einträgen benötigt, welche auf die eigentlichen Java-Klassen verweist. Um die Zuordnung zu vereinfachen, sollten die XML-Elemente und Java-Klassen dieselben Bezeichnungen tragen. Das entstehende Datenmodell dient nicht nur dem Aufnehmen der Daten für das Übertragen in die Datenbank, sondern umgekehrt auch für das Auslesen aus dieser, um den Datenbestand listenförmig in der Web-Anwendung für eine weitere Verarbeitung zu halten.

Zu beachten ist beim Java-Modell, dass dieses kompatibel zu Hibernate sein muss, um eine Übertragung zu ermöglichen. Dabei wird die Zuordnung von Klassen und Eigenschaften zu Datenbanktabellen über Konfigurationsdateien gelöst, obwohl dies auch per Annotation möglich wäre. Da jedoch das Binding schon über Annotationen gelöst wird, soll hier zwischen beiden getrennt werden.

Bei der Übertragung der Daten aus dem GML-File in die Datenbank über das Binding ist es jedoch nicht möglich, ohne einen programmatischen Eingriff die Daten komplett automatisiert zu verarbeiten. Durch die Verschachtelung mit Karten und Unterkarten, den nicht ohne weiteres kompatiblen räumlichen Daten und den Base64-codierten Vorschaubildern muss bei der Verarbeitung und vor der Nutzung von Hibernate eine zusätzliche Bearbeitung erfolgen. Dabei werden die benötigten Fremdschlüssel für die Datenbanktabellen ermittelt, die räumlichen Daten werden aus der GML-Notation über WKT in Java-Geometrie-Objekte überführt, die Bilder werden decodiert, als Bilddateien auf dem Server abgelegt und deren Pfad wird letztendlich der Datenbank zugefügt.

Ein weiterer wichtiger Aspekt ist die Codierung der Daten. Da im Datenbestand des BSH Umlaute vorkommen, sollte die GML-Datei bereits im Connector in UTF8 erstellt werden. Auch beim Streamen und temporären Ablegen der Datei auf dem IPK-Server muss die Kodierung angewandt werden, sodass es durch die Umlaute an keiner Stelle zu unvorhergesehenen Reaktionen kommt.

#### **5.3. Vergleich des neuen Systems mit dem Entwurf**

Um die prototypische Realisierung des IPK beurteilen zu können, findet eine Gegenüberstellung auf mehreren Ebenen statt. Zunächst wird das Soll-Konzept des BSH (vgl. Kapitel 3.1) mit dem entstandenen System verglichen. Das in Kapitel 3.2 entworfene, durchschnittliche System eines Kartenkatalogs wird vergleichend betrachtet und abschließend werden die wichtigsten Anforderungen aus Kapitel 3.3, welche zuvor noch nicht abgedeckt wurden, dem IPK gegenübergestellt.

#### **5.3.1. Vergleich des Soll-Konzepts des BSH mit dem Prototypen des IPK**

Im Vergleich mit dem vorgestellten Soll-Konzept wurden grundsätzlich alle geforderten Elemente im neuen System umgesetzt. Es ist möglich, die Produkte des BSH in Listenform und als Karte mit der zugehörigen geografischen Abdeckung darzustellen. Im neuen IPK können verschiedene Produkttypen angezeigt werden, beispielsweise traditionelle Papierseekarten, ENC, Sportbootkarten und verschiedene Bücher. Zu allen Produkten werden im System detaillierte Stammdaten angeboten. Eine Sammlung der Produkte auf einer Merkliste wird ebenso ermöglicht, wie das Weiterleiten einer Bestellung an Vertriebsstellen. Über diese sind in der Weboberfläche vielfältige Informationen hinterlegt.

Aus technischer Sicht wurde, mit dem Konzept übereinstimmend, umgesetzt, dass der Java-basierte IPK und der Geoserver in einem Servlet-Container gehostet werden. Über das Terminplanungs- und Steuerungstool und die gemeinsame Schnittstelle beider Systeme wird geregelt, welcher Datenbestand im IPK verarbeitet und dargestellt wird.

Lediglich an zwei Stellen zeigt der umgesetzte Prototyp geringe Abweichungen gegenüber dem Soll-Konzept. Die generelle Optik ist dem Aussehen der offiziellen Webseite und damit dem Corporate Design nachempfunden. Es gibt jedoch Unterschiede in der Anordnung der Elemente und auch technologisch bedingte Differenzen zwischen beiden Präsentationen. Außerdem sieht das Soll-Konzept vor, dass der IPK ohne Plug-Ins auskommen soll, für eine Nutzung also keine externe Installation von Komponenten nötig ist. Grundsätzlich wurde die Forderung eingehalten, jedoch existieren zwei Funktionen im IPK, welche ein zusätzliches externes Programm erfordern. Dabei handelt es sich um eine PDF-Betrachtungs-Erweiterung (z.B. Adobe Reader) und ein Standard-Mail-Programm. Bezüglich des Reader-Plug-ins kann jedoch davon ausgegangen werden, dass dieses bereits im Browser vorhanden ist. Es ist in der Regel so weit verbreitet, dass es vermutlich in einem anderen Kontext bereits installiert wurde.

Ein Mail-Client wird in vielen Fällen ebenfalls verwendet. Ist ein solcher nicht vorhanden, kann die Mail-To-Funktion zum Weiterleiten der Sammlung gemerkter Produkte nicht genutzt werden. In Absprache mit dem BSH ist diese Abweichung jedoch zulässig.

#### **5.3.2. Vergleich eines typischen Kartenkatalogs mit dem IPK**

Zusätzlich zur Analyse des Soll-Konzepts wurde an anderer Stelle ein Blick auf die Kartenkataloge verschiedener hydrographischer Behörden geworfen. Aus dieser Betrachtung wurden Elemente abgeleitet, welche "standardmäßig" in Kartenkatalogen vorkommen, und mit dem IPK kurz verglichen werden sollen.

Für eine Kartendarstellung sollte ein Katalogsystem auf bekannte Navigations-Interaktionen zurückgreifen. In der Karte selbst ist die Lage von Produkten mit Hilfe von Umrissen dargestellt. Die Auslieferung der Daten basiert auf OGC-Standards und in der Karte werden unterschiedliche Auswahlmodi angeboten. In der Listendarstellung stehen Filter- und Sortierfunktionen zur Verfügung. All dies wurde umgesetzt.

Inhaltlich werden die bereits dargestellten Produktkategorien unterstützt, sowohl vom IPK, als auch von den anderen Katalogen. Im Umgang mit einzelnen Produkten stellen die anderen Kataloge vielfältige Metadaten bereit, es existieren Vorschaubilder und es gibt einen Warenkorb. Für die Nutzerführung und -unterstützung sind bei den anderen Behörden eine mehrsprachige Präsentation, Suchfunktionen und eine Hilfe standardmäßig vorhanden. Auch diese Features wurden durch den IPK berücksichtigt.

Bezüglich der Nutzbarkeit ohne eine zusätzliche Installation wurde bereits Stellung bezogen. Ein weiterer wichtiger Aspekt, welcher in einer Testumgebung schwer zu beurteilen ist, sind die Reaktionszeiten bei der Benutzung, wenn der Datenverkehr nicht nur im lokalen Netzwerk, sondern über das Internet stattfindet. Ebenso lässt sich das generelle Handling der Applikation erst nach einer längerfristigen Benutzung des Systems beurteilen.

#### **5.3.3. Umgesetzte Anforderungen**

Im Vergleich des IPK mit dem Soll-Konzept des BSH und den Elementen der anderen Kartenkataloge wurden bereits einige Aspekte erläutert, die im neuen System umgesetzt wurden. Deshalb sollen im Folgenden nur jene Anforderungen betrachtet werden, welche noch keine Erwähnung fanden.

Auf funktionaler Ebene ergeben sich dabei folgende Vergleichsmomente. Ein wesentlicher Aspekt war der Wunsch des BSH, die Produkte zeitgemäß im Internet anzubieten. Der neue IPK basiert auf moderneren Softwaretechnologien, als die alte Produktpräsentation, weist eine ansprechende Optik auf und bietet angemessene Reaktionszeiten im lokalen Testsystem. Entsprechend kann von einer zeitgemäßen Darstellung gesprochen werden.

Um den Anforderungen einer Behörde der Bundesverwaltung gerecht zu werden, soll das Angebot des IPK im Internet barrierefrei dargeboten werden. Da sich dies bei einer interaktiven, JavaScript-basierten Kartendarstellung schwer umsetzen lässt, wurde eine zusätzliche, barrierefreie Version der Produktdarstellung geschaffen. Diese ist, ebenso wie das "Hauptsystem", mehrsprachig verfügbar.

Bezüglich der technischen Aspekte setzt der IPK auf einer eigenen, auf Oracle 11g basierenden Datenbank auf. Der Nutzer hat im gesamten Datenbestand nur lesende Zugriffe. Eine Veränderung der Daten kann nur aus dem TPS heraus veranlasst werden, das heißt, die Kommunikation funktioniert nur in eine Richtung. Zwischen beiden Systemen besteht eine auf GML basierende Schnittstelle und für die Auslieferung der Daten an den Nutzer kommen OGC-Standards zum Einsatz. Der IPK erfüllt diesbezüglich alle an ihn gestellten funktionalen Anforderungen.

Im Bereich der nicht funktionalen Anforderungen sieht es ähnlich aus. Es kann lediglich noch nicht abschließend beurteilt werden, ob der IPK eine einfache, intuitive Benutzbarkeit aufweist, die auch unerfahrenen Nutzern den Umgang mit dem System ermöglicht. Auch das Verhalten der Applikation im Dauerbetrieb und bei der gleichzeitigen Mehrfachnutzung durch verschiedene Anwender kann noch nicht genau abgeschätzt werden. Um diese Sachverhalte prüfen zu können, ist zunächst eine Einführung des Systems vor Ort und eine länger anhaltende Testphase im Realbetrieb notwendig.

Bei der Implementierung wurde darauf geachtet, das System möglichst resistent gegenüber Fehlern zu gestalten. Nutzereingaben werden vor der Verarbeitung validiert, Fehleingaben werden zurückgewiesen und als solche kenntlich gemacht. Das Risiko von durch Fehleingaben ausgelösten, unvorhersehbaren Reaktionen sollte folglich als gering betrachtet werden können.

Ebenso werden vor einem Update fehlerhafte Datensätze aussortiert. Die dauerhafte Stabilität des IPK kann jedoch, wie bei jedem anderen Softwaresystem auch, erst im täglichen Betrieb bestätigt werden.

Einen wichtigen Aspekt der Umsetzung stellt die ausschließliche Nutzung freier Softwareprodukte und Bibliotheken dar. Bei Entwicklung und Nutzung des IPK fallen daher keine Lizenzkosten an. Auch das Verwalten des Codes beim BSH, ohne dass dieser herausgegeben werden muss, wird durch die verwendeten Lizenzen gewährleistet. Nach dem Vergleich des entstandenen Systems mit den zuvor an ihn gestellten Anforderungen soll die prototypische Implementierung nachfolgend beurteilt werden

#### **5.3.4. Beurteilung der Umsetzung**

Zusammenfassend kann festgestellt werden, dass der IPK wie vorgesehen umgesetzt wurde. Er entspricht dem Soll-Konzept des BSH und stellt alle Features eines typischen Kartenkatalogs einer hydrographischen Behörde bereit. Alle speziellen Forderungen werden ebenfalls erfüllt.

An einigen Stellen unterscheidet sich die prototypische Implementierung noch minimal von den an sie gerichteten Vorstellungen, die Unterschiede sind jedoch als gering zu betrachten. Auf Grundlage der Anforderungen und dem anschließenden Entwurf folgend ist ein System entstanden, das alle wesentlichen Elemente wie angedacht umsetzt.

Daneben wurden einige Aspekte berücksichtigt, welche in den Vorgaben nicht explizit gefordert wurden, jedoch in der Regel Teil eines jeden Softwareprojekts sind. Dabei handelt es sich beispielsweise um Themen wie die Datenintegrität oder allgemeine Sicherheitsaspekte. Gerade im Hinblick auf den öffentlichen Status des BSH als Behörde der Bundesverwaltung ist die Absicherung der dargestellten Inhalte signifikant.

Über die Anforderungen hinaus wurden eine Vielzahl von Sicherheitsmechanismen implementiert. Dazu zählt beispielsweise die komplett abgesicherte Kommunikation zwischen IPK und TPS, inkl. Zugriffskontrolle, Verschlüsselung und Prüfsummen bei der Datenübertragung.

Im Allgemeinen ist bei der Umsetzung des IPK der Kommunikation mit dem TPS eine wesentliche Bedeutung zugeschrieben worden. Neben einem gemeinsamen Austauschformat wurden Tools und Schnittstellen für den gesamten Updateprozess entwickelt, inkl. einer Bibliothek, welche alle Funktionen für das Update bereitstellt. In Verbindung beider Systeme ist ein wesentliches Werkzeug zur Verbesserung des Prozesses der Datenerhebung und -darstellung für die Produkte des BSH entstanden. Im folgenden Kapitel soll zusammenfassend dargelegt werden, inwiefern der entstandene Prototyp einen Vorteil gegenüber der alten Produktpräsentation darstellt.

#### **6. Zusammenfassung der Ergebnisse und Fazit**

Im Zusammenhang mit einem Softwareprojekt mit den Ausmaßen der Entwicklung des Internetproduktkatalogs stehen nach Abschluss der Arbeiten einige Fragestellungen im Raum. Dazu gehört beispielsweise die Frage, ob das System, wie es entstanden ist, den gewünschten Mehrwert bietet oder aber auch, wie die Zukunft eines solchen Projekts aussehen kann. Auf diese Fragen soll im folgenden Abschnitt eingegangen werden, bevor ein abschließendes Fazit gezogen werden kann.

#### **6.1. Vorteile für den Nutzer des neuen Systems**

Nachdem ausführlich die Umsetzung des entstandenen Prototypen des Internetproduktkatalogs für das BSH beschrieben wurde, soll an dieser Stelle beurteilt werden, ob das neue System zur Verbesserung der Produktpräsentation beitragen kann.

In der bisherigen Darstellung der Produkte wurde ein Benutzer mit verschiedenen Schwierigkeiten konfrontiert, welche ihm das Auffinden gewünschter Informationen unnötig kompliziert machten. Zu diesen Problemen zählte beispielsweise das Fehlen eines zentralen Einstiegspunktes, von dem aus eine Orientierung möglich ist. Um zu einzelnen Produkten zu gelangen, musste ein Nutzer in verschachtelten und unübersichtlichen Webseiten suchen, welche zudem noch unterschiedlich gestaltet waren. Im neuen Internetproduktkatalog wird dem Benutzer das Auffinden von gewünschten Informationen erleichtert. Direkt auf der Startseite wird deutlich, wie der Nutzer zu agieren hat, um an die gewünschten Informationen zu gelangen. Das Wechseln zwischen verschiedenen Webseiten wird bei der Nutzung des IPK ganz vermieden, die Anzahl von Navigations-Interaktionen beim Bedienen der Tab-Struktur wurde so minimal wie möglich gestaltet. Zudem werden einem Suchenden diverse Hilfsmittel der Nutzerführung angeboten, welche es zuvor ebenfalls nicht gab.

Dazu zählen beispielsweise eine Produktsuche, Filter- und Sortiermöglichkeiten, sowie die Möglichkeiten, Produkte gezielt zu sammeln. Die detaillierten Beschreibungen einzelner Produkte sind einheitlich gestaltet, das "Look and Feel" gerät bei der Suche in unterschiedlichen Kategorien nicht mehr durcheinander. Es wurde versucht, Inkonsistenzen zu vermeiden, sowohl inhaltliche, als auch im darstellenden Bereich. So ist es jetzt beispielsweise auch für Bücher möglich, auf einer Karte das zugehörige geografische Gebiet zu betrachten und anhand dieser Darstellung bestimmte Einträge zu finden.

Technisch basiert die Präsentationsform des IPK nicht mehr auf einer veralteten Technologie, eine generelle Nutzung ist ohne die zusätzliche Installation von Plug-ins oder Erweiterungen möglich. Zudem sollte das neue System weitestgehend ausfallsicher funktionieren, die Grundlagen dafür wurden gelegt. Dem Nutzer werden bekannte Interaktionen angeboten, die gesamte Interaktionsfolge ist flüssig. Die Daten sind sinnvoll strukturiert und alle Informationen, welche auf der Webseite angeboten werden, sind verständlich oder werden erläutert.

Folglich kann die allgemeine Nutzung des Internetproduktkatalogs als angenehm beschrieben werden. Das Ziel des BSH, Informationen zu seinen Produkten über einen direkten und einfachen Zugriff im Internet zu ermöglichen, wurde erreicht. Damit sollte der Produktkatalog als zukunftsträchtiges Informationsmedium geeignet sein.

Doch nicht nur für den Endnutzer stellt der entstandene Prototyp eine Verbesserung dar. Auch viele der Mängel, welche in der Laufendhaltung des Datenbestands aufgezeigt wurden, konnten verbessert werden. Mit dem neuen System liegt zwar immer noch eine Redundanz der Daten zwischen IPK und TPS vor, diese dient jedoch lediglich der Datensicherheit.

Daher verarbeitet der neue Produktkatalog seinen eigenen Datenbestand, welcher jedoch auf einem einheitlichen Datenmodell zusammen mit dem TPS beruht. Aktualisiert werden sämtliche Daten nur an einer Stelle, im Terminplanungs- und Steuerungstool. Der dort bearbeitete Datenbestand wird in den IPK durchgereicht, es kommt zu keinen Inkonsistenzen. Zudem ermöglicht das neue System eine automatisierte Verarbeitung aller Informationen, eine manuelle Wartung an mehreren Stellen entfällt. Entsprechend wird die Pflege des Datenbestands signifikant erleichtert und ist nicht mehr so anfällig gegenüber Fehlern. Inwiefern der Internetproduktkatalog zukünftig beim BSH zum Einsatz kommen kann und wie das Projekt möglicherweise weitergeführt werden könnte, zeigt der folgende Ausblick.

#### **6.2. Zukunft des Internetproduktkatalogs**

Auf lange Sicht wurde der IPK dafür entwickelt, die bisherige Produktpräsentation des BSH zu verbessern. Dennoch handelt es sich zunächst um einen Prototypen, dessen Weiterentwicklung von Beginn an vorgesehen war. Durch die interne Verwaltung des Quellcodes beim BSH ist der Behörde diese Möglichkeit gegeben.

In diesem Zusammenhang sind bereits von Anfang an Ideen, Verbesserungsvorschläge und Konzepte entstanden, welche den zeitlichen Rahmen einer einzelnen Abschlussarbeit deutlich überschritten hätten. Dazu zählt beispielsweise das Ergänzen der Auswahlmethoden in der Karte um eine Routing-Funktion, welche nach Eingabe von Wegpunkten alle betroffenen Produkte entlang der so entstehenden Route ausgibt. Denkbar wäre auch eine Koordinateneingabe von Eckpunkten eines Polygons, anstatt des bisherigen Aufziehens eines Rahmens. Hinzu kommen beispielsweise auch Filter für sämtliche Eigenschaften des Datenbestands oder eine komplette Volltextsuche in den gesamten Daten. Auch rein optisch sind weitere Verbesserungen denkbar, beispielsweise das Hervorheben der Stichworte einer Suche in den Ergebnissen oder ein besseres Highlighting der Produkte in der Kartendarstellung, z.B. mit verschiedenen Farben oder einer on-the-Fly-Verknüpfung zwischen Datentabelle und Umrissrahmen.

Nach Auswahl von Produkten wären mehr Ausgabemöglichkeiten für die Merkliste ebenso denkbar, wie die Verbesserung des generellen Handlings der Einträge, beispielsweise durch das personalisierte Gruppieren von Elementen. Ergänzt werden könnte dies um die Einführung einer Nutzerverwaltung, um Favoriten anlegen zu können oder eine Auswahl zu speichern. Inhaltlich wäre die bisher nicht berücksichtigte Einbeziehung der Nachrichten für Seefahrer denkbar.

Die Liste möglicher Zusatz-Features ist lang und um einiges umfangreicher, als die hier dargestellte Sammlung von Ideen, sodass eine Umsetzung im Rahmen der vorliegenden Arbeit zeitlich nicht möglich gewesen wäre. Da der IPK jedoch eine umfassende Grundfunktionalität bereitstellt, kann er unter anderem auch als Basis für andere Prozesse dienen.

Das BSH befindet sich, wie eingangs erwähnt, in einer Umstellung des Produktionsprozesses. Der IPK stellt dabei einen Teil dieser Umstellung dar und wurde bereits so entworfen, dass er auch im weiteren Verlauf dieses Prozesses nutzbar ist. Beispielweise wurde das verwendete Datenmodell so konzipiert, dass es einer Veränderung des eigentlichen Datenbestands gerecht werden kann.

Generell liegt das Augenmerk der gesamten Entwicklungen in diesem Projekt auch darauf, dass die Ergebnisse nicht nur der Verbesserung der Darstellung dienen. Der IPK soll es zudem ermöglichen, die eigentliche Datenhaltung und -produktion zu erleichtern und Redundanzen, Inkonsistenzen und damit Fehler zu vermeiden.

Hinzu kommt, dass mit dem Internetproduktkatalog zusammenhängende Entwicklungen auch für eine Nutzung in bisher noch nicht vorgesehenen Bereichen möglich sind. Beispielsweise soll die Schnittstelle zwischen IPK und TPS bei der Bedienung des Satz- und Redaktionssystems zum Einsatz kommen. Dabei soll das zugrunde liegende Datenmodell, welches eine redundanzfreie Haltung diverser Stammdaten wie Produktnummer, Titel, Ausgabe und ISBN ermöglicht, die Produktion nautischer Publikationen erleichtern.

Eine finale Vorstellung für die Nutzung des Internetproduktkatalogs wäre die vollständige Umstellung der Produktdarstellung des BSH im Netz und damit das Ersetzen des gesamten bisherigen Webseitenbereichs der Produkte. Darüber hinausgehend wäre sogar die Neugestaltung der gesamten offiziellen Webseite denkbar. Resultierend würde die komplette Webpräsenz auf einer einheitlichen Datenbasis aufbauen, deren Grundlage durch den IPK gelegt wird. Dieser wäre dabei, ebenso wie der momentane Kartenkatalog, nur ein kleiner Teil eines Gesamtsystems. Die Basis für alle dargestellten Daten wäre dabei eine erweiterte Schnittstelle, welche zusätzlich andere Aspekte der Aufgabengebiete des BSH abbilden müsste.

Allerdings würde ein solcher Umstellungsprozess viel Zeit und Arbeit in Anspruch nehmen. Viele der hier angedachten Vorstellungen sind zu umfangreich, als das eine Realisierung im zeitlichen Rahmen einer einzelnen Abschlussarbeit möglich wäre. Dem gegenüber sollte jedoch festgehalten werden, dass der Prototyp des Internetproduktkatalogs den für ihn vorgesehenen Zweck erfüllt.

Nachfolgend sollen die Ergebnisse des Entwicklungsprozesses abschließend zusammengefasst werden.

#### **6.3. Fazit**

Das Ziel der vorliegenden Arbeit war darin definiert, ein mögliches neues Katalogsystem für die Produktpräsentation des BSH im Internet zu entwickeln. Das dadurch entstehende System sollte eine Grundlage für das Ersetzen der aktuellen Darstellungsform des BSH bieten, ohne den Anspruch zu vertreten, die einzig mögliche Lösung zu sein.

Im Zuge der Untersuchungen zur vorliegenden Arbeit wurden zunächst die Probleme mit der momentanen Produktpräsentation analysiert, ein Ansatz für deren Lösung wurde konzeptioniert und eine prototypische Umsetzung dieses Entwurfs wurde implementiert.

Entstanden ist ein Internetproduktkatalog, welcher für alle aufgezeigten Probleme eine Lösung anbietet. Er stellt den geforderten Grundumfang eines Produktkatalogs bereit, bietet darüber hinaus einige zusätzliche Features und ermöglicht zudem eine individuelle Anpassung. Für Erweiterungen des Systems und eine aufbauende Nutzung auf den geschaffenen Grundlagen wurden einige Ideen aufgezeigt.

Die Entscheidung bezüglich der zukünftigen Nutzung des Projektes "Internetproduktkatalog" liegt bei den Verantwortlichen des BSH. In der jetzigen Form ist die prototypische Implementierung jedoch für einen Einsatz auf der Webseite geeignet, da ein Produktkatalog vorliegt, welcher alle Anforderungen des zugrunde liegenden Konzepts umsetzt. Im Sinne der Wirtschaftlichkeit wäre es zudem nicht ratsam, diesen funktionsfähigen Prototypen zu verwerfen.

Um die Probleme mit der bisherigen Produktpräsentation lösen zu können, sollte die Darstellung der Produkte des BSH im Internet neu strukturiert und ersetzt werden. Es wurde nach einem Informationsmedium mit hoher Kundenfreundlichkeit gesucht, dass als stabile Informationsquelle bereit steht. Dieses wurde mit der prototypischen Implementierung des Internetproduktkatalogs geschaffen, sodass sich für das BSH die Verwendung des entstandenen Systems empfiehlt.

## **Begriffserklärungen**

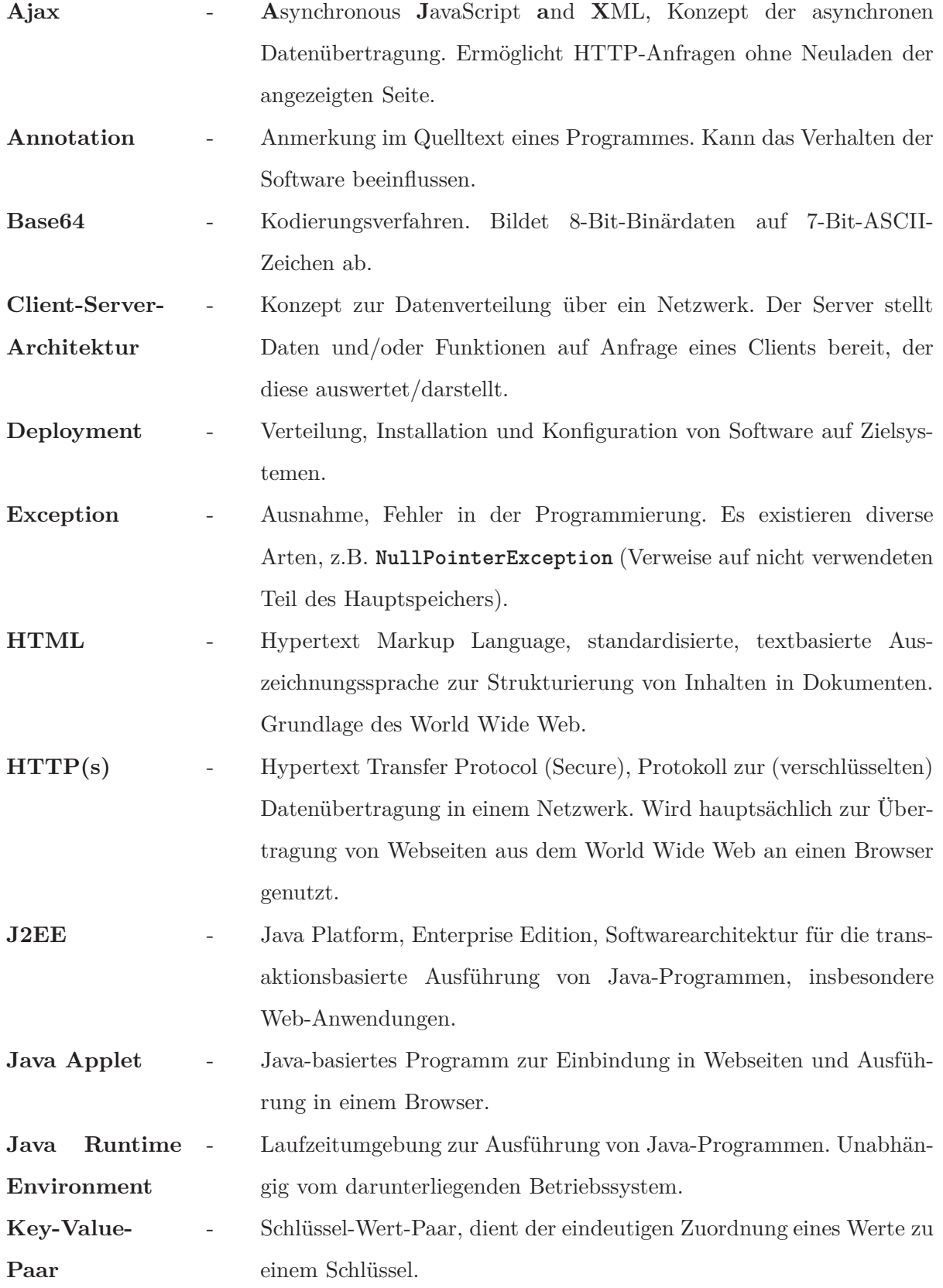

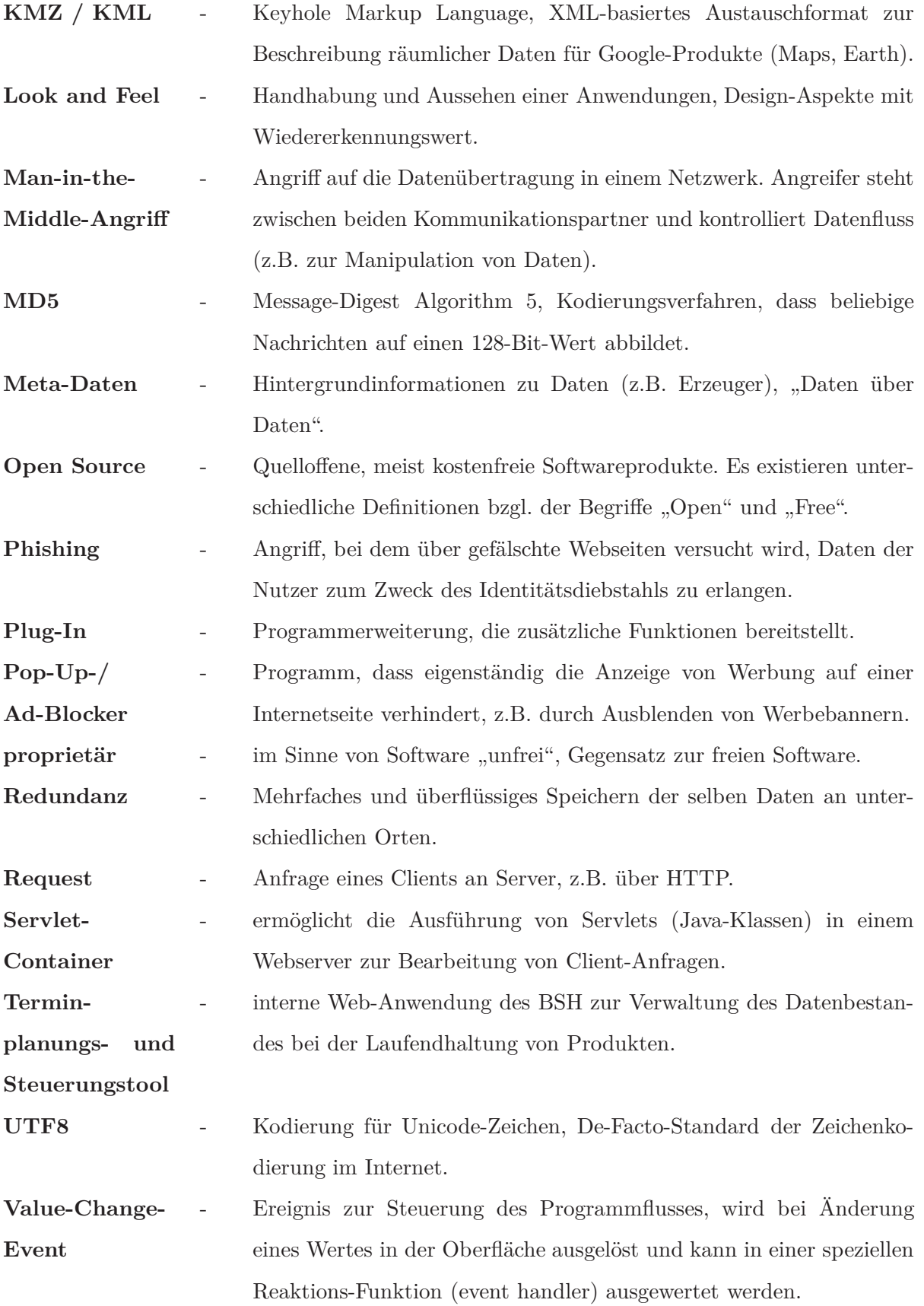

### **Abkürzungsverzeichnis**

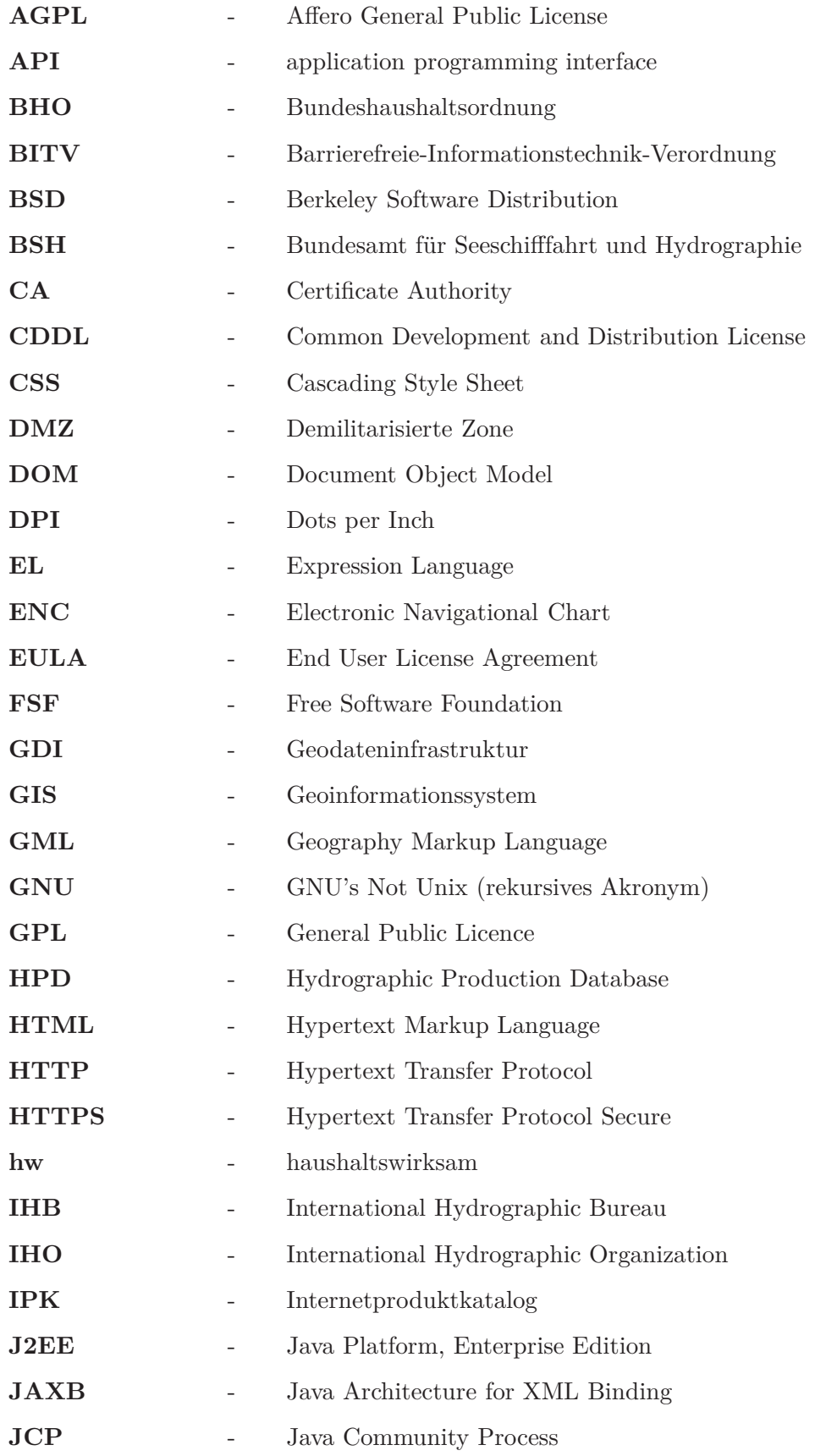

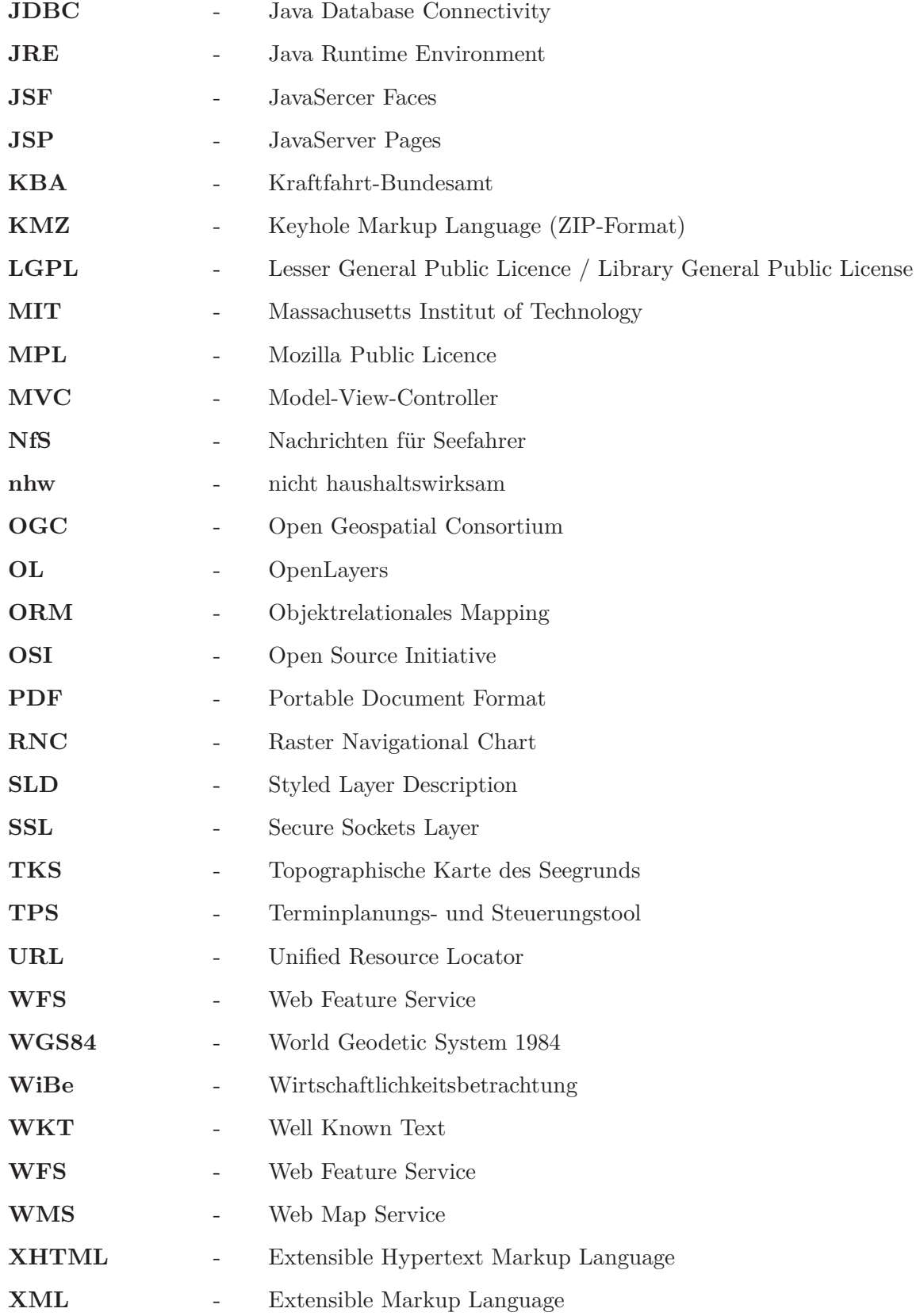

#### **Quellen- und Literaturverzeichnis**

- [ATC13] *Webseite des Apache Tomcat*. Version: September 2013. http://tomcat. apache.org/, Abruf: 22.09.2013
- [BSH12] BSH: *Seekarten und Bücher: Katalog 2013*. 44. Auflage, Dezember 2012
- [Car12] Carillo, German: *Web mapping client comparison v.6*. Version: Janurar 2012. http://geotux.tuxfamily.org/index.php/en/geo-blogs/item/ 291-comparacion-clientes-web-v6, Abruf: 22.09.2013
- [CNEG+13] Cervera-Navarro, Ricardo ; Evans, Ian ; Gollapudi, Devika ; Haase, Kim ; Jendrock, Eric ; Markito, William ; Srivathsa, Chinmayee: *The Java EE 6 Tutorial*. Version: Januar 2013. http://docs.oracle.com/ javaee/6/tutorial/doc/gijtu.html, Abruf: 22.09.2013
- [Eri13] Eriksson, Deron: *How do I set up SSL on Tomcat?* Version: September 2013. http://www.avajava.com/tutorials/lessons/ how-do-i-set-up-ssl-on-tomcat.html, Abruf: 22.09.2013
- [Fog05] Fogel, Karl: *Producing Open Source Software How to Run a Successful Free Software Project*. O'Reilly Media, 2005
- [GD12] Google-Developers: *Google Maps API*. Version: Oktober 2012. https: //developers.google.com/maps/signup, Abruf: 22.09.2013
- [GD13] Google-Developers: *Google Maps API for Android*. Version: April 2013. https://developers.google.com/maps/documentation/android/ v1/mapkey, Abruf: 22.09.2013
- [GG08] Google-Groups: *GWT pros and cons*. Version: März 2008. https://groups.google.com/d/msg/Google-Web-Toolkit/dCI-HD\_ lyBI/a-gwkPqIZlYJ, Abruf: 22.09.2013
- [Gla13] *Webseite des Glassfish-Projekts*. Version: September 2013. https:// glassfish.java.net/de/, Abruf: 22.09.2013
- [GP13a] GNU-Projekt: *Verschiedene Lizenzen und Kommentare*. Version: Juli 2013. http://www.gnu.org/licenses/license-list.html, Abruf: 22.09.2013. – deutsche Übersetzung von Joerg Kohne
- [GP13b] GNU-Projekt: *Waum die GNU Affero GPL*. Version: Juli 2013. http: //www.gnu.org/licenses/why-affero-gpl, Abruf: 22.09.2013. – deutsche Übersetzung von Joerg Kohne
- [GWT13] *Google Web Toolkit*. Version: September 2013. http://www.gwtproject. org/overview.html, Abruf: 22.09.2013
- [HM10] Hoffmann ; Müller: Praxisbeispiel WiBe für die Bundesstelle für Informationstechnik - Zahlenwerk KBA / Bundesstelle für Informationstechnik im Bundesverwaltungsamt, Kompetenzzentrum Vorgangsbearbeitung, Prozesse und Organisation. 2010. – Version 1.1
- [Icea] IceFaces: *Ajax Push*. http://www.icesoft.org/java/projects/ ICEfaces/ajax-push.jsf, Abruf: 22.09.2013
- [Iceb] Icesoft: *Licence FAQ*. http://www.icesoft.org/java/community/ license-faq.jsf, Abruf: 15.09.2013
- [IHO13a] IHO: *About the IHO*. Version: August 2013. http://www.iho.int/srv1/ index.php?option=com\_content&view=article&id=298&Itemid=297, Abruf: 22.09.2013
- [IHO13b] IHO: *IHO Member States Online Chart Catalogues*. Version: März 2013. http://www.iho.int/srv1/index.php?option=com\_content&view= article&id=395&Itemid=428, Abruf: 22.09.2013
- [Kio10] Kiourtzoglou, Byron: *Java Best Practices String performance and Exact String Matching*. Version: September 2010. http://www. javacodegeeks.com/2010/09/string-performance-exact-string.html, Abruf: 22.09.2013
- [KKM+13] Kröger, Marcus ; Kurz, Michael ; Marinschek, Martin ; Müllan, Gerald ; Petracek, Gerhard ; Schnabl, Andrea: *JSF at Work*. Version: Juli 2013. http://jsfatwork.irian.at/semistatic/introduction.html, Abruf: 22.09.2013
- [Kle06] Kleijn, Alexandra: *Open-Source-Lizenzen*. Version: Juli 2006. http:// www.heise.de/open/artikel/Open-Source-Lizenzen-221957.html, Abruf: 22.09.2013
- [Kri08] Krishnan, Santhosh: *JSF pros and Cons*. Version: Dezember 2008. http:// santhoshkrishnan.blogspot.de/2008/12/jsf-pros-and-cons.html, Abruf: 22.09.2013
- [Kri11] Krishnnan, Rama: *Why should I learn JSF*. Version: Juni 2011. http://www.ramkitech.com/2011/06/why-should-i-learn-jsf. html, Abruf: 22.09.2013
- [Mar11] Marwaha, Ganeshji: *GWT Pros and Cons*. Version: Mai 2011. http://www.gmarwaha.com/blog/2011/05/09/gwt-pros-and-cons/, Abruf: 22.09.2013
- [OSS10] OSSCC: *Common Developement and Distribution Licence*. Version: Juni 2010. http://www.osscc.net/de/cddl.html, Abruf: 22.09.2013
- [Por09] Porges, Maxim: *Configuring TomcatSSL Client/Server Authentication*. Version: November 2009. http://www.maximporges.com/2009/11/ 18/configuring-tomcat-ssl-clientserver-authentication/, Abruf: 22.09.2013
- [PZ13] Palm, Mathias ; Zühr, Daniel: Konzept für einen Internet-Produktkatalog / Bundesamt für Seeschifffahrt und Hydrographie. Rostock, Mai 2013. – Dokument-Entwurf vom 07.05.2013
- [RS02] Roehrl, Armin ; Schmiedl, Stefan: Vogelfrei Die wichtigsten Open-Source-Lizenzen. In: *c't Magazin für Computer Technik* 01 (2002), S. 170–173
- [SF10] Schröder-Fürstenberg, Jens: *ENC-Maßstäbe*. Version: Mai 2010. http://www.fuerstenberg-dhg.de/index.php?id=enc\_scale, Abruf: 22.09.2013
- [Sla10] Slavic, Stevo: *Hibernate FAQ Product Evaluation FAQ*. Version: September 2010. https://community.jboss.org/wiki/ HibernateFAQ-ProductEvaluationFAQ, Abruf: 22.09.2013
- [ST12] Sohn, Dirk M. ; Taboada, Papick: *OIO Kompass: Java Web-Frameworks*. Version: April 2012. http://www.oio.de/public/java/ java-web-frameworks-vergleich/jsf-vs-gwt-studie.htm, Abruf: 22.09.2013
- [Sta13] Stallman, Richard: *Warum Open Source das Ziel von Freie Software verfehlt*. Version: September 2013. http://www.gnu.org/philosophy/ open-source-misses-the-point, Abruf: 22.09.2013. – deutsche Übersetzung von Joerg Kohne
- [Tho13] Thomas, Mark: *Java 6 End of Life Impact for Apache Tomcat Users*. Version: Januar 2013. http://www.tomcatexpert.com/blog/2013/01/31/ java-6-end-life-impact-apache-tomcat-users, Abruf: 22.09.2013
- [Tom13] *SSL Configuration HOW-TO*. Version: September 2013. http://tomcat. apache.org/tomcat-5.5-doc/ssl-howto.html, Abruf: 22.09.2013
- [Ull12a] Ullenboom, Christian: *Java 7 Mehr als eine Insel. Das Handbuch zu den Java SE-Bibliotheken.* 1. Auflage. Bonn : Galileo Computing, 2012
- [Ull12b] Ullenboom, Christian: *Java ist auch eine Insel Das umfassende Handbuch*. 10., aktualisierte Auflage. Bonn : Galileo Computing, 2012
- [Wah13] Wahlers, Jakob: *Open-Source-Lizenzen Ein Überblick*. Version: Februar 2013. http://www.wbs-law.de/it-recht/ open-source-lizenzen-ein-uberblick-35752, Abruf: 22.09.2013
- [Weh11] Wehrenpfennig, Andreas: *Software-Engineering, Analyse & Entwurf*. Hochschule Neubrandenburg, 2011. – Vorlesungsskript
- [Wik13] Wikipedia: *Anforderung (Informatik)*. Version: Mai 2013. http://de. wikipedia.org/wiki/Anforderung\_(Informatik), Abruf: 22.09.2013

### **Abbildungsverzeichnis**

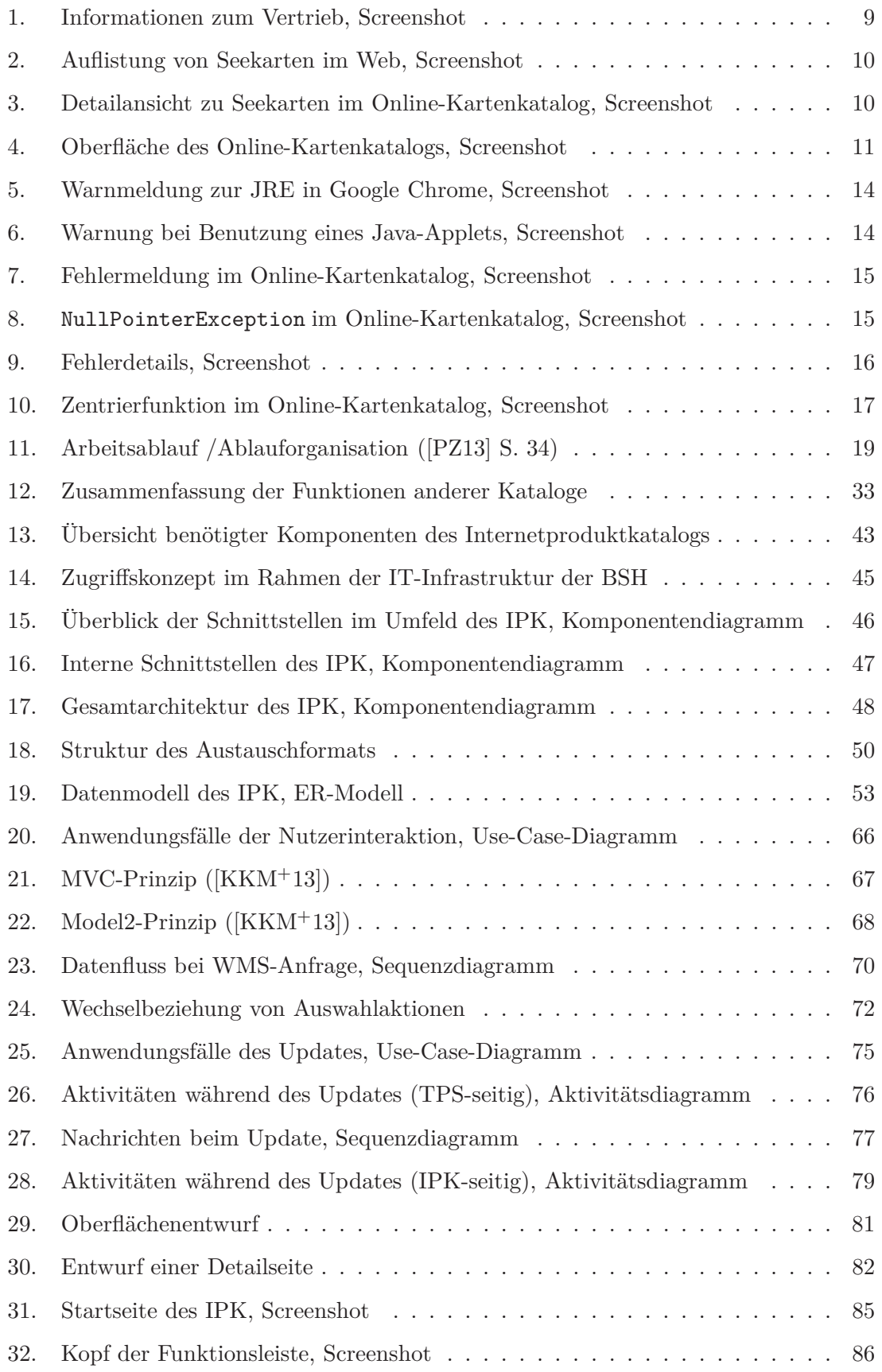

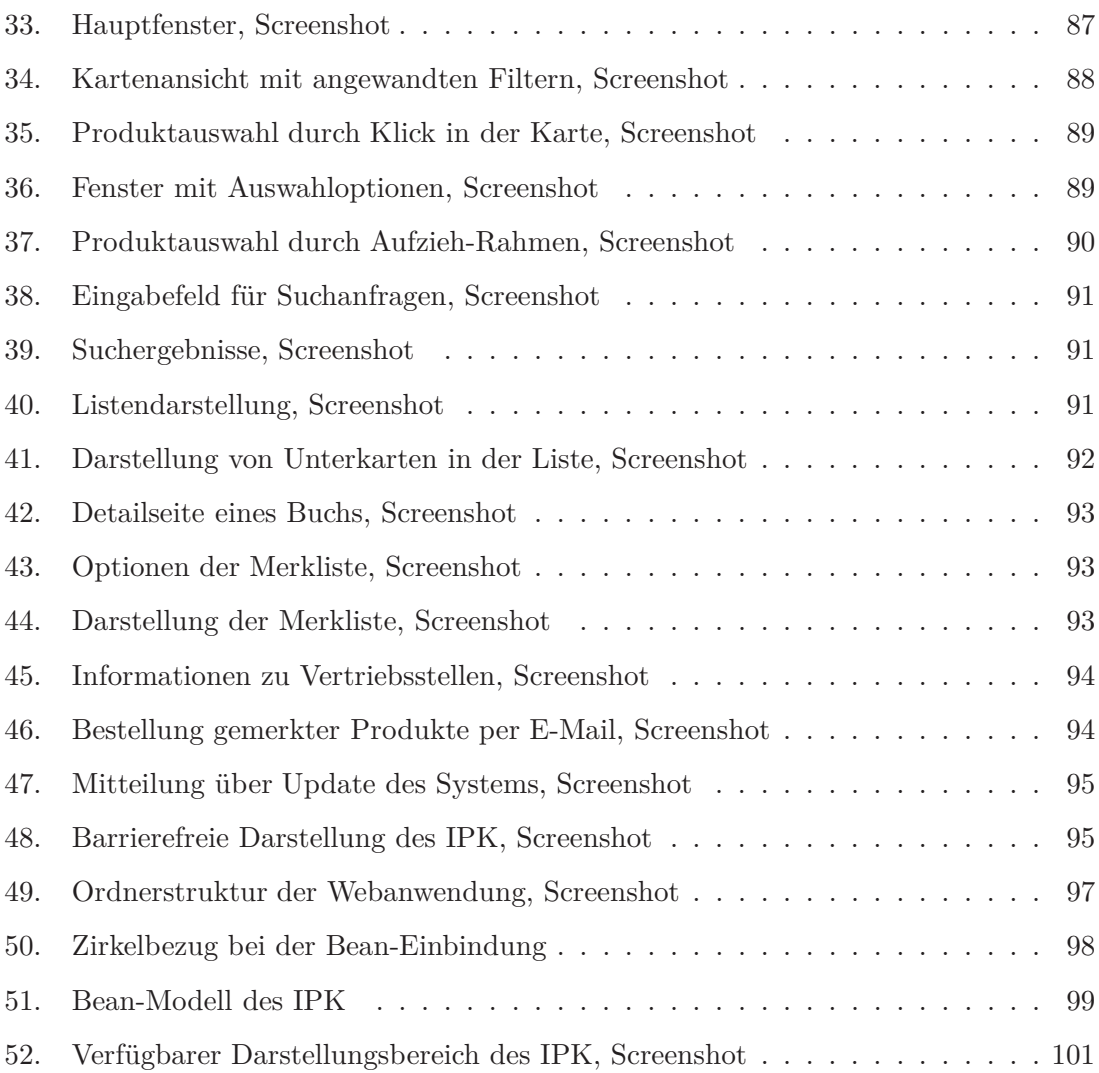

#### **Tabellenverzeichnis**

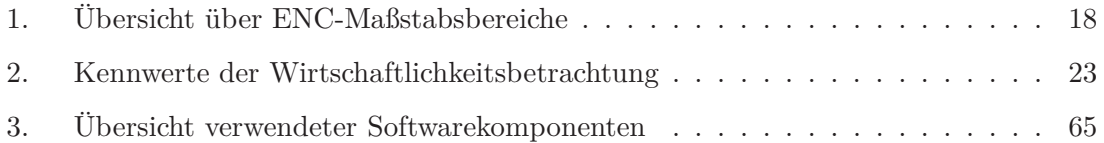

#### **Quelltextverzeichnis**

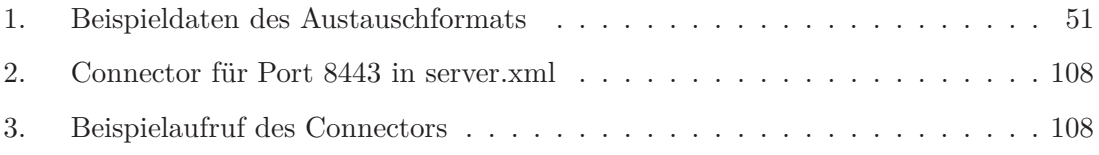

#### **A. Anhang**

#### **A.1. Inhalte des digitalen Anhangs**

- 1. Digitale Version der Masterarbeit
	- Aufgabenstellung
	- Masterarbeit Martin Scherpinski
	- Kurzfassung
- 2. Verwendete Abbildungen in hoher Auflösung
- 3. Handbücher und Dokumentationen zum IPK
	- Benutzerhandbuch
	- Kurzreferenz
	- Administrations-Dokumentation
	- Entwickler-Dokumentation
- 4. Installationsmaterial
	- Skripte und Vorlagen
	- Web-Archiv / Bibliothek entstandener Software
- 5. Kommentierter Quellcode
	- Eclipse-Projekt "Internetproduktkatalog"
	- Eclipse-Projekt "Connector-Bibliothek"
	- Javadoc-Dokumentation beider Projekte
- 6. Vorkonfigurierte Entwicklungsumgebung
	- Eclipse Juno inkl. Plug-ins zur Reproduktion der Entwicklungsbedingungen

#### **A.2. Darstellung analysierter Kartenkataloge**

#### **Australien (Australian Hydrographic Service)**

http://www.hydro.gov.au/prodserv/paper/charts.htm - [22.09.2013]

#### Listendarstellung:

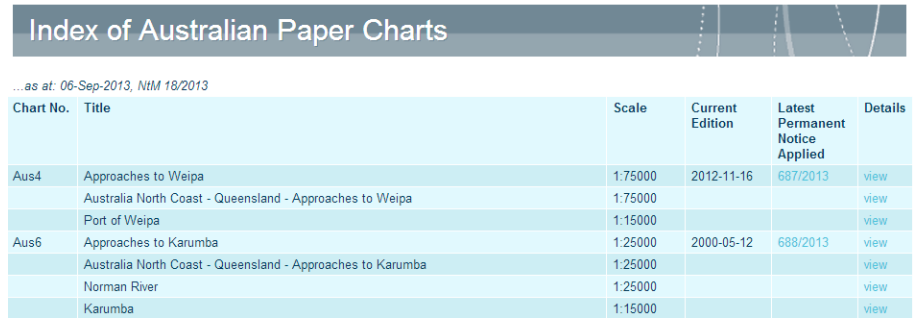

#### CHART DETAILS FOR AUS4

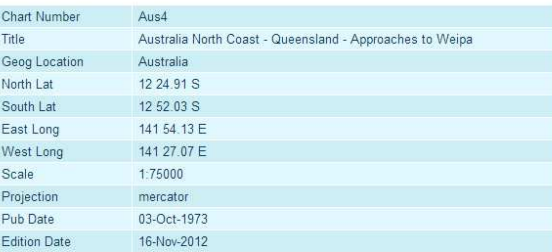

#### **OTHER INFORMATION**

This chart belongs to the following:<br>AusRNC Region Pack(s): REG007, REG009,<br>AusRNC Day Mariner Pack(s): DAY008,

For pricing and purchasing information on the above charts, please refer to our Pricing Section and<br>Distribution Agents on this website.

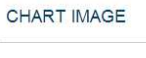

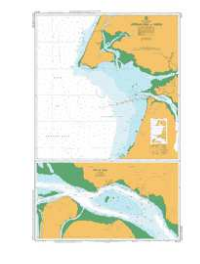

NOTICES TO MARINERS

#### $2013$  687 167<sup>t</sup> 33

Notice numbers that are superscripted indicate the following:

- $\mathbf{t}$ Temporary Notice
- $^{\rm{te}}$ Temporary Cancellation Notice
- $\mathsf{p}$ Preliminary Notice
- po Preliminary Cancellation Notice

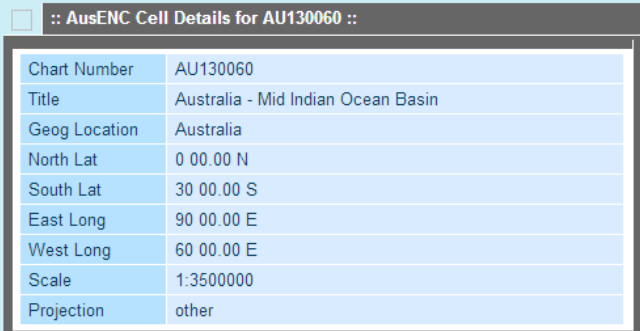

#### Java Applet:

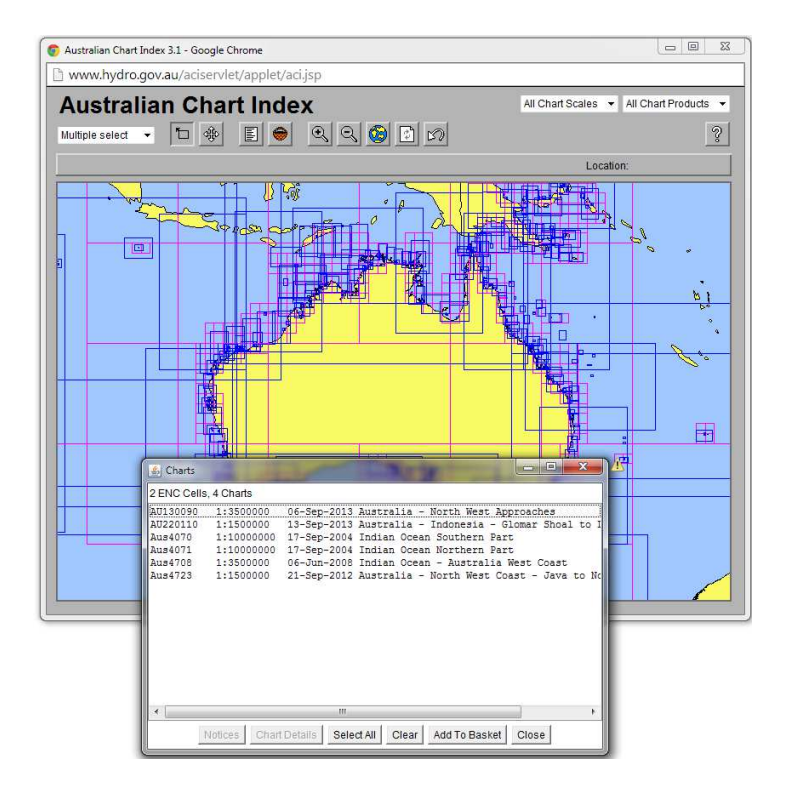

Google Earth:

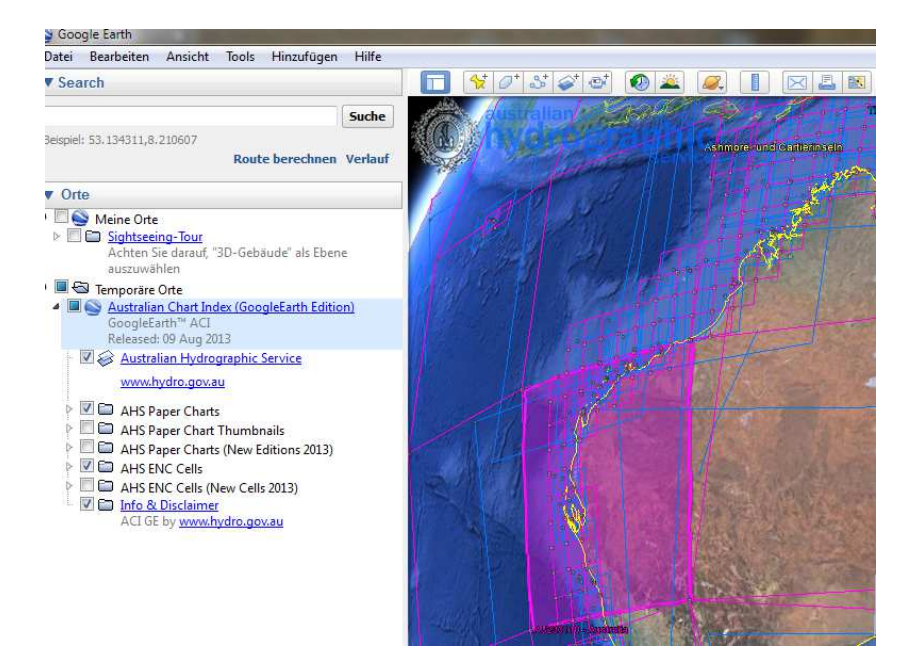

#### **Dänemark (Miljöministeriet)**

http://www.danskehavnelods.dk/indexkort/danskesoekort.html - [22.09.2013]

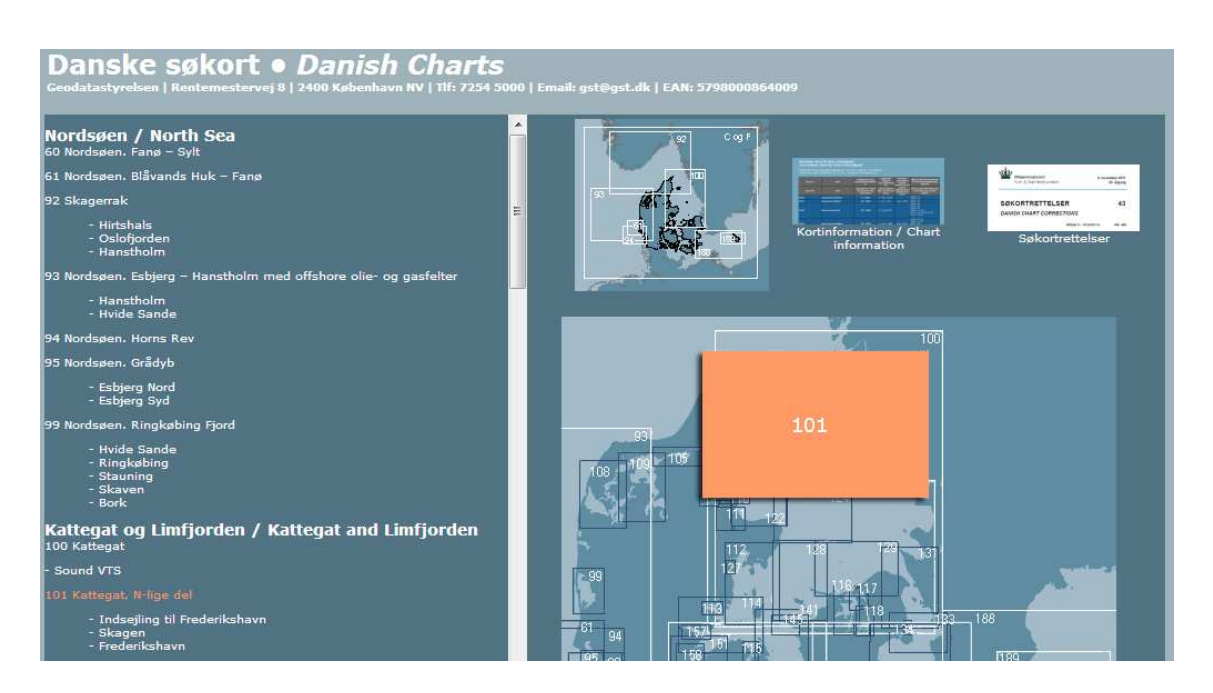

#### Kartendarstellung:

#### Listendarstellung:

## Rettelser kort for kort (Danmark)<br>Corrections chart by chart (Denmark)

Opdateret til og med Søkortrettelser nr. 35 2013 udgivet 6. september<br>Updated to Danish Chart Corrections no. 35 2013 published 6 September incl.

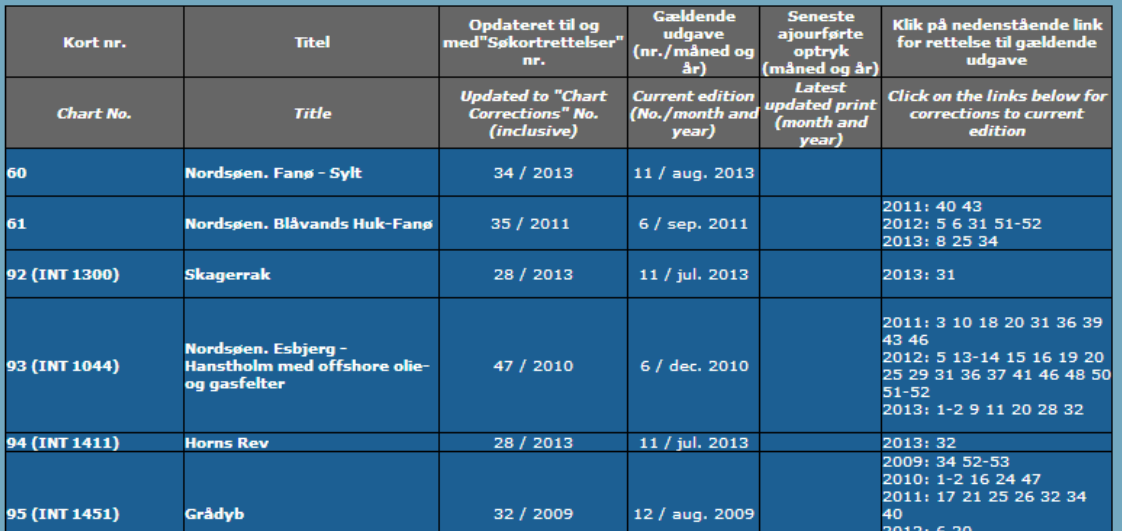

#### **Frankreich (Service hydrographique et océanographique de la marine)**

http://www.shom.fr/cata/ - [22.09.2013]

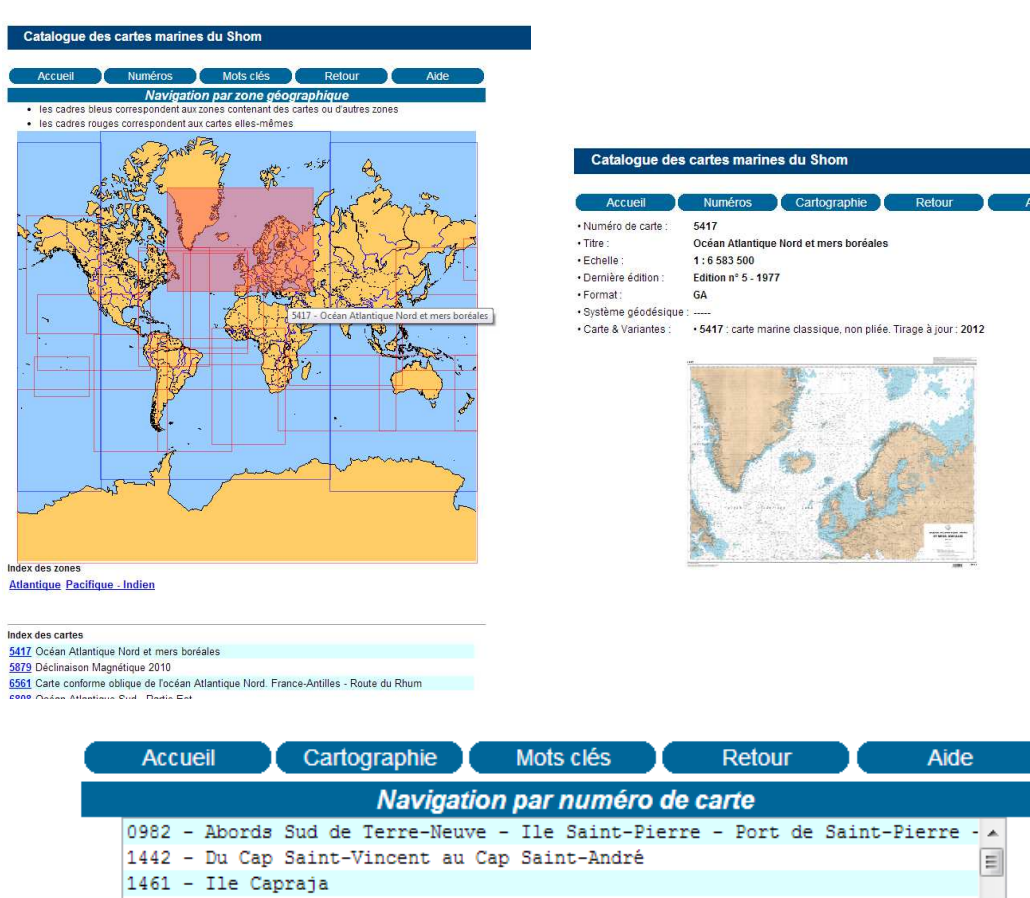

#### Listendarstellung mit rudimentärer Karte:

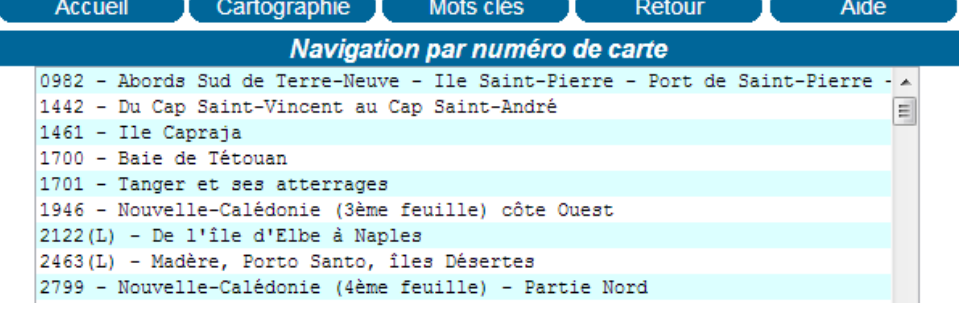

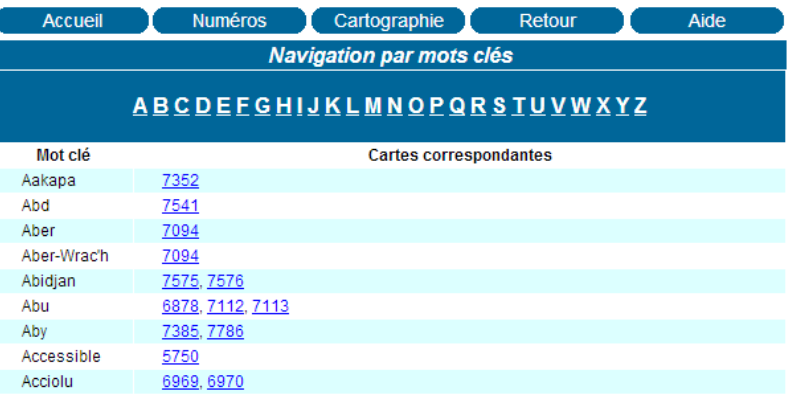

## http://data.shom.fr/ - [18.09.2013]

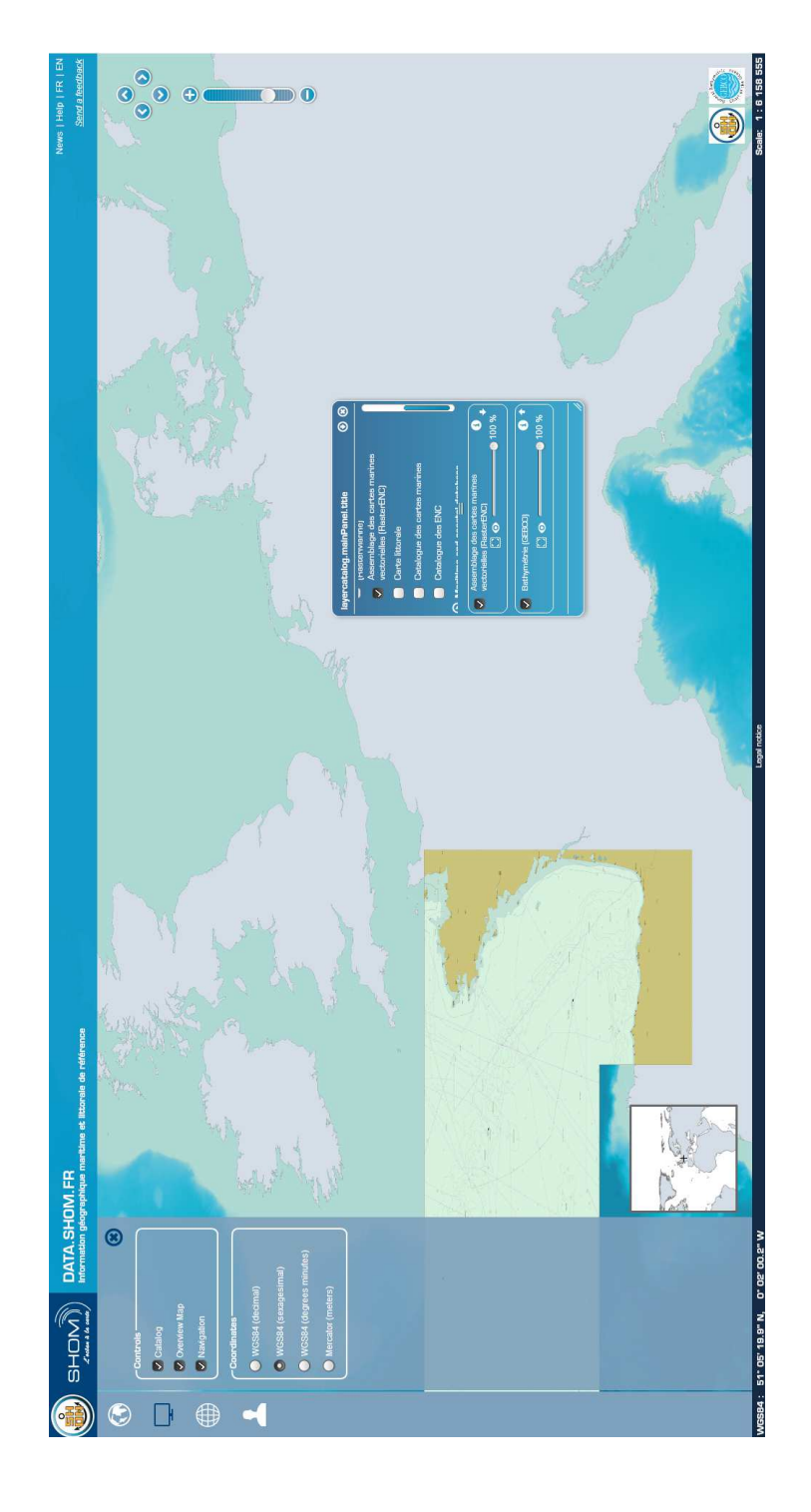

interaktiver Kartenkatalog:

#### **Kroatien (Hrvatski Hidrografski Institut)**

http://www.hhi.hr/en/staticpages/index/catalogue - [22.09.2013]

 $10<sub>Kor</sub>$ Chart label:<br>Chart title:<br>Chart category<br>Scale: 10 .<br>harbou 1:10000 Ellipsoid:<br>Projection Chart category: all charts  $\boxed{\bullet}$ Format: **B2**  $1:10000$  B2 1987/07  $10$ harbour North East<br>13°45'24" South<br>45°32'24" Wes 13°41'30" 45°35'54" 1:100000 B1  $100 - 16$ Grado - Rovinj coasta Maintenance through NtM YES 2004: 11;<br>2003: 03;<br>2001: 01;<br>2000: 01; 100-16 Pula - Kvarne 1:100000 B1 Lošinj - Molat 1:100000 B1  $100 - 17$ coasta 1998: 10; 06; 05; 750

Listendarstellung:

#### . Edition date (first edition, new edition, reprint) implies that the chart is updated with the latest edition of NtM prior to that<br>date. Exact date of the chart update is shown in the left bottom margin of chart under the

Chart limits do not necessarily show actual situation in certain cases. Some charts do not have a rectangular cover

∙ Chatilimits do not necessarily show actual situation in certain cases. Some charts do not have a rectangular coverage or a<br>- north-south orientation.<br>- north-south orientation with official (paper) editions of the publi

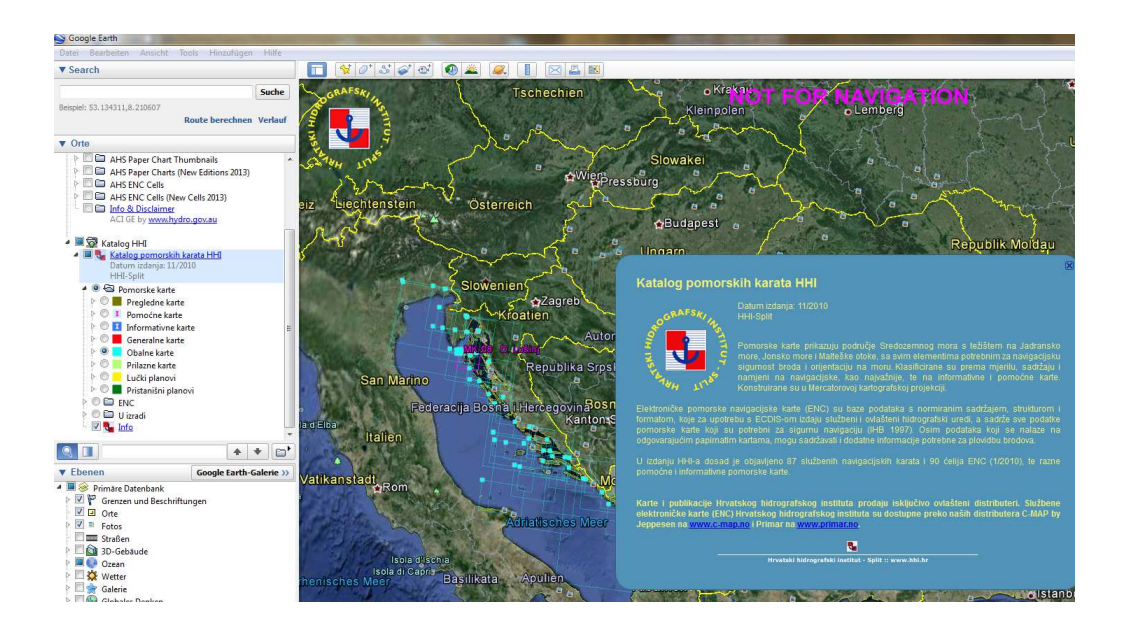

#### Google Earth:

#### **Neuseeland (Land Information New Zealand)**

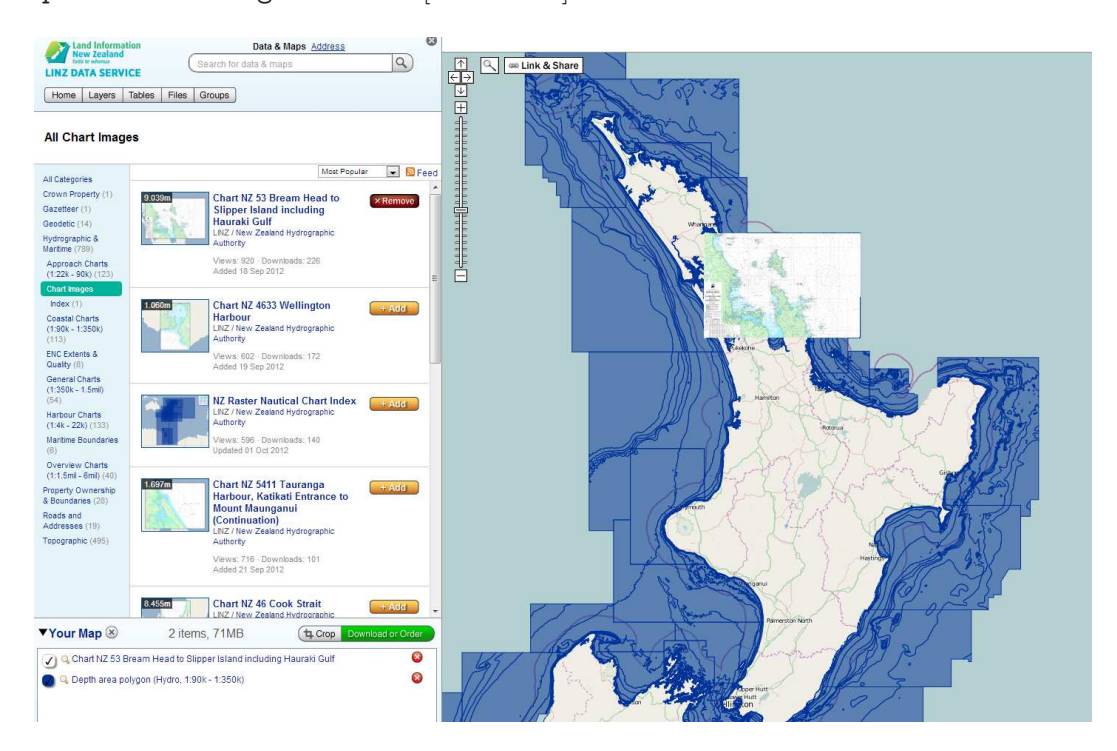

http://data.linz.govt.nz/) - [22.09.2013]

#### Metadaten:

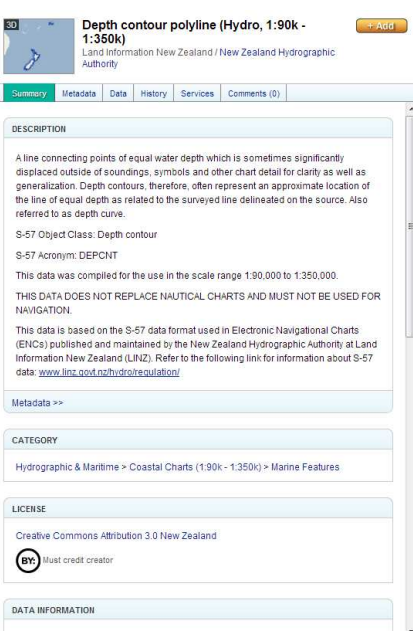

#### **USA (National Oceanic and Atmospheric Administration)**

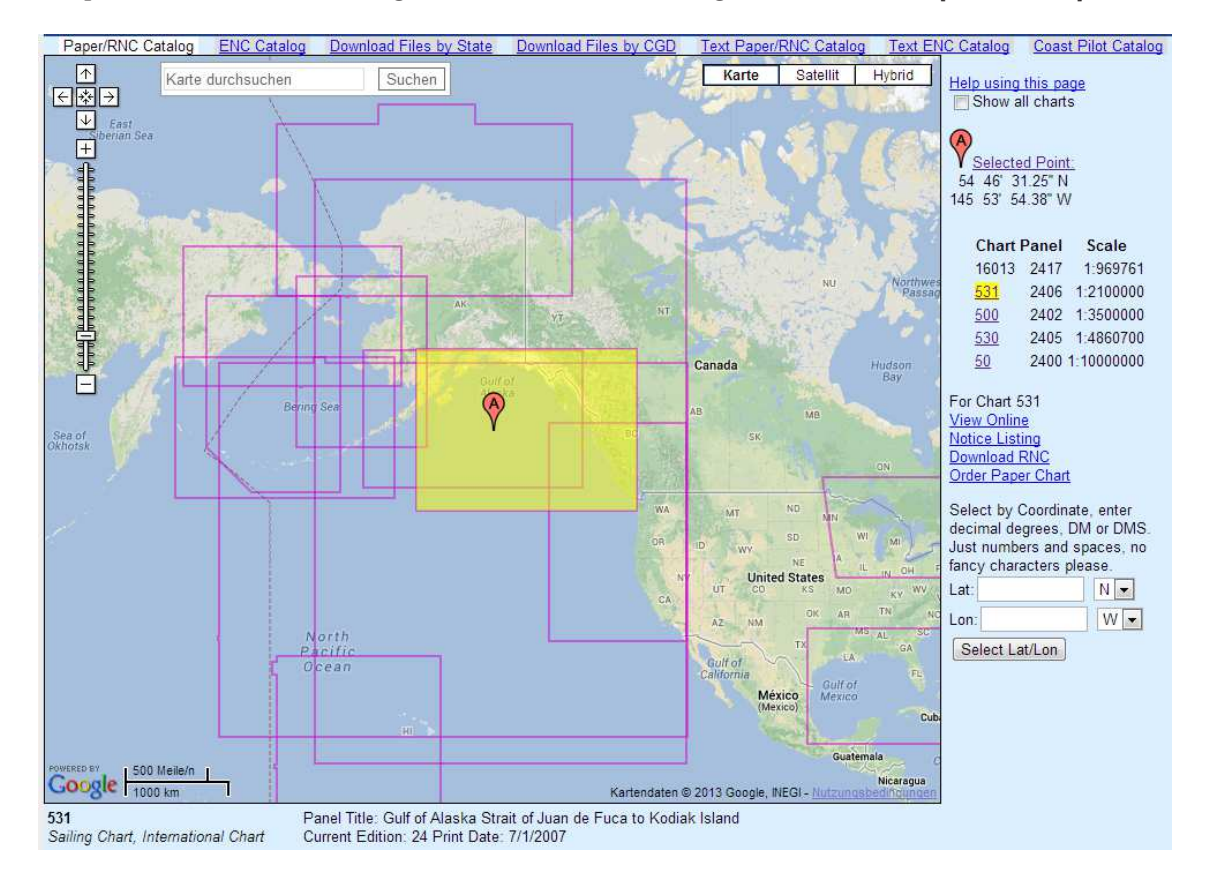

#### http://www.charts.noaa.gov/InteractiveCatalog/nrnc.shtml) - [22.09.2013]

#### **Großbritannien (United Kingdom Hydrographic Office)**

http://www.ukho.gov.uk/onlinecatalogue/index.asp?session=expired&ReferringURL= /home.asp - [22.09.2013]

Listendarstellung:

# **Admiralty Charts**  $\overline{a}$  quic

#### Browse and Search... Your Personal Notepad The selected product has been successfully added to your Notepad.  $\begin{bmatrix} 1 \\ 2 \end{bmatrix}$  Empty View Full 3706 charts matching your search are shown below There are 2 produ Search criteria : Search Admiralty Charts by Browsing Chart Types. B.  $1 \times 2$  (SNC) Contains the following charts  $1 \times 5$  (SNC) Number Type Int Chart Title Info Preview Save NM Send details to distrib  $\bullet$  $\overline{\mathbf{2}}$  $\begin{tabular}{ll} \bf SNC & \color{black}{\bf I} & \color{black}{\bf British\,\,isles} \end{tabular}$  $\Delta$ SNC | Chagos Archipelago  $\bullet$  $\mathbf{Q}$  $\overline{\mathbf{Q}}$ AUS4  $_{\rm SNC}$ Approaches to Weipa  $\bullet$ 4 Quicksearch SNC "Abd Al Kuri to Suqutra (Socotra)  $\bullet$  $\Box$  $_{\rm 6}$  $_{\rm SNC}$ Gulf of Aden  $\bullet$  $\begin{bmatrix} 1 \\ 0 \end{bmatrix}$  . All  $\bullet$  $\overline{a}$ r.  $\frac{NM}{N}$ SNC Aden Harbour and Approaches  $\overline{\theta}$  $SNC$ .<br>La Skhirra, Gabes and Ghanno  $\bullet$  $\overline{\mathbf{a}}$  $\Box$  $\Box$  $JPT0$  $_{\rm SNC}$  $\bullet$ Tsugaru Kaikyo  $\overline{\mathbb{H}}$ SNC | Jazireh-ye Khark and Approaches  $\bullet$  $\Box$  $\overline{a}$   $\overline{b}$  $\bullet$ SNC Shakotan Misaki to Matsumae Ko  $JPI1$

Next 10  $\ge$ 

Showing 1 to 10 of 3706 records

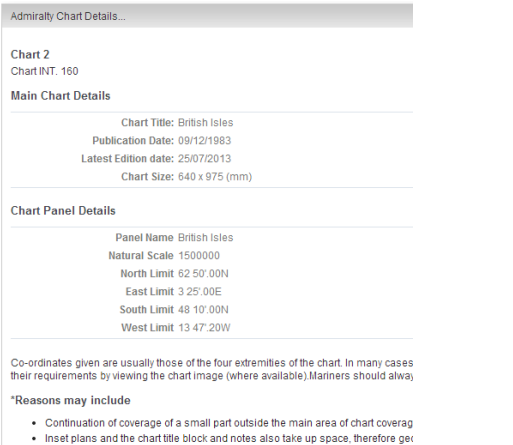

 $\times$  Previous 10

- 
- Insert plans and une chart une order and notices also take up space, meriodic Anexa<br>Scale chart where the navigator will be using a larger scale chart.<br>Scale chart where the navigator will be using a larger scale chart.<br>
- 

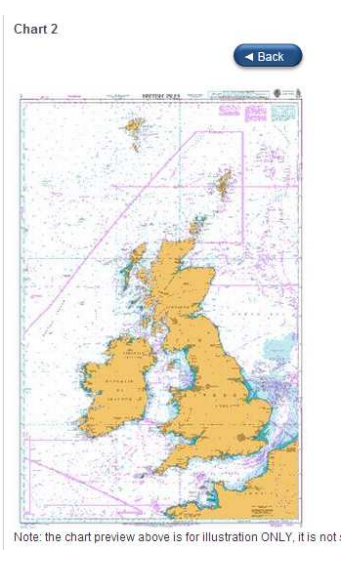

http://www.ukho.gov.uk/ProductsandServices/ADCatalogue/Pages/Home.aspx - [22.09.2013]

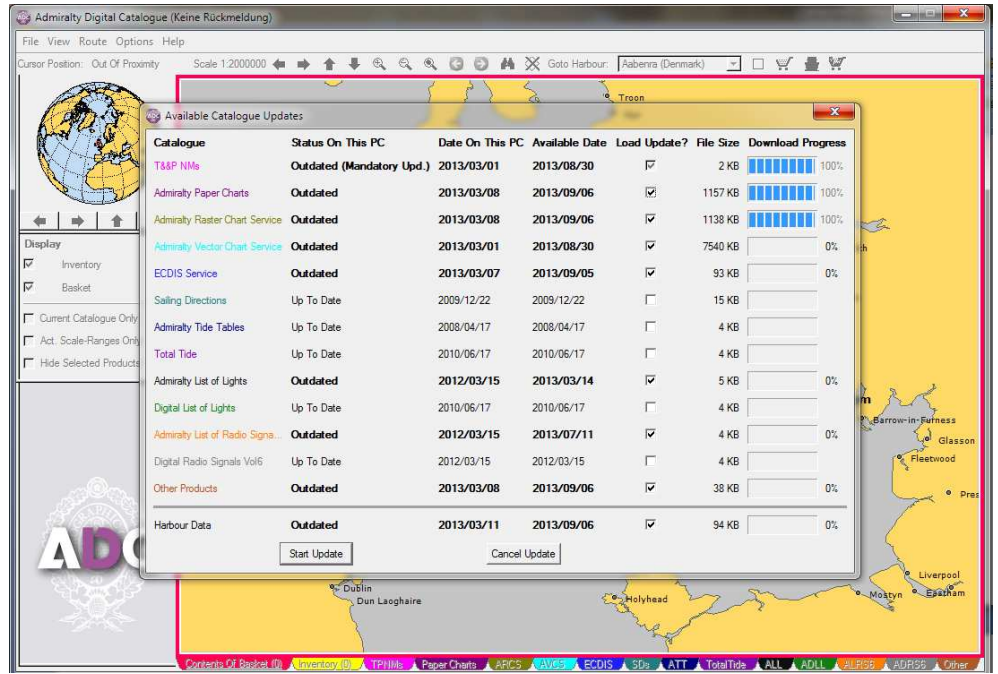

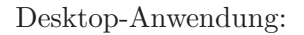

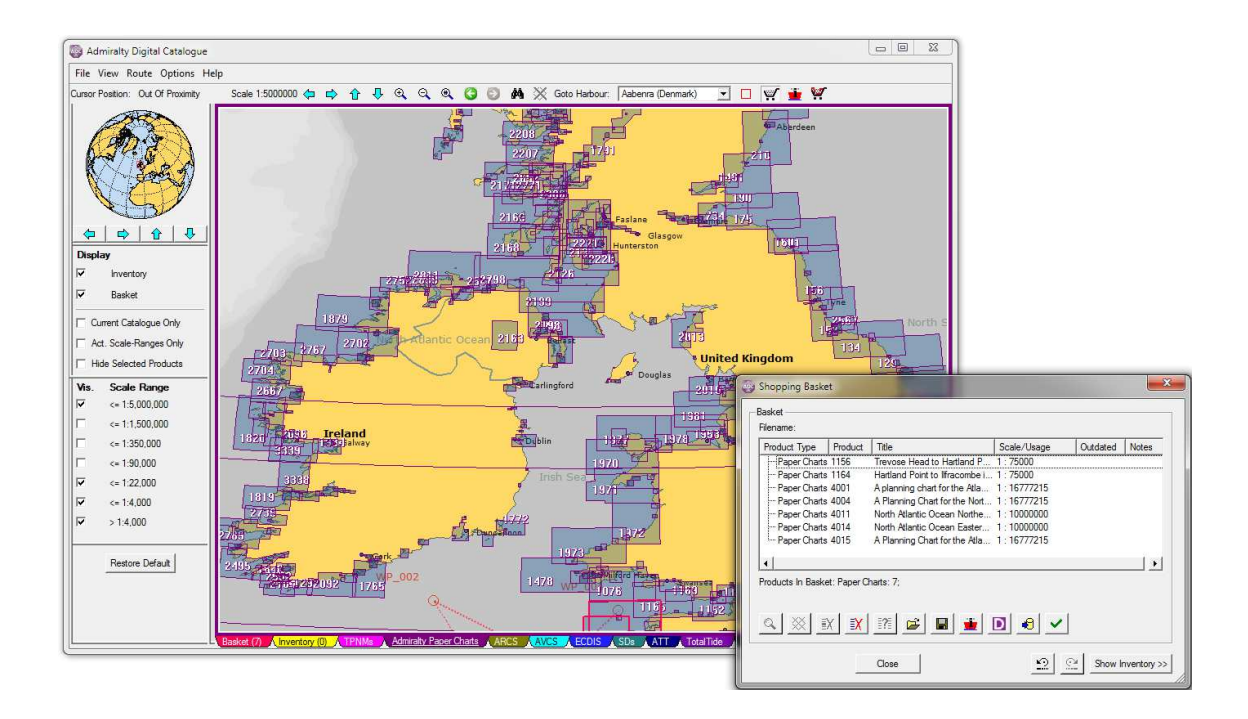

#### **Eidesstattliche Erklärung**

Hiermit versichere ich, die vorliegende Masterarbeit ohne Hilfe Dritter und nur mit den angegebenen Quellen und Hilfsmitteln angefertigt zu haben. Alle Stellen, die aus den Quellen entnommen wurden, sind als solche kenntlich gemacht worden. Diese Arbeit hat in gleicher oder ähnlicher Form noch keiner Prüfungsbehörde vorgelegen.

Neubrandenburg, den

*Unterschrift*